Hitachi Virtual Storage Platform 5000 Cross-OS File Exchange

> Code Converter for AIX Code Converter for HP-UX Code Converter for Solaris Code Converter for Windows Code Converter for Linux

# ユーザーズガイド

# 株式会社日立製作所

All rights reserved, Copyright (C) 2007,2022.Hitachi, Ltd.

- ① 本書の内容の一部または全部を無断で使用、複製することはできません。
- ② 本書の内容については、将来予告なしに変更することがあります。
- ③ 本書を運用した結果の影響については、一切責任を負いかねますのでご了承ください。
- ④ 本書の内容については、万全を期していますが、ご不審な点や誤り等、 お気付きのことがありましたら、弊社までご連絡ください。
- \* UNIXは、X/Open Company Limited が独占的にライセンスしている米国ならびに他の国における 登録商標です。
- \* IBMは、米国における米国International Business Machines Corp.の登録商標です。
- \* MVSは、米国における米国International Business Machines Corp.の登録商標です。
- \* MVS/ESAは、米国における米国International Business Machines Corp.の商標です。
- \* MVS/XAは、米国における米国International Business Machines Corp.の商標です。
- \* MVS/SPは、米国における米国International Business Machines Corp.の商標です。
- \* RS/6000は、米国における米国International Business Machines Corp.の商標です。
- \* AIXは、米国における米国International Business Machines Corp.の登録商標です。
- \* HP9000は、米国Hewlett-Packard Companyの商品名称です。
- \* HP-UXは、米国Hewlett-Packard Companyのホペレティングシステムの名称です。
- \* SCD適合ロゴを含むすべてのSPARC商標は、米国における米国SPARC International,Inc.の商標または 登録商標です。

SPARC商標が付いた製品は、米国Sun Micro systems, Inc.が開発したアーキテクチャに基づくものです。

- \* Solarisは、米国SunSoft Inc.の商品名称です。
- \* 富士通は、(株)富士通の登録商標です。
- \* MSP/EXは、(株)富士通の登録商標です。
- \* Microsoft(R):Microsoftは、米国およびその他の国における米国Microsoft Corp.の登録商標です。
- \* Windows NTは、米国およびその他の国における米国Microsoft Corp.の登録商標です。
- \* Windowsは、米国およびその他の国における米国Microsoft Corp.の登録商標です。
- \* Windows Serverは、米国およびその他の国における米国Microsoft Corp.の商標です。
- \* Red Hatは、Red Hat, Incの米国およびその他の国における登録商標です。
- \* Linuxは、Linus Torvaldsの登録商標です。

なお、本文中では、® および ™ は明記しておりません。

#### 2022年 11月 (第3版)

All rights reserved, Copyright (C) 2007. 2022 Hitachi, Ltd.

# 改訂歴

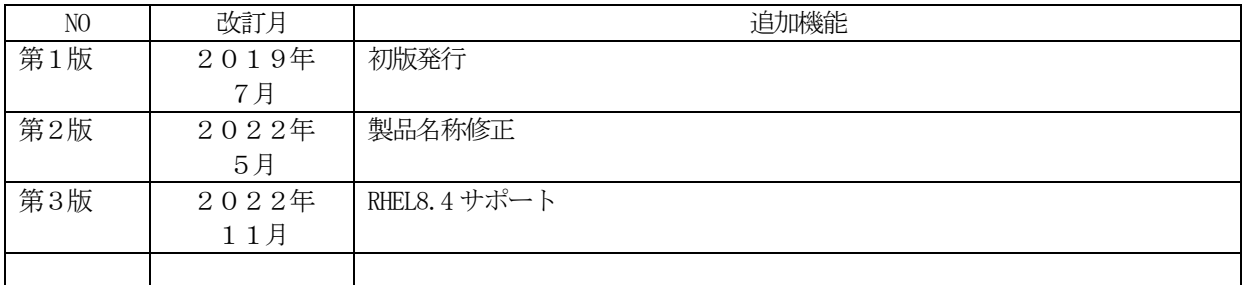

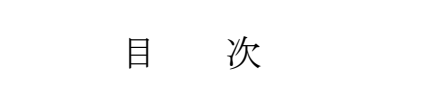

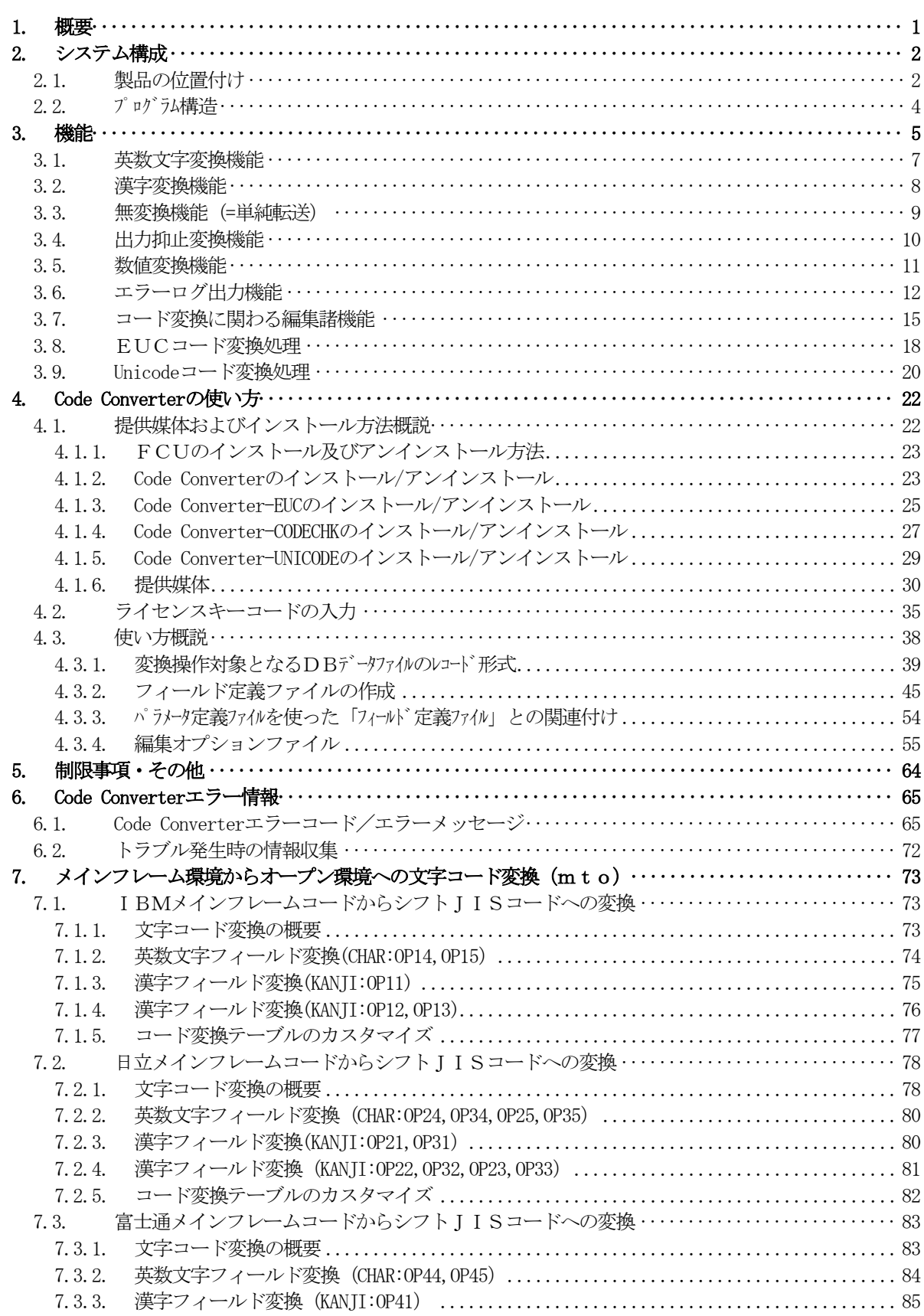

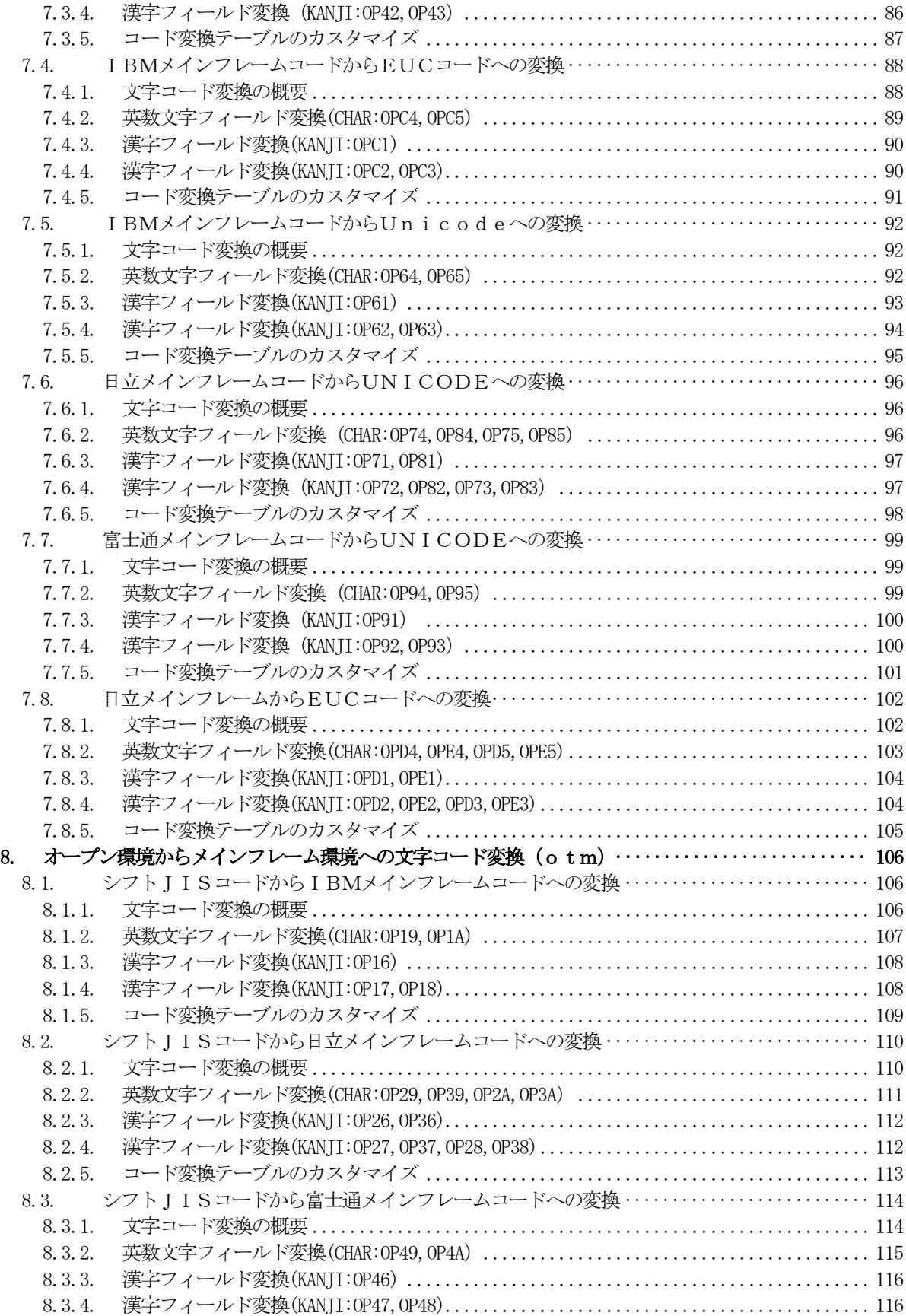

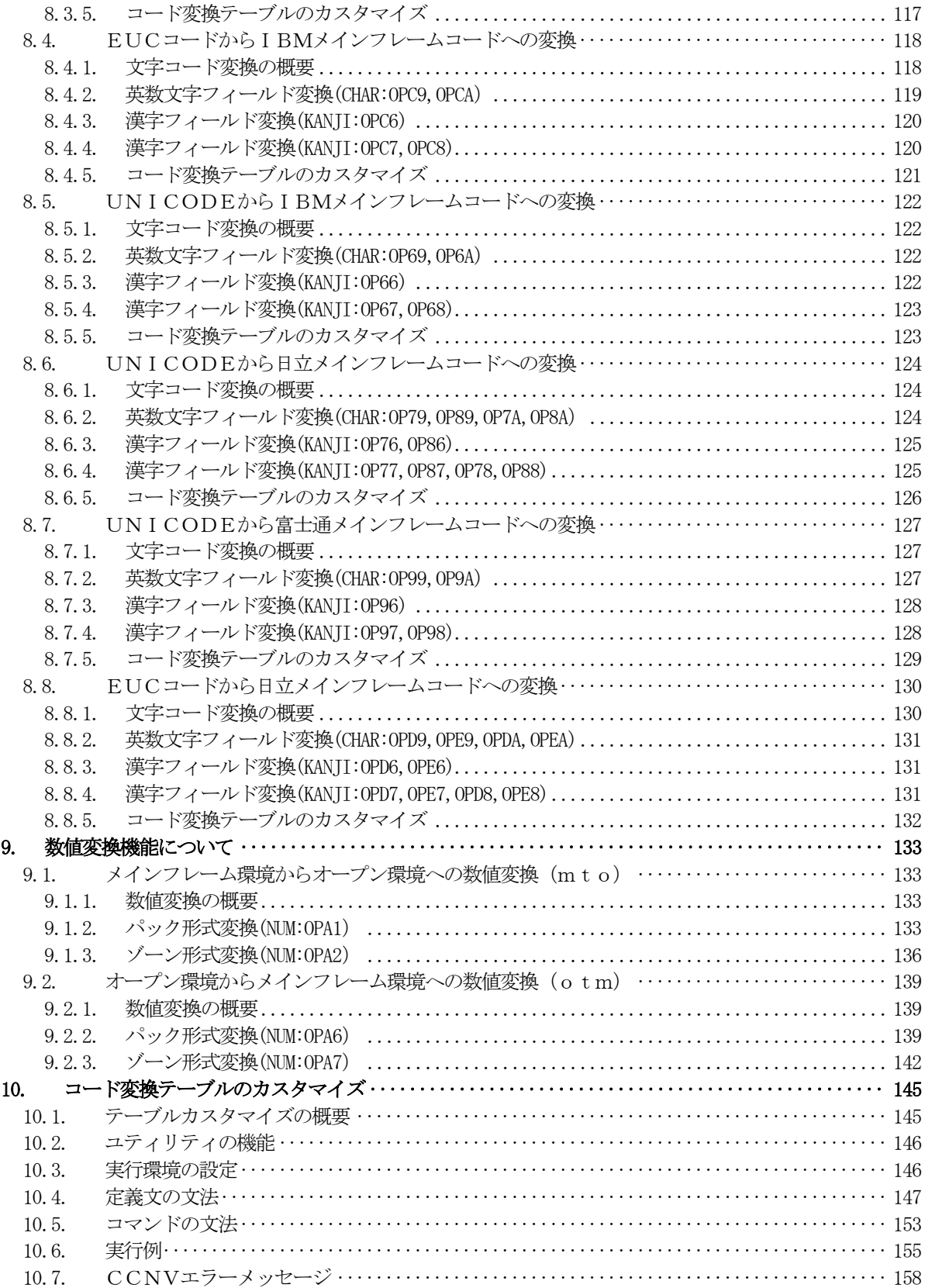

<付録>

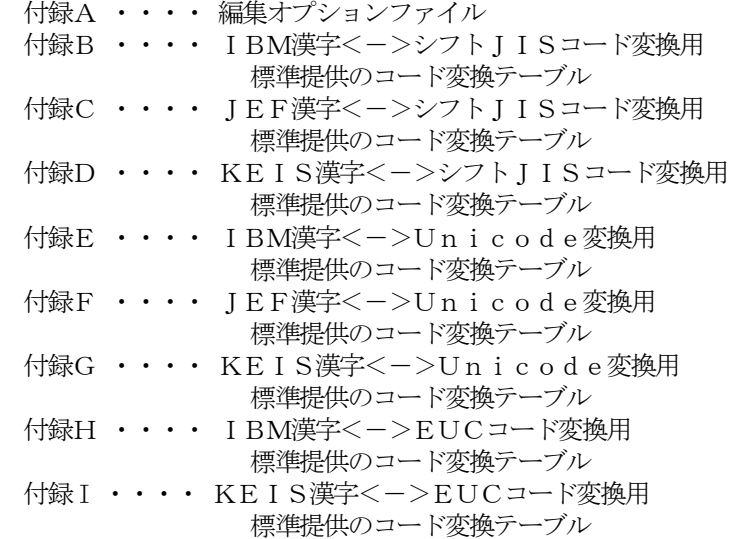

# <span id="page-7-0"></span>1. 概要

本マニュアルは、日立マルチプラットフォーム RAID とパッケージ製品である File Exchange ファンクション(FAL for AIX / FAL for HP-UX / FAL for Solaris / FAL for Windows)を使用したシステムにおいて、メインフレームから UNIX/PC サーバへ DB デー タ等を移行する際、同時に各種漢字のコード変換など、データの一部を変換·編集することを目的とする"メインルーム/サ ーバ間データ移行支援APP(Code Converter)"の機能について説明するものです。

本 APP は、上記 File Exchange ファンクションに属するファイル変換エティリティ (FCU: File Conversion Utility) が支援 しているユーザオウンコーディング切口から呼ばれて動作する関数として、標準的な IBM 漢字コード変換などの機能を組 込み、作成したものです。

本 APP を導入することによりユーザは、IBM 漢字コード変換などの目的で当該業務専用 AP を個別開発すること なくメインワーム/サーバ間データ移行システム権築できるようになります。

### 2. システム構成

# <span id="page-8-0"></span>2. システム構成

## <span id="page-8-1"></span>2.1. 製品の位置付け

Code Converter は、ファイル変換エティリティから呼ばれて動作するUOC(ユーザ・オウソコーディング)関数として機能しま す。

Code Converter の位置付けと動作の概要について、mto(メインフレーム→オープンシステム)方向の変換を図 2.1.1に、ま た、otm(オープンシステム→メインフレーム)方向の変換を図 2.1.2に示します。

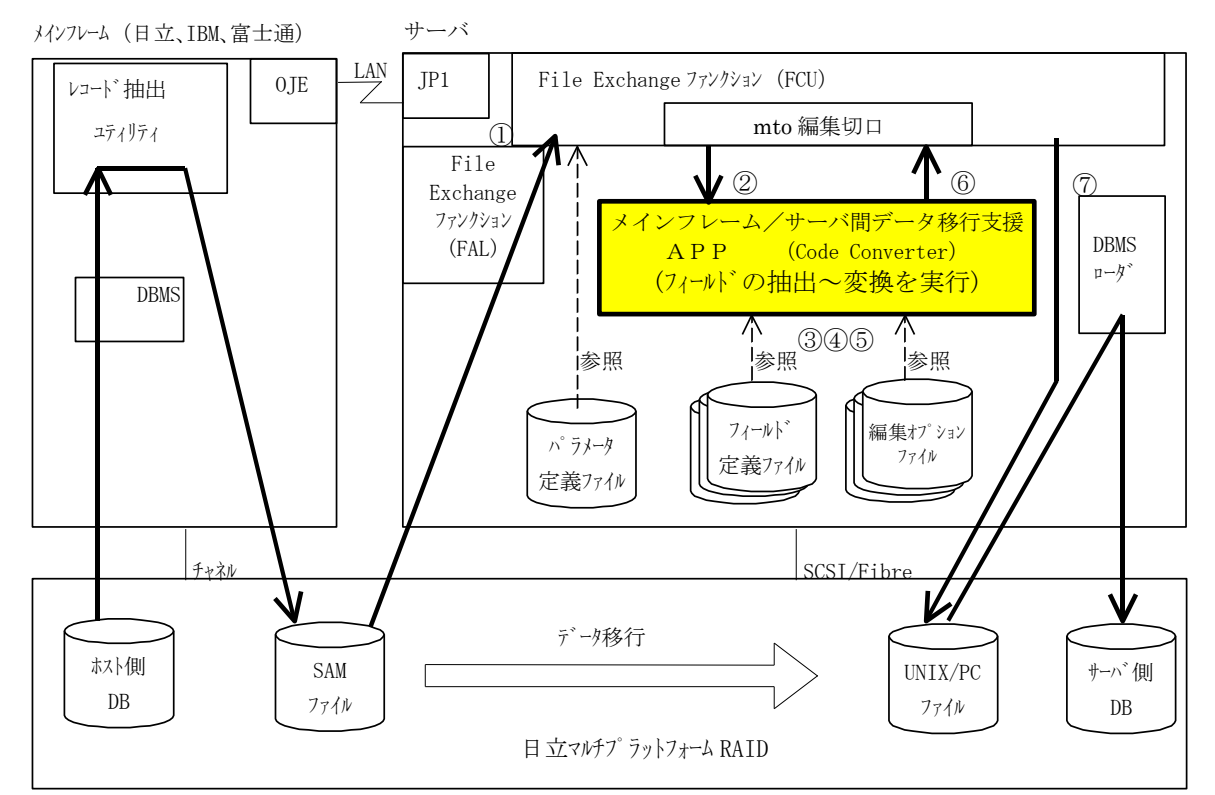

(注) · JP1 及び OJE (Open Job Entry) は、メインフレーム/サーバ間でのデータ移行するジョブの起動など運用支援に 必要となる(株)日立製作所提供のパッケージ製品です。

- ・フィールドとは、レコードを構成するレコードの一部または全体を示す用語で、Code Converter の基本処理単位 です。
- <動作概要>
- ① ファイル変換ユティリティがメインフレーム中間ファイル(SAM)のデータを読込みます。
- ② ファイル変換ユティリティがパラメータ定義ファイル(事前にユーザが作成)を参照し、mto 編集切口の使用が宣言されていれ ば、1レコード分のデータを抽出し、Code Converter へレコードデータを渡します。
	- Code Converter の処理範囲 (枠内)
- ③ Code Converter は、フィールド定義ファイル(事前にユーザが作成)を参照し、1フィールド分のデータを抽出すると 共に指定された変換種別を認識します。
- ④ フィールド定義ファイルと編集オプションファイル(標準提供)を参照して、漢字コードなどの変換を実行します。
- ⑤ 1レコード分の全フィールドに対して、③④の抽出処理~変換処理を繰り返します。
- ⑥ Code Converter が、1レコード分の全フィールドの変換処理を終了すると、変換後のデータを File Exchange (FCU)に返します。
- ⑦ ファイル変換ユティリティは、1レコード分のデータをサーバ側ファイル(UNIX 等)に出力します。 (以下①から繰り返します。)

```
図 2.1.1 Code Converter の位置付けと動作概要 (m t o 方向)
```
#### 2. システム構成

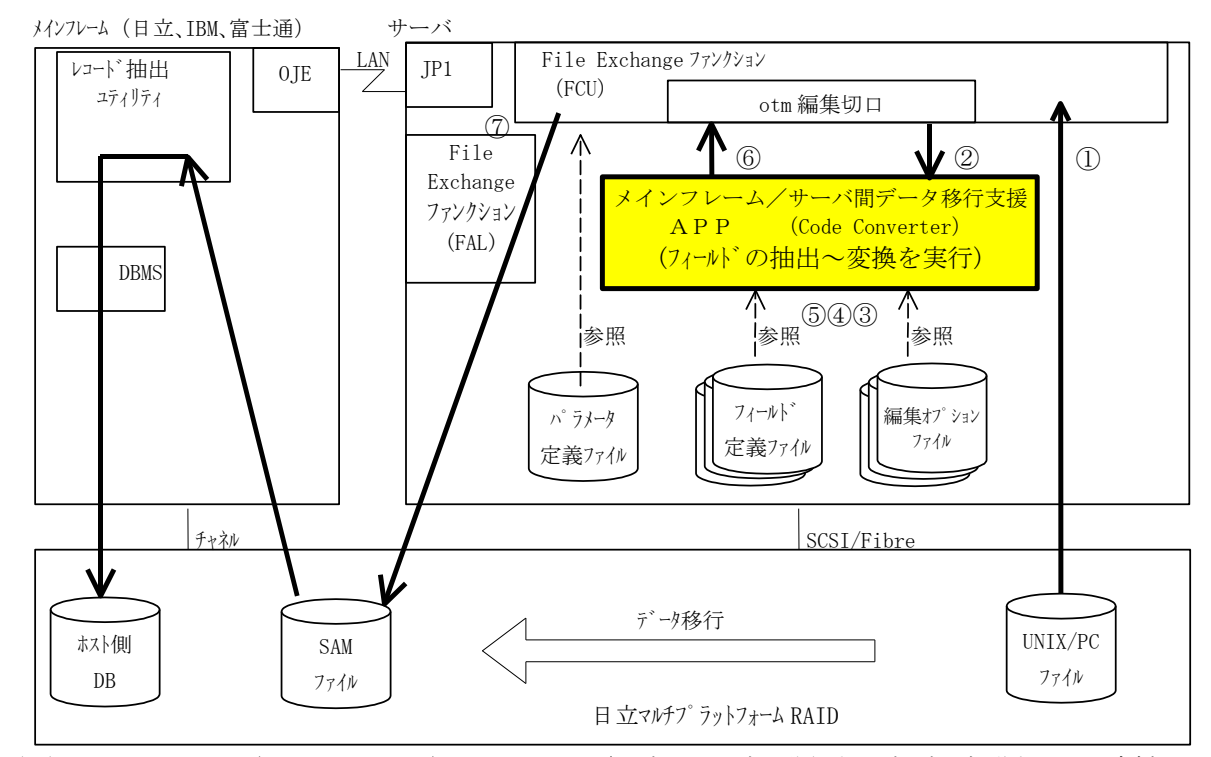

- (注)・ JP1 及び OJE(Open Job Entry)は、メインフレーム/サーバ間でのデータ移行するジョブの起動など運用支援に 必要となる(株)日立製作所提供のパッケージ製品です。
	- ・ フィールドとは、レコードを構成するレコードの一部または全体を示す用語で Code Converter の基本処理単位 です。
- <動作概要>
- (1) ファイル変換ユティリティがサーバ側ファイル (UNIX 等) のデータを読込みます。
- ② ファイル変換ユティリティがパラメータ定義ファイル(事前にユーザが作成)を参照し、otm 編集切口の使用が宣言されていれば、 1レコード分のデータを抽出し、Code Converter へレコードデータを渡します。
- Code Converter の処理範囲 (枠内)
- ③ Code Converter は、フィールド定義ファイル(事前にユーザが作成)を参照し、1フィールド分のデータを抽出すると共に 指定された変換種別を認識します。
- ④ フィールド定義ファイルと編集オプションファイル(標準提供)を参照して、漢字コードなどの変換を実行します。
- ⑤ 1レコード分の全フィールドに対して、③④の抽出処理~変換処理を繰り返します。
- ⑥ Code Converter が、1レコード分の全フィールドの変換処理を終了すると、変換後のデータを File Exchange(FCU) に返します。
- ⑦ ファイル変換ユティリティは、1レコード分のデータをメインフレーム中間ファイル(SAM)に出力します。 (以下①から繰り返します。)

図 2.1.2 Code Converter の位置付けと動作概要 (o tm方向)

(注意)デリミタが付加されていないサーバ側ファイルを入力とする場合、FCU はメインフレーム側ファイルのデータ長と同じ長さで当 該ファイルが構成されているものと仮定して動作します。このため、otm 変換した結果、レコード長が変わるような場 合には必ず、サーバ側ファイルのデータにデリミタを付加してください。

#### <span id="page-10-0"></span>2.2. プログラム構造

Code Converter のプログラム構造概要を、図 [2.2.1](#page-10-1)に示します。

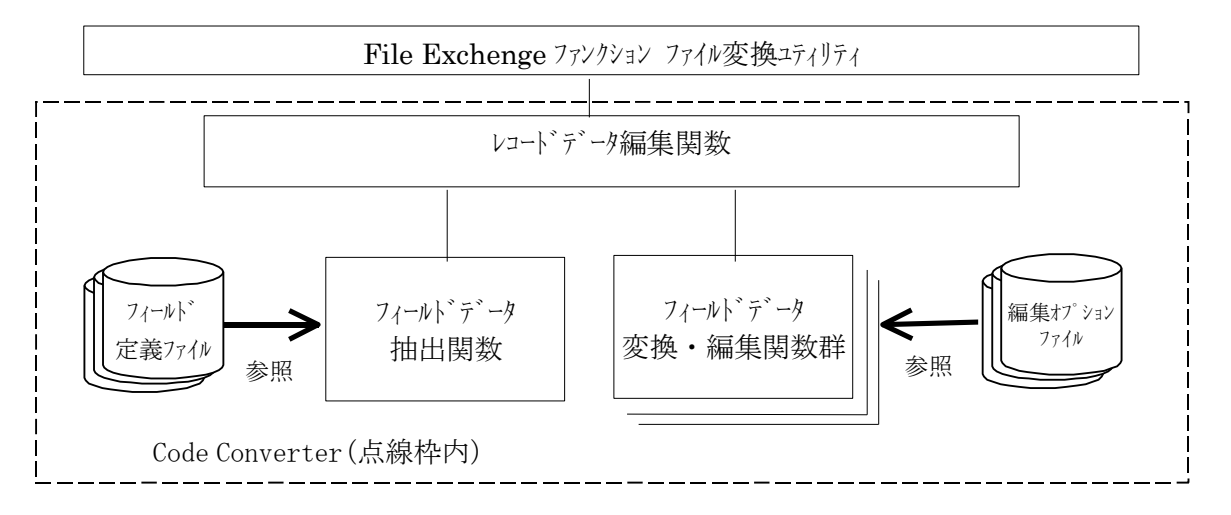

図 2.2.1 Code Converter のプログラム構造概要

<span id="page-10-1"></span>フィールドデータ抽出関数が参照する「フィールド定義ファイル」は、変換操作対象となるDBデータファイル毎に異なるレコード 形式(フィールド構成)に対応させて作成するもので、入力側レコードに含まれる全フィールドについて、その(位置/ 長さ/変換操作方法/出力するときの長さ)を、一定の書式に従って、ユーザがキストフィル形式で記述するもの です。

フィールドデータ変換・編集関数群が参照する「編集オプションファイル」は、Code Converter で支援している変換様式 について詳細を定義するもので、オプン環境(UNIX/PCサーバ)のカレントディレクトリ上に格納して使います。

<span id="page-11-0"></span>Code Converter の機能概要を、表3.1 に示します。

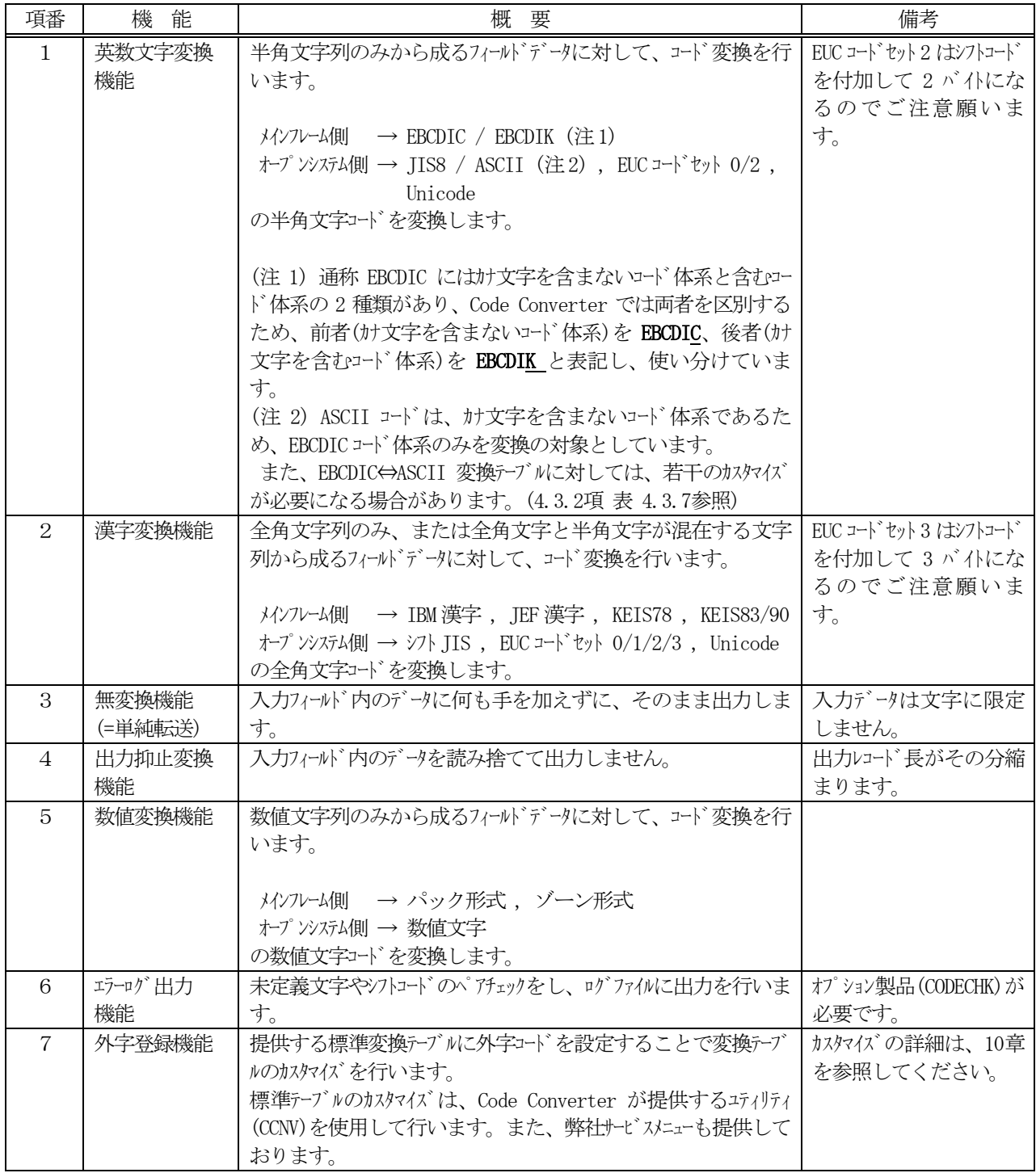

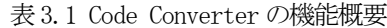

表3.1、項番1~6 の各変換動作の概要を[3.1](#page-13-0)節~3.6 節に図で示します。

更に、項番 1~2 の文字コード変換に関わる編集諸機能のうち、以下(1)~(6)の変換動作の概要を[3.7](#page-21-0)節に図で 示します。

[コード変換に関わる編集諸機能]

- (1)未定義文字コード処理(半角)
- (2)未定義文字コード処理(全角)
- (3)シフトコード削除処理(全半角混在時)
- (4)シフトコード挿入処理(全半角混在時)
- (5)シフトコード挿入抑止処理(全半角混在時)
- (6)出力先フィールドの方が短い場合の処理

また、オプション製品として、EUCコード変換処理を[3.8](#page-24-0)節に、Unicode 変換処理を[3.9](#page-26-0)節に示します。

#### <span id="page-13-0"></span>3.1. 英数文字変換機能

半角文字列のみから成るフィールドデータに対して、コード変換を行います。対象とするコード体系は次の通りです。 • メインフレーム側コード体系 → EBCDIC(カナ文字を含まない) または EBCDIK(カナ文字を含む)

- ・ オープンシステム側コード体系 → JIS8 または ASCII (注) , EUC コードセット 0/2 , Unicode
- (注) ASCII コードは、カナ文字を含まないコード体系であるため、EBCDIC コード体系のみを変換の対象としています。また、 EBCDIC⇔ASCII 変換テーブルに対しては、若干のカスタマイズが必要になる場合があります。[\(4.3.2](#page-51-0)項 表 4.3.7参照)

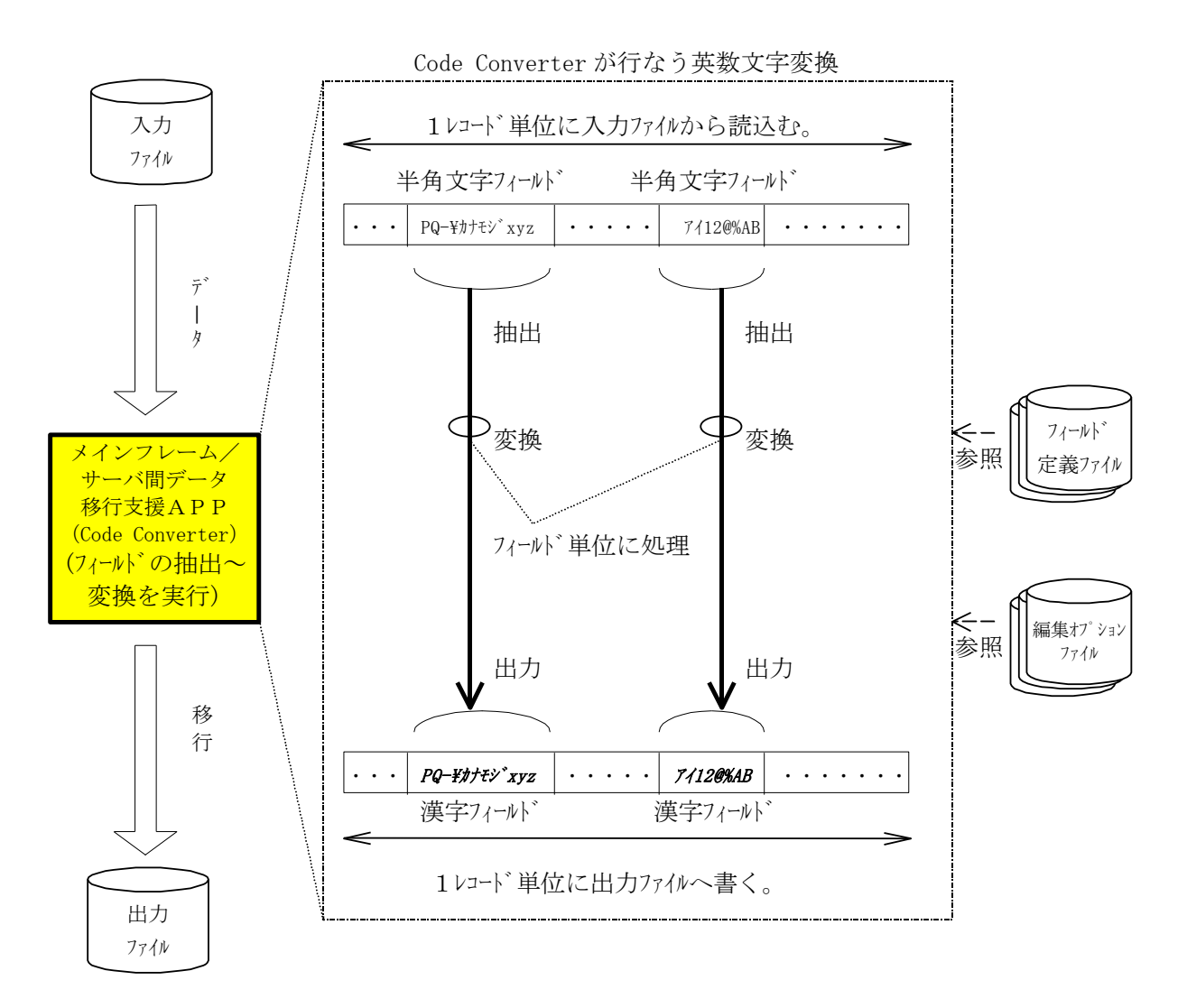

#### 図 3.1.1 英数文字変換概要

[説明]

1レコード単位に入力ファイルからデータを読込み、その中から変換対象となる半角文字フィールドの部分を抽出し、指 定の英数文字変換を行います。変換は1フィールド毎に実施、結果は1レコード単位に編集し、出力ファイルへ書き込み ます。

レコード 内の半角文字フィールドを抽出する位置や、出力するときのフィールド長は、ユーザ作成の「フィールド定義ファイル」 中の指定値を参照することにより認識します。(詳細は、[4.3.2](#page-51-0)項参照)

また、英数文字変換方法の詳細(使用する変換テブルの種類等)の指定は、標準提供の「編集オプションファイル」 中のデフォル指定パラメータにより制御しています。(詳細は、[4.3.4](#page-61-0)項参照)

#### <span id="page-14-0"></span>3.2. 漢字変換機能

全角文字列のみ、または全角文字と半角文字が混在する文字列から成るフィールドデータに対して、コード変換を 行います。対象とするコード体系は、次の通りです。

•  $\frac{1}{\sqrt{2}}$  → IBM 漢字, JEF 漢字, KEIS78, KEIS83/90 (半角文字が混在する場合は、EBCDIC(カナ文字を含まない) または EBCDIK(カナ文字を含む)) • オープ ンシステム側 → シフト JIS, EUC コート セット  $0/1/2/3$ , Unicode

(半角文字が混在する場合は、JIS8 , EUC コードセット 0/1/2/3 , Unicode)

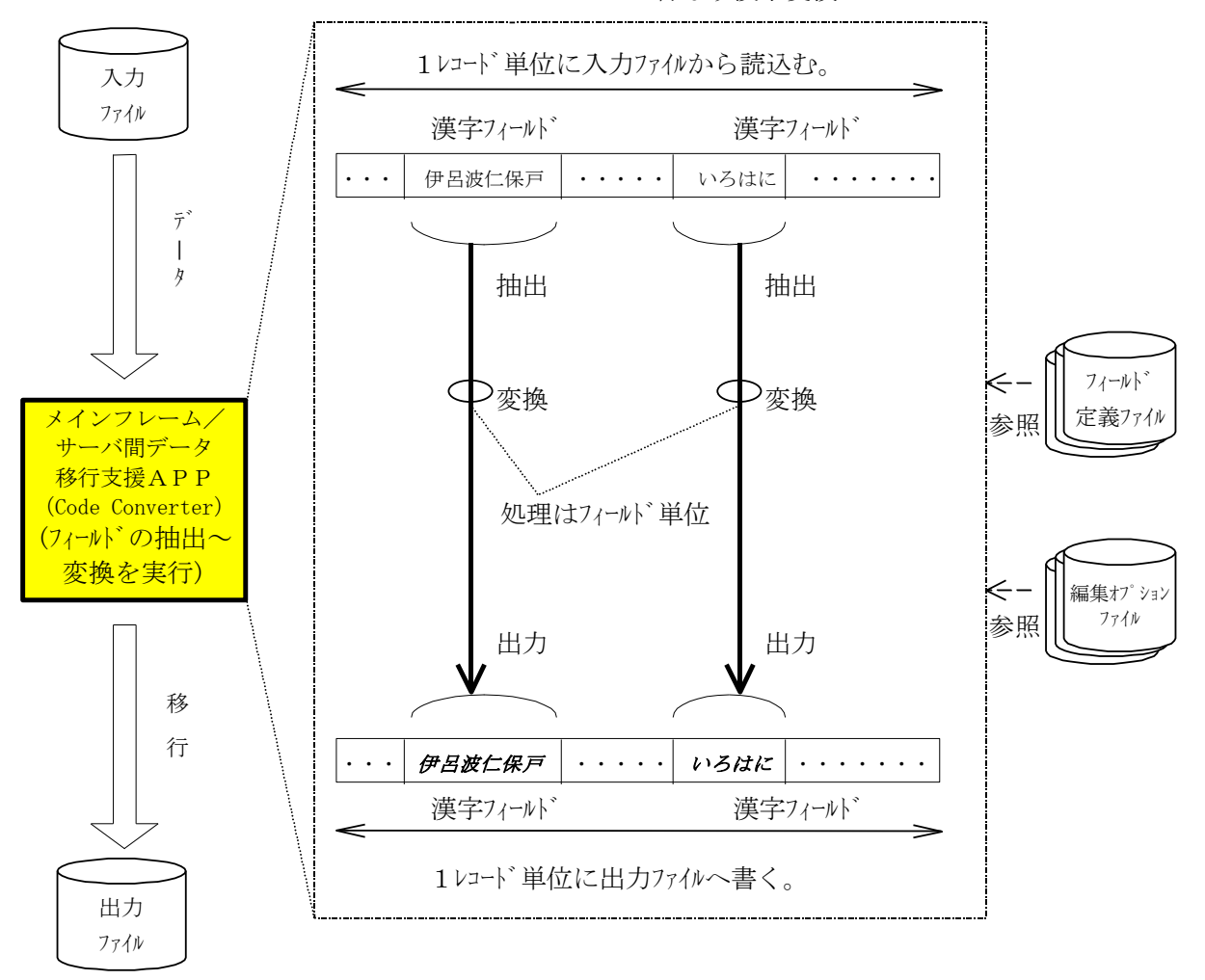

Code Converter が行なう漢字変換

#### [説明]

#### 図 3.2.1 漢字変換概要

1レコード単位に入力ファイルからデータを読込み、その中から変換対象となる漢字フィールド(半角文字混在可)の部分 を抽出し、指定の漢字変換を行います。

変換の要領は、3.1節の英数文字変換 の場合と同じです。

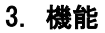

## <span id="page-15-0"></span>3.3. 無変換機能(=単純転送)

入力フィールド内のデータに何も手を加えずに、そのまま出力します。入力データは文字コードに限定しません。

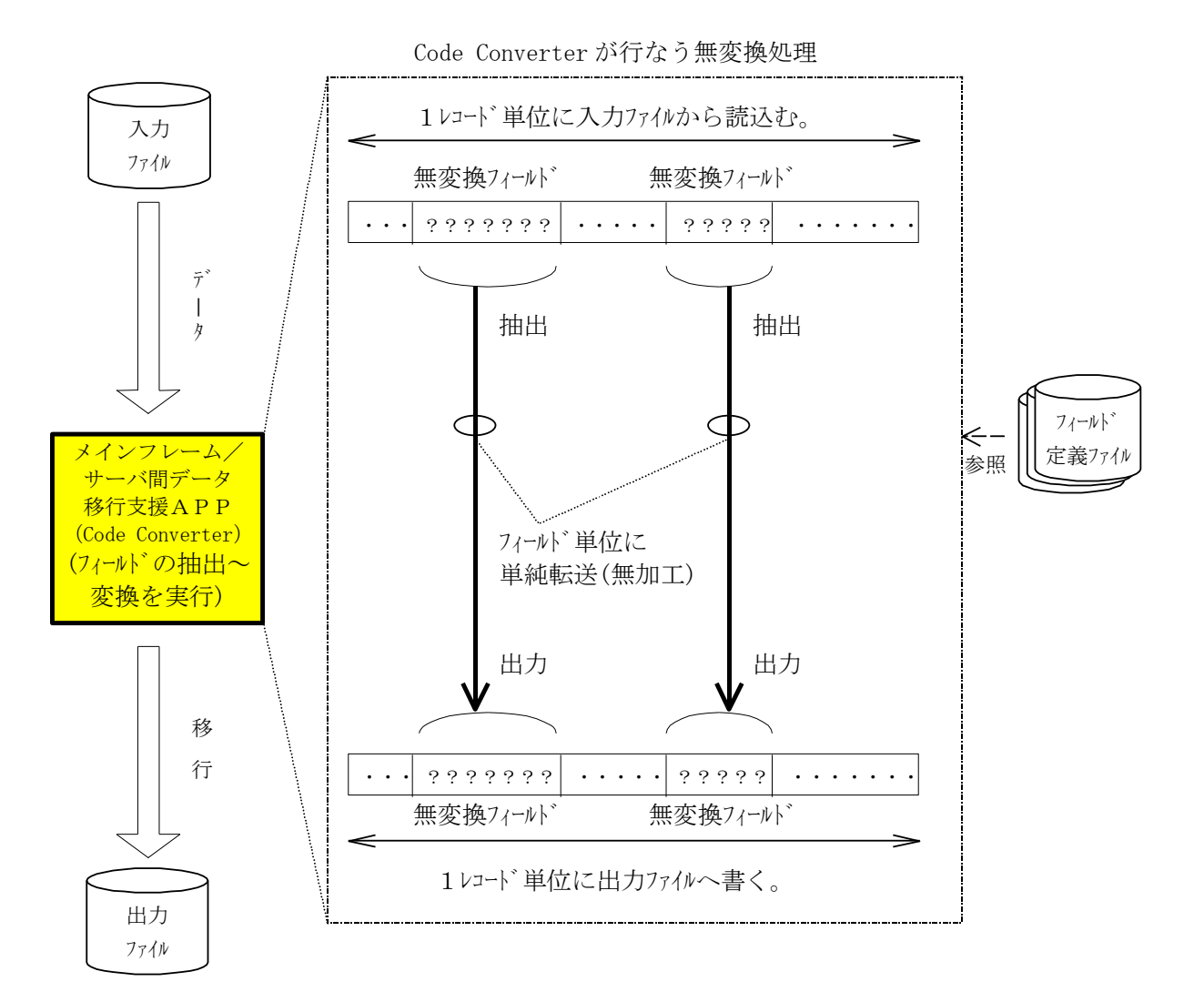

#### 図 3.3.1 無変換概要

#### [説明]

1レコード単位に入力ファイルからデータを読込み、その中から変換対象となる無変換フィールド(無加工)の部分を抽出 し、単純転送を行います。

レコード内の無変換フィールドを抽出する位置は、ユーザ作成の「フィールド定義ファイル」中の指定値を参照することによ り認識します。(詳細は、[4.3.2](#page-51-0)項参照)

(注)無変換の場合、出力フィールド長いカフィールド長と必ず同じにしてください。「フィールド定義ファイル」の中で、 出力フィート、長の記述を省略すると、入力フィートと同じ長さを指定したことになります。 無変換の場合、単純転送すること以外に処理方法の詳細を必要としませんので、標準提供の「編集オプショ ンファイル」を参照しません。

#### <span id="page-16-0"></span>3.4. 出力抑止変換機能

入力フィート、内のデータを読み捨てて出力しません。出力レコード長がその分、縮まります。

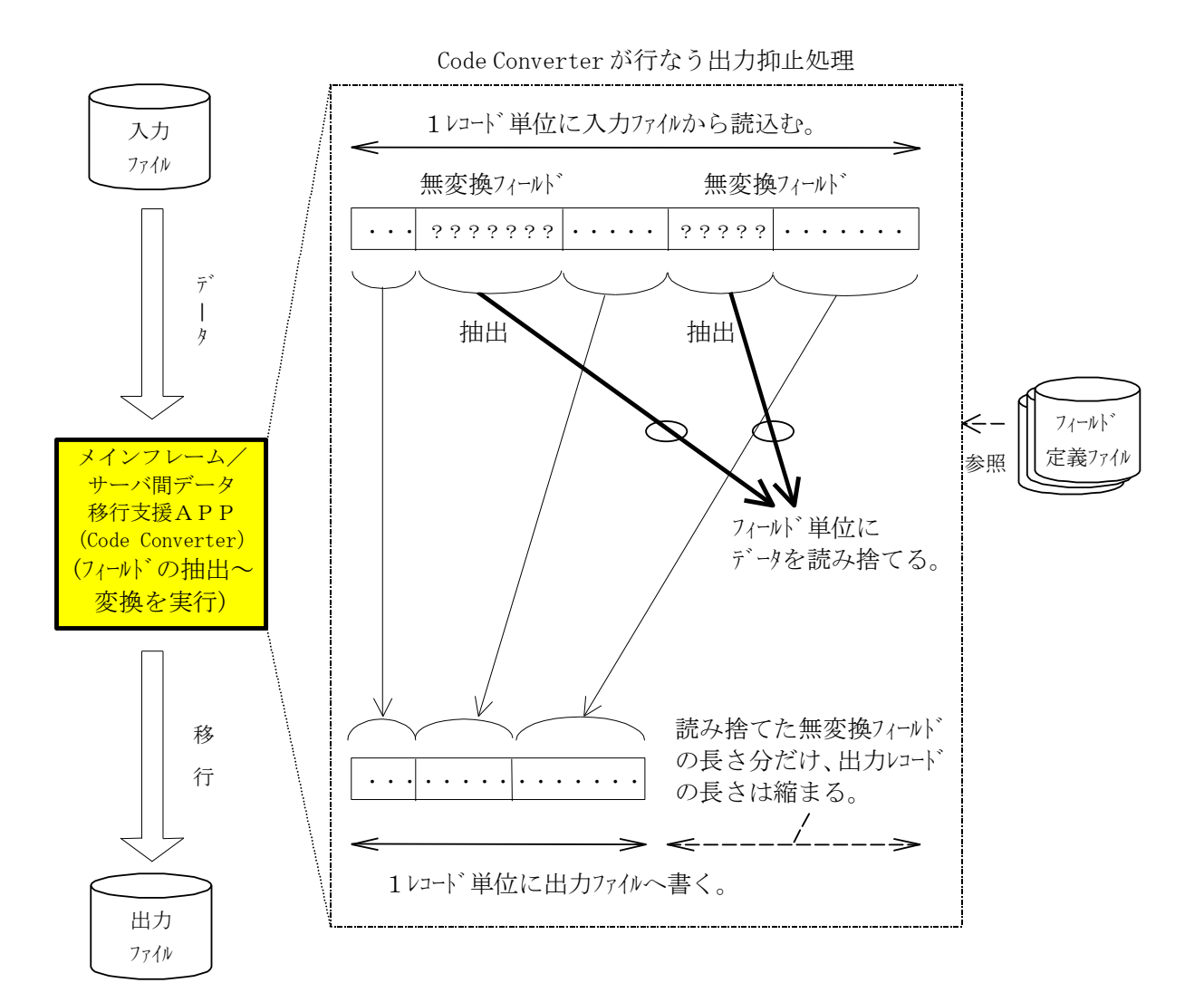

#### 図 3.4.1 出力抑止変換概要

[説明]

1レコード単位に入力ファイルからデータを読込み、その中から出力抑止フィールドの部分を抽出し、読み捨てを行いま す。出力抑止フィールドの場合、出力フィールド長は、必ず 0 になります。

レコード内の無変換フィールドを抽出する位置は、ユーザ作成の「フィールド定義ファイル」中の指定値を参照することによ り認識します。(詳細は、[4.3.2](#page-51-0)項参照)

(注) 出力抑止の場合、出力フィルド長は指定しないでください。 出力抑止の場合、読み捨てを行なうこと以外の処理をしませんので、標準提供の「編集オプションファイル」を 参照しません。

#### <span id="page-17-0"></span>3.5. 数値変換機能

数値文字列のみから成るフィールドデータに対して、コード変換を行います。対象とするコード体系は、次の通りで す。

- メインルトム側コード体系 → パック形式 または ゾーン形式
- オープンシステム側コード体系 → 数値文字

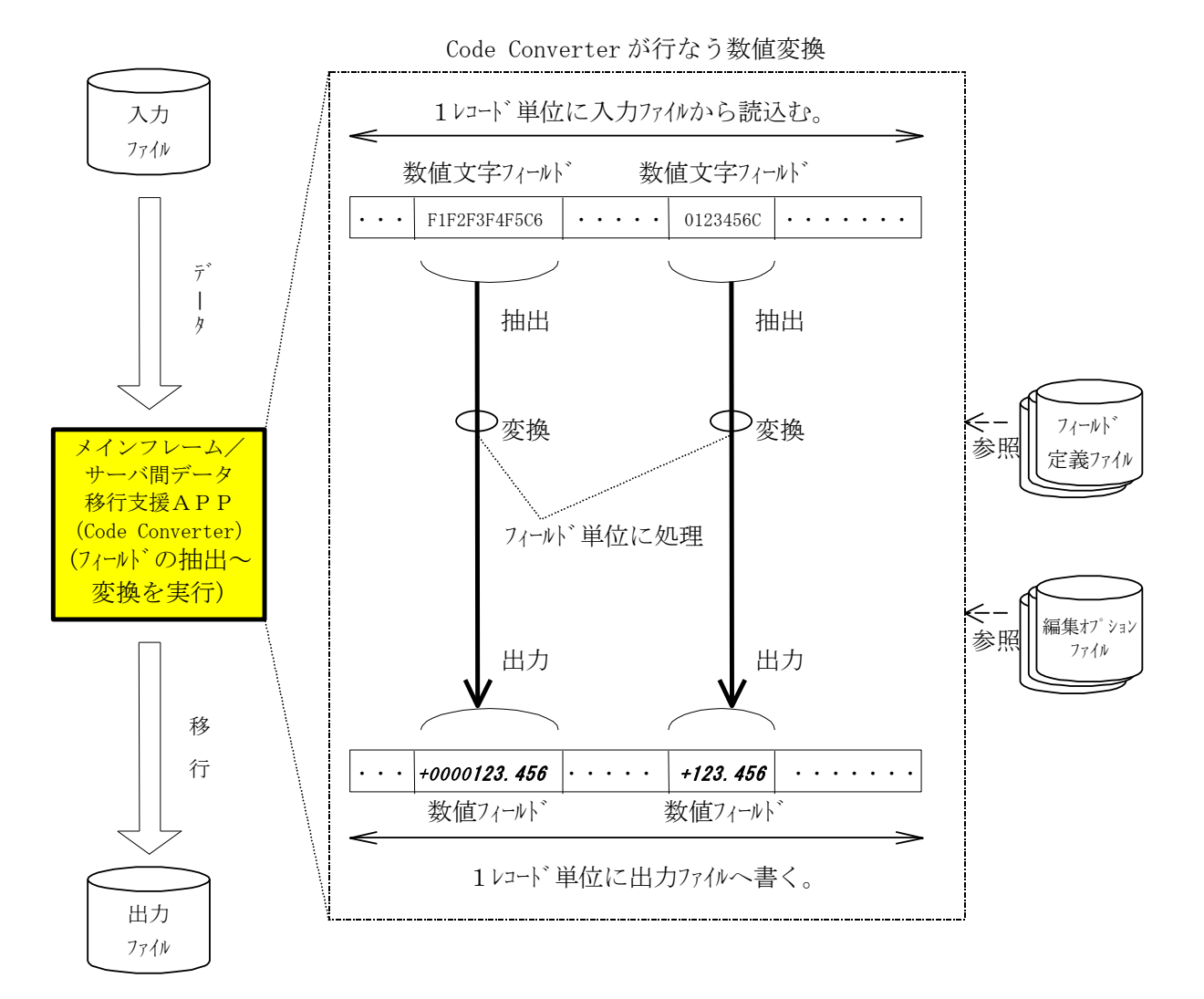

#### 図 3.5.1 数値文字変換概要

[説明]

1レコード単位に入力フィルからデータを読込み、その中から変換対象となる数値文字フィールドの部分を抽出し、指 定の数値文字変換を行います。変換は17/-ルド毎に実施、結果は1レコード単位に編集し、出力ファイルへ書き込み ます。

レコード内の数値文字フィールドを抽出する位置や、出力するときのフィールド長は、ユーザ作成の「フィールド定義ファイル」 中の指定値を参照することにより認識します。(詳細は、[4.3.2](#page-51-0)項参照)

また、数値文字変換方法の詳細(符号位置や小数点桁数等)の指定は、標準提供の「編集オプションファイル」中 のデフォル指定パラメータにより制御しています。(詳細は、[4.3.4](#page-61-0)項参照)

## <span id="page-18-0"></span>3.6. エラーログ出力機能 本機能を使用するには、オプション製品の Code Converter-CODECHK が必要です。

(1)未定義文字コードログ出力処理

コード変換する処理データに未定義文字コードがあった場合、編集オプションファイルに指定した未定義置換コードに変換 する機能です。その時に未定義文字コードの置換とともに未定義文字コードがあるレコード番号、レコード中のオセット及 び未定義文字コードの内容をログファイルに出力します。

本機能は、編集オプションファイルのコード変換モード指定に TRAN\_CODECHK あるいは TRAN\_CODE\_UNDEFCHK が指定され た時に動作します。

◆ログファイル出力内容

\*\*\* CODE CONVERT LIST \*\*\* DATE:日付け及び時刻 M/F DATASET=メインフレームデータセット名 ① RECORD LENGIH=レコード 長 ②  $REC^{\#(3)}$  OFFSET  $\Phi$  TYPE  $\odot$  ERR-CODE  $\odot$ xxxxxxxxxx△△xxxxxx△△1B-CODE△△0Xxx xxxxxxxxxx△△xxxxxx△△2B-CODE△△0Xxxxx\*\*\* TOTAL RECORD : xxxxxxxxxx ⑦ \*\*\* ERROR RECORD COUNT : xxxxxxxxxx ⑧ \*\*\* ERROR CODE COUNT : xxxxxxxxxx ⑨ <説明> ①:処理対象データセット名 ②:レコード長 ③:未定義コードを検出したレコード番号 ④:未定義コードのレコードの先頭からのオフセット。レコード先頭を0とした値。 ⑤:未定義コードが半角の場合『1B-CODE』、全角の場合『2B-CODE』を表示します。 ⑥:未定義コードを表示します。 ⑦:処理したレコード件数を表示します。 ⑧:未定義コードがあったレコード数を表示します。 ⑨:未定義コード件数を表示します。 …

◆動作条件

下記条件を全て満たす場合に動作します。

・編集オプションファイルのコード変換モード指定に TRAN\_CODECHK あるいは TRAN\_CODE\_UNDEFCHK が指定されてい る。

・フィールド演義ファイルに漢字変換フィール<sup>・</sup>(フィールド属性が「KANII」)が指定されている。

◆ログファイル名

ログ ファイル名は、環境変数『CODE\_CONV\_ERR』で指定します。省略時は、UNIX の場合 「/tmp/code\_conv\_err」、Windows の場合カレソトディレクトリの「code\_conv\_err」を仮定します。

◆ログファイル容量

ログファイル容量は1MB以内です。

(2)SO/SI ペアチェックログ出力処理

メインフレーム環境からオープン環境へ文字コード変換(mto)する場合、SO/SI のペアチェックを行ないペアになっていなけれ ば、ログファイルにSO/SI ログ情報を出力する機能です。

本機能は、編集オプションファイルのコード変換モード指定に TRAN SOSI PAIRCHK が指定された時に動作します。

◆ログファイル出力内容

```
*** CODE CONVERT LIST *** DATE:日付け及び時刻
M/F DATASET=メインフレームデータセット名
①
RECORD LENGTH=レコー」゙長 ②
REC# : xxxxxxxxxx<sup>3</sup>SO/SI pair unmatch
*** TOTAL RECORD : xxxxxxxxxx
④
*** ERROR RECORD COUNT : xxxxxxxxxx
⑤
*** ERROR CODE COUNT : xxxxxxxxxx
⑥
<説明>
 ①:処理対象データセット名
 ②:レコード長
 ③:SOSI ペア不一致を検出したレコード番号
 ④:処理したレコード件数を表示します。
 ⑤:SOSI ペア不一致があったレコード数を表示します。
 ⑥:SOSI ペア不一致件数を表示します。
                  …
                  …
```
◆動作条件

下記条件を全て満たす場合に動作します。

・mto 変換である。

- ・編集オプションファイルのコード変換モード指定に TRAN\_SOSI\_PAIRCHK が指定されている。
- ・フィールド定義ファイルに漢字変換フィールド(フィールド属性が「KANJI」)が指定されている。

◆ログファイル名

ロク、ファイル名は、環境変数『CODE CONV\_ERR』 で指定します。省略時は、 UNIX の場合 「/tmp/code\_conv\_err」、Windows の場合カレトディレクトリの「code\_conv\_err」を仮定します。

◆ログファイル容量

ログファイル容量は1MB以内です。

(3)オープンデータ切り捨てログ出力処理

オープン環境からメインフレーム環境へ文字コード変換(otm)する場合、オープンデータの切り捨てチェックを行ないデータの切り 捨てが発生していれば、ログファイルにデータ切り捨てログ情報を出力する機能です。 本機能は、編集オプションファイルのコード変換モード指定に TRAN DATA SIZECHK が指定された時に動作します。

◆ログファイル出力内容

\*\*\* KANJI CODE CONVERT LIST \*\*\* DATE:日付け及び時刻 M/F DATASET=メインフレームデータセット名① RECORD LENGTH=レコート<sup>\*</sup>長2 \*\*\* TOTAL RECORD : xxxxxxxxxx ④ \*\*\* ERROR RECORD COUNT : xxxxxxxxxx ⑤ \*\*\* ERROR CODE COUNT : xxxxxxxxxx ⑥REC# : xxxxxxxxxx Data was omitted. (IN\_field\_size:xxxxxxByte, Omission\_size:xxxxxxByte) <説明> ①:処理対象データセット名 ②:レコード長 ③:データ切捨てを検出したレコード番号 ④:処理したレコード件数を表示する。 ⑤:データ切捨てがあったレコード件数を表示する。 ⑥:データ切捨て件数を表示する。 (注)⑤,⑥の件数には、未定義コードチェック(TRAN\_CODE\_UNDEFCHK)機能を同時に指定した 場合は、その件数も含まれます。

◆動作条件

下記条件を全て満たす場合に動作する。

・otm 変換である。

- ・編集オプションファイルのコード変換モード指定に TRAN\_DATA\_SIZECHK が指定されている。
- ◆ログファイル名

ログファイル名は、環境変数『CODE\_CONV\_ERR』で指定する。省略時は、UNIX の場合「/tmp/code\_conv\_err」、 Windows の場合カレントディレクトリの「code\_conv\_err」を仮定する。

◆ログファイル容量

ログファイル容量は1MB以内とする。

### <span id="page-21-0"></span>3.7. コード変換に関わる編集諸機能

(1)未定義文字コード処理(半角)

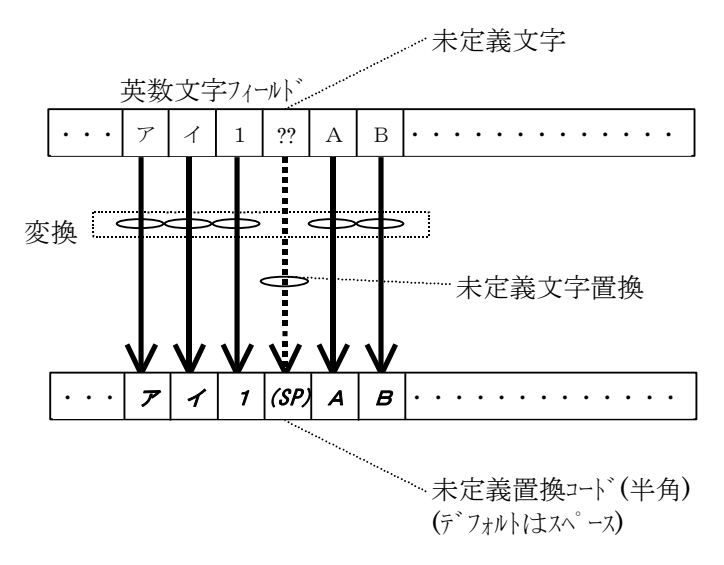

図 3.7.1 未定義文字コード処理 (半角)概要

[説明]

英数文字変換の途中で現れた未定義文字(有効な変換先文字が定義されていない文字)は、未定義置換コード (半角スペース)で置換します。

編集オプションファイルのコード変換モード指定で TRAN\_MINIMUM を指定した場合、半角カクカナコード(EUC コードセット 3)は未定 義置換コードに置換されますのでご注意ください。

(2)未定義文字コード処理(全角)

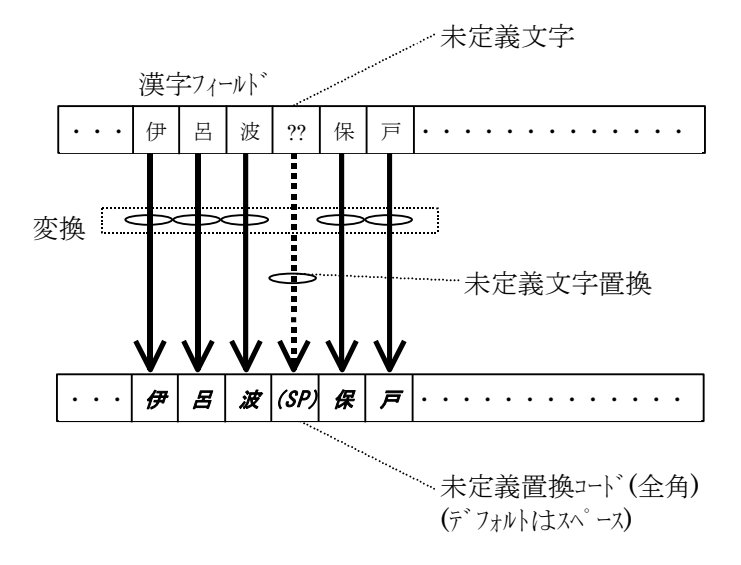

[説明]

図 3.7.2 未定義文字コード処理(全角)概要

漢字変換の途中で現れた未定義文字 (有効な変換先文字が定義されていない文字)は、未定義置換コード(全 角スペース)で置換します。

編集ガ ションファイルのコード変換モード指定で TRAN\_MINIMUM を指定した場合、変換後コードの EUC コードセット 3 は未定 義置換コードに置換されますのでご注意ください。

なお、半角文字が混在する場合は、場所に応じて未定義置換コード(半角スペース/全角スペース)を使い分けます。

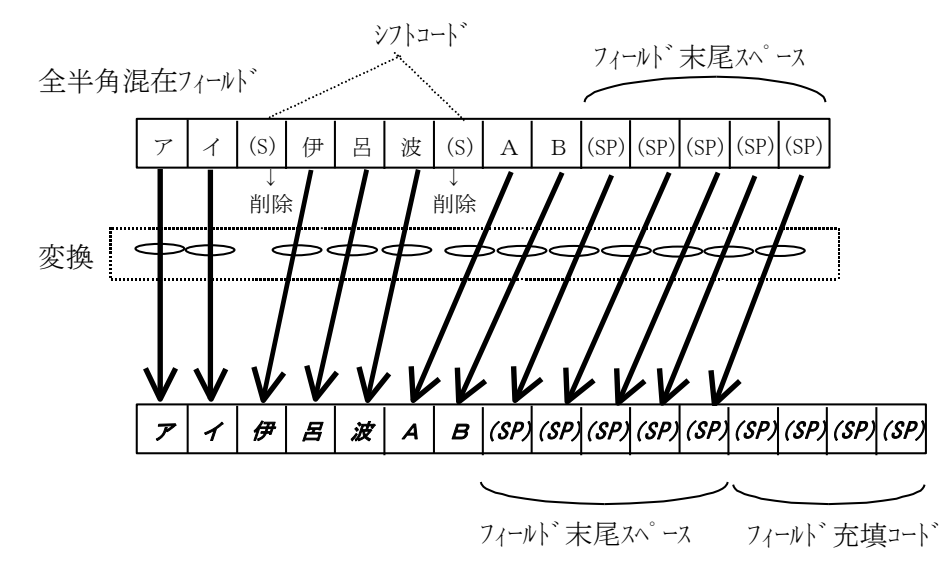

(3)シフトコード削除処理(全半角混在時)

図 3.7.3 シフトコード削除処理 (全半角混在時) 概要

[説明]

シフトコードのあるコード体系からシフトコード体系へ漢字変換(全半角混在)する際に現れたシフトコード(全角/ 半角文字の境界を示す特殊コード)は削除し、前詰めで出力します。出力先の余ったエリアにはフィールド充填コード(全 角/半角スペース)を充填します。

(4)シフトコード挿入処理(全半角混在時)

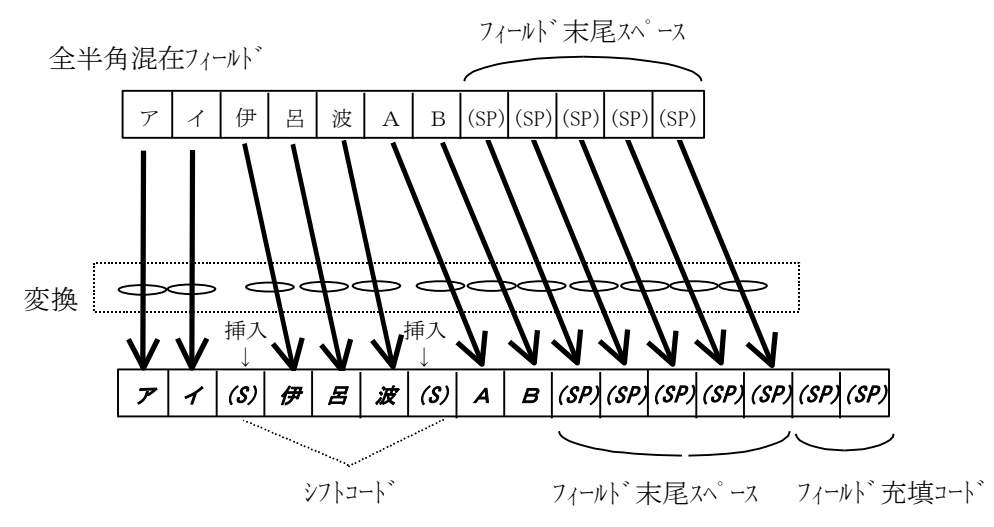

図 3.7.4 シフトコード挿入処理 (全半角混在時) 概要

[説明]

シフトコードのないコードのあるコード体系へ漢字変換(全半角混在)する際には、必要に応じてシフト コード(全角/半角文字の境界を示す特殊コード)を間に挿入しながら出力することができます。それでも出力先に ェリアが余った場合には、フィールド充填コード(全角/半角スパース)を充填します。間にシフトコードを挿入した結果、出力 先エリアが不足した場合には、入力データの末尾が切り捨てられますので、ご注意ください。

(5)シフトコード挿入抑止処理(全半角混在時)

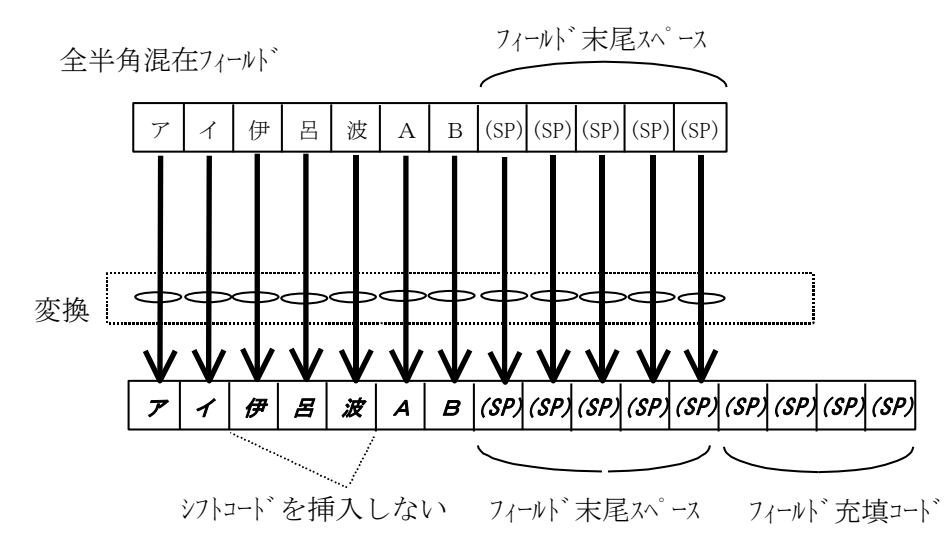

図 3.7.5 シフトコード挿入抑止処理(全半角混在時)概要

[説明]

シフトコード のないコード 体系のディート 体系へ漢字変換(全半角混在)する際でも、シフトコード(全角/半 角文字の境界を示す特殊コード)を間に挿入せずに出力することが選択できます。

(本指定は特殊処理にあたるため、「編集オプションファイル」のコード変換モード指定に"TRAN\_SHIFT\_NO"を追加指定す る必要があります。通常は、シフトコードを間に挿入して運用ください。)

(6)出力先フィールドの方が短い場合の処理

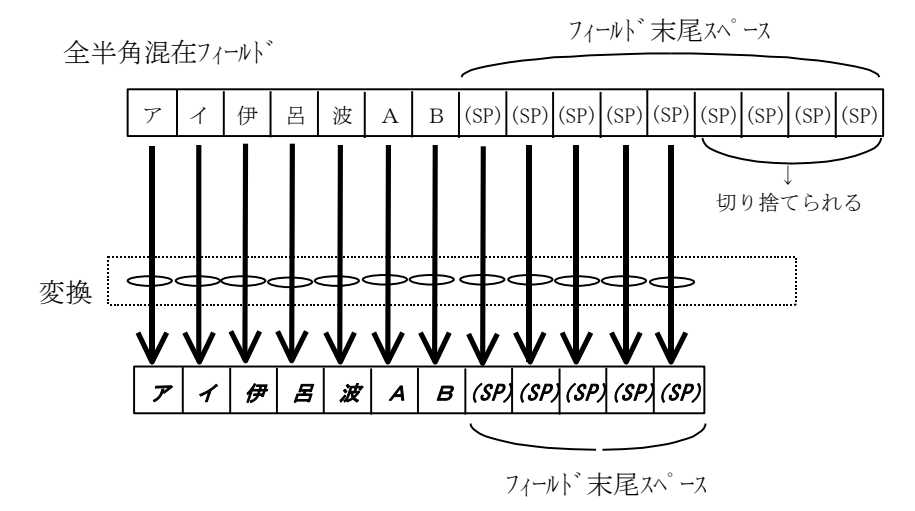

図 3.7.6 出力先フィールドの方が短い場合の処理概要

[説明]

「フィールド定義ファイル」で出力ハールド長を短く指定した場合や、間にシフトコードを挿入した結果、出力先エリアが不 足するようになった場合には、入力データの末尾が切り捨てられますので、ご注意ください。

## <span id="page-24-0"></span>3.8. EUCコード変換処理 本機能を使用するには、オプション製品のCode Converter-EUC が必要です。

EUCコード(JIS X0208-1990:注1)のコード体系を図 3.8.1に示します。

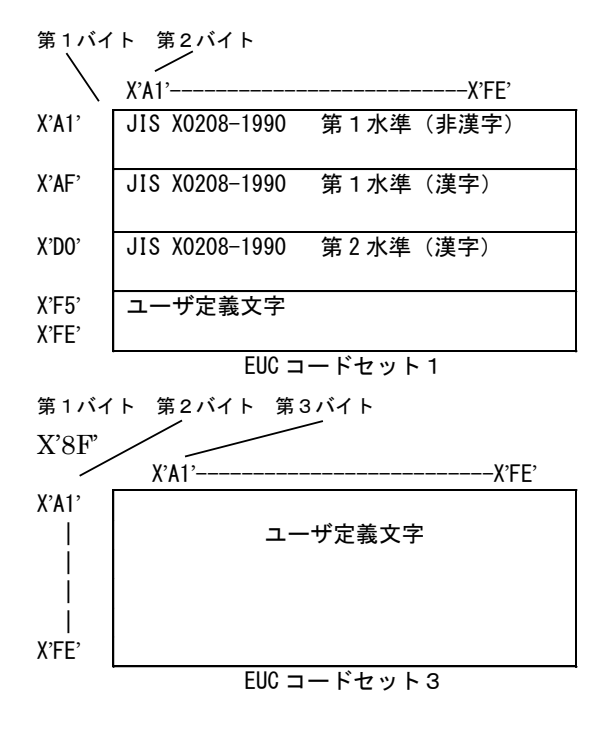

図 3.8.1 EUCコード体系

注 1: EUCコードは、様々なUNIXワークステーションに搭載されていますが、メーカや装置により対 応している規格年度の違いや、メーカーが独自に搭載した文字があり必ずしも統一されていません。

Solaris2.6 の日本語EUCコードの定義を表 3.8.1に示します。

表 3.8.1 日本語EUCコードの定義

| 文字セット                   | コート゛セット | EUC コード表現                 | '文字コード長 |
|-------------------------|---------|---------------------------|---------|
| JIS X 0201 ローマ字         |         | $(0xxxxxxx)$ 2            | 1バイト    |
| JIS X 0208-1990 漢字/外字   |         | (1xxxxxxx 1xxxxxxx) 2     | 2バイト    |
| JIS X 0201 片仮名          |         | (SS2 Ixxxxxx) 2           | 2バイト    |
| JIS X 0212-1990 補助漢字/外字 |         | (SS3 1xxxxxxx 1xxxxxxx) 2 | - 3 バイト |

SS2:シングルシフト2=(10001110)2=(8E)16

SS3: シングルシフト3=(10001111) 2=(8F) 16

Solaris2.6 の日本語EUCコードには、JIS X 0201 ローマ字、JIS X 0201 片仮名、JIS X 0208-1990 漢字、JIS X 0212 補助漢字が搭載されており、それぞれコードセット0~3と呼んでいます。 コードセット0~3の文字コード長はそれぞれ異なります。

(1)EUCコード変換処理(半角)

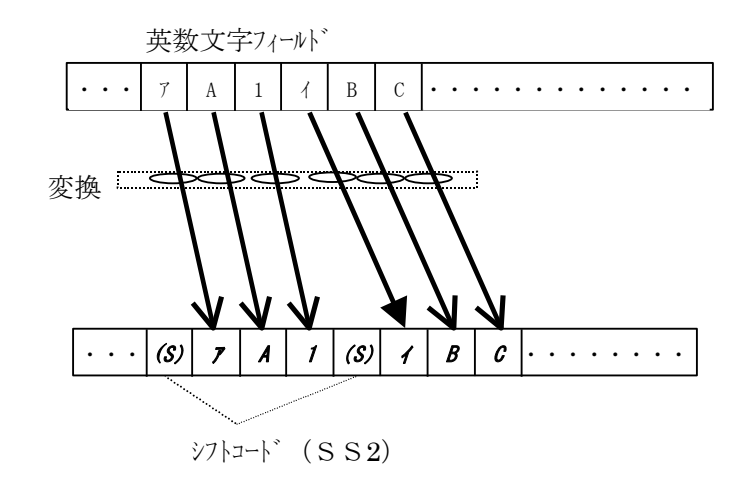

図 3.8.2 EUCコード変換処理(半角)概要

[説明]

IBM メインフレームコードから EUC コードへの変換時、英数文字フィールドに半角カタカナコード(EUC コードセット 1)が存在する場合、 シフトコード (SS2)を付加して出力します。シフトコード (SS2)を付加した結果、出力先エリアが不足した場合には、入力デ ータの末尾が切り捨てられますので、ご注意ください。

逆に、EUC コードから IBM メインフレームコードへの変換時、シフトコード(SS2)を削除して前詰めで出力します。出力先の 余ったエリアにはフィールド充填コード (半角スペース)を充填します。

(2)EUCコード変換処理(全角)

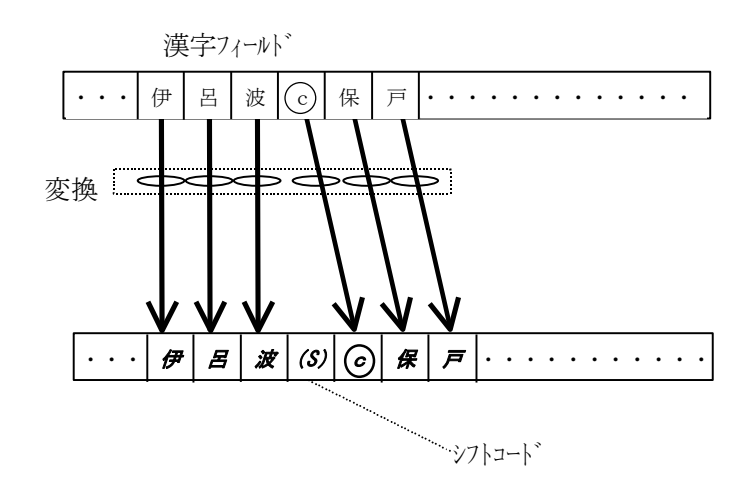

図 3.8.3 EUCコード変換処理(全角)概要

[説明]

IBM メインフレームコードから EUC コードへの変換時、漢字フィールドに EUC コードセット 3 が存在する場合、シフトコード(SS3)を付 加して出力します。シフトコード(SS3)を付加した結果、出力先エリアが不足した場合には、入力データの末尾が切り捨 てられますので、ご注意ください。

逆に、EUC コードから IBM メインフレームコードへの変換時、シフトコード(SS3)を削除して前詰めで出力します。出力先の 余ったエリアにはフィールド充填コード (全角スペース)を充填します。

## <span id="page-26-0"></span>3.9. Unicode コード変換処理 本機能を使用するには、オプション製品のCode Converter-UNICODE が必要です。

国際標準化機構(ISO)は、世界中の主要な文字を一括して扱う多重言語文字セット規格 UCS (Universal multi-octet coded Character Set)を 1993 年に制定しました。これが ISO10646 と呼ばれるもので、4 バイト による方式と2 バイによる方式の2 通りがあります。

Unicode は、IS010646 である UCS のサブセットで、UCS の群番号、面番号が 0 の面、すなわち上位 2 バイトが 0 である文字からなる面は、Basic Multilingual Plane(BMP)と呼ばれ、UCS のうち BMP だけを使用するの であれば、1 文字を2 バイトで表現することができ、このようなサブセットがUnicode です。

コード変換テーブルとして標準提供する Unicode は、UCS-2(2バイト方式 Unicode、Windows Unicode) を対象としています。

サポートするJIS 規格年度は、JIS X 0208-1990 です。図 [3.9.1](#page-26-1)にUnicode の位置付けを示します。

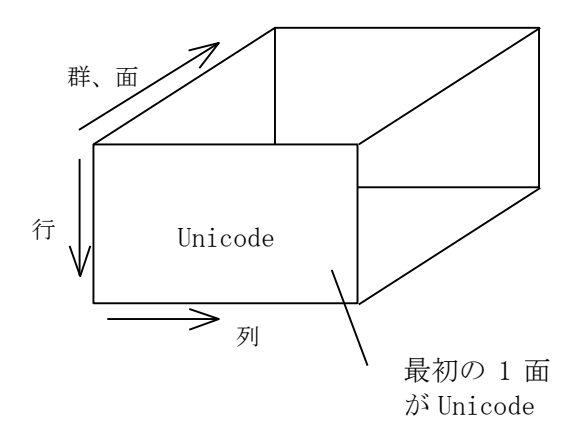

図 3.9.1 Unicode の位置付け

<span id="page-26-1"></span>漢字は、この中に中国語、日本語、韓国語を合わせて配置しています。このため、JIS コードとの規則的な 変換ルールはありません。

(1)Unicode変換処理(半角)

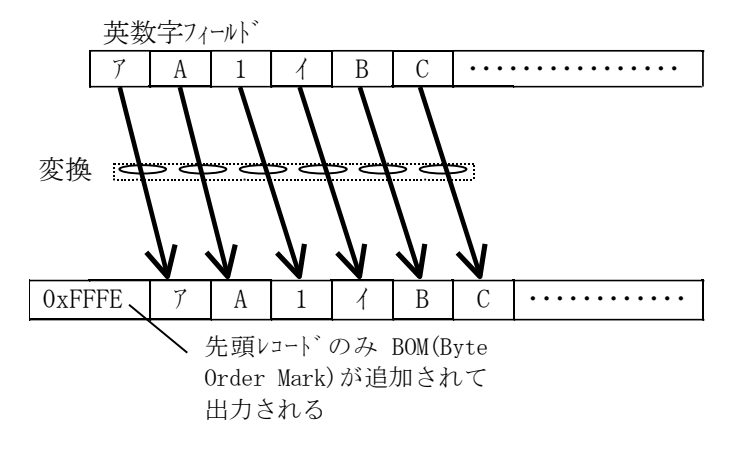

図 3.9.2 Unicode コード変換処理(半角)概要

#### [説明]

メインフレームコードから Unicode への変換時、先頭レコードのみに BOM(Byte Order Mark)の 0xFFFE が追加されて出力 されます。出力先エリアが不足した場合には、入力データの末尾が切り捨てられますので、ご注意ください。 逆に、Unicode からメインフレームコードへの変換時、BOM を削除して前詰めで出力します。出力先の余ったエリアには

フィールド充填コード(半角スペース)を充填します。

(2)Unicodeコード変換処理(全角)

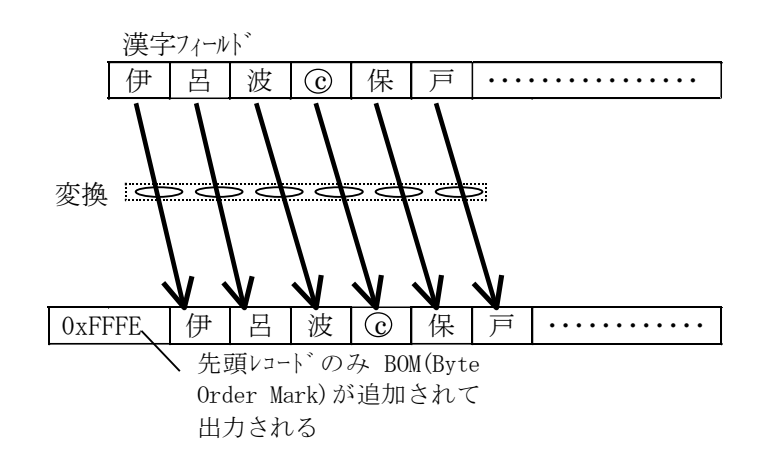

図 3.9.3 Unicode コード変換処理(全角)概要

[説明]

メインフレームコードから Unicode への変換時、先頭レコードのみに BOM(Byte Order Mark)の 0xFFFE が追加されて出力 されます。出力先エリアが不足した場合には、入力データの末尾が切り捨てられますので、ご注意ください。 逆に、Unicode からメインフレームコードへの変換時、BOM を削除して前詰めで出力します。出力先の余ったエリアには フィールド充填コード(全角スペース)を充填します。

# <span id="page-28-0"></span>4. Code Converter の使い方

# <span id="page-28-1"></span>4.1. 提供媒体およびインストール方法概説

Code Converter をお使い頂くためには、まずファイル変換ユティリティを先にインストールしておき、その後で Code Converter 及びCode Converter オプション製品を追加インストールして頂くという手順が必要です。

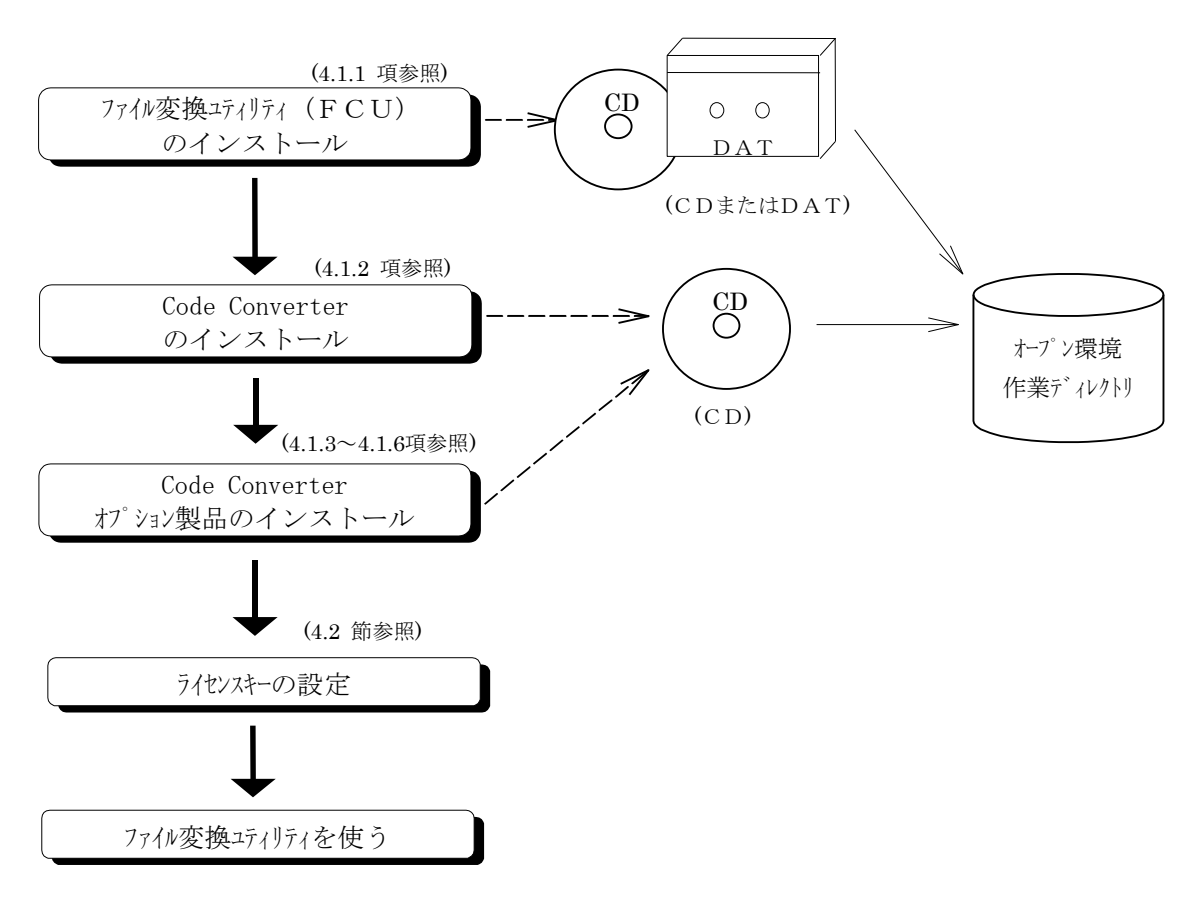

図 4.1.1 インストール方法概説

## <span id="page-29-0"></span>4.1.1. FCUのインストール及びアンインストール方法

FCU のインストール及びアンインストール方法については、「Cross-OS File Exchange Function ユーザーズガイド」 を参照し てください。

### <span id="page-29-1"></span>4.1.2. Code Converter のインストール/アンインストール

(1) UNIX 系の場合

#### [インストール方法]

- ① オープン環境の端末(UNIX サーバ)にroot でログインしてください。
- ② Code Converter のCD をドライブに入れてマウントしてください。
- ③ カレントディレクトリをインストール先の作業ディレクトリに移動し、次の tar コマンドを使って提供媒体に入っている全ての ファイルを、提供媒体から作業ディレクトリへ複写してください。

[4.1.6](#page-36-0)項(2)で示した Code Converter 用のファイルが、オープン環境の作業ディレクトリへ格納されます。

#tar xvf xxxxxx/libuoc.tar …

… こうキーインしてください。

CD のデバイスファイル名:表 4.1.1 に示す CD のデバイスファイル名を指定してください。

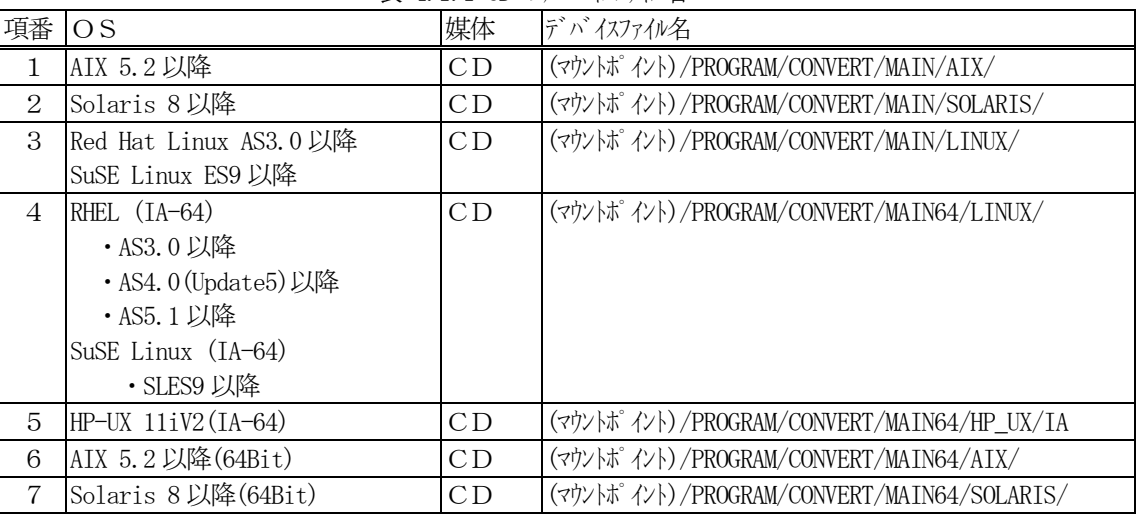

表 4.1.1 CD のデバイスファイル名

対応OS の詳細については、弊社へ個別にご相談ください。

注: CD のマウトの仕方によりフィル名/ディルトリ名の大文字/小文字の見え方が異なり、またファル名に';1' 等が付加 される場合(この場合は、ファイル名をシングルコーテイション(' ')で囲む必要あり)があります。必ず、ls コマンドにて確 認してください。

- ④ Code Converter のCD をドライブから取り出してください。
- ⑤ /user/lib にあるlibuoc.\*を別名で保存してください。 (注:拡張子は表 [4.1.4](#page-38-0) を見て、機種により変えてください。)
- ⑥ 共有ライブラリの移動。 ( /usr/lib/ に置く。これを行わないとfcu が動きません。)

# mv -f libuoc.\* /usr/lib … こうキルしてください。

(注:拡張子は表 4.1.5 を見て、機種により変えてください。)

RHEL(IA-64)対応の64 ビットライブラリを使用する場合は、以下のコマンドを実行してください。

**| # mv -f libuoc64.so.1 /usr/lib/ … こうキーインしてください。** 

HP-UX(IA)対応の64 ビットライブラリを使用の場合は、以下のコマンドを実行してください。

## 4. Code Converter の使い方

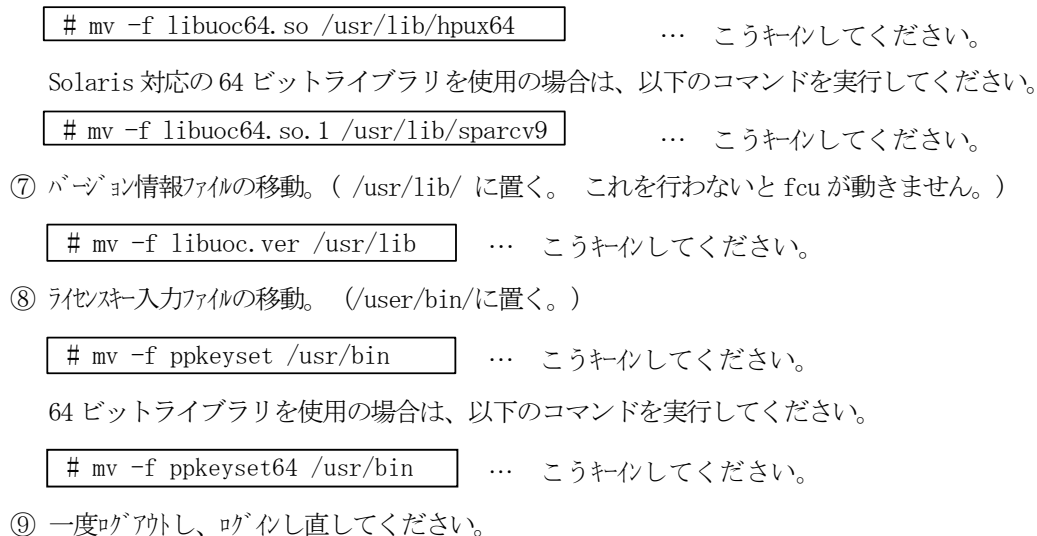

- 
- ⑩ 以上でCode Converter のインストールは完了です。

## [アンインストール方法]

Code Converter 製品のアンインストールは、FAL/FCU 製品をアンインストールする前に実施します。

- ① オープン環境の端末(UNIX サーバ)にroot でログインしてください。
- ② [4.1.6](#page-36-0)項(2)の内容で記載されているファイルを全て手動で削除してください。 特に/usr/libディレクトリに入れたlibuoc の実行ファイルとバージョン情報ファイルは、必ず削除してください。 以下にその例を示します。

```
\# cd /usr/lib
```
- # rm libuoc.\* libuoc.ver │ 注)拡張子は表4.1.4を見て機種により変えてください。
- ③ インストール手順⑤で保存したファイルのファイル名を、元のlibuoc.\*に戻してください。 (これを行わないと fcu が動きません。拡張子は表 [4.1.4](#page-38-0) を見て機種により変えてください。)

## [バージョンアップ/ダウン方法]

- ① オープン環境の端末(UNIX サーバ)にroot でログインしてください。
- ② Code Converter 提供の関連ファイルをユーザが変更したファイルがあれば退避します。
- ・ 編集オプションファイル(EditOpFile) ③ Code Converter をインストールします。
- ④ ②で退避した関連ファイルを回復します。
- ⑤ ライセンスキーコードを再入力します。
- ⑥ 一度ログアウトし、ログインし直してください。
- ⑦ 以上でCode Converter のバージョンアップ/ダウンは完了です。

(2)Windows 系の場合

# [インストール方法]

- ① PC のWindows を立ち上げて、administrator でログオンしてください。
- ② Code Converter のCD をドライブに入れてください。
- ③ エクスプローラー等でCode Converter のCD 中下記ディレクトリ内の "setup.exe" をダブルクリックすると、セットアップが始 まります。

ディレクトリ: (CD ドライブ) ¥PROGRAM¥CONVERT¥MAIN¥WIN¥DISK1

画面の案内に従って、ユーザーの情報/インストール先/プログラムフォルダ 等を指定・選択する操作を行なってくだ さい。イントール先は、FCU と同じディレクトリを指定してください。

④ 最後に「InstallShield ウィザードの完了」画面が表示されたら、「完了」ボタンをクリックして Code Converter のインストールは完了です。

# [アンインストール方法]

Code Converter 製品のアンインストールは、FAL/FCU 製品をアンインストールする前に実施します。

- ① PC のWindows を立ち上げて、administrator でログオンしてください。
- ② 「スタート」をクリックし、「設定」→「コントロールパネル」をクリックしてください。
- ③ 「アプリケーションの追加と削除」をダブルクリックし、「プログラムの変更と削除」のソフトウェア一覧より 「Code Converter」をクリックし、「変更/削除」ボタンをクリックするとアンインストールが開始します。 以降は画面の案内に従って、操作してください。
- ④ 最後に「メンテナンスの完了」画面が表示されたら、「完了」ボタンをクリックして Code Converter のアンインス トールは完了です。

# [バージョンアップ/ダウン方法]

- ① PC のWindows を立ち上げて、administrator でログオンしてください。
- ② Code Converter 提供の関連ファイルをユーザが変更したファイルがあれば退避します。 ・ 編集オプションファイル(EditOpFile)
- ③ Code Converter を提供媒体からインストールします。
- ④ ②で退避した関連ファイルを回復します。
- ⑤ ライセンスキーコードを再入力します。
- ⑥ 以上でCode Converter のバージョンアップ/ダウンは完了です。

# <span id="page-31-0"></span>4.1.3. Code Converter-EUC のインストール/アンインストール

(1)UNIX 系の場合

## [インストール方法]

- ① オープン環境の端末(UNIX サーバ)にroot でログインしてください。
- ② Code Converter-EUC のCD をドライブに入れてマウントしてください。
- ③ 次に、カレントディレクトリをインストール先の作業ディレクトリに移動し、次の tar コマンドを使って提供媒体に入っている 全てのファイルを、提供媒体から作業ディルトリへ複写してください。
	- すると、[4.1.6](#page-36-0)項(3)で示した Code Converter-EUC のファイルが、オープン環境の作業ディレクトリへ格納されます。

#tar xvf xxxxxx/uoceuc.tar | … こうキイソしてください。

**CD のデバイスファイル名**:表 4.1.2 に示す CD のデバイスファイル名を指定してください。

| 項番             | OS                                | 媒体 | デバイスファイル名                                  |
|----------------|-----------------------------------|----|--------------------------------------------|
| 1              | AIX 5.2 以降                        | CD | (マウントポ イント)/PROGRAM/CONVERT/EUC/AIX/       |
| 2              | Solaris 8 以降                      | CD | (マウントポ イント) /PROGRAM/CONVERT/EUC/SOLARIS/  |
| 3              | Red Hat Linux 7.2 以降              | CD | (マウントポ イント) /PROGRAM/CONVERT/EUC/LINUX/    |
|                | SuSE Linux ES9 以降                 |    |                                            |
| $\overline{4}$ | RHEL (IA-64)                      | CD | (マウントポ イント) /PROGRAM/CONVERT/EUC64/LINUX/  |
|                | · AS3.0 以降<br>• AS4.0 (Update5)以降 |    |                                            |
|                | · AS5.1 以降                        |    |                                            |
|                | SuSE Linux (IA-64)                |    |                                            |
|                | ・SLES9 以降                         |    |                                            |
| 5              | $HP$ –UX $11iV2$ (IA–64)          | CD | (マウントポ イント)/PROGRAM/CONVERT/EUC64/HP_UX/   |
| 6              | AIX 5.2 以降(64Bit)                 | CD | (マウントポ イント) /PROGRAM/CONVERT/EUC64/AIX/    |
| 7              | Solaris 8 以降(64Bit)               | CD | (マウントポ イント)/PROGRAM/CONVERT/EUC64/SOLARIS/ |

表 4.1.2 CD のデバイスファイル名

対応OS の詳細については、弊社へ個別にご相談ください。

注: CD のマウトの仕方によりファイル名/ディレクトリ名の大文字/小文字の見え方が異なり、またファイル名に ';1' 等が付加 される場合(この場合は、ファイル名をシングルコーテイション(' ')で囲む必要あり)があります。必ず、ls コマンドにて確 認してください。

- ④ Code Converter-EUC のCD をドライブから取り出してください。
- ⑤ 一度ログアウトし、ログインし直してください。
- ⑥ 以上でCode Converter-EUC のインストールは完了です。

## [アンインストール方法]

Code Converter 製品のアンインストールは、FAL/FCU 製品をアンインストールする前に実施します。

- ① オープン環境の端末(UNIX サーバ)にroot でログインしてください。
- ② [4.1.6](#page-36-0)項(3)の内容で記載されているファイルを全て手動で削除してください。

## [バージョンアップ/ダウン方法]

- ① オープン環境の端末(UNIX サーバ)にroot でログインしてください。
- ② Code Converter-EUC 提供の関連ファイルをユーザが変更したファイルがあれば退避します。 ・ 編集オプションファイル(EditOpEUC)
- ③ Code Converter-EUC をインストールします。
- ④ ②で退避した関連ファイルを回復します。
- ⑤ 一度ログアウトし、ログインし直してください。
- ⑥ 以上でCode Converter-EUC のバージョンアップ/ダウンは完了です。

#### (2)Windows 系の場合

## [インストール方法]

- ① PC のWindows を立ち上げて、administrator でログオンしてください。
- ② Code Converter-EUC のCD をドライブに入れてください。
- ③ エクスプローラー等でCode Converter-EUC のCD 中下記ディレクトリの "setup.exe" をダブルクリックすると、セットアップが 始まります。

ディレクトリ: (CD ドライブ) ¥PROGRAM¥CONVERT¥EUC¥WIN¥DISK1

画面の案内に従って、ユーザーの情報/インストール先/プログラムフォルダ 等を指定・選択する操作を行なってくだ さい。インストール先は、Code Converter と同じディレクトリを指定してください。

④ 最後に「InstallShield ウィザードの完了」画面が表示されたら、「完了」ボタンをクリックして Code Converter-EUC のインストールは完了です。

# [アンインストール方法]

Code Converter 製品のアンインストールは、FAL/FCU 製品をアンインストルする前に実施します。

- ① PC のWindows を立ち上げて、administrator でログオンしてください。
- ② 「スタート」をクリックし、「設定」→「コントロールパネル」をリックしてください。
- ③ 「アプリケーションの追加と削除」をダブルクリックし、「プログラムの変更と削除」のソフトウェア一覧より 「Code Converter-EUC」をクリックし、「変更/削除」ボタンをクリックするとアンインストールが開始します。 以降は画面の案内に従って、操作してください。
- ④ 最後に「メンテナンスの完了」画面が表示されたら、「完了」ボタンをクリックして Code Converter-EUC のア ンインストールは完了です。

# [バージョンアップ/ダウン方法]

- ① PC のWindows を立ち上げて、administrator でログオンしてください。
- ② Code Converter-EUC 提供の関連ファイルをユーザが変更したファイルがあれば退避します。 ・ 編集オプションファイル(EditOpEUC)
- ③ Code Converter-EUC を提供媒体からインストールします。
- ④ ②で退避した関連ファイルを回復します。
- ⑤ 以上でCode Converter-EUC のバージョンアップ/ダウンは完了です。

# <span id="page-33-0"></span>4.1.4. Code Converter-CODECHK のインストール/アンインストール

(1)UNIX 系の場合

# [インストール方法]

- ① オープン環境の端末(UNIX サーバ)にroot でログインしてください。
- ② Code Converter-CODECHK のCD をドライブに入れてマウントしてください。
- ③ 次に、カレントディレクトリをインストール先の作業ディレクトリに移動し、次の tar コマンドを使って提供媒体に入っている 全てのファイルを、提供媒体から作業ディレクトリへ複写してください。 すると、[4.1.6](#page-36-0)項(4)で示した Code Converter-CODECHK のファイルが、オープン環境の作業ディレクトリへ格納され

ます。

#tar xvf xxxxxx/uocchk.tar | … こうキーインしてください。

CD のデバイスファイル名:表 4.1.3 に示す CD のデバイスファイル名を指定してください。

| 項番             | OS                   | 媒体 | デバイスファイル名                                      |
|----------------|----------------------|----|------------------------------------------------|
| 1              | AIX 5.2 以降           | CD | (マウントポ イント)/PROGRAM/CONVERT/CODECHK/AIX/       |
| 2              | Solaris 8 以降         | CD | (マウントポ イント) /PROGRAM/CONVERT/CODECHK/SOLARIS/  |
| 3              | Red Hat Linux 7.2 以降 | CD | (マウントポイント)/PROGRAM/CONVERT/CODECHK/LINUX/      |
|                | SuSE Linux ES9 以降    |    |                                                |
| $\overline{4}$ | RHEL (IA-64)         | CD | (マウントポ イント)/PROGRAM/CONVERT/CODECHK64/LINUX/   |
|                | ・AS3.0 以降            |    |                                                |
|                | • AS4.0 (Update5)以降  |    |                                                |
|                | · AS5.1 以降           |    |                                                |
|                | SuSE Linux (IA-64)   |    |                                                |
|                | ・SLES9 以降            |    |                                                |
| 5              | $HP-UX 11iV2(IA-64)$ | CD | (マウントポ イント) /PROGRAM/CONVERT/CODECHK64/HP_UX/  |
| 6              | AIX 5.2 以降(64Bit)    | CD | (マウントポイント)/PROGRAM/CONVERT/CODECHK64/AIX/      |
| 7              | Solaris 8 以降(64Bit)  | CD | (マウントポ イント)/PROGRAM/CONVERT/CODECHK64/SOLARIS/ |

表 4.1.3 CD のデバイスファイル名

対応OS の詳細については、弊社へ個別にご相談ください。

注: CD のマウソトの仕方によりファイル名/ディルトリ名の大文字/小文字の見え方が異なり、またファイル名に';1' 等が付加される場合(この場合は、ファイル名をシソバルーテイション(')で囲む必要あり)があります。必ず、 ls コマンドにて確認してください。

- ④ Code Converter-CODECHK のCD をドライブから取り出してください。
- ⑤ オプション機能オブジェクトの移動(/usr/lib に置きます。これを行わないと CODECHK オプション機能が動きませ ん)。

#mv -f libuoc.sb1 /usr/lib | … こうキーインしてください。

- ⑥ 一度ログアウトし、ログインし直してください。
- ⑦ 以上でCode Converter-CODECHK のインストールは完了です。

### [アンインストール方法]

Code Converter 製品のアンインストールは、FAL/FCU 製品をアンインストールする前に実施します。

- ① オープン環境の端末(UNIX サーバ)にroot でログインしてください。
- ② [4.1.6](#page-36-0)項(4)の内容で記載されているファイルを全て手動で削除してください。

### [バージョンアップ/ダウン方法]

- ① オープン環境の端末(UNIX サーバ)にroot でログインしてください。
- ② Code Converter-CODECHK をインストールします。
- ③ 一度ログアウトし、ログインし直してください。
- ④ 以上でCode Converter-CODECHK のバージョンアップ/ダウンは完了です。

#### (2)Windows 系の場合

#### [インストール方法]

- ① PC のWindows を立ち上げて、administrator でログオンしてください。
- ② Code Converter-CODECHK のCD をドライブに入れてください。
- 3 エクスプローラー等で Code Converter-CODECHK の CD 中下記ディレクトリの "setup.exe" をダブルリックすると、セットアッ プが始まります。

ディレクトリ: (CD ドライブ) \PROGRAM\CONVERT\CODECHK\WIN\DISK1

画面の案内に従って、ユザーの情報/インストール先/プログラムフォルダ 等を指定・選択する操作を行なってくだ

さい。インストール先は、Code Converter と同じディレクトリを指定してください。

④ 最後に「InstallShield ウィザードの完了」画面が表示されたら、「完了」ボタンをクリックして Code Converter-CODECHK のインストールは完了です。

# [アンインストール方法]

Code Converter 製品のアンインストールは、FAL/FCU 製品をアンインストールする前に実施します。

① PC のWindows を立ち上げて、administrator でログオンしてください。

- ② 「スタート」をクリックし、「設定」→「コントロールパネル」をクリックしてください。
- ③ 「アプリケーションの追加と削除」をダブルクリックし、「プログラムの変更と削除」のソフトウェア一覧より 「Code Converter-CODECHK」をリックし、「変更/削除」ボタンをリックするとアンインストールが開始します。 以降は画面の案内に従って、操作してください。
- ④ 最後に「メンテナンスの完了」画面が表示されたら、「完了」ボタンをクリックして Code Converter-CODECHK のアンインストールは完了です。

# [バージョンアップ/ダウン方法]

- ① PC のWindows を立ち上げて、administrator でログオンしてください。
- ② Code Converter-CODECHK を提供媒体からインストールします。
- ③ 以上でCode Converter-CODECHK のバージョンアップ/ダウンは完了です。

## <span id="page-35-0"></span>4.1.5. Code Converter-UNICODE のインストール/アンインストール

(1)Windows 系の場合

# [インストール方法]

- ① PC のWindows を立ち上げて、administrator でログオンしてください。
- ② 次に、Code Converter-UNICODE のCD をドライブに入れてください。
- 3 エクスプローラー等で Code Converter-UNICODE の CD 中下記ディレクトリの "setup.exe" をダブルリックすると、セットア ップが始まります。

ディレクトリ: (CD ドライブ) \PROGRAM\CONVERT\UNICODE\WIN\DISK1 画面の案内に従って、ユザーの情報/インストール先/プログラムフォルダ 等を指定・選択する操作を行なってくだ さい。インストール先は、Code Converter と同じディレクトリを指定してください。

④ 最後に「InstallShield ウィザードの完了」画面が表示されたら、「完了」ボタンをクリックして Code Converter-UNICODE のインストールは完了です。

## [アンインストール方法]

Code Converter 製品のアンインストールは、FAL/FCU 製品をアンインストルする前に実施します。

- ① PC のWindows を立ち上げて、administrator でログオンしてください。
- ② 「スタート」をクリックし、「設定」→「コントロールパネル」をリックしてください。
- ③ 「アプリケーションの追加と削除」をダブルクリックし、「プログラムの変更と削除」のソフトウェア一覧より 「Code Converter-UNICODE」をクリックし、「変更/削除」ボタンをクリックするとアンインストールが開始します。 以降は画面の案内に従って、操作してください。
- ④ 最後に「メンテナンスの完了」画面が表示されたら、「完了」ボタンをクリックして Code Converter-UNICODE のアンインストールは完了です。

# [バージョンアップ/ダウン方法]

- ① PC のWindows を立ち上げて、administrator でログオンしてください。
- ② Code Converter-UNICODE 提供の関連ファイルをユーザが変更したファイルがあれば退避します。 ・ 編集オプションファイル(EditOpUNI)
- 3 Code Converter-UNICODE を提供媒体からインストールします。
- ④ ②で退避した関連ファイルを回復します。
⑤ 以上でCode Converter-UNICODE のバージョンアップ/ダウンは完了です。

# 4.1.6. 提供媒体

## [UNIX 系の場合]

(1)ファイル変換ユティリティ (FCU)の提供媒体

FCUの提供媒体については、「Cross-OS File Exchange Function ユーザーズガイド」 を参照してください。

(2) Code Converter の提供媒体

Code Converter は、CD にtar 形式で次のファイル群を格納してご提供致します。

[提供媒体の内容]

■32ビット対応の提供媒体

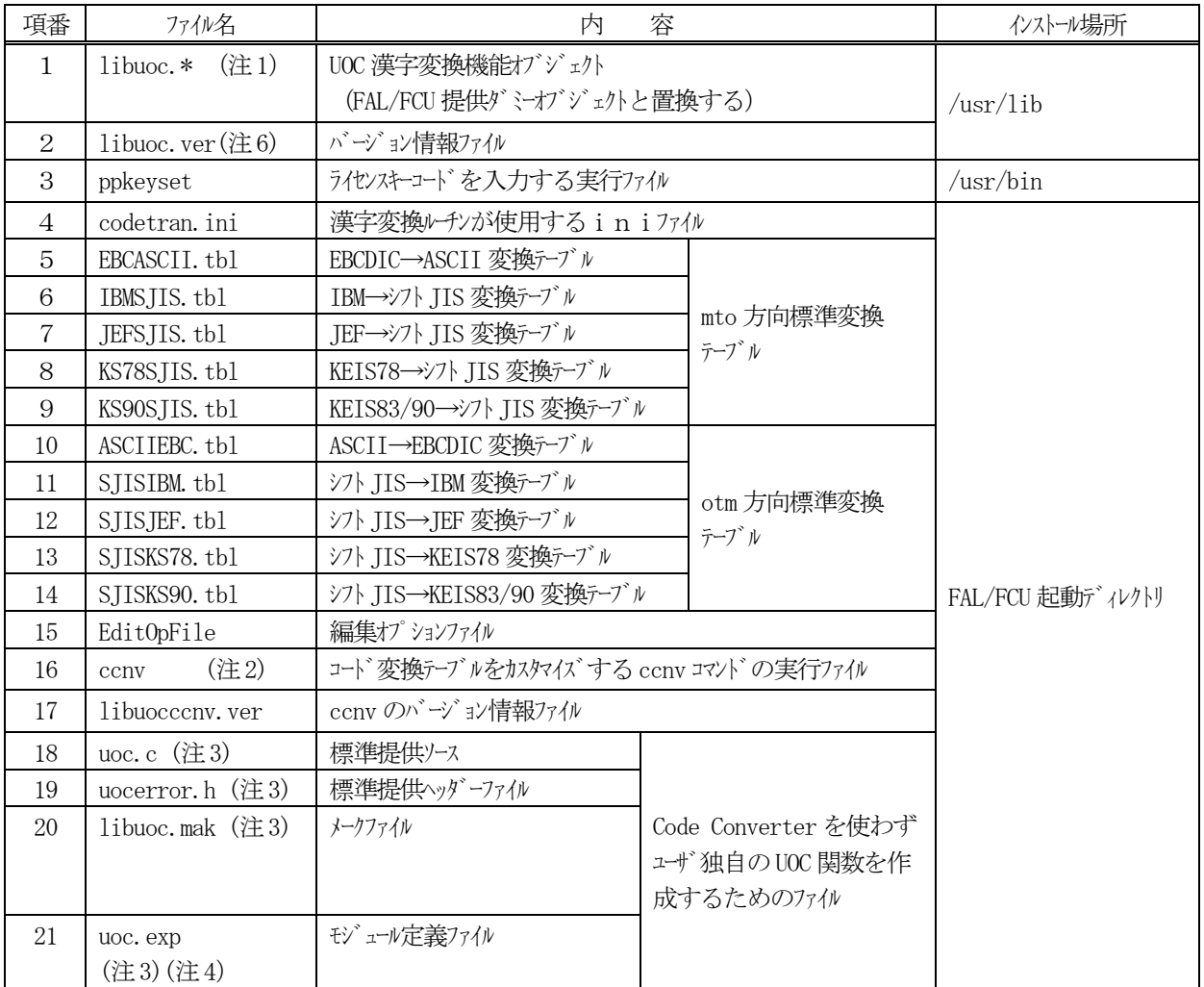

(注1) 拡張子 ".\* " は、使用するマシンによって表 [4.1.4](#page-38-0) に示すように異なります。

(注2) 項番17 のccnv は、EBCDIC/EBCDIK にあってJIS8 にない文字や、外字を追加登録したい場合 など、変換テーブルのカスタイズが必要なときにご使用ください。

(注3) 項番18~21 の4 つのファイルは、Code Converter をご使用頂く際には、必要ありません。

(注4) uoc.exp はAIX 版のみ提供されています。

(注5) 対応OS の詳細については弊社へ個別にご相談ください。

(注6) libuoc.ver は、/usr/lib/に置いてください。

■64ビット対応の提供媒体

| 項番             | ファイル名                | 内                                             | 容                  |                       | インストール場所         |
|----------------|----------------------|-----------------------------------------------|--------------------|-----------------------|------------------|
| 1              | Libuoc64. $*(\pm 1)$ | UOC 漢字変換機能オブジェクト<br>(FAL/FCU提供ダミーオブジェクトと置換する) | /usr/lib $(\pm 7)$ |                       |                  |
| $\overline{2}$ | libuoc. ver $($ 注6)  | バージョン情報ファイル                                   |                    |                       | /usr/lib         |
| 3              | ppkeyset64           | ライセンスキーコードを入力する実行ファイル                         |                    |                       | /usr/bin         |
| $\overline{4}$ | codetran. ini        | 漢字変換ルチンが使用する i n i ファイル                       |                    |                       |                  |
| 5              | EBCASCII.tbl         | EBCDIC→ASCII 変換テープル                           |                    |                       |                  |
| 6              | IBMSJIS.tbl          | IBM→シフト JIS 変換テーブル                            |                    |                       |                  |
| 7              | JEFSJIS. tbl         | JEF→シフト JIS 変換テーブル                            |                    | mto 方向標準変換            |                  |
| 8              | KS78SJIS.tbl         | KEIS78→シフト JIS 変換テープル                         |                    | テープル                  |                  |
| 9              | KS90SJIS.tbl         | KEIS83/90→シフト JIS 変換テブル                       |                    |                       |                  |
| 10             | ASCIIEBC.tbl         | ASCII→EBCDIC 変換テープル                           |                    |                       |                  |
| 11             | SJISIBM.tbl          | シフト JIS→IBM 変換テーブル                            |                    |                       |                  |
| 12             | SJISJEF. tbl         | シフト JIS→JEF 変換テーブル                            | otm 方向標準変換         |                       |                  |
| 13             | SJISKS78.tbl         | シフト JIS→KEIS78 変換テーブル                         |                    | テープル                  |                  |
| 14             | SJISKS90.tbl         | シフト JIS→KEIS83/90 変換テーブル                      |                    |                       | FAL/FCU 起動ディレクトリ |
| 15             | EditOpFile           | 編集オプションファイル                                   |                    |                       |                  |
| 16             | ccnv64<br>(注2)       | コード変換テーブルをカスタマイズする ccnv コマンドの実行ファイル           |                    |                       |                  |
| 17             | libuocccnv. ver      | ccnv64 のバージョン情報ファイル                           |                    |                       |                  |
| 18             | uoc. c $(\pm 3)$     | 標準提供ソース                                       |                    |                       |                  |
| 19             | uocerror.h (注3)      | 標準提供ヘッダーファイル<br>メークファイル<br>モジュール定義ファイル        |                    |                       |                  |
| 20             | libuoc64.mak         |                                               |                    | Code Converter を使わずユー |                  |
|                | (注3)                 |                                               |                    | ザ独自のUOC 関数を作成す        |                  |
| 21             | uoc. exp<br>(注3)(注4) |                                               |                    | るためのファイル              |                  |

(注1) 拡張子 ".\* " は、使用するマシンによって表 [4.1.4](#page-38-0) に示すように異なります。

(注2) 項番17 のccnv64 は、EBCDIC/EBCDIK にあってJIS8 にない文字や、外字を追加登録したい場合 など、変換テブルのカスタイズが必要なときにご使用ください。

(注3) 項番18~21 の4 つのファイルは、Code Converter をご使用頂く際には、必要ありません。

- (注4) uoc.exp はAIX 版のみ提供されています。
- (注5) 対応OS の詳細については弊社へ個別にご相談ください。

(注6) libuoc.ver は、/usr/lib/に置いてください。

- (注7) 64 ビットライブラリのインストール場所は、以下の通りです。
	- ・Solaris :/usr/lib/sparcv9
	- $\cdot$  HP-UX(IA) : /usr/lib/hpux64
	- $\cdot$  AIX : /usr/lib
	- $\cdot$  Linux : /usr/lib

表 4.1.4 使用するマシンによる拡張子の違い

<span id="page-38-0"></span>

| 項番 | 区分   | ニーカ        | OS                 | 拡張子                              |
|----|------|------------|--------------------|----------------------------------|
|    | UNIX | HP         | HP-UX 11iV2(IA-64) | .50                              |
| 2  | サーバ  | IBM        | AIX 5.2 以降         | . а                              |
| 3  |      | <b>SUN</b> | Solaris 8以降        | $.$ so. $\overline{\phantom{a}}$ |
| 4  |      | Red Hat    | Linux AS3.0以降      | $. \text{so.}$                   |
| 5  |      | SuSE       | Linux ES9 以降       | $. \text{so.}$                   |

#### (3) Code Converter-EUC の提供媒体

Code Converter-EUCは、CDにtar形式で次のファイル群を格納してご提供致します。 [提供媒体の内容]

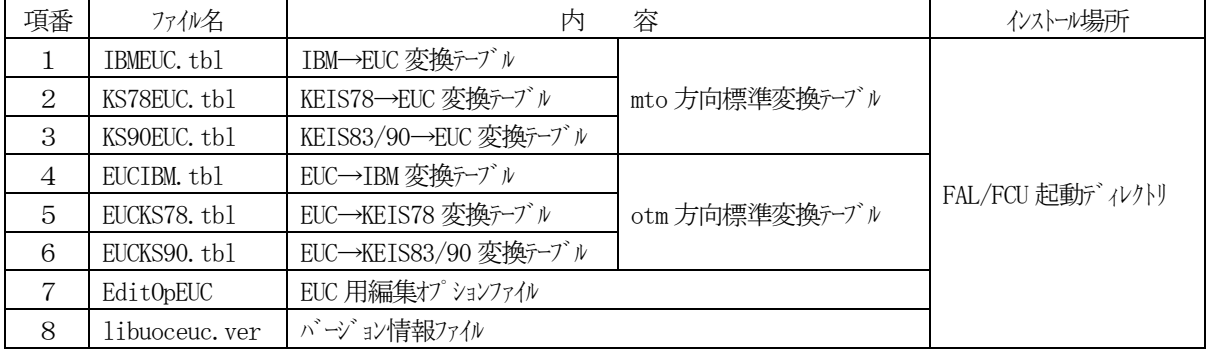

#### (4) Code Converter-CODECHK の提供媒体

Code Converter-CODECHK は、CDにtar形式で次のファイル群を格納してご提供致します。

[提供媒体の内容]

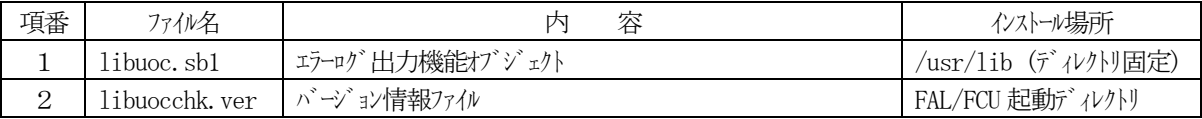

## [Windows の場合]

(1)ファイル変換ユティリティ (FCU)の提供媒体

FCUの提供媒体については、「Cross-OS File Exchange Function ユーザーズガイド」 を参照してください。 (2) Code Converter の提供媒体

Code Converter は、CD に Windows 用のインストール専用形式 (Install Shield 形式) で、次のファイル群を格納して ご提供致します。

[提供媒体の内容]

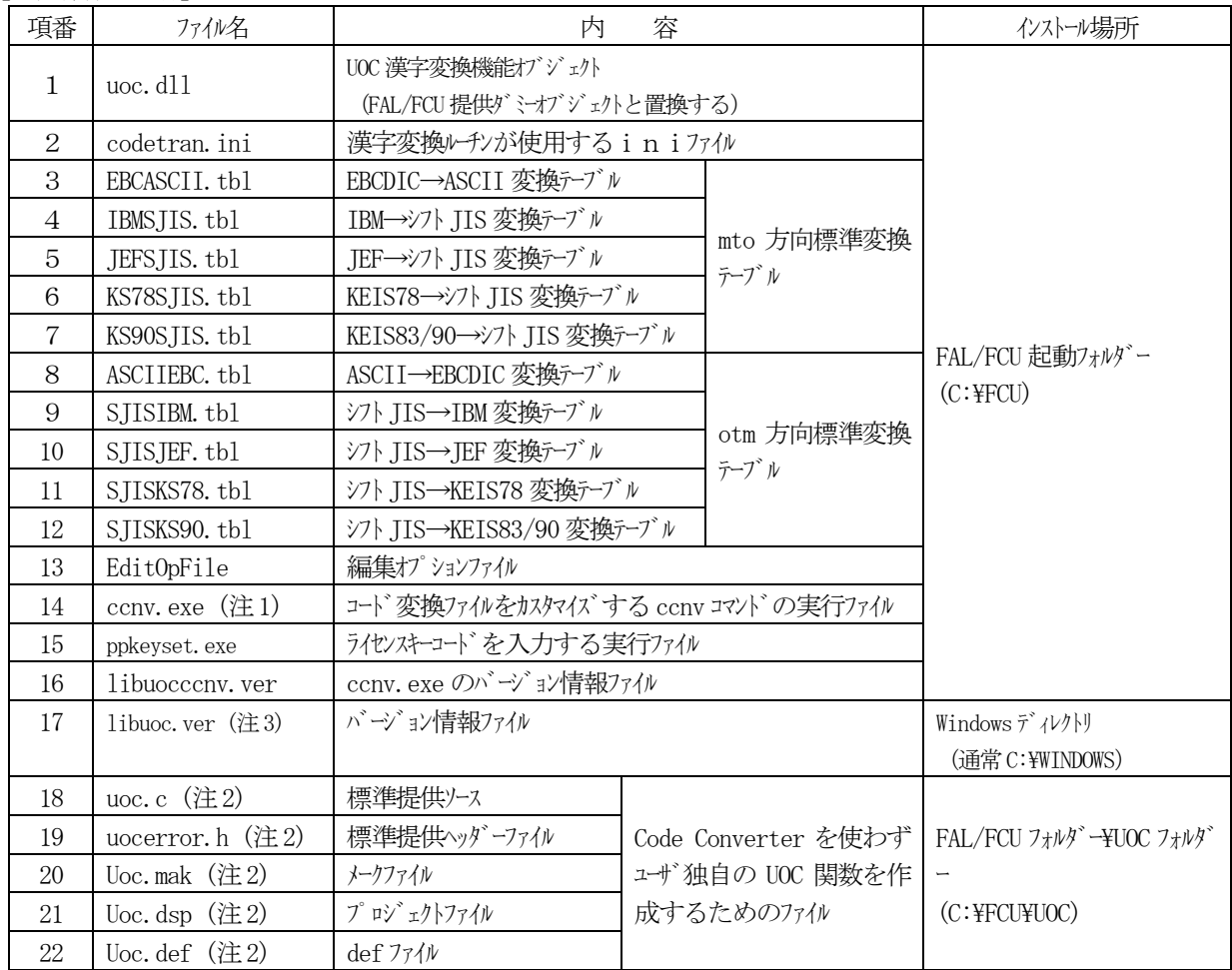

(注1) 項番14 のccnv は、EBCDIC/EBCDIK にあってJIS8 にない文字や、外字を追加登録したい場合など、 変換テブルのカスタイズが必要なときにご使用ください。

(注2) 項番18~22 の5 つのファイルは、Code Converter をご使用頂く際には、必要ありません。これらのファイル は、イントール先の作業ディルトリの下にできる"Uoc"というサブディルトリに、まとまって格納されます。

(注3) Windows システムディレクトリに格納されます。(例)C:\WINDOWS。

(3) Code Converter-EUC の提供媒体

Code Converter-EUC は、CD に Windows 用のインストール専用形式 (Install Shield 形式) で、次のファイル群を格 納してご提供致します。

[提供媒体の内容]

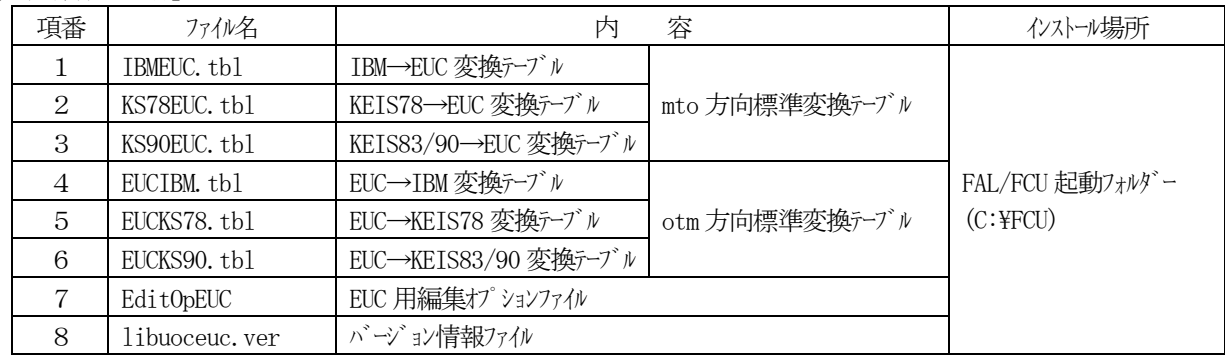

(4) Code Converter-CODECHK の提供媒体

Code Converter-CODECHK は、CD に Windows 用のインストール専用形式 (Install Shield 形式) で、次のファイル群 を格納してご提供致します。

[提供媒体の内容]

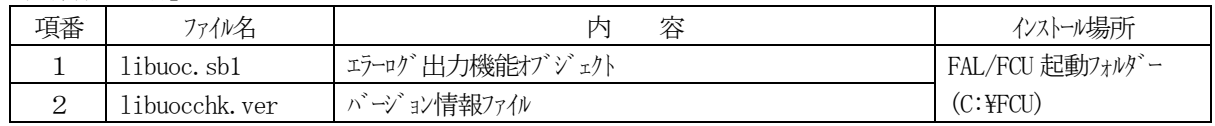

(5) Code Converter-UNICODE の提供媒体

Code Converter-UNICODE は、CD に Windows 用のインストール専用形式 (Install Shield 形式) で、次のファイル群 を格納してご提供致します。

[提供媒体の内容]

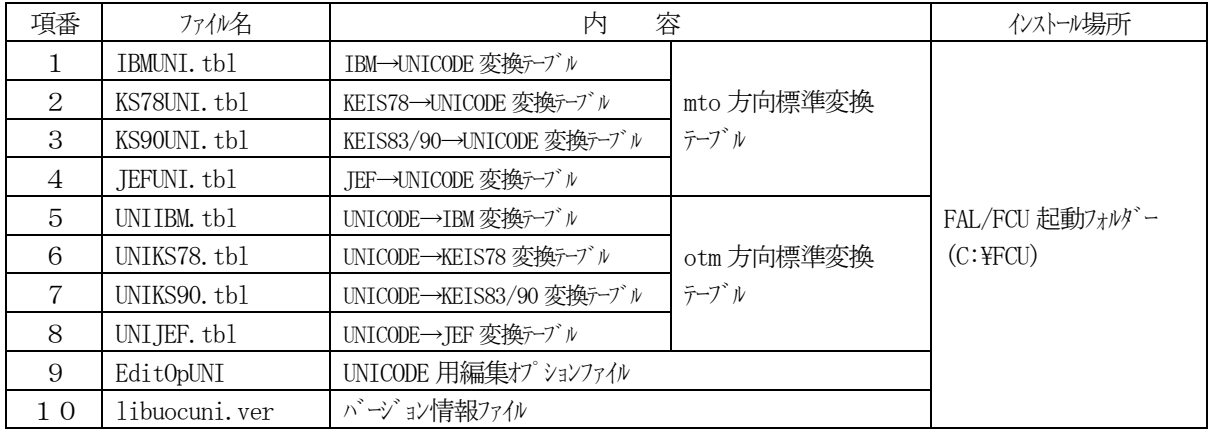

## 4.2. ライセンスキーコードの入力

Code Converter、Code Converter-EUC、Code Converter-CODECHK、Code Converter-UNICODE を動作させる にはライセンスキーコードを入力する必要があります。ppkeyset コマンドを用いて、ライセンスキーコードを入力してください。 ライセンストートドの入力は、新規イントール及びバージョンアップ/ダウン時に必要となります。

- (注)1.AIX の時、プログラム動作後、ppkeyset を行うとエラーとなることがあります。slibclean コマンド発行 後再度ppkeyset の操作を行ってください。
	- 2. Code Converter のライセンオーコードは、File Exchange(FAL/FCU)と同じ以下のライセンオーコードを入力し てください。

• Hitachi Cross-OS File Exchange software (P-012R-JDS1K)

3. Code Converter オプション (Code Converter-EUC、CODECHK、UNICODE) のライセンスキーコードは、以下のライ センスキーコードを入力してください。

#### (1)ライセンスキーコード設定方法

コマンドラインより、下記に示す通りに ppkeyset(32 ビット用)コマンドまたは ppkeyset64(64 ビット用)コマンドを起動し てください。

コマンドラインより、下記に示す通りにppkeyset コマンドを起動してください。

[UNIX 系の場合]

- ① HP-UX の場合
	- ppkeyset64 <ライセンスキーコード> /usr/lib/hpux64/libuoc64.so (IA-64の場合)
- ② Solaris の場合 ppkeyset <ライセンスキーコード> /usr/lib/libuoc.so.1 ppkeyset64 <ライセンスキーコード> /usr/lib/sparcv9/libuoc64.so.1
- ③ AIX の場合

ppkeyset <ライセンスキーコード> /usr/lib/libuoc.a

- ppkeyset64 <ライセンスキーコード> /usr/lib/libuoc64.a
- ④ Linux の場合

ppkeyset <ライセンスキーコード> /usr/lib/libuoc.so.1

ppkeyset64 <ライセンスキーコード> /usr/lib/libuoc64.so.1

⑤ FAL/FCU が提供しているautoppkeyset コマンドを使用する場合 autoppkeyset <ライセンスキーファイル> autoppkeyset64 <ライセンスキーファイル>

#### [Windows 系の場合]

- ① FAL/FCU インストール先ディレクトリ内の、ppkeyset.exe をダブルクリックします。
- ② MS-DOSプロンプト画面が表示され、以下のメッセージが表示されます。

Please enter <License key> [Installed Directory or File]... or <quit> for exit.

- ③<ライセンスキー> <Code Converter インストール先ディレクトリ> と入力して Enter キーを押下してください。但しディレクトリ名 にスペースを含む場合、直接ファイル名を指定してください。(<ライセンスキー> uoc.dll)
- ④再度 Please enter <License key> [Installed Directory or File]... or <quit> for exit.が表示され ますので、"quit"を入力してEnter キを押下してください。

<sup>•</sup> Hitachi Cross-OS File Exchange software Code Converter option set (P-F012R-JE12SK) このラインスキーコードを入力すると、上記の3つのオプション製品が動作できます。

ライセンオーファイルを使用する場合は、コマンドプロンプト (DOS 窓) を開き、下記の示す通りに FAL/FCU が提供してい るautoppkeyset.exe コマンドを起動してください。 autoppkeyset <ライセンスキーファイル>

(2) ライセンスキーコート<sup>\*</sup> 入力例

 Code Converter 及び Code Converter オプションのライセンスキーコード入力の例を示します。また、Code Conveter のPP コードを下表に示します。

[Code Converter のPP コード]

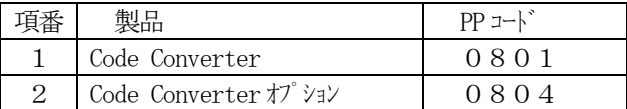

[UNIX の場合]

HP-UX を例にppkeyset コマソドによるライセンスキーコード入力例を示します。

①Code Converter のライセンスキーコード入力例

■ライセンスキーコード入力が正常終了した場合

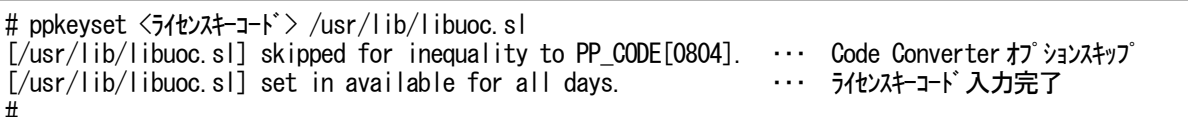

■ライセンネーコード入力後に再度ライセンネーコードを入力した場合

# ppkeyset <ライセンスキーコード> /usr/lib/libuoc.sl [/usr/lib/libuoc.sl] skipped for inequality to PP\_CODE[0804]. ・・・ Code Converter オプションスキップ  $\sqrt{2}$  /usr/lib/libuoc.sl][0801] available for all days on vhdlda01 on Ser# 12345.  $\cdots$  2重入力 #

②Code Converter オプションのライセンスキーコード入力例

■ライセンスキーコード入力が正常終了した場合

# ppkeyset <ライセンスキーコード> /usr/lib/libuoc.sl <sup>[/usr/lib/libuoc.sl] set in available for all days. ・・・・・・ ライセンスキーコード入力完了</sup> [/usr/lib/libuoc.sl] skipped for inequality to PP\_CODE[0801]. ・・・ Code Converter スキップ #

■ライセンネーコード入力後に再度ライセンスキーコードを入力した場合

# ppkeyset <ライセンスキーコード> /usr/lib/libuoc.sl [/usr/lib/libuoc.sl][0804] available for all days on vhdlda01 on Ser# 12345. ・・・ 2重入力 [/usr/lib/libuoc.sl] skipped for inequality to PP\_CODE[0801]. ・・・ Code Converter スキップ #

③Code Converter 以外のライセンスキーコードを入力した場合

# ppkeyset <ライセンスキーコード> /usr/lib/libuoc.sl [/usr/lib/libuoc.sl] skipped for inequality to PP\_CODE[0804]. ・・・ Code Converter オプションスキップ [/usr/lib/libuoc.sl] skipped for inequality to PP\_CODE[0801]. ・・・ Code Converter スキップ #

[Windows 系場合]

コマソドプロンプト (DOS 窓)でppkeyset.exe コマソドによるライセンオーコード入力例を示します。

①Code Convertert のライセンスキーコード入力例

日ライヤスキーコード入力が正常終了した場合

C:\FCU> ppkeyset.exe <ライセンスキーコード> uoc.dll [uoc.dll] set in available for all days. ・・・ ライセンスキーコード入力完了 [uoc.dll] skipped for inequality to PP\_CODE[0804]. ・・・ Code Converter オプションスキップ  $C:$  ¥F $C(1)$ 

■ライセンスキーコード、入力後に再度ライセンはーコードを入力した場合

C:\FCU> ppkeyset.exe <ライセンスキーコード> uoc.dll [uoc.dll][0801] available for all days on vhdlda01 on Ser# 12345. ・・・ 2重入力 [uoc.dll] skipped for inequality to PP CODE[0804].  $\cdots$  Code Converter  $\pi$ <sup>-</sup>  $\rightarrow$   $\pi$ <sup>-</sup> C:¥FCU>

②Code Converter オプションのライセンスキーコード入力例

■ライセンネーコード入力が正常終了した場合

C:\FCU> ppkeyset.exe <ライセンスキーコード> uoc.dll [uoc.dll] skipped for inequality to PP\_CODE[0801]. ・・・ Code Converter スキップ [uoc.dll] set in available for all days. ・・・ ライセンスキーコード入力完了 C:¥FCU>

■ライセンストーコード入力のストーコードを入力した場合

C:\FCU> ppkeyset.exe <ライセンスキーコード> uoc.dll [uoc.dll] skipped for inequality to PP\_CODE[0801]. ・・・ Code Converter スキップ [uoc.dll][0804] available for all days on vhdlda01 on Ser# 12345. ・・・ 2重入力  $C:\mathsf{FCL}$ 

③Code Converter 以外のライセンスキーコードを入力した場合

C:\FCU> ppkeyset.exe <ライセンスキーコード> uoc.dll [uoc.dll] skipped for inequality to PP\_CODE[0801]. ・・・ Code Converter スキップ [uoc.dll] skipped for inequality to PP\_CODE[0804]. ・・・ Code Converter オプションスキップ C:¥FCU>

#### 4.3. 使い方概説

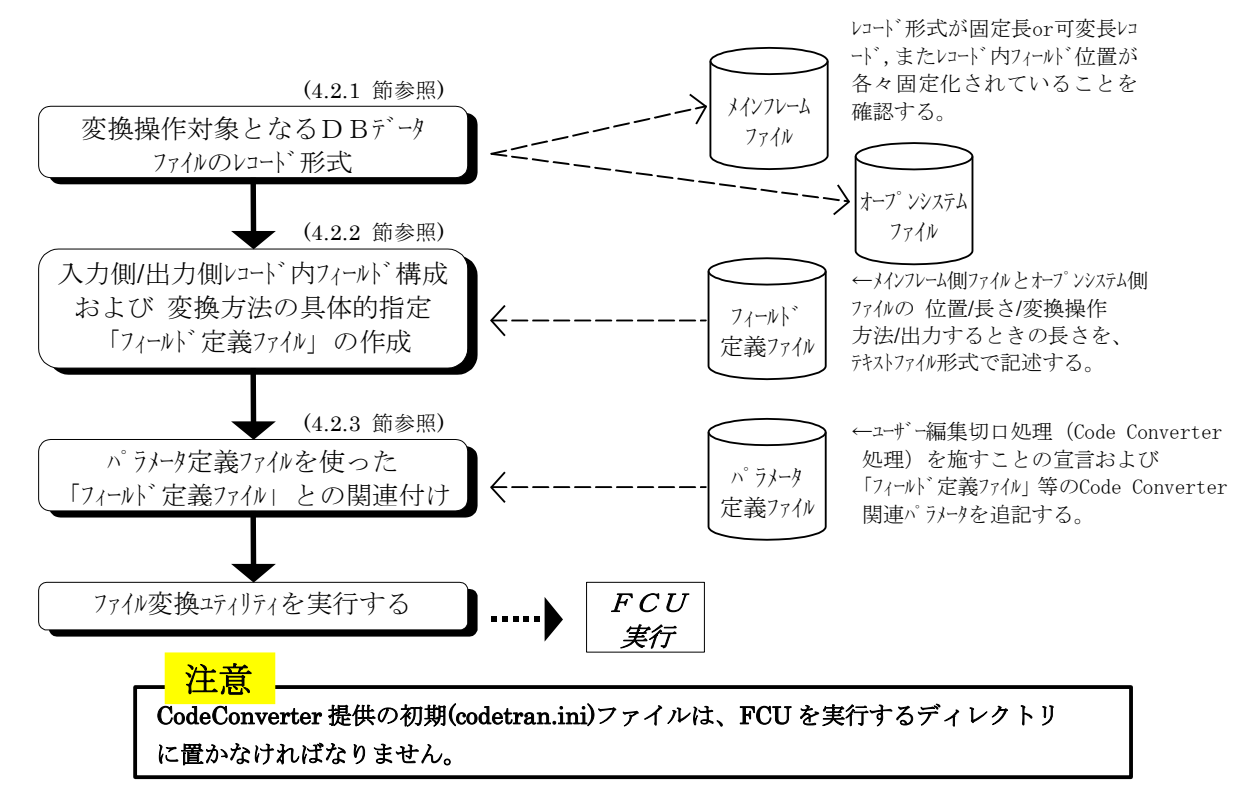

図 4.3.1 使い方概説

(1)変換操作対象となるDBデータファイルのレコード形式

Code Converter を使って漢字変換などの変換操作を施す場合、DBデータワィルは、固定長レコード及び可変長 レコードの順編成ファイル(SAM)を対象にしています。

また、レコード内ワイルド位置が各々固定化されている必要があります。

まず、メインフレーム側ファイルとオープンシステム側ファイルの各々のレコード形式を確認してください。

(2)入力側/出力側レコード内フィールド構成および変換方法の具体的指定(「フィールド定義ファイル」の作成) 次に、入力側レコードのどの位置にどんな変換操作を必要とするフィールドがあるのか、また、その変換結果を 出力側レコードにどんな長さのフィールドとして編集出力すれば良いのかを具体的に指定します。 本指定のために作成するのが「フィールド定義ファイル」です。

フィールド定義ファイルは、変換操作対象となるDBデータファイル毎に異なるレコード形式(フィールド構成)に対応させて 作成するもので、入力側レコードに含まれる全フィールドについて、その (位置/長さ/変換操作方法/出力する ときの長さ)を、一定の書式に従って、ユーザがテキストファイル形式で記述するものです。

(3)パラメータ定義ファイルを使った「フィールド定義ファイル」との関連付け

変換操作対象となるDBデータファイルと「フィールド定義ファイル」を関連付けるため、ファイル変換ユティリティが mto 変換 または otm 変換するDBデータファイル(メインフレーム側 SAM ファイル と オープ ンシステム側 UNIX/PC ファイル の 1 セット) を指定する のに用いている「パラメータ定義ファイル」を使います。

「パラメータ定義ファイル」に対しては、ユーザー編集切口処理 (Code Converter 処理) を施すことの宣言、および、 「フィールト、定義ファイル」等のCode Converter 関連パラメータを追記します。

(「パラメータ定義ファイル」も、一定の書式に従って、ユーザがテネトファイル形式で記述するものです。)

(4) 以上で準備完了です。あとは、ファイル変換エィリティを実行してください。

## 4.3.1. 変換操作対象となるDBデータファイルのレコード形式

Code Converter を使って漢字変換などの変換操作を施す場合、DBデータワイルは、固定長レコード及び可変長レコ ート<sup>\*</sup>の順編成ファイル(SAM)を対象にしています。

また、レコード内ワイルド位置は各々固定化されている必要があります。

まず、メインルーム側ファイルの名々のレコード形式を確認してください。

Code Converter が対象とする SAM レコード形式は、各レコードの固定位置から入力データを切り出してくるため、 図 4.3.2及び図 4.3.3に示すように、各フィールドの始まるレコード内相対バイト位置とフィールドバイト長が、全レコード統 一されていることが必要です。(例:DB2 のREORG ユティリティが出力したSAM ファイルなど)

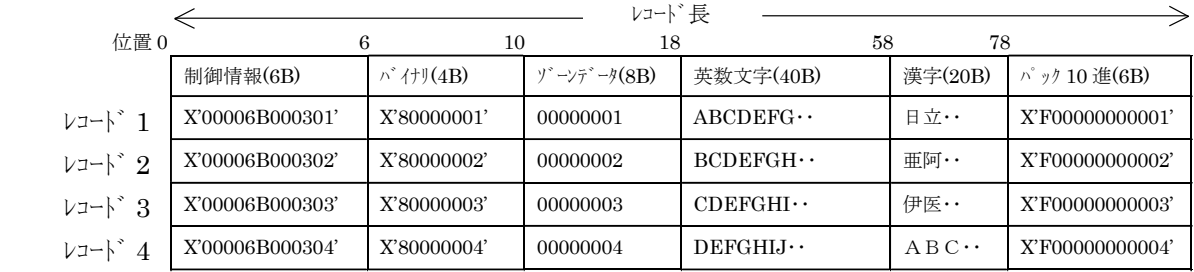

図 4.3.2 入力対象SAMレコード形式 (固定長レコードの場合)

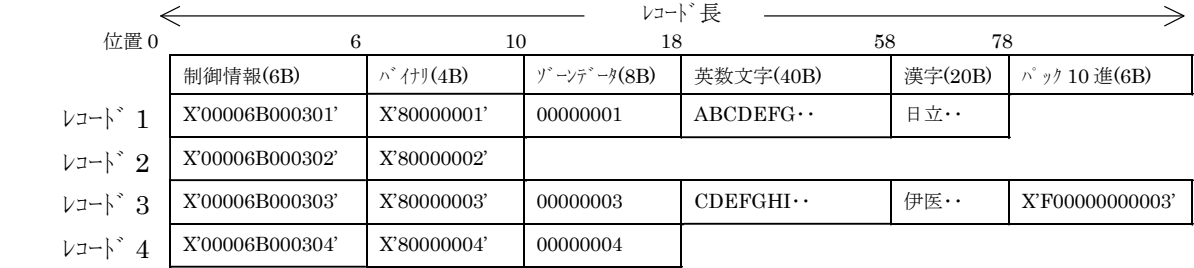

図 4.3.3 入力対象SAMレコード形式 (可変長レコードの場合)

<span id="page-45-0"></span>Code Converter で提供しているレコード形式とコード変換形態を表 [4.3.1](#page-45-0)に示します。

| 変換  | メインフレームレコート゛ |      | $UNIX/PC$ $\nu$ $\nu$ <sup>3</sup> | 参照         |
|-----|--------------|------|------------------------------------|------------|
| mto | 固定長レコード      | (変換) | 固定長レコード                            | (1)        |
|     | 可変長レコード      | (変換) | 可変長レコード                            | (2) (a)    |
| otm | 固定長レコード      | (変換) | 固定長レコード                            | (1)        |
|     | 可変長レコード      | (変換) | 可変長レコード                            | $(2)$ (b)  |
|     | 固定長レコード      | (変換) | 可変長レコード                            | (2)<br>(c) |

表 4.3.1 レコード形式とコード変換形態

(1)固定長レコード形式のコード変換

メインフレームレコード及び UNIX/PC レコードが共に固定長レコードである場合、mto 方向及び otm 方向の コード変換を図 4.3.4に示します。

mto 方向でのコード変換時、デリミタ付加指定があれば、UNIX/PC 側各レコードの最終フィールドの後ろに デリミタを付加して出力します。コード変換により、UNIX/PC レコード長が、メインフレームレコード長と異 なる場合、必ずデリミタを付加してください。デリミタを付加しないとotm 変換ができなくなります。

また、各フィールドの入力フィールド長の合計が、メインフレームレコード長と一致するように、フイー ルド定義をしてください。

otm 方向でのコード変換時、デリミタ付加指定があれば、デリミタを検索して UNIX/PC レコードを入力し、 各フィールド単位にコード変換後メインフレームレコードへ出力します。なお、デリミタはメインフレーム レコードに出力しません。

デリミタ付加指定がなければ、メインフレームレコード長と同じ長さでコード変換します。

また、各フィールドの出力フィールド長の合計が、メインフレームレコード長と一致するように、フィー ルド定義をしてください。

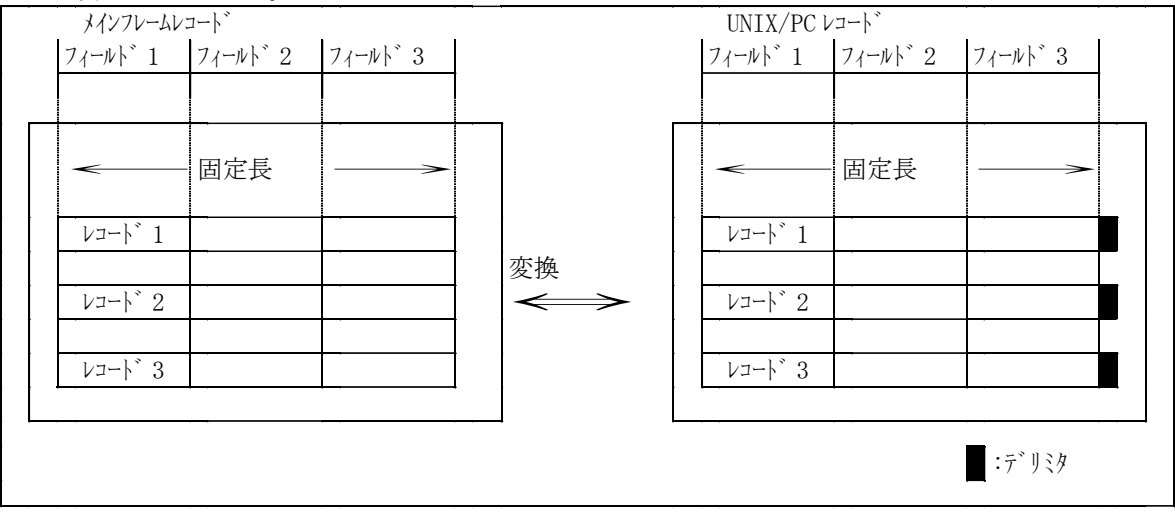

図 4.3.4 固定長レコードのコード変換概要

- (2)可変長レコード形式のコード変換
	- 可変長レコードのコード変換時は、下記の注意が必要です。
		- 必ずデリミタ指定をしてください。
		- フィールド定義文で指定する各フィールド長の合計は、メインフレームの最大レコード長-4と一致 するように指定してください。
		- フィールド定義文で指定する各フィールドは、メインフレームの各レコード内で完結するように指定 してください。
		- 最終フィールドが可変長の場合(入力フィールド長として end を指定した場合)当該フィールドに数 値変換指定はできません。数値コード(パック形式/ゾーン形式データ)は固定フィールドとして扱 っています。
		- (a)メインフレームの可変長レコードをUNIX/PC の可変長レコードへコード変換(mto)

メインフレームの可変長レコードをフィールド毎にコード変換し、UNIX/PC の可変長レコードとして 出力します。この場合、フィールド定義のend 文にて、必ずデリミタを指定してください。

①フィールド長が固定の場合

フィールド定義文で指定する各フィールドが固定の長さである場合(入力フィールド長として end を 指定しない場合)mto 方向のコード変換を図 4.3.5に示します。

メインフレームの可変長は、最大レコード長-4以内の長さです。

[説明]

- レコート<sup>\*</sup> 1: フィール<sup>\*</sup> 1 のみコート<sup>\*</sup> 変換します。 フィール<sup>\*</sup> 2~3 は処理しません。
- ·レコード 2: フィールド 1~3 に対してコード変換します。

・レコード 3:フィールド 1~2 に対してコード変換し、フィールド 3 は処理しません。

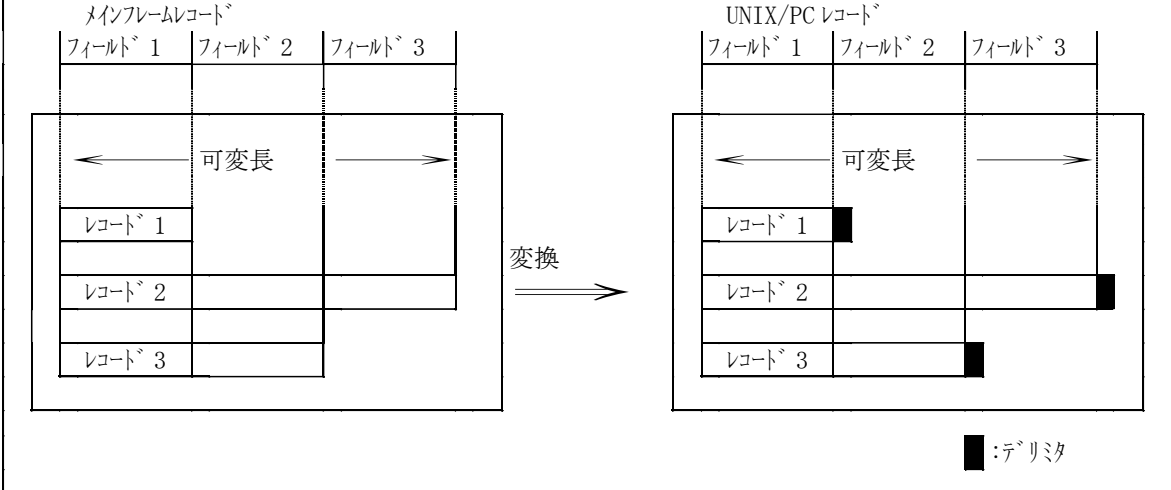

図 4.3.5 可変長レコード (end 指定なし) のコード変換概要

②最終フィールド長が可変の場合

フィールド定義文で指定する最終フィールドが可変の長さである場合(入力フィールド長として end を指定した場合) mto 方向のコード変換を図 4.3.6に示します。

メインフレームの可変長は、最大レコード長-4以内の長さです。 [説明]

レコード中の最終フィールドに対してのみ、フィールド定義文にて end 指定ができます。この場 合、最終フィールドはフィールドの開始位置からレコードの終端までがコード変換対象データと なります。 で示すフィールド2がend 指定です。

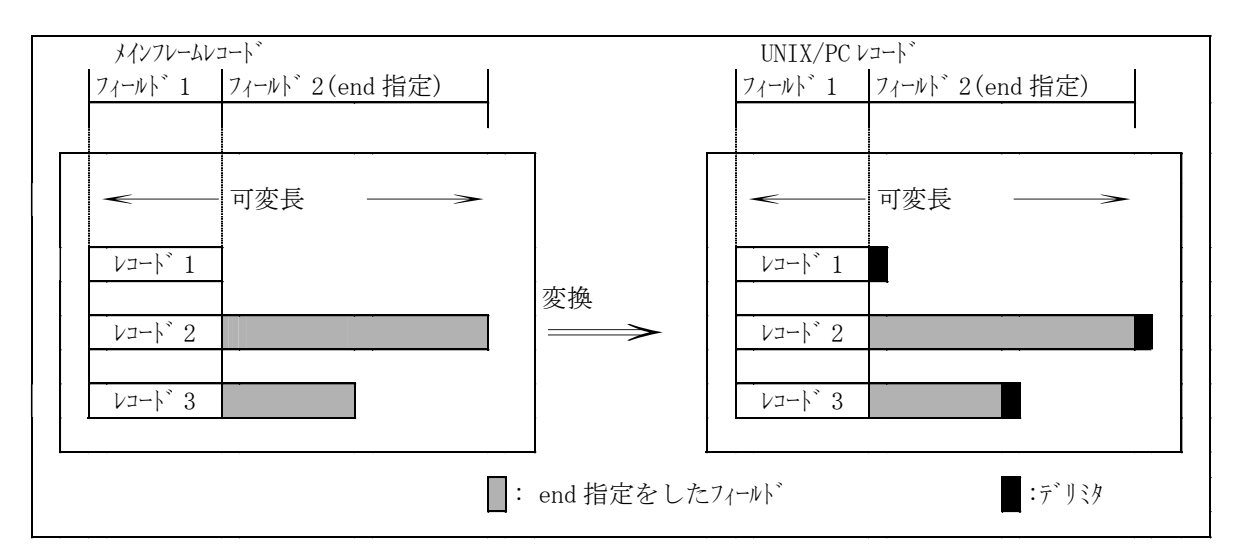

図 4.3.6 可変長レコード (end 指定あり) のコード変換概要

- (b) UNIX/PC の可変長レコードをメインフレームの可変長レコードへコード変換(otm) UNIX/PC の可変長レコードのデリミタを削除しフィールド毎にコード変換後、可変長レコードとして メインフレームに出力します。この場合、フィールド定義の end 文にて必ずデリミタを指定してくだ さい。また、コード変換後のレコード長はメインフレームで定義した最大レコード長ー4以内の長さ にしてください。
	- ①フィールド長が固定の場合

フィールド定義文で指定する各フィールドが固定の長さである場合(入力フィールド長として end を 指定しない場合)otm 方向のコード変換を図 4.3.7に示します。デリミタは、メインフレームレコ ードへは出力しません。メインフレームの可変長は、最大レコード長ー4以内の長さです。 [説明]

- ·レコード 1: フィールド 1 のみコード 変換します。フィールド 2~3 は処理しません。
- ·レコード 2: フィールド 1~3 に対してコード変換します。
- ・レコード 3:フィールド 1~2 に対してコード変換し、フィールド 3 は処理しません。

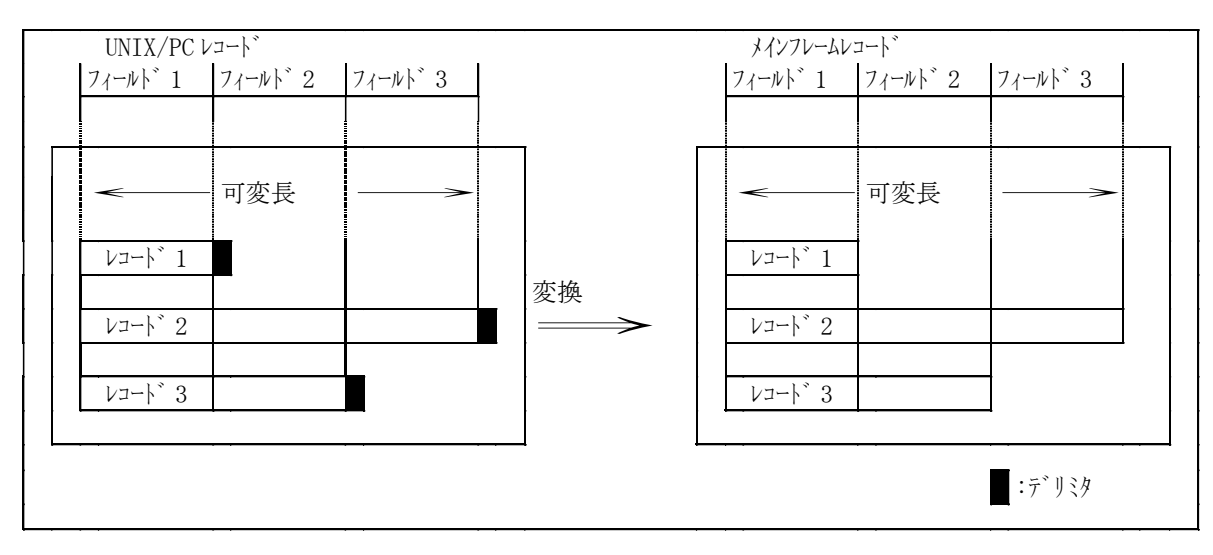

図 4.3.7 可変長レコード (end 指定なし) のコード変換概要

②最終フィールド長が可変の場合

フィールド定義文で指定する最終フィールドが可変の長さである場合(入力フィールド長として end を指定した場合) otm 方向のコード変換を図 4.3.8に示します。 [説明]

レコード中の最終フィールドに対してのみ、フィールド定義文にて end 指定ができます。この場 合、最終フィールドはフィールドの開始位置からレコードの終端までがコード変換対象データと なります。 で示すフィールド2がend 指定です。

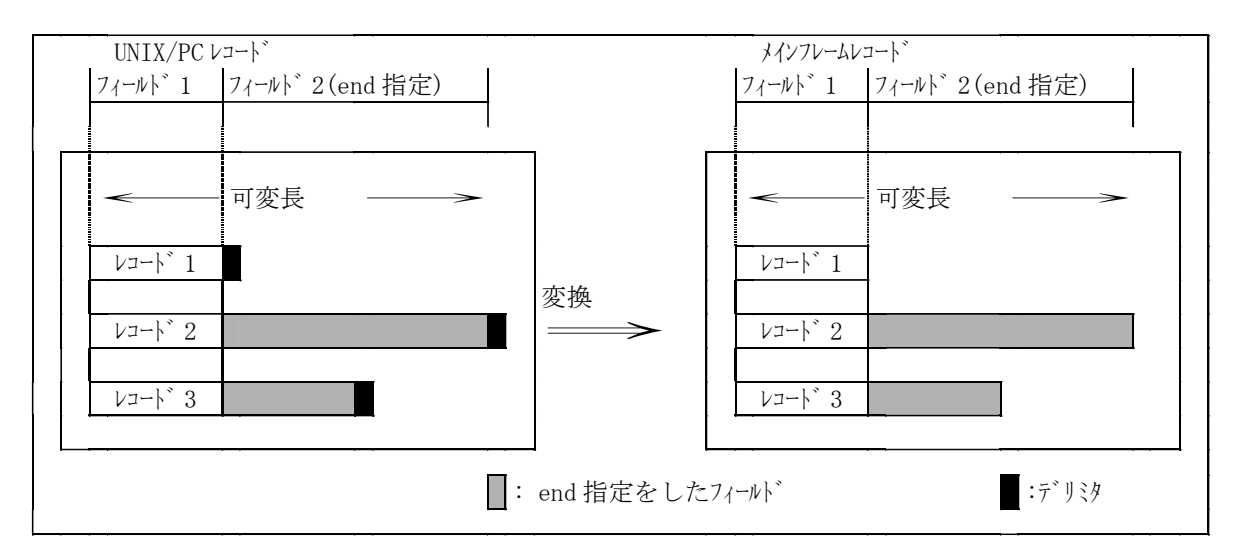

図 4.3.8 可変長レコード (end 指定あり) のコード変換

(c) UNIX/PC の可変長レコードをメインフレームの固定長レコードへコード変換(otm)

UNIX/PC の可変長レコードのデリミタを削除し、フィールド毎にコード変換後、固定長レコードとし てメインフレームに出力します。この場合、フィールド定義の end 文にて、必ずパディングとデリミ タを指定してください。コード変換後、メインフレームレコードで余ったエリアには、パディング指 定コードを設定します。なお、フィールド単位で余ったエリアには、編集オプションファイルのフィ ールド充填コードを充填します。

また、各フィールドの出力フィールド長の合計が、メインフレームの固定長以内になるようにフィ ールド定義をしてください。

- (注) パディングされたメインフレームレコードを、mto 変換にて、UNIX/PC レコードに戻すことはでき ません。
- ①フィールド長が固定の場合

フィールド定義文で指定する各フィールドが固定の長さである場合(入力フィールド長として end を 指定しない場合) otm 方向のコード変換を図 4.3.9に示します。

デリミタは、メインフレームレコードへは出力されません。

[説明]

- ・レコード 1: フィールド 1のみコード変換し、メイフレームレコードの終端まで、パディングコードを充填します。 フィールド 2~3 は処理しません。
	- ・レコード 2:フィールド 1~3 に対してコード変換します。
	- ・レコード 3: フィールド 1~2 に対してコード変換し、メインフレームレコード の終端まで、パディングコードを充填し ます。フィールド 3 は処理しません。

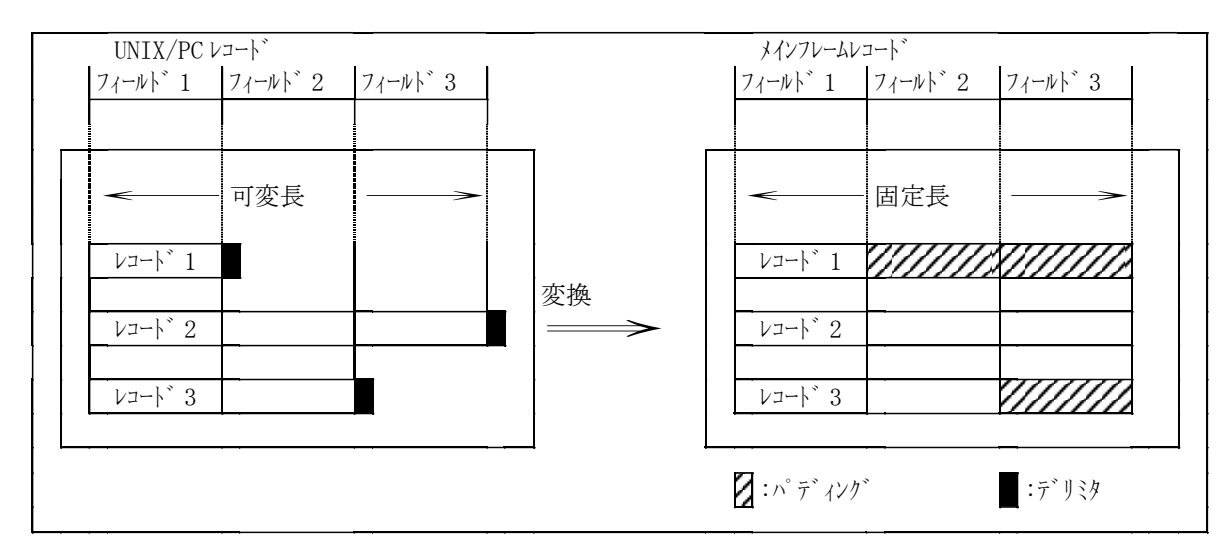

図 4.3.9 可変長レコード (end 指定なし) のコード変換

②最終フィールド長が可変の場合

フィールド定義文で指定する最終フィールドが可変の長さである場合(入力フィールド長として end を指定した場合) otm 方向のコード変換を図 4.3.10に示します。 [説明]

レコード中の最終フィールドに対してのみ、フィールド定義文にてend 指定ができます。この 場合、最終フィールドはフィールドの開始位置からレコードの終端までがコード変換対象 データとなります。 ■ で示すフィールド2が end 指定です。

- ·レコード 1: フィールド 1のみコード 変換し、メインフレームレコード の終端まで、パディングコードを充填します。 フィールド 2 は処理しません。
- ・レコード 2:フィールド 1~2 に対してコード変換します。
- ·レコート 3: フィールド 1~2 に対してコード変換し、メインフレームレコード の終端まで、パディングコードを充填 します。

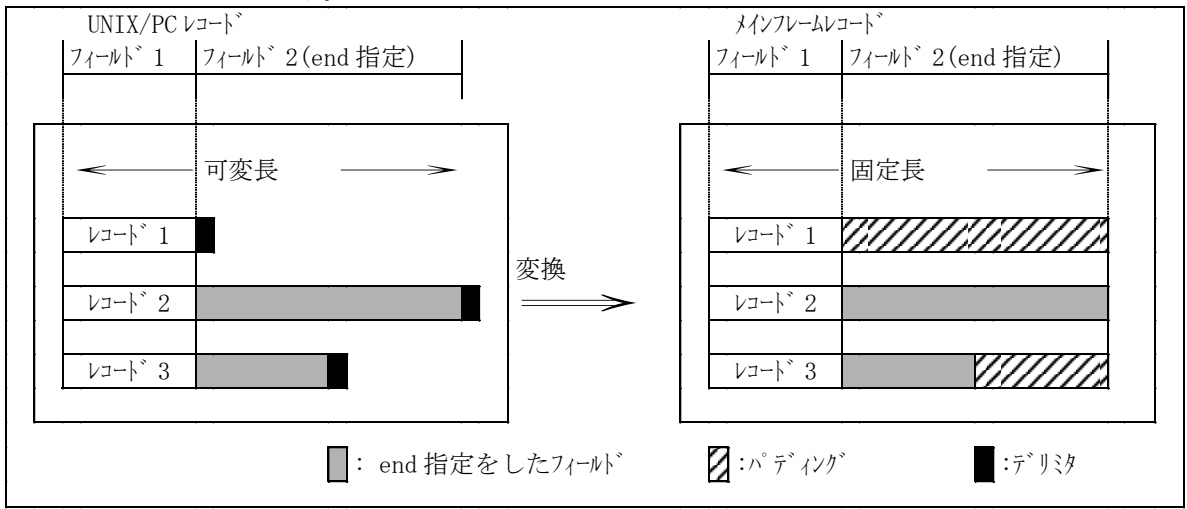

図 4.3.10 可変長レコード (end 指定あり) のコード変換

#### <span id="page-51-0"></span>4.3.2. フィールド定義ファイルの作成

入力側レコードのどの位置にどんな変換操作を必要とするフィールドがあるのか、また、その変換結果を出力側レコ ードにどんな長さのフィールドとして編集出力すれば良いのかを、具体的に指定します。

本指定のために作成するのが「フィールド定義ファイル」です。

フィールド定義ファイルは、変換操作対象となるDBデータファイル毎に異なるレコード形式(フィールド構成)に対応させて作 成するもので、入力側レコードに含まれる全フィールドについて、その(位置/長さ/変換操作方法/出力するとき の長さ)を、以下に示す書式に従って記述します。

フィールド定義ファイルは、vi などのエディタを使いテキスト形式のファイルとして作成し、コメントも含め最大 1000 行まで記述 できるようになっています。作成したファイルは、オープン環境(UNIX/PC サーバ)のカレントディレクトリに格納して使用します。

[書式]

フィールド定義ファイルは、フィールド定義文,end 文,および コメント の3つの要素から構成されます。 1行1文で127 カラム、1000 行まで(コメ) 含む)記述できます。

(1)フィールド定義文

さい。

フィールド定義文は、入力レコード中の全フィールドについて、先頭フィールドから順に1 行/1 フィールドずつ記述します。

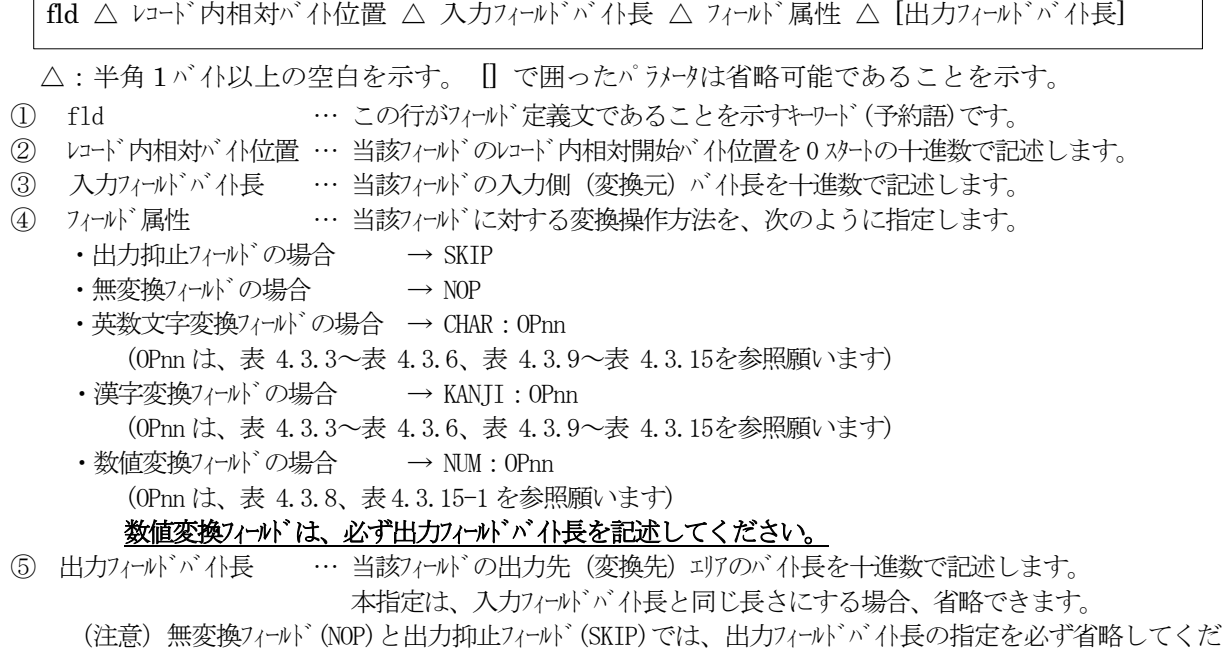

なお、当該フィールドがレコード内最終かつ、その位置より後ろ全てを入力フィールドとして良い場合に限り、次のよ うに入力フィールドバイト長を "end" と省略して書くことができます。

(具体的な値を書かずに済むので、最終フィルドだけ長さが異なる複数のデータット・レコードに対して、共通に使用 可能なフィールド定義ファイル)を作成することができます。)

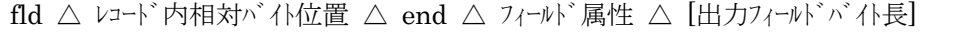

△:半角1バイ以上の空白を示す。 [] で囲ったパラメータは省略可能であることを示す。

- ① fld,② レコード内相対バイト位置,④ フィールド属性,⑤ 出力フィールドバイト長 … 非省略形の場合と同じです。
- ③ end … 当該フィールドより後ろ全てを入力フィールドとして定義します。
	- また、レコード形式により下記のように相違します。
		- ・固定長レコードの場合: (入力フィールドバイト長) = (入力レコード長) = (レコード内相対バイト位置)
		- ・可変長レコードの場合: (入力フィールドバイト長) = (コード変換後の長さ)
	- (注意)可変長レコードの場合、end 指定をしたフィールドに対して、数値変換指定はできません。 数値変換は固定長レコードとして扱っています。
- <span id="page-52-0"></span>各フィールド属性に対する変換モード指示パラメータを表 [4.3.2](#page-52-0)に示します。

| 項 | フィールド種別     | フィールド属性      | OPnn 参照表       |             |                 |
|---|-------------|--------------|----------------|-------------|-----------------|
| 番 |             |              | シフト JIS/JIS8   | $EUC = +^2$ | Unicode         |
|   | 英数文字変換フィールド | $CHAR:$ OPnn | 表 4.3.3 $\sim$ | 表 4.3.9~    | 表 4.3.12 $\sim$ |
| 2 | 漢字変換フィット    | KANII: OPnn  | 表 4.3.6        | 表 4.3.11    | 表 4.3.15        |
| 3 | 数値変換フィルバ    | NUM:OPnn     | 表 4.3.8        |             | 表 4.3.15-1      |
| 4 | 無変換フィール     | NOP          |                |             |                 |
| 5 | 出力抑止フィット    | <b>SKTP</b>  |                |             |                 |

表 4.3.2 フィールド種別・フィールド属性対応一覧

 $(2)$  end $\overline{\mathbf{x}}$ 

end 文は、入力レコード中の全フィールドについてフィールド定義文を記述し終わった後、最後に1行記述します。

end △ [Delimiter=デリミタ指定コード][, Padding=パディング指定コード]

△:半角1バイ以上の空白を示す。 □で囲ったパラナリは省略可能であることを示す。

① end … 全てのフィールド定義文記述が終了したことを示すキーワード(予約語)です。

② Delimiter=デリジ指定コード … オープ ソンステムファイル側レコード の末尾にデリジタを付加する場合、デリジ指定コードを次

#### のように指定します。可変長データットの変換の場合は、必ずデリジ指定をつ

けてください。

- CR=(0D) を付加する場合 → Delimiter=CR
- ・LF=(0A) を付加する場合 → Delimiter=LF
- CRLF=(0D0A) を付加する場合 → Delimiter=CRLF (\*1)
- •INICODEの CR=(ODOO) を付加する場合 → Delimiter=INICR
- UNICODE の LF=(0A00) を付加する場合 → Delimiter=UNILF
- ・UNICODE の CRLF=(0D000A00) を付加する場合 → Delimiter=UNICRLF (\*1)

(\*1)Windows の場合のみです。

- ③ Padding=パディング指定コード … オープンシステム側の可変長レコードを、メインフレーム側の固定長レコードへコード変換する場 合、変換後の最終フイールドの終端から、メイフレーム側レコードの終端までの領域が 余った時の充填コードを、2 桁の16 進文字で指定します。 固定長データセットの OTM 変換の場合は、必ずパディング指定コードを付けてくだ さい。
	- (注意)デリミタを付加した場合、出力レコード長が増減しますので、出力先容量確保の際、十分ご注意ください。 また、編集レコードに半角/全角文字以外のバイリデータを含む場合は、そのバイリ部分にデリジタと一致する データを含む危険性があるため、特にご注意ください。デリジタによるレコード切り出しができない場合 があります。

(3)コメント

コメソは、フィールド定義文と同一行内(フィールド定義文より後方)または、独立したコメソ行として適宜付加でき るようになっています。

・フィールド定義文と同一行内では、フィールド定義文必要項目数(5 パラメータ)より後方がコメント記述可能エリアです。 ・出力フィールドバイ長を省略した場合は、常を記述して以後をコメル記述エリアとして使用できます。

・行の先頭に'#'を記述すると、行全体がコメントになります。

・また、空白行もコメントとして扱います。

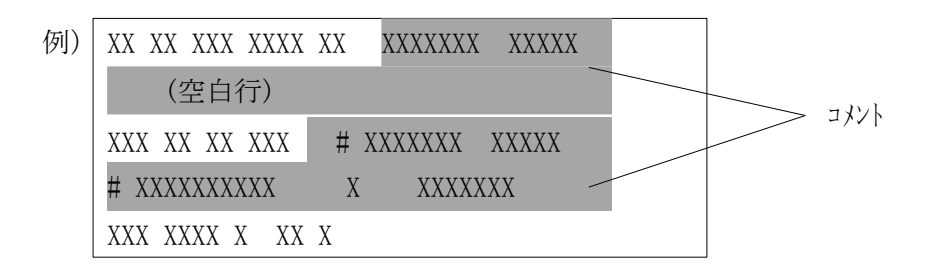

図 4.3.11 フィールド定義ファイル内のコメント記述

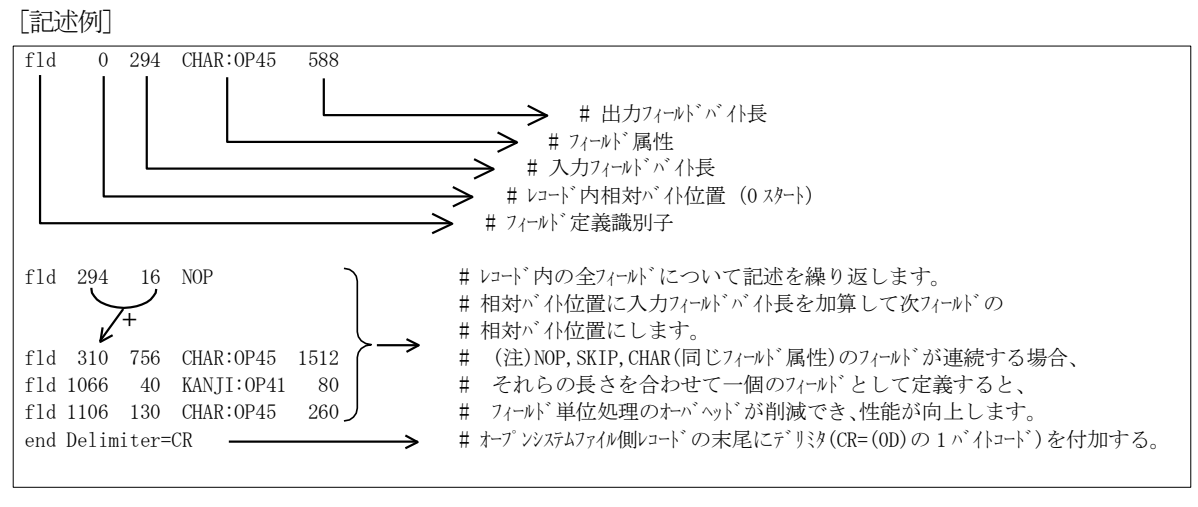

図 4.3.12 フィールド定義ファイル記述例

<説明>

- この例では、入力レコード長は、294+16+756+40+130 = 1236 バイト
	- 出力レコード長は、588+16+1512+80+260 = 2456 に、デリジ1バイを加えて2457 バイトです。
	- ・ 第一フィールドは、先頭から294 バイトのデータであり、半角の英数文字変換をして出力します。 変換は、編集オプションファイルの [CHAR: OP45] で指示されたモード指示情報に従います。 出力フィールドバイト長は、588 バイトです。
	- ・ 第二フィールドは、後続16 バイトのデータであり、そのまま無変換で出力します。 出力フィールドバイト長は、16 バイトです。
	- ・ 第三フィールドは、後続756 バイトのデータであり、半角の英数文字変換をして出力します。 変換は、編集オプションファイルの「CHAR:OP45]で指示されたモード指示情報に従います。 出力フィールドバイト長は、1512 バイトです。
	- ・ 第四フィールドは、後続40 バイトのデータであり、全角のみの漢字変換をして出力します。 変換は、編集オプションファイルの「KANJI:OP41]で指示されたモード指示情報に従います。 出力フィールドバイト長は、80 パイトです。
	- ・ 第五フィールドは、後続130 バイトのデータであり、半角の英数文字変換をして出力します。 変換は、編集オプションファイルの [CHAR : OP45] で指示されたモード指示情報に従います。 出力フィールドバイト長は、260 バイトです。

1行1文で127 カラム、1000 行まで(コメント含む)記述できます。

#### [フィールド属性一覧]

<span id="page-55-0"></span>(1) オープ ソンステムが「ソフト JIS / JIS8」の場合の変換モード指示パラメータ

表 4.3.3 IBM 漢字コード体系を基調とするフィールド属性一覧

|          | オープ ンシステム側 (全角コード: シフトJIS)<br>(半角コード:JIS8 ) |               | 変換モト゛指示パラメータ |                   |
|----------|---------------------------------------------|---------------|--------------|-------------------|
| メインフレーム側 | (全角コード:IBM漢字)<br>(半角コード: EBCDIC/EBCDIK)     | mto変換用        | otm変換用       |                   |
| 漢字変換     | 全角のみ                                        |               | OP11         | 0P16              |
|          | 全/半角混在                                      | 半角に英小文字含む     | OP12         | 0P17              |
|          |                                             | 含まない<br>$\mu$ | OP13         | 0P18              |
| 英数文字変換   | 半角のみ                                        | 半角に英小文字含む     | OP14         | 0P19              |
|          |                                             | 含まない<br>W     | OP15         | OP <sub>1</sub> A |

#### 表 4.3.4 KEIS78 コード体系を基調とするフィールド属性一覧

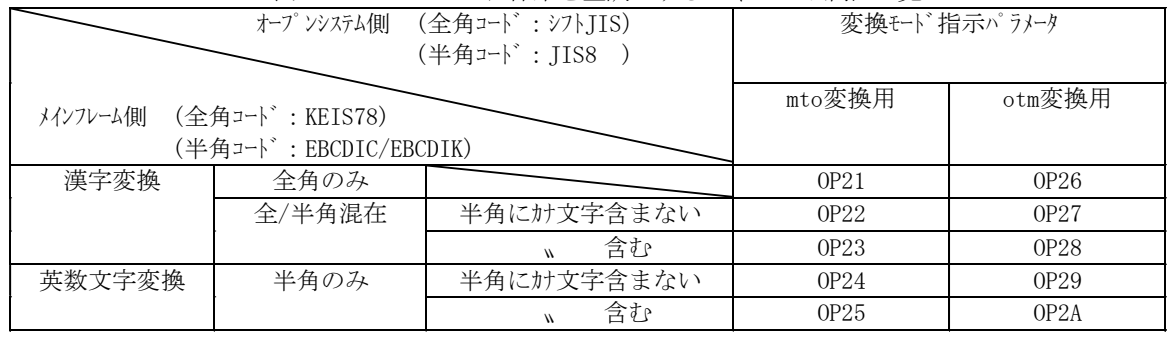

## 表 4.3.5 KEIS83/90 コード体系を基調とするフィールド属性一覧

|          | (全角コード:シフトJIS)<br>オープ ンシステム側<br>(半角コード:JIS8 ) |                     | 変換モト゛指示パラメータ |      |
|----------|-----------------------------------------------|---------------------|--------------|------|
| メインフレーム側 | (全角コード:KEIS83/90)<br>(半角コード: EBCDIC/EBCDIK)   | mto変換用              | otm変換用       |      |
| 漢字変換     | 全角のみ                                          |                     | 0P31         | OP36 |
|          | 全/半角混在                                        | 半角にカナ文字含まない         | 0P32         | 0P37 |
|          |                                               | 含む<br>$\mathcal{N}$ | OP33         | OP38 |
| 英数文字変換   | 半角のみ                                          | 半角にカナ文字含まない         | 0P34         | OP39 |
|          |                                               | 含む                  | 0P35         | OP3A |

表 4.3.6 JEF 漢字コード体系を基調とするフィールド属性一覧

<span id="page-55-1"></span>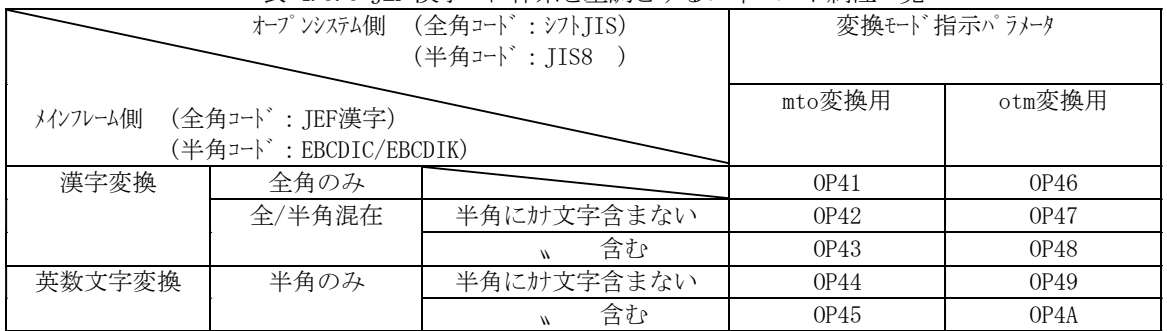

さらに Code Converter では、ファイル変換ユティリティ(FCU)が EBCDIC(カナ文字含まない)と ASCII コードとの間で行な っているのと同一の ASCII コード変換機能を用意しています。使用する場合は、次のフィールド属性を指定してく ださい。

・mto 変換用 → CHAR:OP1

## ・otm 変換用 → CHAR:OP6

このとき適用される EBCDIC⇔ASCII コード変換表を次に示します。この変換テーブルをさらにカスタイズして使用 する場合には、ccnv コマンドをお使いください。( ccnv コマンドの使い方は、10 章を参照ください。)

| EBCDICコート <sup>*</sup>  |                          | $+0$           | $+1$           | $+2$           | $+3$           | $+4$           | $+5$                      | $+6$             | $+7$                   | $+8$           | $+9$           | $+A$           | $+ B$                      | $+C$                       | $+D$          | $+E$                         | $+ F$          |
|-------------------------|--------------------------|----------------|----------------|----------------|----------------|----------------|---------------------------|------------------|------------------------|----------------|----------------|----------------|----------------------------|----------------------------|---------------|------------------------------|----------------|
| 0 <sub>0</sub>          | <b>ASCII</b>             | $00\,$         | 01             | 02             | $03\,$         | <b>9C</b>      | 09                        | 86               | 7F                     | 97             | 8D             | 8E             | 0 <sub>B</sub>             | OC                         | OD            | <sub>OE</sub>                | 0F             |
|                         | 文字                       | NUL            | SOH            | <b>STX</b>     | ETX            | PF             | HT                        | LC               | DEL                    | GE             | <b>RLF</b>     | <b>SMM</b>     | ${\tt VT}$                 | $\mathop{\rm FF}\nolimits$ | <b>CR</b>     | S <sub>0</sub>               | $\rm SI$       |
| 10                      | <b>ASCII</b>             | 10             | 11             | 12             | 13             | 9D             | 85                        | 08               | 87                     | 18             | 19             | 92             | 8F                         | 1C                         | 1D            | 1E                           | 1F             |
|                         | 文字                       | DLE            | DC1            | DC2            | DC3            | TM             |                           | <b>BS</b>        | IL                     | CAN            | EM             | CC             | CUI                        | <b>IFS</b>                 | IGS           | IRS                          | IUS            |
| 20                      | <b>ASCII</b>             | 80             | 81             | 82             | 83             | 84             | 0A                        | 17               | 1B                     | 88             | 89             | <b>8A</b>      | 8B                         | 8C                         | 05            | 06                           | $07\,$         |
|                         | 文字                       | <b>DS</b>      | <b>SOS</b>     | FS             |                | <b>BYP</b>     | $\mathbf{NL}$             | ETB              | ESC                    |                |                | SW             | CUI                        |                            | ENQ           | <b>ACK</b>                   | <b>BEL</b>     |
| 30                      | <b>ASCII</b>             | 90             | 91             | 16             | 93             | 94             | 95                        | 96               | 04                     | 98             | 99             | <b>9A</b>      | <b>9B</b>                  | 14                         | 15            | <b>9E</b>                    | 1A             |
|                         | 文字                       |                |                | <b>SYN</b>     |                | PN             | RS                        | UC               | EOT                    |                |                |                | CU3                        | DC4                        | NAK           |                              | SUB            |
| 40                      | <b>ASCII</b>             | $20\,$         | A <sub>0</sub> | A1             | A2             | A3             | A4                        | A <sub>5</sub>   | A <sub>6</sub>         | A7             | A <sub>8</sub> | D <sub>5</sub> | 2E                         | 3C                         | 28            | 2B                           | $7\mathrm{C}$  |
|                         | 文字                       | SP             |                |                |                |                |                           |                  |                        |                |                |                | $\ddot{\phantom{0}}$       | $\langle$                  |               |                              |                |
| 50                      | <b>ASCII</b>             | $26\,$         | A <sub>9</sub> | AA             | AB             | AC             | AD                        | AE               | $\rm AF$               | B <sub>0</sub> | B1             | 21             | 24                         | 2A                         | 29            | 3B                           | 7E             |
|                         | 文字                       | $\&$           |                |                |                |                |                           |                  |                        |                |                |                | \$                         | $\ast$                     | $\mathcal{E}$ | $\vdots$                     | $\sim$         |
| 60                      | ASCII                    | 2D             | $2\mathsf{F}$  | B2             | B <sub>3</sub> | <b>B4</b>      | B <sub>5</sub>            | <b>B6</b>        | B <sub>7</sub>         | B <sub>8</sub> | <b>B9</b>      | CB             | 2C                         | 25                         | 5F            | 3E                           | $3\mathrm{F}$  |
|                         | 文字                       |                |                |                |                |                |                           |                  |                        |                |                |                | $\, ,$                     | $\%$                       |               | $\left\langle \right\rangle$ | $\ddot{.}$     |
| 70                      | <b>ASCII</b>             | BA             | <b>BB</b>      | BC             | BD             | BE             | BF                        | CO               | C1                     | C <sub>2</sub> | 60             | 3A             | 23                         | 40                         | 27            | 3D                           | 22             |
|                         | 文字                       |                |                |                |                |                |                           |                  |                        |                |                | $\ddot{\cdot}$ | $\sharp$                   | @                          | ,             | $\qquad \qquad =$            | $\theta$       |
| 80                      | <b>ASCII</b>             | C3             | 61             | 62             | 63             | 64             | 65                        | 66               | 67                     | 68             | 69             | C <sub>4</sub> | C <sub>5</sub>             | C6                         | C7            | $\mbox{C8}$                  | ${\rm C}9$     |
|                         | 文字                       |                | $\mathbf{a}$   | b              | $\rm{c}$       | d              | $\mathbf{e}$              | $\rm f$          | g                      | h              | $\rm i$        |                |                            |                            |               |                              |                |
| 90                      | $\operatorname{ASCII}{}$ | CA             | 6A             | 6B             | 6C             | 6D             | 6E                        | 6F               | 70                     | 71             | 72             | 5E             | CC                         | CD                         | <b>CE</b>     | CF                           | D <sub>0</sub> |
|                         | 文字                       |                | j              | k              | 1              | $\mathbf m$    | $\mathbf n$               | $\rm{O}$         | p                      | q              | $\,$ $\,$ $\,$ |                |                            |                            |               |                              |                |
| A <sub>0</sub>          | <b>ASCII</b>             | D1             | E <sub>5</sub> | 73             | 74             | 75             | 76                        | 77               | 78                     | 79             | 7A             | D2             | D <sub>3</sub>             | D <sub>4</sub>             | 5B            | D <sub>6</sub>               | D7             |
|                         | 文字                       |                |                | $\rm S$        | $^\mathrm{t}$  | u              | $\mathbf v$               | W                | $\mathbf X$            | y              | $\rm{Z}$       |                |                            |                            | ſ             |                              |                |
| $\, {\bf B} \, {\bf 0}$ | <b>ASCII</b>             | D <sub>8</sub> | D <sub>9</sub> | DA             | $DB$           | DC             | DD                        | DE               | $\mathbf{D}\mathbf{F}$ | E <sub>0</sub> | E1             | E2             | E <sub>3</sub>             | E4                         | 5D            | E <sub>6</sub>               | $\rm E7$       |
|                         | 文字                       |                |                |                |                |                |                           |                  |                        |                |                |                |                            |                            |               |                              |                |
| C <sub>0</sub>          | ASCII                    | 7B             | 41             | 42             | 43             | 44             | 45                        | 46               | 47                     | 48             | 49             | E8             | E9                         | EA                         | EB            | EC                           | ED             |
|                         | 文字                       |                | A              | B              | $\mathcal{C}$  | $\mathbf{D}$   | E                         | $\mathbf F$      | G                      | $\mathbf H$    | Ι              |                |                            |                            |               |                              |                |
| D <sub>0</sub>          | <b>ASCII</b>             | 7D             | 4A             | 4B             | 4C             | 4D             | 4E                        | $4F$             | 50                     | 51             | 52             | EE             | $\mathop{\rm EF}\nolimits$ | F <sub>0</sub>             | F1            | $\mathop{\rm F2}\nolimits$   | F <sub>3</sub> |
|                         | 文字                       | $\}$           | $\rm J$        | $\rm K$        | L              | $\mathbf M$    | $\rm N$                   | $\boldsymbol{0}$ | $\, {\bf P}$           | ${\bf Q}$      | $\rm R$        |                |                            |                            |               |                              |                |
| E <sub>0</sub>          | $\operatorname{ASCII}{}$ | 5C             | 9F             | 53             | $54\,$         | 55             | 56                        | 57               | 58                     | 59             | 5A             | F4             | F <sub>5</sub>             | F <sub>6</sub>             | F7            | F8                           | F <sub>9</sub> |
|                         | 文字                       | ¥              |                | S              | $\rm T$        | ${\rm U}$      | $\ensuremath{\mathbf{V}}$ | W                | $\mathbf X$            | $\mathbf Y$    | Z              |                |                            |                            |               |                              |                |
| ${\rm F}$ 0             | <b>ASCII</b>             | 30             | 31             | 32             | 33             | 34             | 35                        | 36               | 37                     | 38             | 39             | FA             | FB                         | FC                         | FD            | FE                           | FF             |
|                         | 文字                       | $\theta$       | $\mathbf{1}$   | $\overline{2}$ | 3              | $\overline{4}$ | 5                         | 6                | $\sqrt{7}$             | 8              | 9              |                |                            |                            |               |                              |                |

表 4.3.7 EBCDIC ⇔ ASCIIコード変換表

<span id="page-57-1"></span>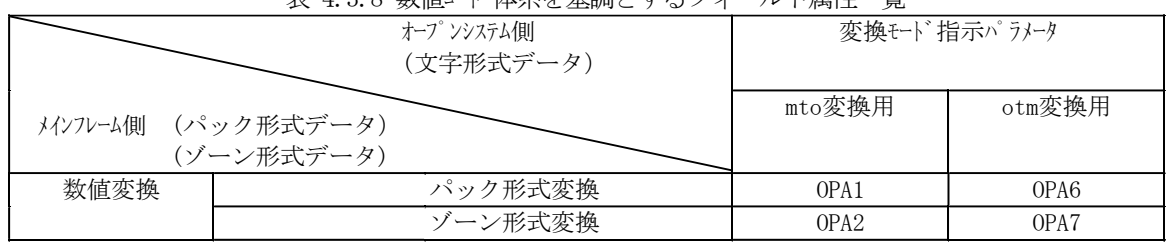

表 4.3.8 数値コード体系を基調とするフィールド属性一覧

(2) オープンシステムが「EUC コード」の場合の変換モード指示パラメータ

<span id="page-57-0"></span>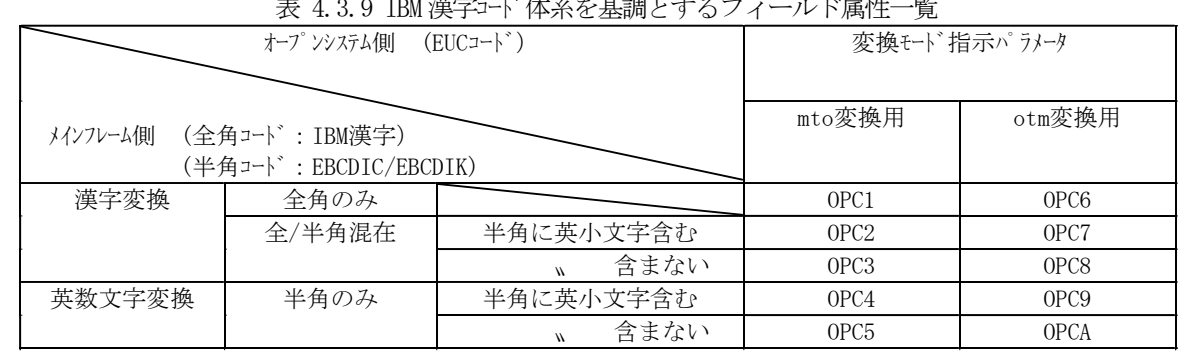

## ま 4.2.0 IBM 満字っぷ 床でな甘調しナスファールド尾性二覧

表 4.3.10 KEIS78 漢字コード体系を基調とするフィールド属性一覧

|          | オープ ソシステム側<br>(EUCコート <sup>*</sup> )       | 変換モト゛指示パラメータ        |                  |                  |
|----------|--------------------------------------------|---------------------|------------------|------------------|
| メインフレーム側 | (全角コード:KEIS78漢字)<br>(半角コード: EBCDIC/EBCDIK) | mto変換用              | otm変換用           |                  |
| 漢字変換     | 全角のみ                                       |                     | OPD1             | OPD <sub>6</sub> |
|          | 全/半角混在                                     | 半角にカナ文字含まない         | OPD <sub>2</sub> | OPD <sub>7</sub> |
|          |                                            | 含む<br>$\mathcal{N}$ | OPD <sub>3</sub> | OPD <sub>8</sub> |
| 英数文字変換   | 半角のみ                                       | 半角にカナ文字含まない         | OPD4             | OPD <sub>9</sub> |
|          |                                            | OPD <sub>5</sub>    | <b>OPDA</b>      |                  |

表 4.3.11 KEIS83/90 漢字コード体系を基調とするフィールド属性一覧

<span id="page-57-2"></span>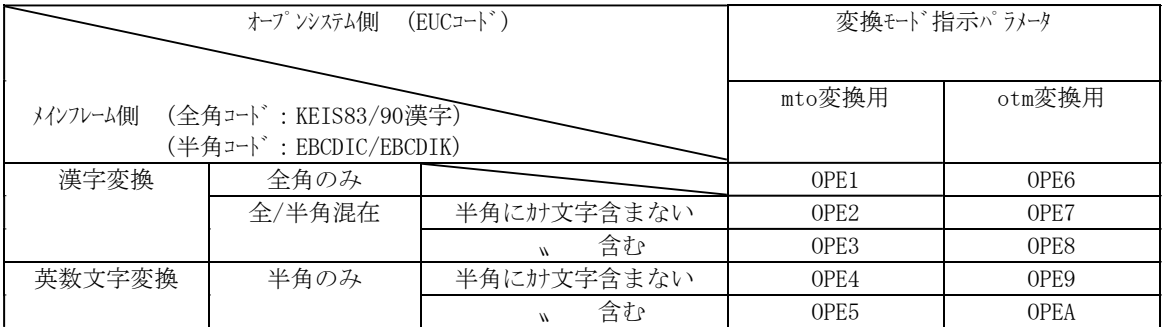

<span id="page-58-0"></span>(3)オープンシステムが「Unicode」の場合の変換モード指示パラメータ

表 4.3.12 IBM 漢字コード体系を基調とするフィールド属性一覧

|                        | オープ ンシステム側 (UNICODE)  | 変換モト゛指示パラメタ |         |                   |
|------------------------|-----------------------|-------------|---------|-------------------|
| メインフレーム側(全角コード:IBM 漢字) | (半角コード:EBCDIC/EBCDIK) | mto 変換用     | otm 変換用 |                   |
| 漢字変換                   | 全角のみ                  |             | 0P61    | 0P66              |
|                        | 全/半角混在                | 半角英小文字含む    | OP62    | 0P67              |
|                        |                       | 半角英小文字含まない  | 0P63    | 0P68              |
| 英数文字変換                 | 半角のみ                  | 半角英小文字含む    | 0P64    | 0P69              |
|                        |                       | 半角英小文字含まない  | 0P65    | OP <sub>6</sub> A |

表 4.3.13 KEIS78 コード体系を基調とするフィールド属性一覧

|                        | オープンシステム側 (UNICODE)   | 変換モド指示パラメタ |         |      |
|------------------------|-----------------------|------------|---------|------|
| メインフレーム側(全角コード:KEIS78) | (半角コード:EBCDIC/EBCDIK) | mto 変換用    | otm 変換用 |      |
| 漢字変換                   | 全角のみ                  |            | 0P71    | 0P76 |
|                        | 全/半角混在                | 半角カナ文字含まない | OP72    | 0P77 |
|                        |                       | 半角カナ文字含む   | 0P73    | 0P78 |
| 英数文字変換                 | 半角のみ                  | 半角カナ文字含まない | 0P74    | 0P79 |
|                        |                       | 半角カナ文字含む   | 0P75    | OP7A |

表 4.3.14 KEIS83/90 コード体系を基調とするフィールド属性一覧

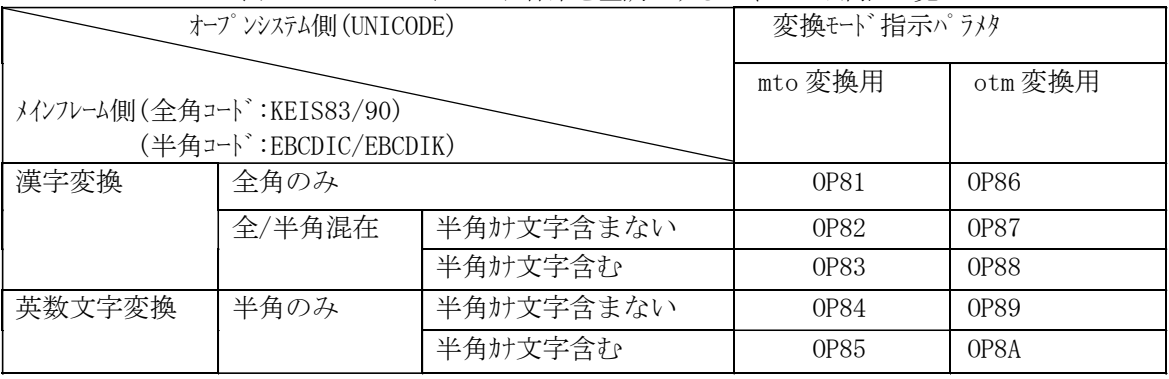

<span id="page-59-0"></span>

|                        | 狄 キ 5.10 JLL 1天丁 -   平小で 坐剛 J ケ マノ 1 | ノビコン(声) ニューティ |         |                   |
|------------------------|--------------------------------------|---------------|---------|-------------------|
|                        | オープ ンシステム側 (UNICODE)                 | 変換モド指示パラメタ    |         |                   |
| メインフレーム側(全角コード:JEF 漢字) | (半角コード:EBCDIC/EBCDIK)                | mto 変換用       | otm 変換用 |                   |
| 漢字変換                   | 全角のみ                                 |               | 0P91    | 0P96              |
|                        | 全/半角混在                               | 半角カナ文字含まない    | OP92    | 0P97              |
|                        |                                      | 半角カナ文字含む      | 0P93    | 0P98              |
| 英数文字変換                 | 半角のみ                                 | 半角カナ文字含まない    | 0P94    | OP99              |
|                        |                                      | 半角カナ文字含む      | 0P95    | OP <sub>9</sub> A |

表 4.3.15 JEF 漢字コード体系を基調とするフィールド属性一覧

## 表 4.3.15-1 数値コード体系を基調とするフィールド属性一覧

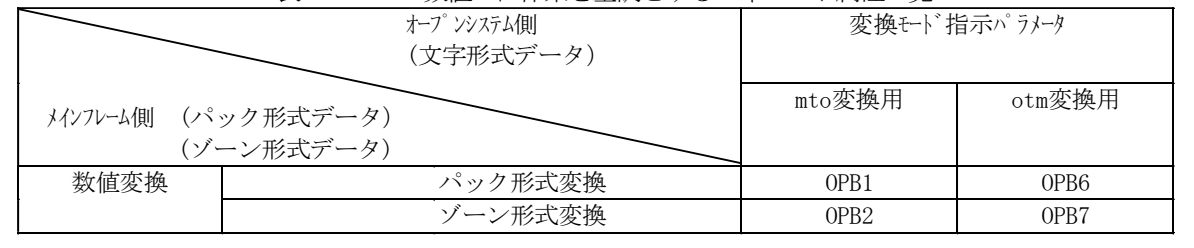

## 4.3.3. パラメータ定義ファイルを使った「フィールド定義ファイル」との関連付け

変換操作対象となるDBデータファイルと「フィールド定義ファイル」を関連付けるため、ファイル変換ユティリティが mto 変換ま たは otm 変換するDBデータファイル (メイフレーム側 SAM ファイル と オープ ンシステム側 UNIX/PC ファイル の 1 セット) を指定するの に用いている「パラメータ定義ファイル」を使います。

「パラメータ定義ファイル」に対しては、ユーザー編集切口処理 (Code Converter 処理) を施すことの宣言、および 「フィールト゛定義ファイル」等の Code Converter 関連パラメータを追記します。

(「パラメータ定義ファイル」も、一定の書式に従って、ユーザがキストファイル形式で記述するものです。)

[追記要領]

次の2つのパラメータを追加記述してください。

- ① USER-EDIT 記述 → ユーザー編集切口処理(Code Converter 処理)を施すことを宣言する予約語キーワードです。 既存のファイル変換ユティリティ用パラメータの後方に、1個以上の半角スペースを空けてこの通り記述してください。
- ② フィールド定義ファイル名称 および 編集オプションファイル名 の記述 → Code Converter 関連パラメータです。 [4.3.2](#page-51-0)節の説明に従って作成したフィールド定義ファイルの名称、および編集オプションファイルの名称(EditOpFile/ EditOpEUC)に各々"./"(当該ファイルがカレントディレクトリ上に格納されていることを示すパス記述)を付加し、 さらに両者を","(コンマ)で連結したものを ①のUSER-EDIT の後に1 個以上の半角スペースを空けて記述して ください。("./" フィールド 定義ファル名称 "," 編集オプ ションファイル名 "./" の間にスペースを入れないでください)

「追記例] (△:半角1バイ以上の空白を示す。)

mto VSNaaa:DSNccc OPENFILE2 No No  $\triangle$  USER-EDIT  $\triangle$  ./**FldDefFile,./EditOpFile** (「Hitachi RapidXchange Function ユーザーズガイド」 参照) < 間にスパース挿入不可 →  $\leftarrow$  この部分を記述追加します。 ––––– ファイル変換ユティリティ用パラメータ UOC 使用の宣言 フィールド定義ファイル名 編集オプションファイル名

図 4.3.13 パラメータ定義ファイルを使った「フィールト、定義ファイル」との関連付け

## 4.3.4. 編集オプションファイル

編集オプションファイルは、Code Converter で支援している変換様式(表 4.3.3~表 4.3.6、表 [4.3.9](#page-57-0)~表 [4.3.15](#page-59-0) に示したフィールド属性)の全種類について詳細を定義するもので、オープン環境(UNIX/PC サーバ)のカレントディレクトリ内に 格納して使います。

編集オプションファイルは、オープンバス側の文字コードによって、ファイルが異なります。

- ・シフト JIS / JIS8 :EditOpFile
- EUC コート゛ : EditOpEUC
- Unicode : EditOpUNI

未定義コードの置換に使用するスペースコードを独自の特殊コードに変更したい等の状況も考えられますので、この 編集オプションフィルで定義している内容について簡単な説明をしておきます。

パラメータ定義ファイル

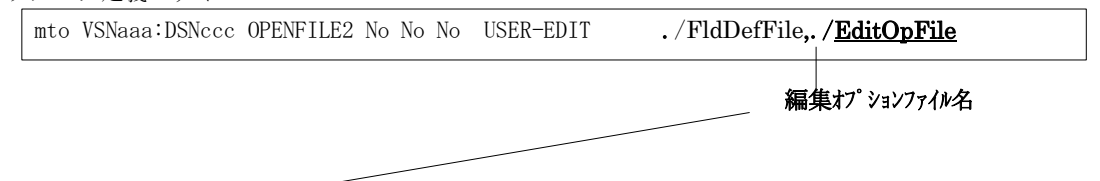

./EditOpFile (編集オプションファイル) … コメントも含め、最大 999 行のテキスト形式ファイルです。

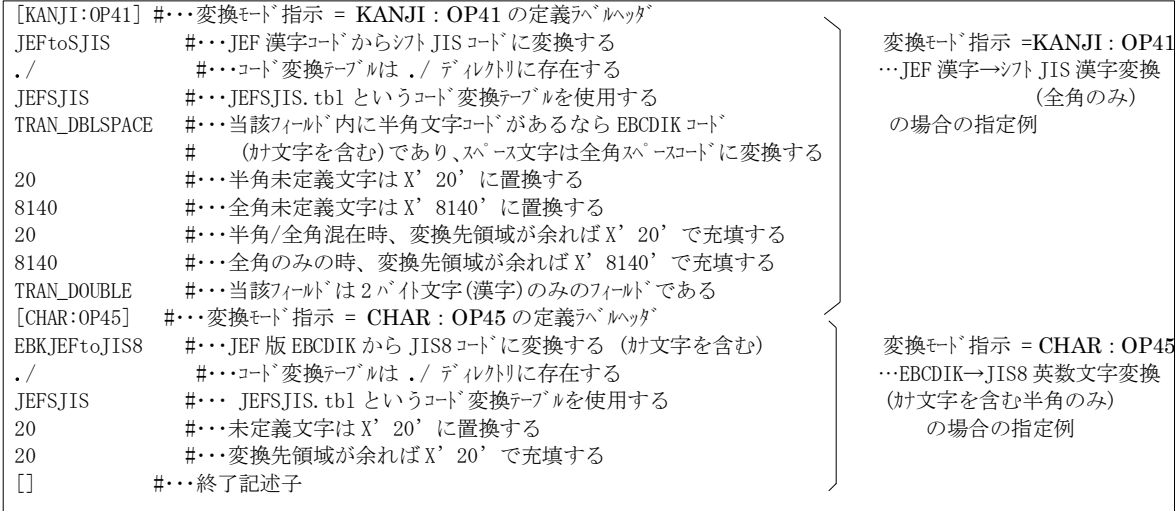

図 4.3.14 編集オプションファイルによる変換モード指示の記述様式 概念図

編集ポジションファイルの中では、各行単位に必要項目数(1 パラメータ)より後方および ゙#'文字以降をコメソトとして扱っ ています。また、空白行もコメント扱いです。

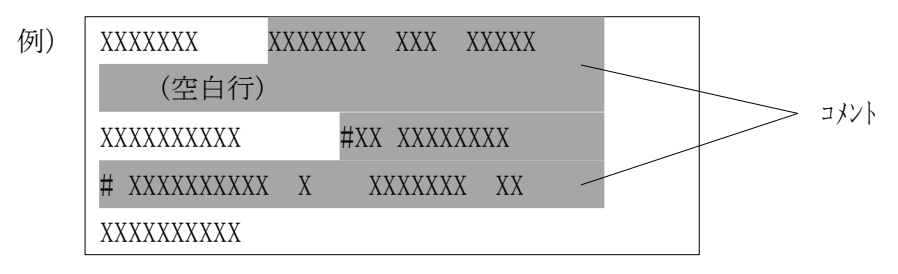

図 4.3.15 編集オプションファイル内のコメント記述

「変換モード 指示の記述書式・概要]

- ① このファイルには、英数文字変換や漢字変換に係るモード指定などの情報を、フィールド定義ファイルの中で使用して いる変換モード指示(OPnn)の種類数分だけ、順不同で全て記述してあります。
- ② 各種の変換モトド指示の記述情報は"[CHAR:OPnn]""[KANJI:OPnn]""[NUM:OPnn]"を記述した定義ラベルヘッ ダ行で始まり、次の定義ラベルヘッダ "[xxxx:OPnn]"が現れるまでの間に定義されます。
	- (最後は、終了記述子("[]"の2文字)で終わります。)
- ③ 後に示す表 4.3.16~表 4.3.18で決められた個数(=行数)のモード指定パラメータを1パラメータ/1行ずつ、表 項番と同じ順番で定義しています。

(この時、行数はパラメータを含む有効行のみで数え、コメントのみの行は数えていません。)

- ④ 最終行には、終了記述子("[]"の2文字)があり、これをもって編集オプションファイルの終了と識別しています。
- ⑤ 1 行1 文で127 カラム、999 行まで(コメント含む)記述できます。

[編集オプションファイルの編集方法]

標準提供の変換指示パラメータを変更するか、コピーして新たな変換指示パラメータを作成し、パラメータの変更を行って ください。

| [KANJI:OP41]   | #・・・変換モト゛指示 = KANJI : OP41 の定義ラベルヘッダ                                 |
|----------------|----------------------------------------------------------------------|
| JEFtoSJIS      | #・・・JEF 漢字コードからシフト JIS コードに変換する                                      |
| $\cdot$ /      | ♯・・・コード変換テーブルは ./ ディレクトリに存在する                                        |
| <b>JEFSIIS</b> | #・・・IEFSIIS.tbl というコード変換テーブルを使用する                                    |
| TRAN DBLSPACE  | #・・・当該フィールド内に半角文字コードがあるならEBCDIK コード                                  |
|                | (カナ文字を含む)であり、スペース文字は全角スペースコードに変換する<br>#                              |
| 20             | #・・・半角未定義文字は X' 20' に置換する                                            |
| 8140           | #・・・全角未定義文字は X' 8140' に置換する                                          |
| 20             | - #・・・半角/全角混在時、変換先領域が余れば X'20'で充填する                                  |
| 8140           | #・・・全角のみの時、変換先領域が余れば X'8140'で充填する                                    |
| TRAN_DOUBLE    | - #・・・当該フィールドは2 バイト文字(漢字)のみのフィールドである                                 |
|                |                                                                      |
|                |                                                                      |
|                | [KANJI:USR41] #…変換モード指示 = KANJI:USR41の定義ラベルヘッダ<br>ュピーして「KANJI:USR41] |
|                | _JEFtoSJIS ―― #・・・JEF 漢字コードからシフト_JIS コードに変換する<br>を作成                 |
| $\cdot$ /      | ♯・・・コード変換テーブルは ./ ディレクトリに存在する                                        |
| JEFSJIS        | #・・・JEFSJIS.tbl というコード変換テーブルを使用する                                    |
|                | TRAN DBLSPACE TRAN SHIFT 28 TRAN NOREC                               |
|                | #・・・当該フィールド内に半角文字コードがあるならEBCDIK                                      |
|                | (カナ文字を含む)であり、スペース文字は全角スペースコードに変換する<br>#<br>追加したいパラメタを追記              |
| 20             | #・・・半角未定義文字は X' 20' に置換する                                            |
| 8140           | #・・・全角未定義文字は X' 8140' に置換する                                          |
| 20             | #・・・半角/全角混在時、変換先領域が余れば X'20'で充填する                                    |
| 8140           | #・・・全角のみの時、変換先領域が余れば X'8140'で充填する                                    |
| TRAN_DOUBLE    | #・・・当該フィールドは2バイト文字(漢字)のみのフィールドである                                    |
| П              | #・・・終了記述子                                                            |

表 4.3.16~表 4.3.18 に、Code Converter が使用している変換モトド指示パラメータの一覧を示します。

| 指定行 | 指示パラメータ                                         |                        | 記述内容               | 意味                                       | カナ文字 |
|-----|-------------------------------------------------|------------------------|--------------------|------------------------------------------|------|
| 1行目 | コード変換種別                                         | m<br>t<br>$\circ$<br>方 | EBCIBMtoJIS8       | IBM版EBCDIC→JIS8コード変換を指示                  | 含む   |
|     |                                                 |                        | EBKIBMtoJIS8       | IBM版EBCDIK→JIS8コード変換を指示                  | 含む   |
|     |                                                 |                        | EBCKS78toJIS8      | KEIS78版EBCDIC→JIS8コード変換を指示               | 含まない |
|     |                                                 | 向                      | EBKKS78toJIS8      | KEIS78版EBCDIK→JIS8コード変換を指示               | 含む   |
|     |                                                 |                        | EBCKS90toJIS8      | KEIS90版EBCDIC→JIS8コード変換を指示               | 含まない |
|     |                                                 |                        | EBKKS90toJIS8      | KEIS90版EBCDIK→JIS8コード変換を指示               | 含む   |
|     |                                                 |                        | EBCJEFtoJIS8       | JEF版EBCDIC→JIS8コード変換を指示                  | 含まない |
|     |                                                 |                        | EBKJEFtoJIS8       | JEF版EBCDIK→JIS8コード変換を指示                  | 含む   |
|     |                                                 |                        | <b>EBCIBMtoEUC</b> | IBM版EBCDIC→EUCコード変換を指示                   | 含む   |
|     |                                                 |                        | EBKIBMtoEUC        | IBM版EBCDIK→EUCコート <sup>*</sup> 変換を指示     | 含む   |
|     |                                                 |                        | EBCKS78toEUC       | KEIS78版EBCDIC→EUCコート™変換を指示               | 含まない |
|     |                                                 |                        | EBKKS78toEUC       | KEIS78版EBCDIK→EUCコード変換を指示                | 含む   |
|     |                                                 |                        | EBCKS90toEUC       | KEIS90版EBCDIC→EUCコード変換を指示                | 含まない |
|     |                                                 |                        | EBKKS90toEUC       | KEIS90版EBCDIK→EUCコード変換を指示                | 含む   |
|     |                                                 |                        | EBCIBMtoUNI        | IBM版EBCDIC→Unicodeコード変換を指示               | 含む   |
|     |                                                 | $\circ$<br>t<br>m<br>方 | EBKIBMtoUNI        | IBM版EBCDIK→Unicdeコード変換を指示                | 含む   |
|     |                                                 |                        | JIS8toEBCIBM       | JIS8コート`→IBM版EBCDIC変換を指示                 | 含む   |
|     |                                                 |                        | JIS8toEBKIBM       | JIS8コード→IBM版EBCDIK変換を指示                  | 含む   |
|     |                                                 |                        | JIS8toEBCKS78      | JIS8コード→KEIS78版EBCDIC変換を指示               | 含まない |
|     |                                                 | 向                      | JIS8toEBKKS78      | JIS8コード→KEIS78版EBCDIK変換を指示               | 含む   |
|     |                                                 |                        | JIS8toEBCKS90      | JIS8コード→KEIS90版EBCDIC変換を指示               | 含まない |
|     |                                                 |                        | JIS8toEBKKS90      | JIS8コート <sup>*</sup> →KEIS90版EBCDIK変換を指示 | 含む   |
|     |                                                 |                        | JIS8toEBCJEF       | JIS8コート <sup>*</sup> →JEF版EBCDIC変換を指示    | 含まない |
|     |                                                 |                        | JIS8toEBKJEF       | JIS8コード→JEF版EBCDIK変換を指示                  | 含む   |
|     |                                                 |                        | <b>EUCtoEBCIBM</b> | EUCコード→IBM版EBCDIC変換を指示                   | 含む   |
|     |                                                 |                        | <b>EUCtoEBKIBM</b> | EUCコード→IBM版EBCDIK変換を指示                   | 含む   |
|     |                                                 |                        | EUCtoEBCKS78       | EUCコード→KEIS78版EBCDIC変換を指示                | 含まない |
|     |                                                 |                        | EUCtoEBKKS78       | EUCコード→KEIS78版EBCDIK変換を指示                | 含む   |
|     |                                                 |                        | EUCtoEBCKS90       | EUCコード→KEIS90版EBCDIC変換を指示                | 含まない |
|     |                                                 |                        | EUCtoEBKKS90       | EUCコード→KEIS90版EBCDIK変換を指示                | 含む   |
|     |                                                 |                        | UNItoEBCIBM        | Unicodeコード→IBM版EBCDIC変換を指示               | 含む   |
|     |                                                 |                        | UNItoEBKIBM        | Unicodeコード→IBM版EBCDIK変換を指示               | 含む   |
| 2行目 | テブ/格納ディルトリ                                      |                        | 英数文字列              | コード変換テーブル格納ディレクトリの名称を指示                  |      |
| 3行目 | 当該フィールドで使用するコード変換テーブルの名称を指示<br>変換テブル名称<br>英数文字列 |                        |                    |                                          |      |

表 4.3.16 英数文字変換" [CHAR: OPnn]"用 変換モト 指示パラメーター覧 (パラメータ数: 6個)

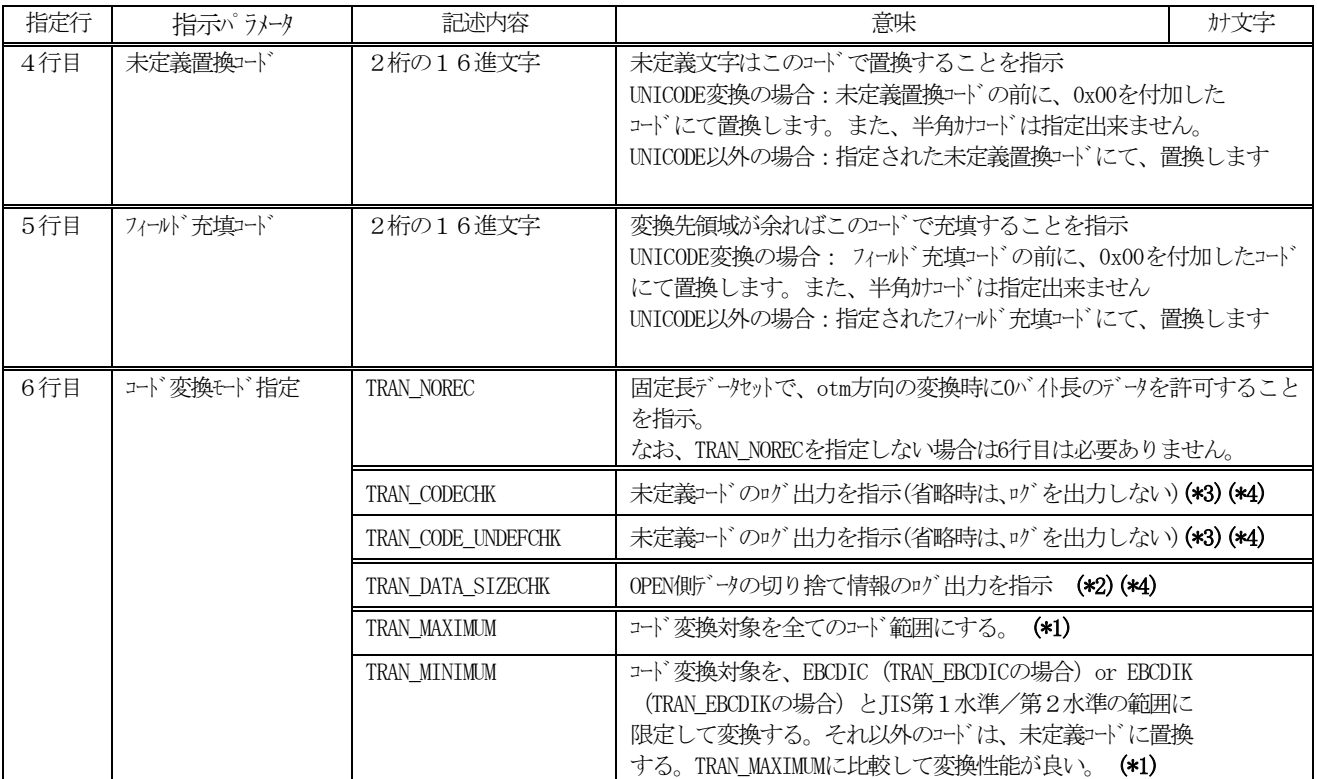

(\*1)EUCコード変換のときのみ有効

(\*2)表 [4.3.17](#page-65-0)の(\*6)を参照してください。

(\*3)表 [4.3.17](#page-65-0)の(\*4)を参照してください。

(\*4)指定するにはオプション製品Code Converter-CODECHK が必要です。

<span id="page-65-0"></span>

|     | 21 21 31 21 DI J SADI |                   |                   | $\frac{1}{2}$ $\frac{1}{2}$ |
|-----|-----------------------|-------------------|-------------------|----------------------------------------------------------------------------------------------------|
| 指定行 | 指示パラメータ               |                   | 記述内容              | 意味                                                                                                    |
| 1行目 | コード 変換種別              | m                 | IBMtoSJIS         | 全角文字はIBM漢字→シフトJISコート 変換を指示                                                                                                    |
|     |                       | t                 | <b>JEFtoSJIS</b>  | 全角文字はJEF漢字→ソフトJISコード変換を指示                                                                                                    |
|     |                       | $\mathcal O$<br>方 | KS78toSJIS        | 全角文字はKEIS78漢字→シフトJISコード変換を指示                                                                                                    |
|     |                       | 向                 | KS90toSJIS        | 全角文字はKEIS83/90漢字→シフトJISコード変換を指示                                                                                                    |
|     |                       |                   | <b>IBMtoEUC</b>   | 全角文字はIBM漢字→EUCコード変換を指示                                                                                                    |
|     |                       |                   | KS78toEUC         | 全角文字はKEIS78漢字→EUCコード変換を指示                                                                                                    |
|     |                       |                   | KS90toEUC         | 全角文字はKEIS83/90漢字→EUCコート 変換を指示                                                                                                    |
|     |                       |                   | IBMtoUNI          | 全角文字はIBM漢字→Unicode変換を指示                                                                                                    |
|     |                       |                   | <b>JEFtoUNI</b>   | 全角文字はJEF漢字→Unicode変換を指示                                                                                                    |
|     |                       |                   | KS78toUNI         | 全角文字はKEIS78漢字→Unicode変換を指示                                                                                                    |
|     |                       |                   | KS90toUNI         | 全角文字はKEIS83/90漢字→Unicode変換を指示                                                                                                    |
|     |                       | $\mathcal{O}$     | SJIStoIBM         | 全角文字はシフトJISコード→IBM漢字変換を指示                                                                                                    |
|     |                       | t                 | SJIStoJEF         | 全角文字はシフトJISコード→JEF漢字変換を指示                                                                                                    |
|     |                       | m<br>方            | SJIStoKS78        | 全角文字はソフトJISコート`→KEIS78漢字変換を指示                                                                                                    |
|     |                       | 向                 | SJIStoKS90        | 全角文字はソフトJISコード→KEIS83/90漢字変換を指示                                                                                                    |
|     |                       |                   | EUCtoIBM          | 全角文字はEUCコート`→IBM漢字変換を指示                                                                                                    |
|     |                       |                   | EUCtoKS78         | 全角文字はEUCコード→KEIS78漢字変換を指示                                                                                                    |
|     |                       |                   | EUCtoKS90         | 全角文字はEUCコード→KEIS83/90漢字変換を指示                                                                                                    |
|     |                       |                   | UNItoIBM          | 全角文字はUnicode→IBM漢字変換を指示                                                                                                    |
|     |                       |                   | UNItoJEF          | 全角文字はUnicode→JEF漢字変換を指示                                                                                                    |
|     |                       |                   | UNItoKS78         | 全角文字はUnicode→KEIS78漢字変換を指示                                                                                                    |
|     |                       |                   | UNItoKS90         | 全角文字はUnicode→KEIS83/90漢字変換を指示                                                                                                    |
| 2行目 | テブ/格納ディルクトリ           |                   | 英数文字列             | コトド変換テブル格納ディレクトリの名称を指示                                                                                                    |
| 3行目 | 変換テブル名称               |                   | 英数文字列             | 当該フィールドで使用するコード変換テーブルの名称を指示                                                                                                    |
| 4行目 | ュート 変換モード 指定          |                   | TRAN_EBCDIC       | 半角文字があるならカナ文字を含まないことを指示                                                                                                    |
|     |                       |                   | TRAN_EBCDIK       | 半角文字があるならカナ文字を含むことを指示                                                                                                    |
|     |                       |                   | TRAN_SGLSPACE     | スペースは半角スペースコードに変換することを指示<br>TRAN_DBLSPACEと共に指定できない                                                                                                    |
|     |                       |                   | TRAN_DBLSPACE     | スペースは全角スペースコードに変換することを指示<br>TRAN_SGLSPACEと共に指定できない                                                                                                    |
|     |                       |                   | TRAN_MIXED_SPACE  | スペースは半角/全角スペースコードに変換することを指示<br>TRAN SGLSPACE,TRANDBLSPACEと指定時は当指定が優先する<br>(KEIS⇔SJISコード変換でのみ有効)                                                                                                    |
|     |                       |                   | TRAN_START_SINGLE | 当該フィールドは半角文字から開始することを指示(*1)                                                                                                    |
|     |                       |                   | TRAN_START_DOUBLE | 当該フィールドは全角文字から開始することを指示(*1)                                                                                                    |
|     |                       |                   | TRAN_SHIFT_NO     | シフトコードを挿入しないことを指示                                                                                                    |
|     |                       |                   | TRAN_SHIFT_28     | シフトコードを0x28にすることを指示(JEFコードでのみ有効)                                                                                                    |
|     |                       |                   | TRAN SHIFT 38     | シフトコードを0x38にすることを指示(JEFコードでのみ有効)                                                                                                    |
|     |                       |                   | TRAN_SHIFT_SPACE  | 全角文字列中の半角スペースに対してもシフトコードを付けることを指<br>示(*2)                                                                                                    |
|     |                       |                   |                   |                                                                                                    |

表 4.3.17 漢字変換" [KANJI:OPnn]"用 変換モト゛指示パラメータ一覧 (パラメータ数:9個)

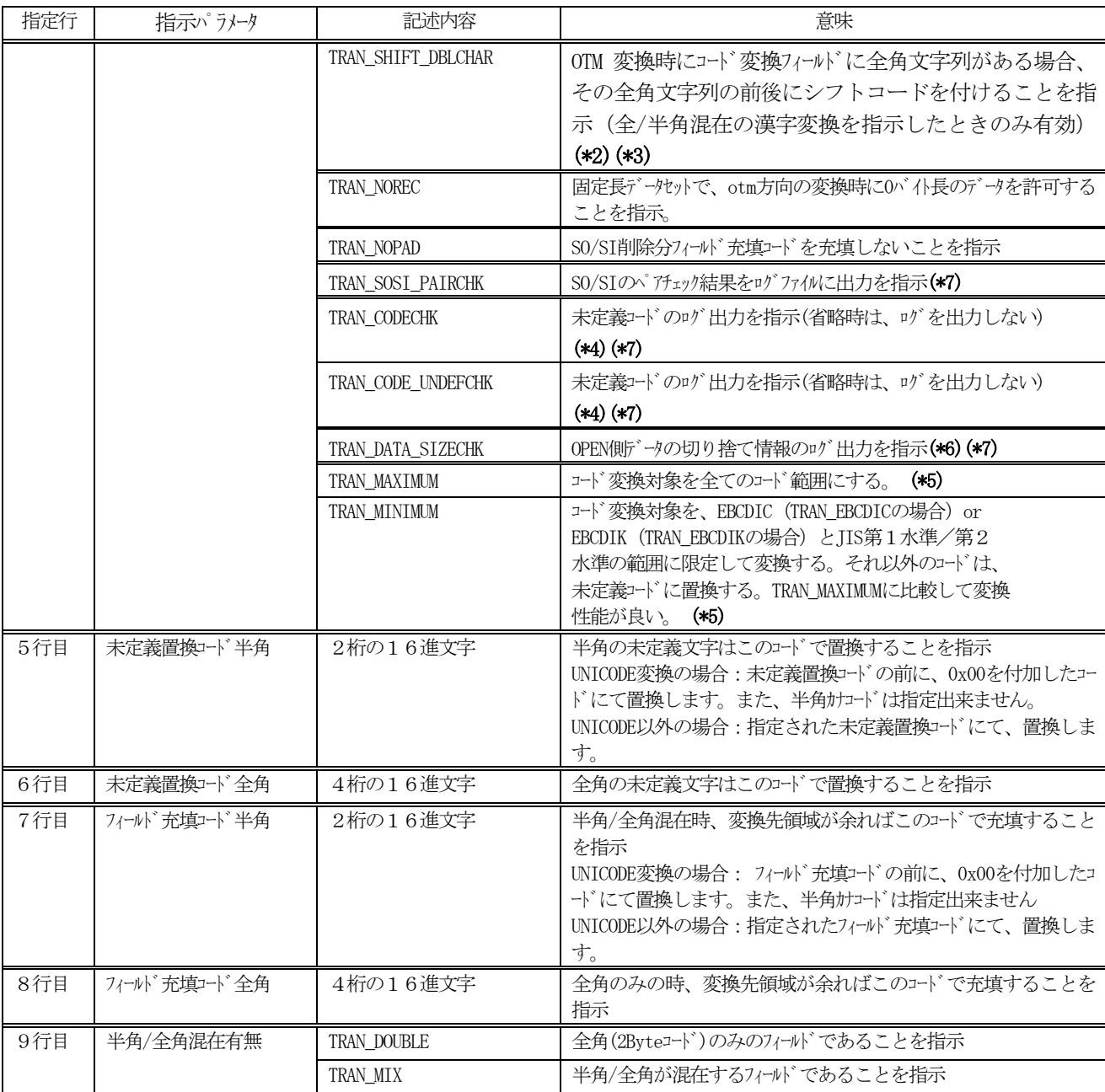

|<br>(\*1)フィールド先頭がシフトイン/シフトアウトコート<sup>\*</sup>から始まる場合には、本指示は無視され、シフトコート<sup>\*</sup>が優先されます。

(\*2)TRAN\_SHIFT\_SPACE と TRAN\_SHIFT\_DBLCHAR の相違を以下に示す。

| レコード形式 | TRAN SHIFT SPACE         | TRAN SHIFT DBLCHAR                        |  |
|--------|--------------------------|-------------------------------------------|--|
| 固定長    | OTM 変換時に全角文字列中の半角スペースに対し |                                           |  |
|        | てもシフトコードを付ける。            |                                           |  |
| 可変長    | OTM 変換時に全角文字列中の半角スペースに対し |                                           |  |
|        | てもシフトコードを付ける。            | 固定長/可変長で OTM 変換時に全角文字列の前<br>後にシフトコードを付ける。 |  |
|        | 注) 可変長レコードを OTM 変換時に変換フィ |                                           |  |
|        | ールド終端の文字列が全角文字列に対してシフト   |                                           |  |
|        | IN コート (X'OF')が付加されない。   |                                           |  |

また、TRAN\_SHIFT\_SPACE と TRAN\_SHIFT\_DBLCHAR を共に指定した場合は、TRAN\_SHIFT\_DBLCHAR が有効とな リます。

- (\*3)出力フィールドの後端に全角文字列をコード変換したとき、出力フィールドの最後が漢字文字列の途中で終わる場合 はシフトコード (X'OF')が付加されません (下の表を参照)。したがって、メインレーム側の出力フィールド 長を以下の計算 値を超える十分な長さにしてください。
	- ・OPEN 側の入力フィールド長+入力フィールドに含まれる漢字フィールド数×n
		- n:シフトコード分(IBM,JEF の場合は2、KEIS の場合は4)

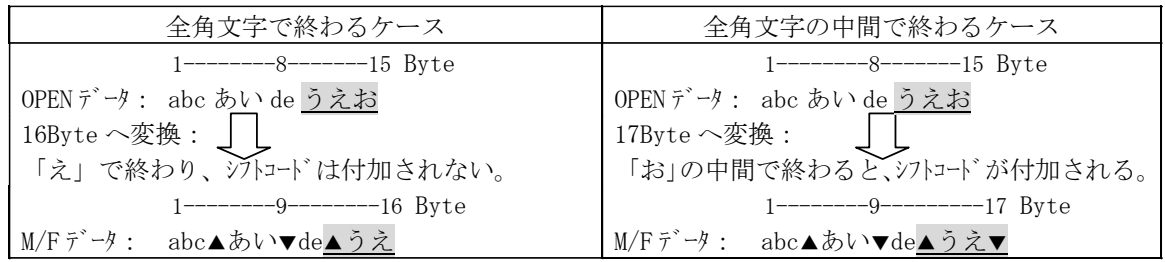

凡例.▲:シフトOUT(X'0E')、▼:シフトIN(X'0F')

- ①左の例では、「え」が出力フィールドの終端で終わるため、「お」が切り捨てられてシフトIN コードが付 加されない。
- ②右の例では「お」の中間で終わるため、「お」が切り捨てられて「お」の右1バイト分にシフトIN コード が付加される。

(\*4) TRAN\_CODECHK とTRAN\_CODE\_UNDEFCHK の相違を以下に示す。

| 項<br>目         | TRAN CODECHK | TRAN CODE UNDEFCHK |
|----------------|--------------|--------------------|
| 未定義コードの検出がなかった | ログファイルを作成する  | ログファイルを作成しない       |
| ログファイルが1MBを超えた | 処理は異常終了する。   | ログ出力を停止して処理を継続する。  |
| ログ出力形式         | 相違点なし        | 相違点なし              |

(注)ログファイルは、上書きモードで作成する。

(\*5)EUC コード変換のときのみ有効

(\*6) OTM 変換の出力フィールドが全角文字列で終わる変換の場合は、以下に示す変換状態になります。

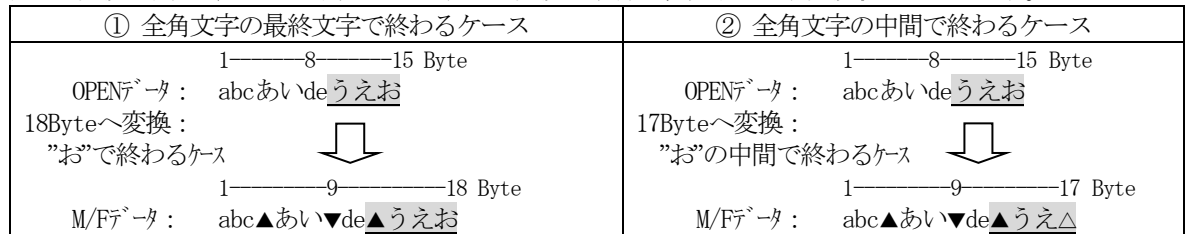

【説明】

①のケースでは、"お"が出力フィールドの終端で終わるため、シフトIN(X'0F')コードは付加されない。 ②のケースでは、"お"の中間で終わるため、1バイト空白を付加して"お"は切り捨てられる。

【TRAN\_SHIFT\_DBLCHARとの関連】

TRAN\_DATA\_SIZECHKとTRAN\_SHIFT\_DBLCHARとの関連を以下に示す。

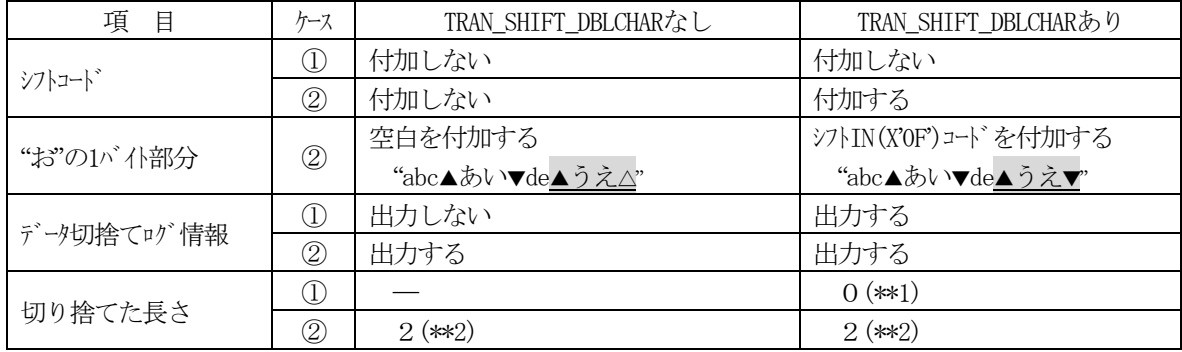

(\*\*1) シフトコードだけが付加されなかった状態を示す長さである。

(\*\*2) "お"を切り捨てた長さである。

凡例.▲:シフトOUT(X'0E')、▼:シフトIN(X'0F')、△:空白

本オプションを用いてOTMコード変換したときにデータの切り捨てが発生した場合、全レコードのコード変 換が終了したときにエラーメッセージ (-767) を出力し異常終了する。

(注)当エラーメッセージは、Cross-OS File Exchange Function Ver.01-04-60/21より適用され、それ以 前のバージョンでは正常終了しますのでご注意願います。

(\*7)指定するにはオプション製品Code Converter-CODECHK が必要です。

| 指定行 | 指示パラメータ         |       | 記述内容                 | 意味                                               |
|-----|-----------------|-------|----------------------|--------------------------------------------------|
| 1行目 | コード変換<br>mto方向  |       | PACKtoCHAR           | パック形式→文字形式に変換を指示                                 |
|     | 種別              |       | ZONEtoCHAR           | ゾーン形式→文字形式に変換を指示                                 |
|     |                 |       | PACKtoUNI            | パック形式→Unicode文字形式に変換を指示                          |
|     |                 |       | <b>ZONEtoUNT</b>     | ゾーン形式→Unicode文字形式に変換を指示                          |
|     |                 | otm方向 | CHARtoPACK           | 文字形式→パック形式に変換を指示                                 |
|     |                 |       | CHARtoZONE           | 文字形式→ゾーン形式に変換を指示                                 |
|     |                 |       | <b>UNItoPACK</b>     | Unicode文字形式→パック形式に変換を指示                          |
|     |                 |       | UNItoZONE            | Unicode文字形式→ゾーン形式に変換を指示                          |
| 2行目 | 符号位置            |       | TRAN_SIGN_F          | 先頭に符号を付ける                                        |
|     |                 |       | TRAN SIGN E          | 終端に符号を付ける                                        |
|     |                 |       | TRAN SIGN V          | 有効桁の前に符号を付ける(0サプレスでのみ有効)                         |
|     |                 |       | TRAN SIGN NON        | 符号なし (*1)                                        |
| 3行目 | 小数点桁数           |       | 1桁の10進文字             | 小数点桁数0~9を指示                                      |
| 4行目 | 0サプレスの処置        |       | TRAN NON SUPPRESS    | 0サプレスしないことを指示                                    |
|     |                 |       | TRAN_ZERO_SUPPRESS   | 0サプレスすることを指示                                     |
| 5行目 | プラス符号種別(*)      |       | TRAN_SIGN_PLUS_C     | プラス符号をCにすることを指示(otmでのみ有効)                        |
|     |                 |       | TRAN_SIGN_PLUS_A     | プラス符号をAにすることを指示(otmでのみ有効)                        |
|     |                 |       | TRAN_SIGN_PLUS_E     | プラス符号をEにすることを指示(otmでのみ有効)                        |
|     |                 |       | TRAN_SIGN_PLUS_F     | プラス符号をFにすることを指示(otmでのみ有効)                        |
| 6行目 | マイナス符号種別(*)     |       | TRAN_SIGN_MINUS_D    | マイナス符号をDにすることを指示(otmでのみ有効)                       |
|     |                 |       | TRAN_SIGN_MINUS_B    | マイナス符号をBにすることを指示(otmでのみ有効)                       |
| 7行目 | オールスペースの        |       | TRAN ALLSPACE NORMAL | otmの場合、オールスペースはエラー(-758)とする                      |
|     | 処置              |       |                      | mtoの場合、オール0はそのまま0に変換する                           |
|     |                 |       | TRAN ALLSPACE ZERO   | otmの場合、オールスペースは0に変換する                            |
|     |                 |       |                      | mtoの場合、オール0はオールスペースに変換する                         |
| 8行目 | パックデータの符号<br>処置 |       | TRAN_PACK_SIGN_NON   | 符号なしパックデータを変換する (*2)<br>当指示パラメータを指定しない場合は省略可能です。 |
|     |                 |       |                      |                                                  |

表 4.3.18 数値変換" [NUM: OPnn]"用 変換モード 指示パラメーター 覧 (パラメータ数: 7個)

(\*)otmの場合、有効なパラメータ。mtoの場合、符号は自動判別します。

(\*1)TRAN\_SIGN\_NON は、パック形式データに符号があり、文字形式データに符号を付けない時に指定します。 (\*2)TRAN\_PACK\_SIGN\_NONは、パック形式データに符号を付けない時に指定します。

 このパラメタは、パック形式データの数値変換のみ有効で、オープン側の符号は、「符号位置」の指定に 従って処理します。

## 5. 制限事項・その他

Code Converter が動作可能な、メインルームとサーバの一覧を次に示します。

(1) 対象メインフレームとサーバ

日立マルチプラットフォーム RAID 及びファイル変換ユティリティがサポートしている機種&OSのうち、Code Converter は、表 5.1 に示す機種&OSをサポート対象とします。

表 5.1 Code Converter 対象メインフレームとサーバ/PC 一覧

| 項番             | 区分      | メーカ         | 機種<br>(OS)                            | 備考   |
|----------------|---------|-------------|---------------------------------------|------|
|                | メインフレーム | 日立          | VOS3/FS, VOS3/AS                      |      |
| 2              |         | I BM        | MVS/ESA, MVS/XA                       |      |
| 3              |         | 富士通         | MSP/EX                                |      |
| $\overline{4}$ | UNIX    | HP          | HP-UX 11.0 以降                         |      |
| 5              | サーバ     | IBM         | AIX 5.2 以降                            |      |
| 6              |         | <b>SUN</b>  | Solaris 8以降                           |      |
| 7              |         | Red Hat     | Linux AS3.0 以降                        |      |
| 8              |         |             | Linux RHEL AS3.0 以降、AS4.0 (Update5)以降 | $*1$ |
|                |         |             | AS5.1 以降                              |      |
| 9              |         | <b>SuSE</b> | Linux ES9 以降                          |      |
| 1 <sub>0</sub> | PC      | Microsoft   | Windows Server 2003/2008/2008 R2      |      |

対応 OS の詳細については弊社へ個別にご相談ください。

\*1 64 ビット版はItanium(IA64)対応です。

なお、Code Converter を使用する場合には、ファイル変換エアリティが必要です。

(2) 使用上の注意

ライセンオーコード入力前に mto を行うと 0 バイトのファイルが作成されます。その場合、ライセンスキーを入力後に再度 mto を行なってください。

#### 注意

Code Converter 提供の初期(codetran.ini)ファイルは、FCU を実行するディレクトリ に置かなければなりません。

# 6. Code Converter エラー情報

## 6.1. Code Converter エラーコード/エラーメッセージ

表 6.1.1 Code Converter のエラーコード・エラーメッセージ

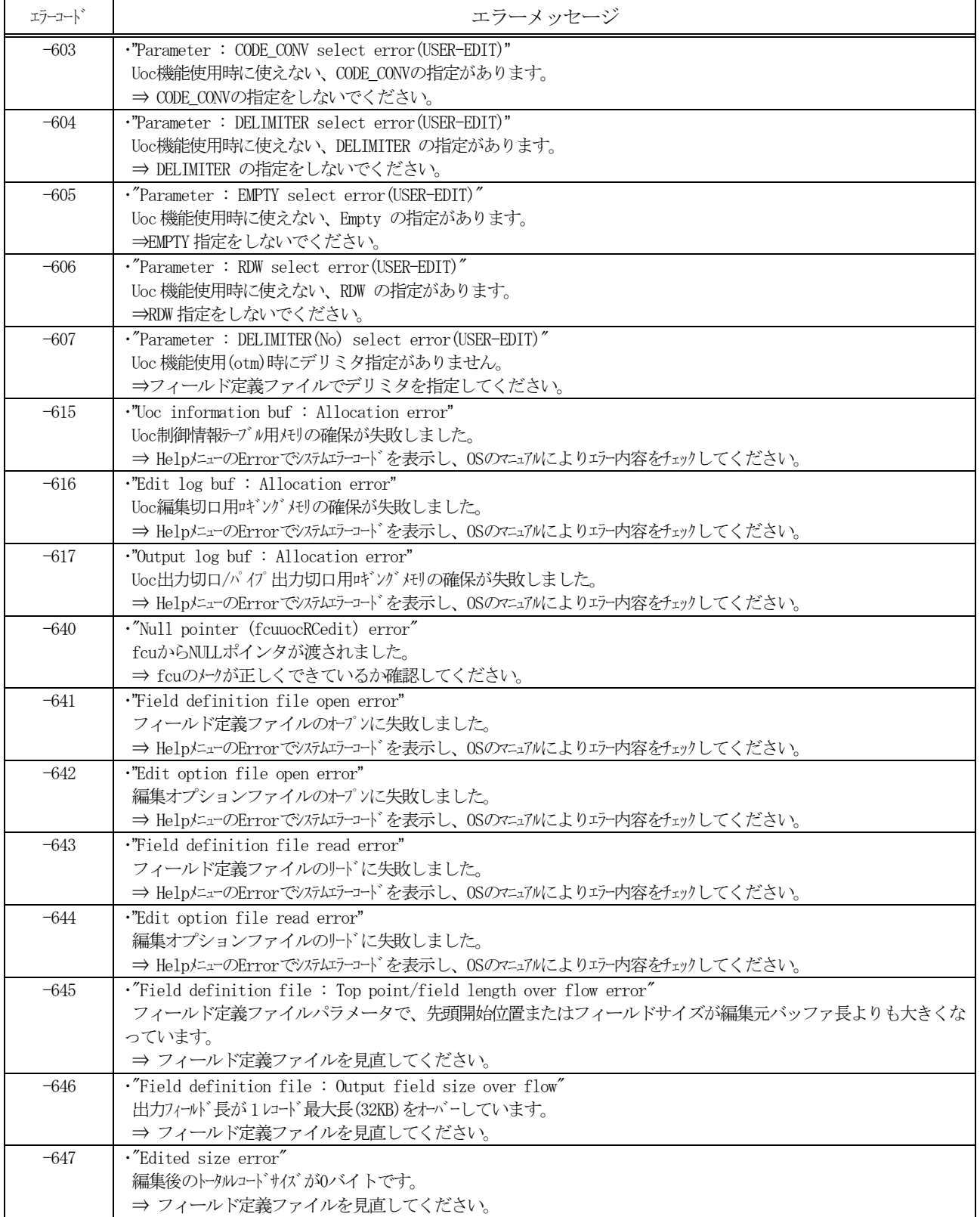
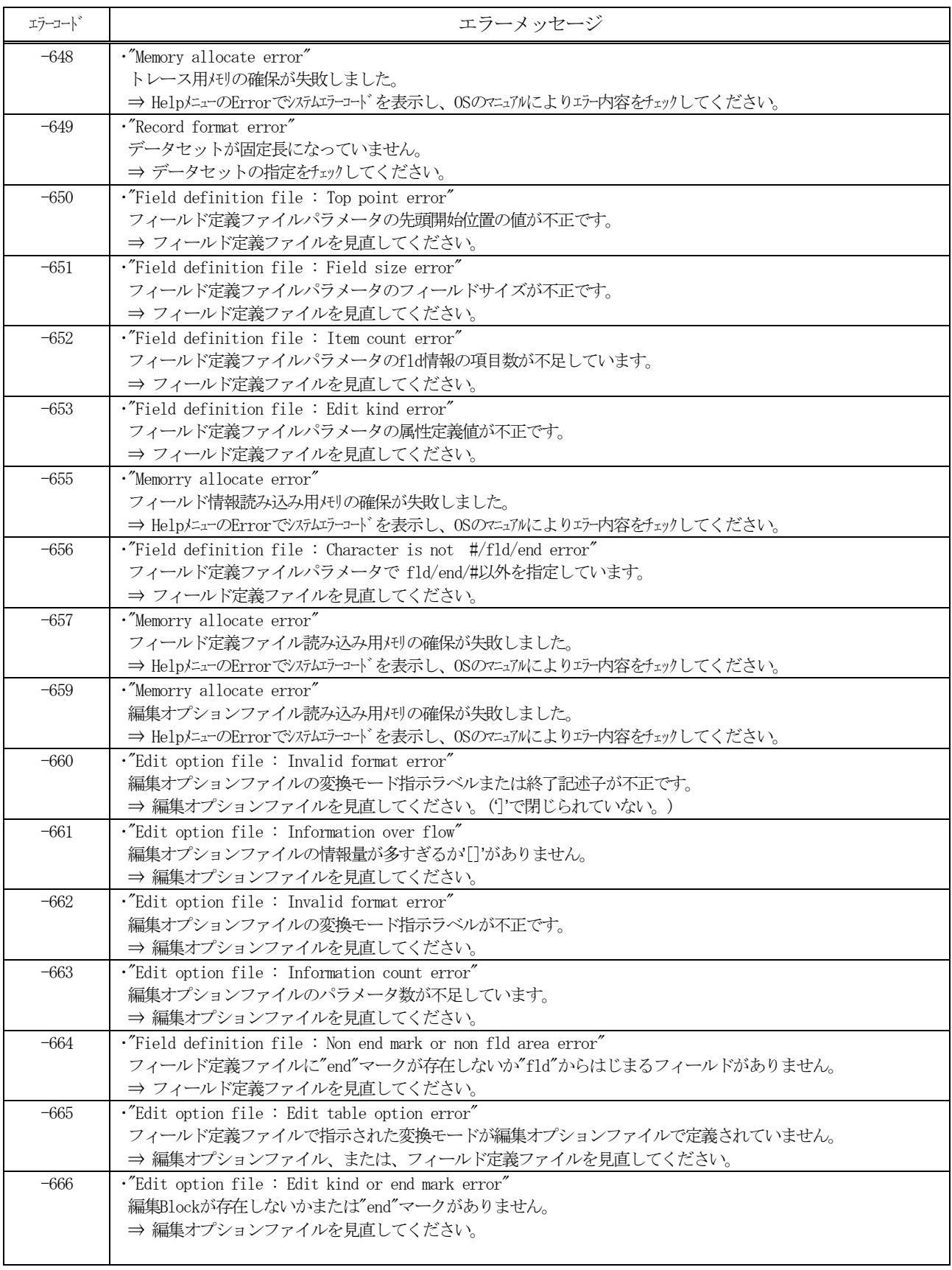

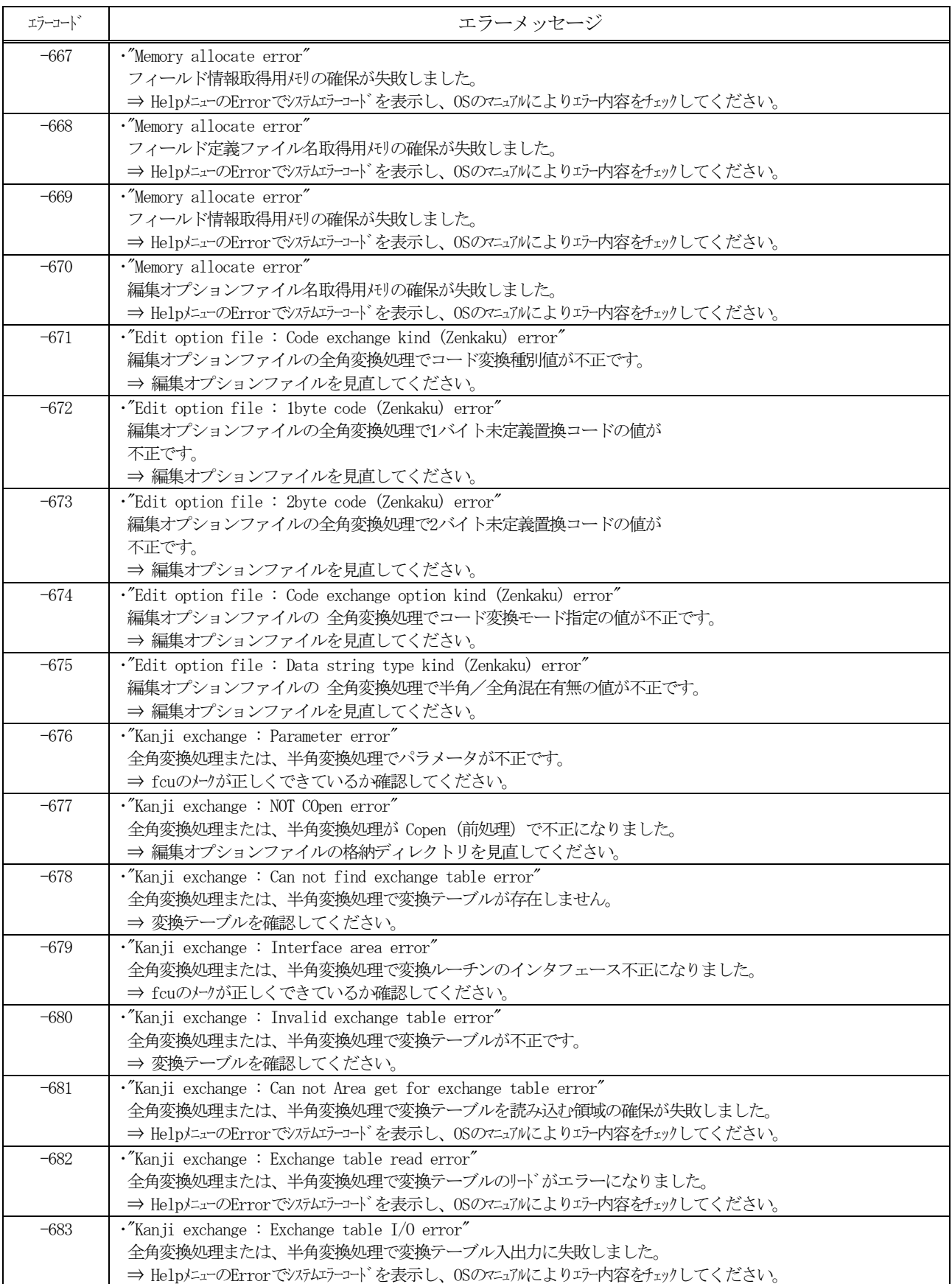

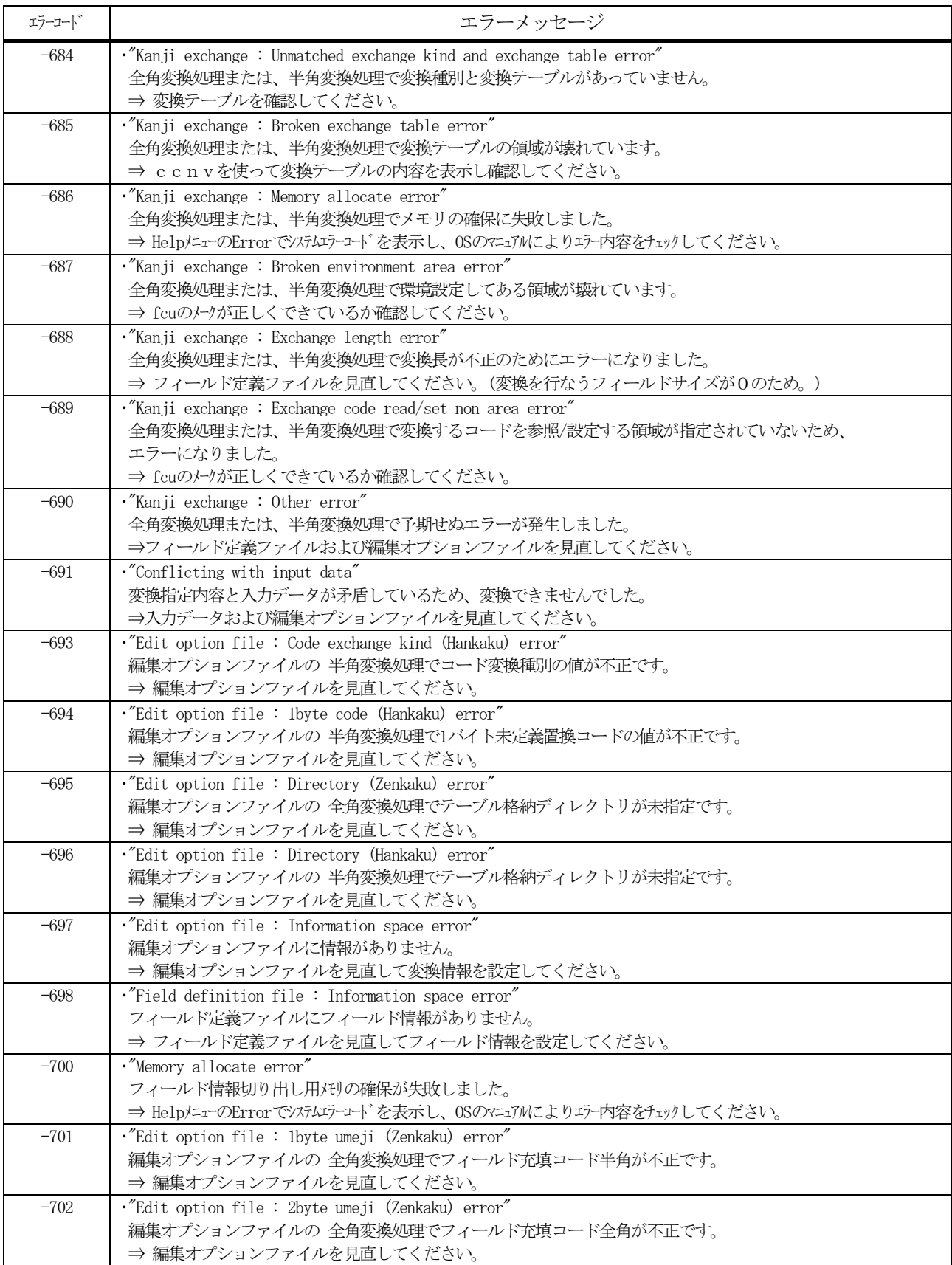

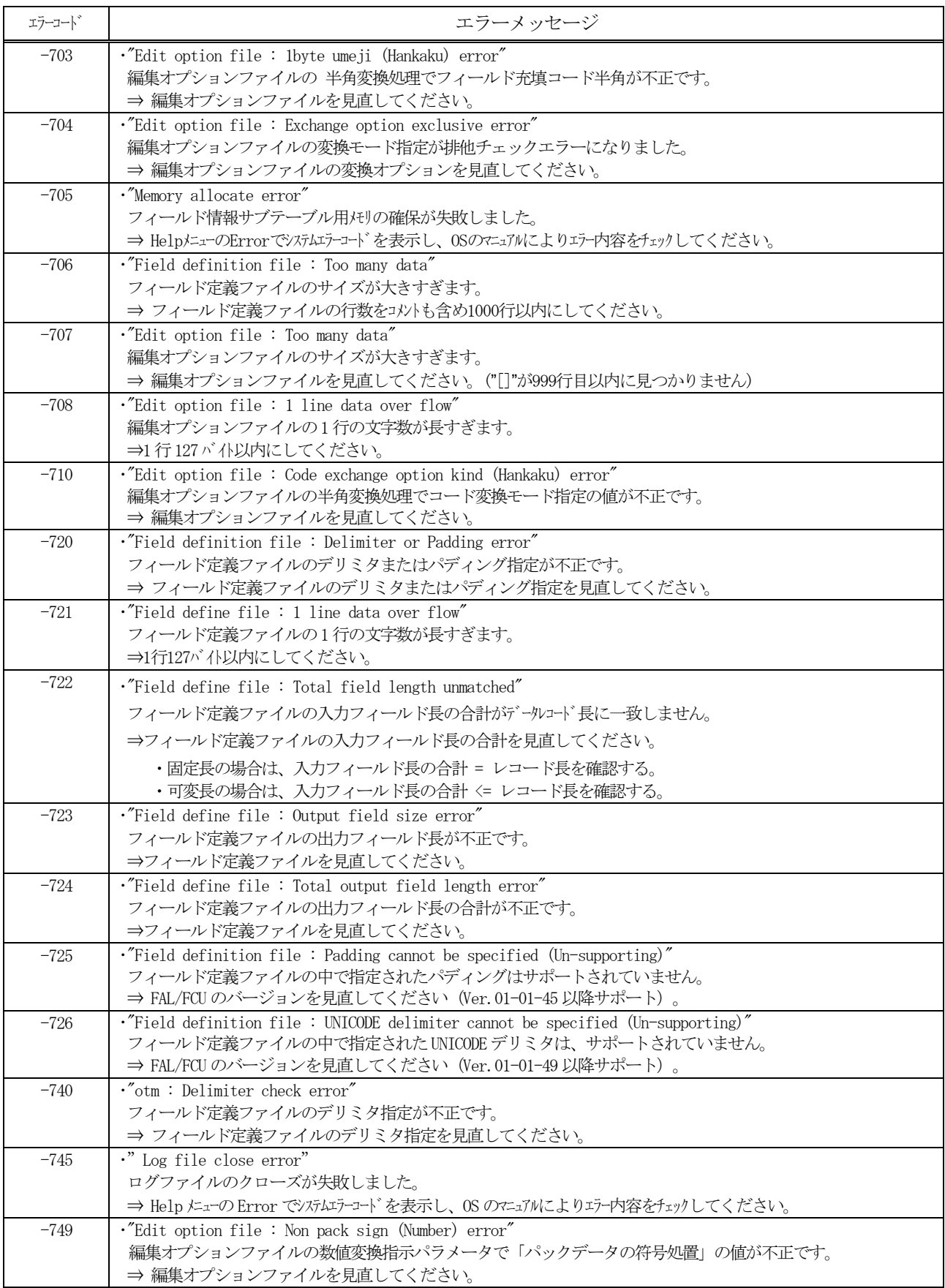

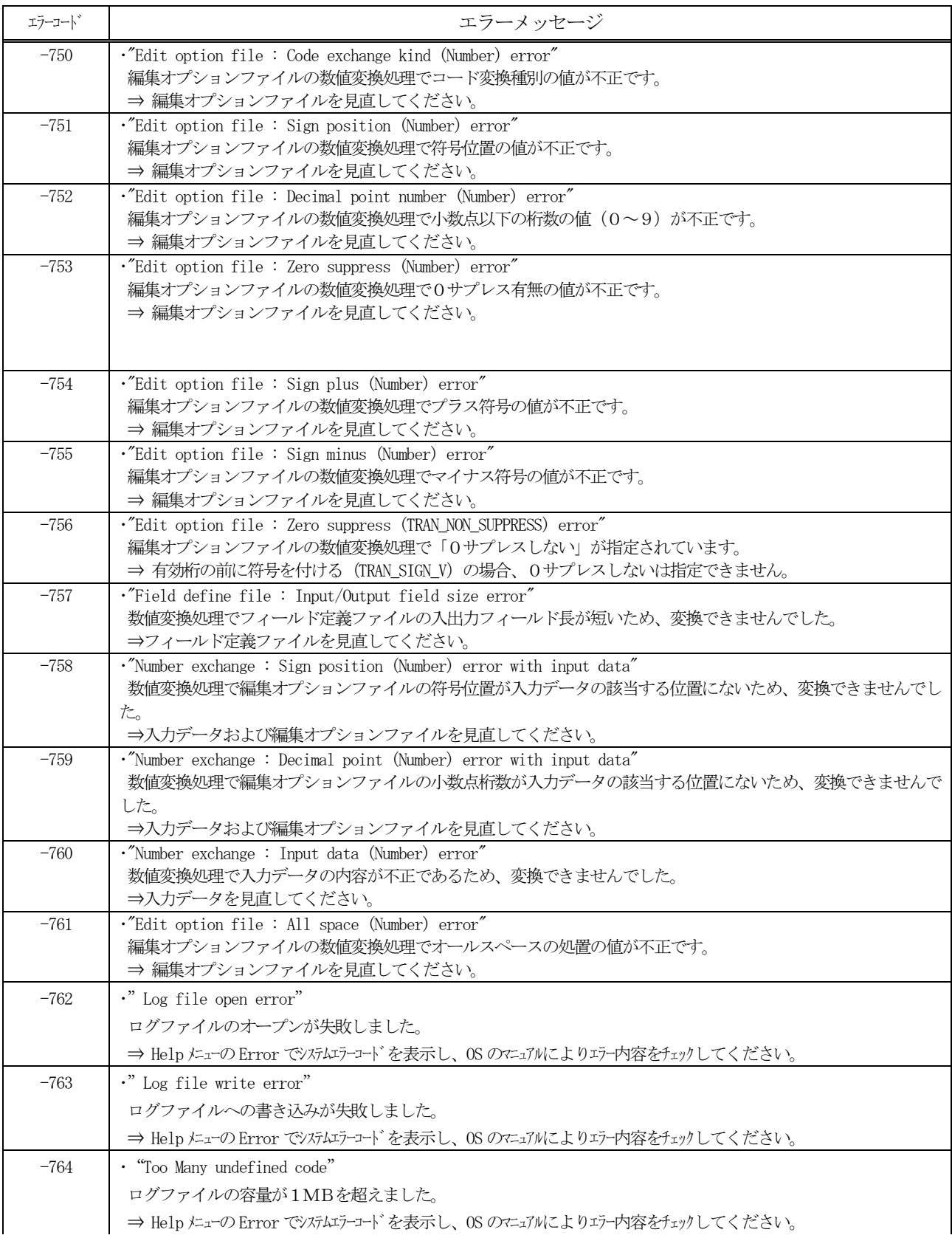

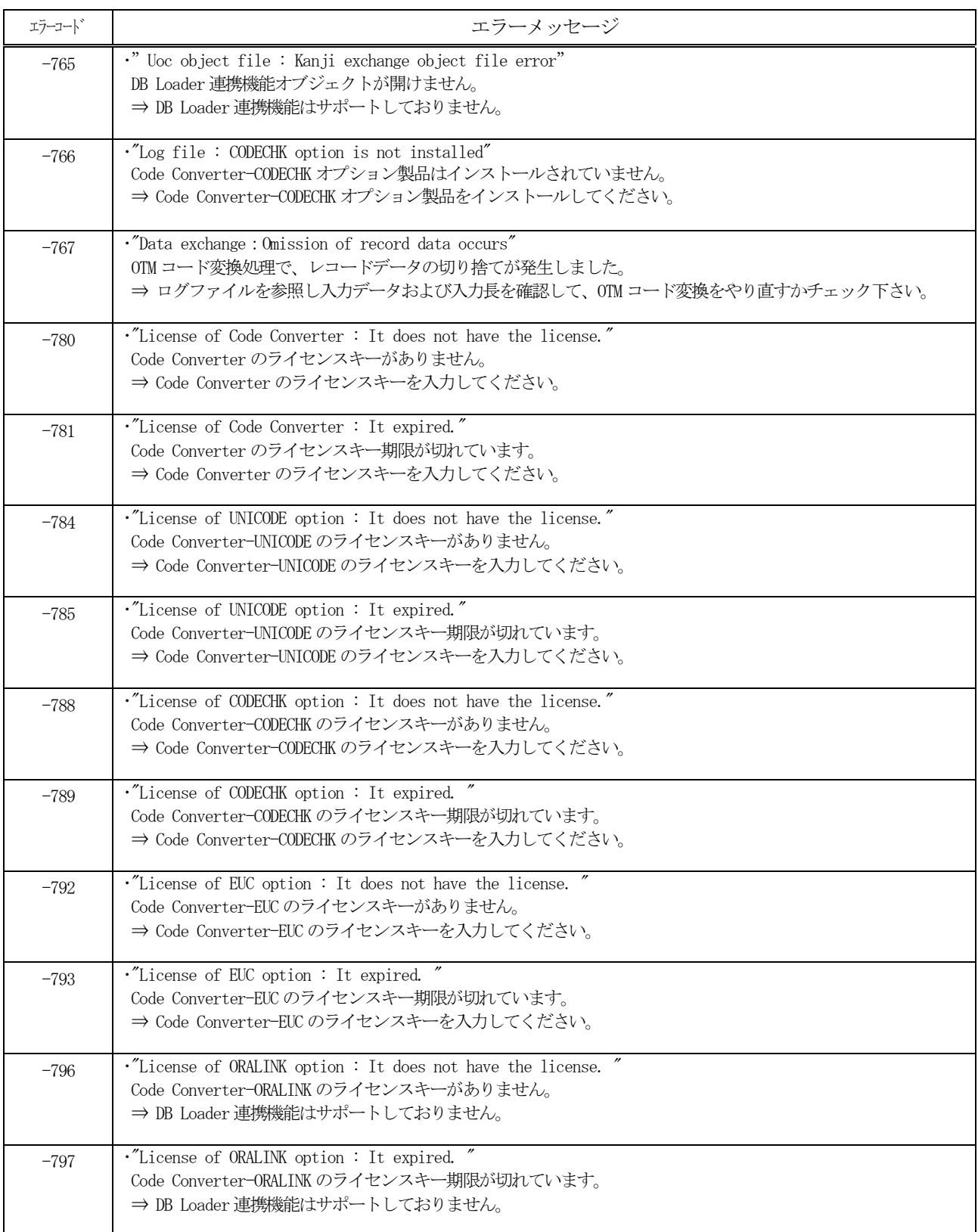

# 6.2. トラブル発生時の情報収集

トラブルが発生し、原因が究明できない場合は以下の情報を収集して連絡してください。

[Unix 系の場合]

- エラーコード
- パラメタ定義ファイル
- ボリューム定義ファイル
- フィールド定義ファイル
- 編集オプションファイル
- libuoc.ver ⇒/usr/lib に格納されています。
- libuoc\*.ver ファイル ⇒Code Converter インストールディレクトリに格納されています。
- 可能であれば、データ変換前後のデータ
- FAL/FCU のトラブル発生時の情報 ⇒採取方法はFAL/FCU マニュアルを参照してください。

[Windows 系の場合]

- エラーコード
- パラメタ定義ファイル
- ボリューム定義ファイル
- フィールド定義ファイル
- 編集オプションファイル
- libuoc.ver ⇒C:\WINDOWS に格納されています。
- libuoc\*.ver ファイル ⇒Code Converter インストールディレクトリに格納されています。
- 可能であれば、データ変換前後のデータ
- FAL/FCU のトラブル発生時の情報 ⇒採取方法はFAL/FCU マニュアルを参照してください。

この章では、メインフレーム環境からオープン環境への文字コード変換(mto)について説明します。

# 7.1. IBMメインフレームコードからシフトJISコードへの変換

# 7.1.1. 文字コード変換の概要

IBMメインフレームでは、1バイトコードについては、EBCDIC(英小文字、カナ)コード及びEB CDIK(カナ)コードで表現されています。また、2バイトコードについては、IBM漢字コードで表現さ れています。

Code Converter では、フィールドの内容に合わせて、表 7.1.1に示す種類の文字コード変換を提供していま す。

| 33、1.1.1 ニ   次]央ツ/里規            |                                             |             |
|---------------------------------|---------------------------------------------|-------------|
| 入力フィールド内容                       | コード変換の内容                                    | フィールド種別と    |
|                                 |                                             | 変換オプション     |
| $EBCDIC = -K$                   | EBCDIC から JIS8 コードへ変換                       | CHAR: OP14  |
| EBCDIK $\Box$ $\vdash$ $\vdash$ | EBCDIK から JIS8 コードへ変換                       | CHAR: OP15  |
| IBM漢字コード                        | IBM 漢字コードからシフト JIS コードへ変換                   | KANJI: OP11 |
| EBCDIC コードと IBM 漢字コード           | EBCDIC と IBM 漢字コードの混在したデータを、JIS8 KANJI:OP12 |             |
|                                 | とシフトJIS コードに変換                              |             |
| EBCDIK コードと IBM 漢字コード           | EBCDIK と IBM 漢字コードの混在したデータを、JIS8 KANJI:OP13 |             |
|                                 | とシフトJIS コードに変換                              |             |

表 7.1.1 コード変換の種類

コード変換はすべて、コード変換テーブルを用いて行います。IBM漢字コードは、図 7.1.1に示すように シフトJISコード(マイクロソフト標準キャラクタセットを標準としています:注1)のコード領域に変換 します。

注1:シフトIISコードは、様々なUNIXワークステーション及びPCに搭載されていますが、メーカ により搭載文字が異なります。基本的には、JIS X0208規格に準拠していますが、装置により対応し ている規格年度の違いや、メーカが独自に搭載した文字があり必ずしも統一されていません。このため Code Converter では、データの表示がもっとも頻繁に行われるPC(マイクロソフト標準キャラクタセット:JIS x0208-1990 に準拠)を対象としたシフトIISコードへの変換を標準として提供しています。マイクロソフト 標準キャラクタセットの搭載文字については、一般資料「日本語入力ガイド<MS IME for Windows>」を参照く ださい。

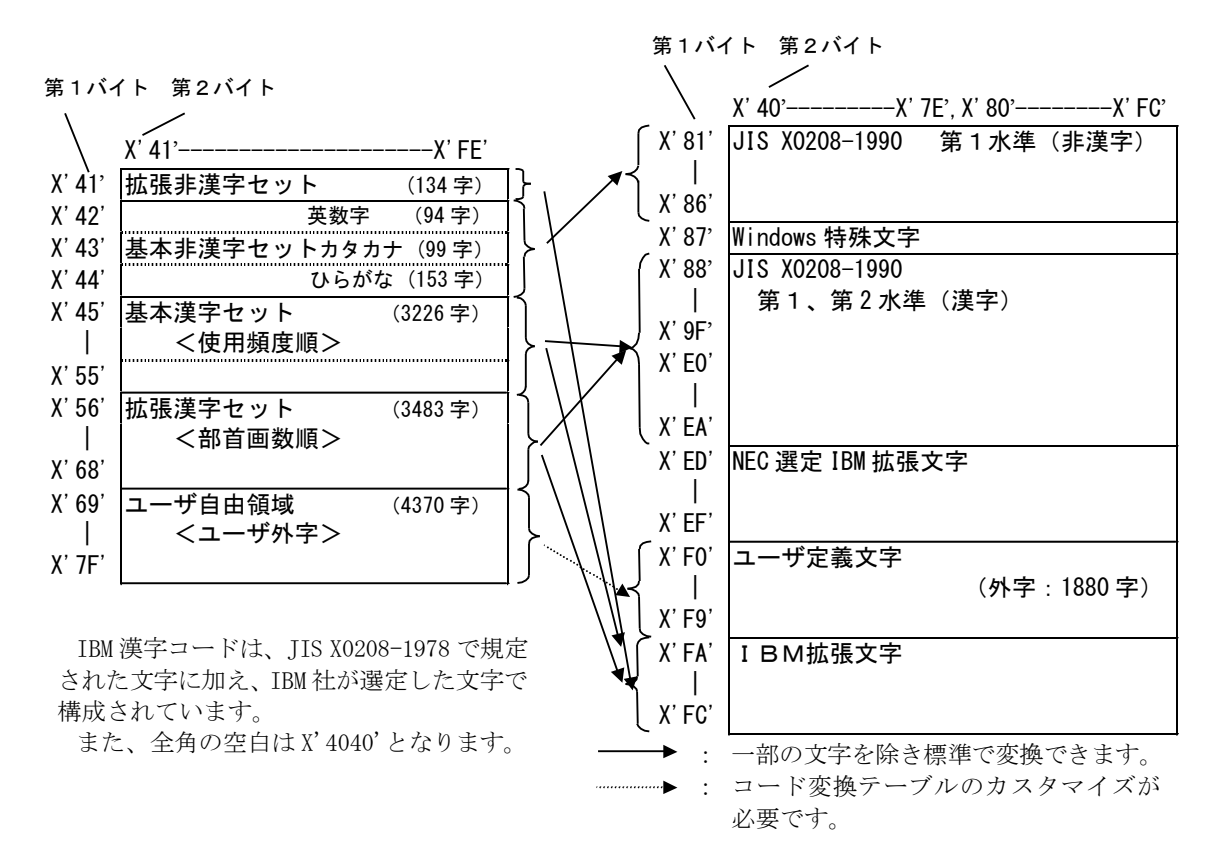

図 7.1.1 IBM漢字コードからシフトJISコードへの変換

## 7.1.2. 英数文字フィールド変換(CHAR:OP14,OP15)

英数文字フィールド変換では、指定されたフィールドのデータすべてを1バイトコードとして変換します。 コード変換は、付録に示すコード変換テーブルに従い行いますが、以下のデータについては扱いが異なりま す。

(1) 未定義文字コードの扱い

未定義文字コード(コード変換テーブルに変換する文字コードが定義されていないコード)については、 X'FF'に変換します。

なお、編集オプションファイルに1バイト置換文字を指定することにより、未定義文字を任意の1バイト 文字に置き換えることもできます。

(2) シフトコードの扱い

シフトコード (X'OE': 2バイトコード開始, X'OF': 1バイトコード開始) については、未定義コードと 同じ扱いとなります。

#### 7.1.3. 漢字フィールド変換(KANJI:OP11)

漢字フィールド変換(OP11)では、データすべてを2バイトコードとしてコード変換テーブルに従いコード変 換を行いますが、以下のデータについては扱いが異なります。

(1)未定義文字コード

未定義文字コード(コード変換テーブルに変換する文字コードが定義されていないコード)については、 X'FFFF'に変換します。

なお、編集オプションファイルに2バイト置換文字を指定することにより、未定義文字を任意の2バイト 文字に置き換えることもできます。

(2)不当文字コードの扱い

不当文字コード(コードの値がX'41'≦第1バイト≦X'7F'かつX'41'≦第2バイト≦X'FE'の範囲にない文 字コード)については、未定義文字コードと同じ扱いとなります。

ただし、空白文字コード (X'40')は除きます。

(3)シフトコードの扱い

シフトコード (X'OE': 2バイトコード開始, X'OF': 1バイトコード開始)についても2バイトコードと して扱いますので、シフトコードとシフトコードに続くデータの2バイトでコード変換を行うため、不当文 字コードとして扱います。このため、シフトコード以降のデータは正しいコード変換が行われません。

(4)空白文字コードの扱い

空白文字コード (X'40')の扱いについては、通常は、偶数バイトの X'40'が連続する場合は全角の空白文 字として、シフトIISの全角の空白文字コード(X'8140')に変換し、1バイト X'40'については半角の空 白文字としてJIS8の半角の空白文字コード (X'20')に変換します。

編集オプションファイルに TRAN SGLSPACE オプションを指定することにより、X'40'については、全てJI S8の半角の空白文字コード (X'20')に変換することもできます。

### 7.1.4. 漢字フィールド変換(KANJI:OP12,OP13)

漢字フィールド変換(OP12, OP13)では、フィールドデータ中のシフトコード(X'OE': 2バイトコード開始, X' OF': 1バイトコード開始)により、1バイトコード変換と2バイトコード変換を切り替えてコード変換を行 います。

漢字フィールド変換(OP12, OP13)では、1バイトコードの変換については英数文字フィールド変換に、2バイ トコード変換については、漢字フィールド変換(OP11) に準じますが、以下の点が異なります。

(1)シフトコードの扱い

シフトJISコードではシフトコードがないため、シフトコードは1バイトコード変換、2バイトコード 変換の切り替えに使用しますがコード変換の対象としません。

シフトコードがデータ中にある場合のコード変換結果は、データ長が変換前より短くなりますので、左詰 めにコード変換の結果を設定し、残りバイト(シフトコードのバイト数分)にはX'FF'を設定します。

なお、編集オプションファイルにフィールド充填コードを指定することにより、残りバイトに設定する値 を、任意の1バイト文字に置き換えることもできます。

(2)シフトコードの仮定

フィールドデータの先頭に、シフトコードが含まれない場合は、1バイトコードとして変換を行います。 先頭が2バイトコードで始まる場合は、編集オプションファイルのコード変換モードに TRAN START DOUBLE を指定することにより、2バイトコード変換を仮定するよう変更できます。

### 7.1.5. コード変換テーブルのカスタマイズ

IBMメインフレームコードからシフトJISコードへ変換を行う場合、表 7.1.2に示す標準提供のコード 変換テーブルを使用します。

外字コードを使用する場合や、マイクロソフト標準キャラクタセット以外のシフトJISコードにコード変 換を行う場合、コード変換テーブルをカスタマイズする必要があります。

表 7.1.2 Code Converter の標準提供コード変換テーブル

| ファイル名    | テーブルの内容                                            |
|----------|----------------------------------------------------|
| 1BMS.TIS | EBCDIK/EBCDIC コード,IBM 漢字コードから JIS8,シフト JIS コードへの変換 |
|          | 情報を格納しています。                                        |

#### (1)カスタマイズのポイント

(a)EBCDICコードからJIS8へのコード変換

標準提供のコード変換テーブルでは、IIS8では規定されていない文字¢(X'4A'), → (X'5F') および £(X'B1')は未定義文字の定義に、また\(X'E0')は¥(X'5C':JIS8)に代替えておりますので、他の文 字に代替えする場合、コード変換テーブルのカスタマイズを行ってください。

(b)EBCDIKコードからJIS8へのコード変換

標準提供のコード変換テーブルでは、JIS8では規定されていない文字 £ (X'4A')は未定義文字の定義 になっております。また → (X'5F') については ^ (X'5E': JIS8) で代替えていますので、変更する場合は、 コード変換テーブルのカスタマイズを行ってください。

(c)IBM漢字コードからシフトJISコードへの変換

標準提供のコード変換テーブルでは、ユーザ定義文字領域(外字コード)については変換の定義を行って いません。

また、ユーザ定義文字領域(外字コード)をシフトJISコードに変換する場合は、シフトJISでは、 装置により使用できる外字の文字数が異なります。

Code Converter で想定しているPCの場合、外字に使用できる文字数は最大1,880文字となりますの で、使用する外字を選定するとともに、使用できない文字の扱いを検討(例えば、未使用文字を表す外字を 1文字決定し、使用できない文字は全て未使用文字に変換する等)する必要があります。

# 7.2. 日立メインフレームコードからシフトJISコードへの変換

# 7.2.1. 文字コード変換の概要

日立メインフレームでは、1バイトコードについては、EBCDIC(英小文字)コード及び EBCDIK(英小文字、カナ)コードで表現されています。また、2バイトコードについては、 KEISコードで表現されています。

Code Converter では、フィールドの内容に合わせて、表 7.2.1に示す種類の文字コード変換を提供していま す。

| 入力フィールド内容                           | コード変換の内容                         | フィールド種別と         |
|-------------------------------------|----------------------------------|------------------|
|                                     |                                  | 変換オプション          |
| EBCDIC $\Box \neg \vdash$           | EBCDIC から JIS8 コードへ変換            | CHAR: OP24, OP34 |
| EBCDIK $\Box$ $\vdash$ $\mathbb{N}$ | EBCDIK から JIS8 コードへ変換            | CHAR: OP25, OP35 |
| KEIS78 コード                          | KEIS78 コードからシフト JIS コードへ変換       | KANJI: OP21      |
| KEIS83/KEIS90 コード                   | KEIS83/90 コードからシフト JIS コードへ変換    | KANJI: OP31      |
| EBCDIC コードと KEIS78 コード              | EBCDIC と KEIS78 コードの混在したデータを、    | KANJI: OP22      |
|                                     | JIS8 とシフト JIS コードに変換             |                  |
| EBCDIC コードと KEIS83/90 コード           | EBCDIC と KEIS83/90 コードの混在したデータを、 | KANJI: OP32      |
|                                     | JIS8 とシフト JIS コードに変換             |                  |
| EBCDIK コードと KEIS78 コード              | EBCDIK と KEIS78 コードの混在したデータを、    | KANJI: OP23      |
|                                     | JIS8 とシフト JIS コードに変換             |                  |
| EBCDIK コードと KEIS83/90 コード           | EBCDIK と KEIS83/90 コードの混在したデータを、 | KANTI: OP33      |
|                                     | JIS8 とシフト JIS コードに変換             |                  |

表 7.2.1 コード変換の種類

コード変換はすべて、コード変換テーブルを用いて行います。KEISコードは、図 7.2.1に示すようにシフ トJISコード(マイクロソフト標準キャラクタセットを標準としています)のコード領域に変換します。

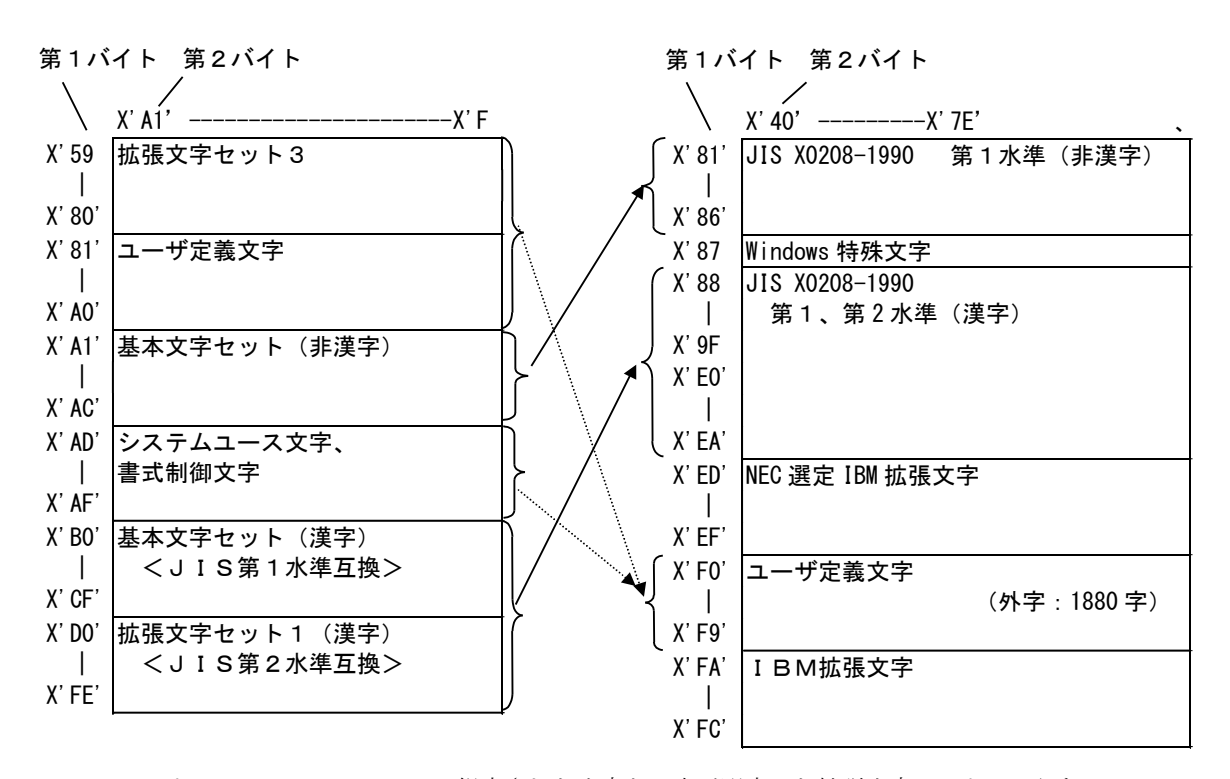

KEIS コードは、JIS X0208-1978 で規定された文字と日立が選定した拡張文字セット3からなる KEIS78,JIS X0208-1983/90 で規定された文字と日立が選定した拡張文字セット3からなる KEIS83/90 で構成されています。

また、全角スペースは、X'4040'及び X'A1A1' =

→ : 一部の文字を除き標準で変換できます。 : コード変換テーブルのカスタマイズが 必要です。

図 7.2.1 KEISコードからシフトJISコードへの変換

## 7.2.2. 英数文字フィールド変換(CHAR:OP24,OP34,OP25,OP35)

英数文字フィールド変換では、指定されたフィールドのデータすべてを1バイトコードとして変換します。 コード変換は、付録に示すコード変換テーブルに従い行いますが、以下のデータについては扱いが異なりま す。

(1) 未定義文字コードの扱い

未定義文字コード(コード変換テーブルに変換する文字コードが定義されていないコード)については、 X'FF'に変換します。

なお、編集オプションファイルに1バイト置換文字を指定することにより、未定義文字を任意の1バイト 文字に置き換えることもできます。

(2) シフトコードの扱い

シフトコード (X'0A42': 2バイトコード開始, X'0A41': 1バイトコード開始)については、未定義コー ドと同じ扱いとなります。

### 7.2.3. 漢字フィールド変換(KANJI:OP21,OP31)

漢字フィールド変換(OP21,OP31) では、データすべてを2バイトコードとしてコード変換テーブルに従いコ ード変換を行いますが、以下のデータについては扱いが異なります。

(1)未定義文字コード

未定義文字コード(コード変換テーブルに変換する文字コードが定義されていないコード)については、 X'FFFF'に変換します。

なお、編集オプションファイルに2バイト置換文字を指定することにより、未定義文字を任意の2バイト 文字に置き換えることもできます。

(2)不当文字コードの扱い

不当文字コード(コードの値がX'59'≦第1バイト≦X'FE'かつX'A1'≦第2バイト≦X'FE'の範囲でない) については、未定義文字コードと同じ扱いとなります。

ただし、空白文字コード (X'40') は除きます。

(3)シフトコードの扱い

シフトコード(X'0A42':2バイトコード開始,X'0A41':1バイトコード開始)についても2バイトコードし て扱いますので、不当文字コードとして扱います。このため、シフトコード以降のデータは正しいコード変 換が行われません。

(4) 空白文字コードの扱い

偶数バイトのX'40'及びX'A1A1'は、全角の空白文字として、シフトIISの全角の空白文字コード (X'8140')に変換し、1バイトX'40'については半角の空白文字としてIIS8の半角の空白文字コード (X'20')に変換します。

編集オプションファイルに TRAN\_SGLSPACE オプションを指定することにより、全てIIS8の半角の空白 文字コード (X'20')に変換することもできます。

また、編集オプションファイルに TRAN\_MIXED\_SPACE オプションを指定することにより、X'A1A1'全角の空 白文字はシフトJISの全角の空白文字コード(X'8140')に変換し、1バイト X'40'については半角の空白 文字としてIIS8の半角の空白文字コード (X'20')に変換します。

### 7.2.4. 漢字フィールド変換(KANJI:OP22,OP32,OP23,OP33)

漢字フィールド変換 (OP22, OP32, OP33, OP33) では、フィールドデータ中のシフトコード (X'0A42':2バイ トコード開始, X'0A41': 1バイトコード開始)により、1バイトコード変換と2バイトコード変換を切り替 えてコード変換を行います。

1バイトコードの変換については英数文字フィールド変換に、2バイトコード変換については、漢字フィー ルド変換 (OP21, OP31) に進じますが、以下の点が異なります。

(1)シフトコードの扱い

シフトJISコードではシフトコードがないため、シフトコードは1バイトコード変換、2バイトコード 変換の切り替えに使用しますがコード変換の対象としません。

シフトコードがデータ中にある場合のコード変換結果は、データ長が短くなりますので、左詰めにコード 変換の結果を設定し、残りバイト(シフトコードのバイト数分)にはX'FF'を設定します。

なお、編集オプションファイルにフィールド充填コードを指定することにより、残りバイトに設定する値 を、任意の1バイト文字に置き換えることもできます。

(2)シフトコードの仮定

フィールドデータの先頭に、シフトコードが含まれない場合は、1 バイトコードとして変換を行います。 先頭が2バイトコードで始まる場合は、編集オプションファイルのコード変換モードに TRAN START DOUBLE を指定することにより、2バイトコード変換を仮定するよう変更できます。

## 7.2.5. コード変換テーブルのカスタマイズ

日立メインフレームコードからシフトJISコードへ変換を行う場合、表 7.2.2に示す標準提供のコード変 換テーブルを使用します。

外字コード及び拡張文字セット3を使用する場合や、マイクロソフト標準キャラクタセット以外のシフトJ ISコードにコード変換を行う場合、コード変換テーブルをカスタマイズする必要があります。

表 7.2.2 Code Converter の標準提供コード変換テーブル

| ファイル名    | テーブルの内容                                                           |
|----------|-------------------------------------------------------------------|
| KS78SJIS | EBCDIK/EBCDIC コード、KEIS78コードからJIS8、シフトJISコー<br>ドへの変換情報を格納しています。    |
| KS90SJIS | EBCDIK/EBCDIC コード、KEIS83/90コードからJIS8、シフトJI<br>Sコードへの変換情報を格納しています。 |

(1)カスタマイズのポイント

(a)システムユース文字の扱い

KEISコードでは、コード領域がX'AD'≦第1バイト≦X'AF'かつX'A1'≦第2バイト≦X'FE'の中にシス テムユース文字(システムが使用する文字として規定)として丸付き数字等があり、データとして使用して いる場合があります。

ご使用の場合は、外字コード等に変換するようコード変換テーブルをカスタマイズする必要があります。 (b)拡張文字セット3、ユーザ定義文字領域の定義

標準提供のコード変換テーブルでは、拡張文字セット3、ユーザ定義文字領域(外字コード)については 変換の定義を行っていません。

また、シフトJISコードに変換する場合は、拡張文字セット3、ユーザ定義文字領域の文字は全て外字 コードとして扱うことになります。シフトJISでは、装置により使用できる外字の文字数が異なります。

Code Converter で想定しているPCの場合、外字に使用できる文字数は最大1,880文字となりますの で、使用する外字を選定するとともに、使用できない文字の扱いを検討(例えば、未使用文字を表す外字を1 文字決定し、使用できない文字は全て未使用文字に変換する等)する必要があります。

# 7.3. 富士通メインフレームコードからシフトJISコードへの変換

# 7.3.1. 文字コード変換の概要

富士通メインフレームコードでは、1バイトコードについては、EBCDIC(英小文字)コード、 EBCDIC(カナ)コード(本書ではEBCDIKと表記しています)及びEBCDIC (ASCII)コードで表現されています。また、2バイトコードについては、JEFコードで表現されてい

ます。

Code Converter では、フィールドの内容に合わせて、表 7.3.1に示す種類の文字コード変換を提供していま す。

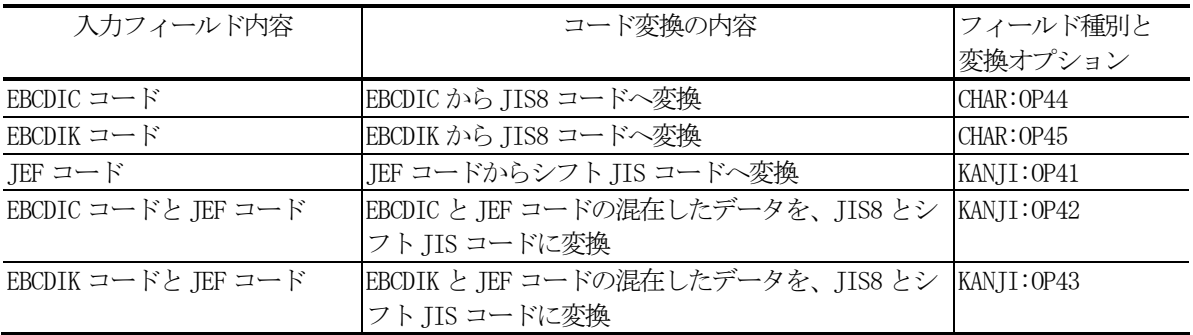

表 7.3.1 コード変換の種類

コード変換はすべて、コード変換テーブルを用いて行います。JEFコードは、図 7.3.1に示すようにシフト JISコード(マイクロソフト標準キャラクタセットを標準としています)のコード領域に変換します。

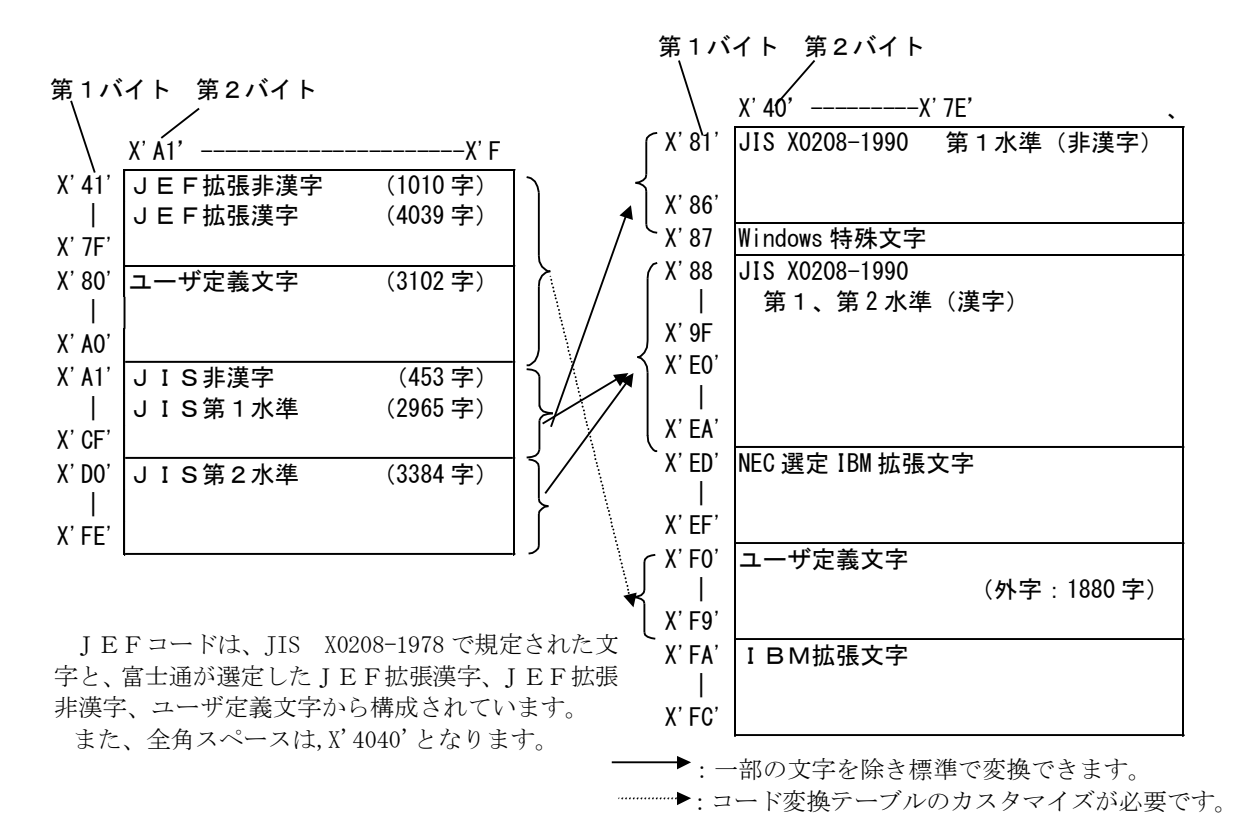

図 7.3.1 IEFコードからシフトIISコードへの変換

### 7.3.2. 英数文字フィールド変換(CHAR:OP44,OP45)

英数文字フィールド変換では、指定されたフィールドのデータすべてを1バイトコードとして変換します。 コード変換は、付録に示すコード変換テーブルに従い行いますが、以下のデータについては扱いが異なります。

(1) 未定義文字コードの扱い

未定義文字コード(コード変換テーブルに変換する文字コードが定義されていないコード)については、 X'FF'に変換します。

なお、編集オプションファイルに1バイト置換文字を指定することにより、未定義文字を任意の1バイト 文字に置き換えることもできます。

(2) シフトコードの扱い

シフトコード (X'28':12ポイント2バイトコード開始, X'38':9ポイント2バイトコード開始, X' 29': 1バイトコード開始)については、 未定義コードと同じ扱いとなります。

### 7.3.3. 漢字フィールド変換(KANJI:OP41)

漢字フィールド変換 (OP41) では、データすべてを2バイトコードとしてコード変換テーブルに従いコード 変換を行いますが、以下のデータについては扱いが異なります。

(1)未定義文字コード

未定義文字コード(コード変換テーブルに変換する文字コードが定義されていないコード)については、 X'FFFF'に変換します。

なお、編集オプションファイルに2バイト置換文字を指定することにより、未定義文字を任意の2バイト 文字に置き換えることもできます。

(2)不当文字コードの扱い

不当文字コード(コードの値が X'41' ≦第1バイト≦X'FE'かつ X'A1' ≦第2バイト≦X'FE'の範囲でな い)については、未定義文字コードと同じ扱いとなります。

ただし、空白文字コード (X'40')は除きます。

(3)シフトコードの扱い

シフトコード(X'28':12 ポイント2 バイトコード開始,X'38':9 ポイント2 バイトコード開始,X'29': 1バイトコード開始)についても 2 バイトコードして扱いますので、シフトコードとシフトコードに続くデ ータの 2 バイトでコード変換を行うため、不当文字コードとして扱います。このため、シフトコード以降の データは、正しいコード変換が行われません。

(4) 空白文字コードの扱い

偶数バイトの X' 40' 及び X' A1A1' は、全角の空白文字として、シフト I ISの全角の空白文字コード (X'8140')に変換し、1バイト X'40'については半角の空白文字としてJIS8の半角の空白文字コード (X'20')に変換します。

編集オプションファイルにTRAN SGLSPACE オプションを指定することにより、X'40'については、全て JIS8の半角の空白文字コード (X'20')に変換することもできます。

### 7.3.4. 漢字フィールド変換(KANJI:OP42,OP43)

漢字フィールド変換 (OP42, OP43) では、フィールドデータ中のシフトコード (X'28':12ポイント2バイト コード開始,X'38':9ポイント2バイトコード開始,X'29':1バイトコード開始)により、1バイトコード 変換と2バイトコード変換を切り替えてコード変換を行います。

漢字フィールド変換 (OP42, OP43) では、1バイトコードの変換については英数文字フィールド変換に、2バ イトコード変換については、漢字フィールド変換(KANII:OP41)に進じますが、以下の点が異なります。

(1)シフトコードの扱い

シフトJISコードではシフトコードがないため、シフトコードは1バイトコード変換、2バイトコード 変換の切り替えに使用しますがコード変換の対象としません。

シフトコードがデータ中にある場合のコード変換結果は、データ長が変換前より短くなりますので、左詰 めにコード変換の結果を設定し、残りバイト(シフトコードのバイト数分)にはX'FF'を設定します。

なお、編集オプションファイルにフィールド充填コードを指定することにより、残りバイトに設定する値 を、任意の1バイト文字に置き換えることもできます。

(2) シフトコードの仮定値

フィールドデータの先頭に、シフトコードが含まれない場合は、1バイトコードとして変換を行います。 先頭が2バイトコードで始まる場合は、編集オプションファイルのコード変換モードに TRAN START\_DOUBLE を指定することにより、2バイトコード変換を仮定するよう変更できます。

### 7.3.5. コード変換テーブルのカスタマイズ

富士通メインフレームコードからシフトJISコードへ変換を行う場合、通常、表 7.3.2に示す標準提供し ているコード変換テーブルを使用しますが、お客様の定義された外字コード、JEF拡張非漢字/漢字を使用 する場合や、マイクロソフト標準キャラクタセット以外のシフトJISコードにコード変換を行う場合、コー ド変換テーブルをカスタマイズする必要があります。

表 7.3.2 Code Converter の標準提供コード変換テーブル

| ファイル名    | テーブルの内容                                                     |
|----------|-------------------------------------------------------------|
| JEFS.JIS | EBCDIK/EBCDIC コード、JEFコードからJIS8、シフトJISコードへの<br>変換情報を格納しています。 |

#### (1)カスタマイズのポイント

(a)EBCDICコードからJIS8へのコード変換

標準提供のコード変換テーブルでは、IIS8では規定されていない文字¬(X'5F'), £ (X'B1')は未 定義文字の定義になっておりますので、他の文字に代替えする場合、コード変換テーブルのカスタマイズを 行ってください。

(b)EBCDIKコードからJIS8へのコード変換

標準提供のコード変換テーブルでは、JIS8では規定されていない文字 £ (X'4A')は未定義文字の定義 になっております。また → (X'5F') については ^ (X'5E': JIS8) で代替えていますので、変更する場合は、 コード変換テーブルのカスタマイズを行ってください。

(c)JEF拡張漢字,JEF拡張非漢字,ユーザ定義文字領域の定義

標準提供のコード変換テーブルでは、JEF拡張漢字、JEF拡張非漢字、ユーザ定義文字領域(外字コ ード)については変換の定義を行っていません。

また、シフトJISコードに変換する場合は、JEF拡張漢字、JEF拡張非漢字、ユーザ定義文字領域 の文字は全て外字コードとして扱うことになります。シフトJISでは、装置により使用できる外字の文字 数が異なります。

Code Converter で想定しているPCの場合、外字に使用できる文字数は最大1,880文字となりますの で、使用する外字を選定するとともに、使用できない文字の扱いを検討(例えば、未使用文字を表す外字を1 文字決定し、使用できない文字は全て未使用文字に変換する等)する必要があります。

# 7.4. IBMメインフレームコードからEUCコードへの変換

# 7.4.1. 文字コード変換の概要

IBMメインフレームでは、1バイトコードについては、EBCDIC(英小文字、カナ)コード及び EBCDIK(カナ)コードで表現されています。また、2バイトコードについては、IBM漢字コード で表現されています。

Code Converter では、フィールドの内容に合わせて、表 7.4.1に示す種類の文字コード変換を提供して います。

| 入力フィールド内容             | コード変換の内容                                | フィールド種別と<br>変換オプション |
|-----------------------|-----------------------------------------|---------------------|
| $EBCDIC = -K$         | EBCDIC から EUC コードセット 0/2 へ変換            | CHAR: OPC4          |
| $EBCDIK = -K$         | EBCDIK から EUC コードセット 0/2 へ変換            | CHAR: OPC5          |
| IBM漢字コード              | IBM 漢字コードから EUC コードセット1へ変換              | KANII: OPC1         |
| EBCDIC コードと IBM 漢字コード | EBCDIC と IBM 漢字コードの混在したデータを、EUC         | KANJI: OPC2         |
|                       | コードセット 0/1/2/3に変換                       |                     |
| EBCDIK コードと IBM 漢字コード | EBCDIKとIBM漢字コードの混在したデータを、EUC KANJI:OPC3 |                     |
|                       | コードセット 0/1/2/3に変換                       |                     |

表 7.4.1 コード変換の種類

コード変換はすべて、コード変換テーブルを用いて行います。IBM漢字コードは、図 7.4.1に示すように EUCコード(JIS X0208-1990:注1)のコード領域に変換します。

注1:EUCコードは、様々なUNIXワークステーションに搭載されていますが、メーカや装置により対応 している規格年度の違いや、メーカーが独自に搭載した文字があり必ずしも統一されていません。このため Code Converter では、JIS X0208-1990規格を対象としたEUCコードへの変換を標準として提 供しています。

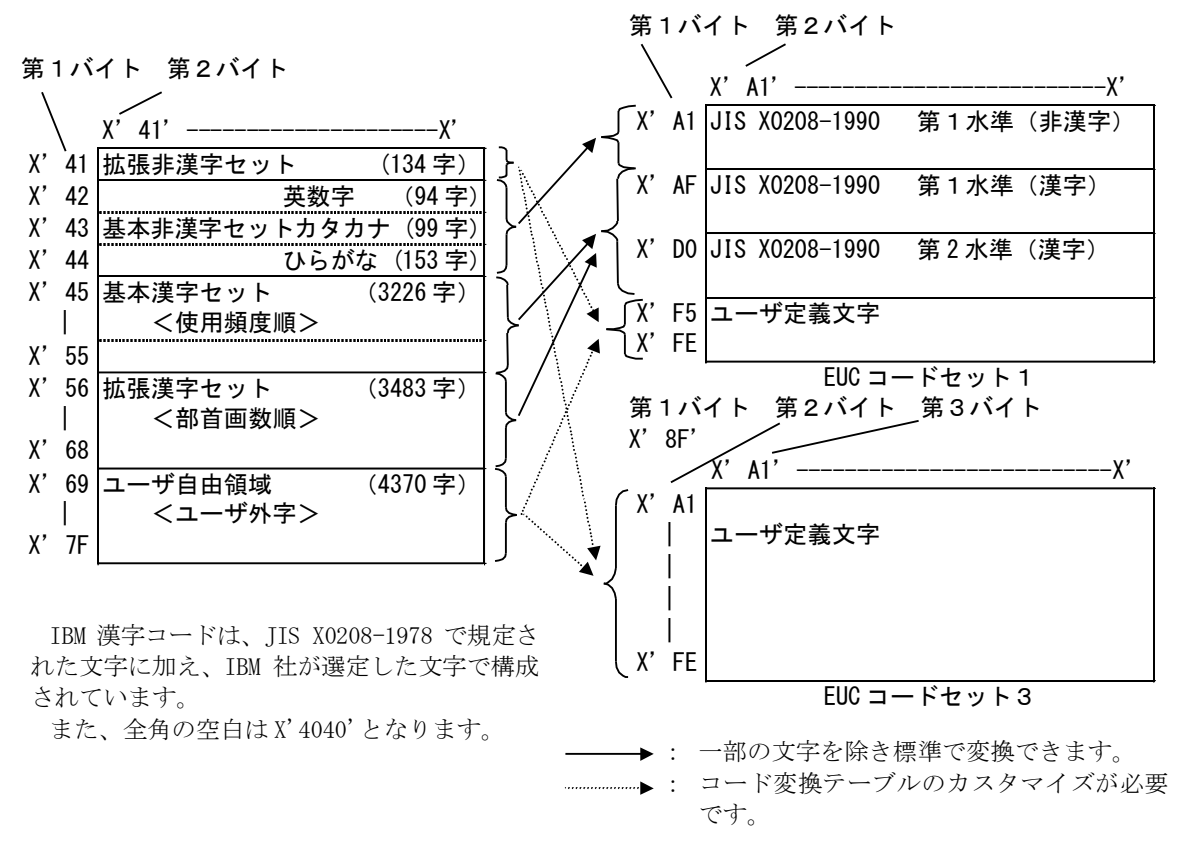

図 7.4.1 IBM漢字コードからEUCコードへの変換

#### 7.4.2. 英数文字フィールド変換(CHAR:OPC4,OPC5)

英数文字フィールド変換では、指定されたフィールドのデータすべてを1バイトコードとして変換します。 コード変換は、付録に示すコード変換テーブルに従い行いますが、以下のデータについては扱いが異なりま す。

(1) 未定義文字コードの扱い

未定義文字コード(コード変換テーブルに変換する文字コードが定義されていないコード) については、X'FF'に変換します。

なお、編集オプションファイルに1バイト置換文字を指定することにより、未定義文字を任意の1バイト 文字に置き換えることもできます。

(2) シフトコードの扱い

シフトコード (X'OF': 2バイトコード開始, X'OF': 1バイトコード開始) については、未定義コードと 同じ扱いとなります。

#### 7.4.3. 漢字フィールド変換(KANJI:OPC1)

漢字フィールド変換(OPC1)では、データすべてを2バイトコードとしてコード変換テーブルに従いコード変 換を行いますが、以下のデータについては扱いが異なります。

(1)未定義文字コード

未定義文字コード(コード変換テーブルに変換する文字コードが定義されていないコード)については、 X'FFFF'に変換します。

なお、編集オプションファイルに2バイト置換文字を指定することにより、未定義文字を任意の2バイト 文字に置き換えることもできます。

(2)不当文字コードの扱い

不当文字コード(コードの値がX'41'≦第1バイト≦X'7F'かつX'41'≦第2バイト≦X'FE'の範囲にない文 字コード)については、未定義文字コードと同じ扱いとなります。

ただし、空白文字コード (X'40') は除きます。

(3)シフトコードの扱い

シフトコード (X'OE': 2バイトコード開始, X'OF': 1バイトコード開始) についても2バイトコードと して扱いますので、シフトコードとシフトコードに続くデータの2バイトでコード変換を行うため、不当文 字コードとして扱います。このため、シフトコード以降のデータは正しいコード変換が行われません。

(4)空白文字コードの扱い

空白文字コード (X'40')の扱いについては、通常は、偶数バイトの X'40'が連続する場合は全角の空白文 字として、EUCコードセット1の全角の空白文字コード(X'A1A1')に変換し、1バイト X'40'については 半角の空白文字としてEUCコードセット0の半角の空白文字コード(X'20')に変換します。

編集オプションファイルに TRAN\_SGLSPACE オプションを指定することにより、X'40'については、全てEU Cコードセット0の半角の空白文字コード (X'20')に変換することもできます。

#### 7.4.4. 漢字フィールド変換(KANJI:OPC2,OPC3)

漢字フィールド変換(OPC2, OPC3)では、フィールドデータ中のシフトコード(X'OE': 2バイトコード開始, X' OF': 1バイトコード開始)により、1バイトコード変換と2バイトコード変換を切り替えてコード変換を行 います。

漢字フィールド変換(OPC2,OPC3)では、1バイトコードの変換については英数文字フィールド変換に、2バイ トコード変換については、漢字フィールド変換(OPC1) に準じますが、以下の点が異なります。

(1) シフトコードの扱い

シフトコードは1バイトコード変換、2バイトコード変換の切り替えに使用しますが、EUCコードではシ フトコードがないため、コード変換の対象としません。

シフトコードがデータ中にある場合のコード変換結果は、データ長が変換前と一致しない場合があります。 そのためコード変換の結果がフィールド長より短くなる場合は、左詰めにコード変換の結果を設定し、更にフ ィールドの残りバイトには X'FF'を設定します。また、コード変換の結果がフィールド長を超える場合は、変 換可能な範囲までを変換しあふれる部分については変換しません。

なお、編集オプションファイルにフィールド充填コードを指定することにより、残りバイトに設定する値を、 任意の1バイト文字に置き換えることもできます。

(2)シフトコードの仮定

フィールドデータの先頭に、シフトコードが含まれない場合は、1バイトコードとして変換を行います。 先頭が2バイトコードで始まる場合は、編集オプションファイルのコード変換モードに TRAN\_START\_DOUBLE を指定することにより、2バイトコード変換を仮定するよう変更できます。

### 7.4.5. コード変換テーブルのカスタマイズ

IBMメインフレームコードからEUCコードへ変換を行う場合、表 7.4.2に示す標準提供のコード変換テ ーブルを使用します。

外字コードを使用する場合や、JIS X0208-1990規格の文字セット以外のEUCコードにコー ド変換を行う場合、コード変換テーブルをカスタマイズする必要があります。

表 7.4.2 Code Converter の標準提供コード変換テーブル

| ファイル名    | テーブルの内容                                                                                                  |
|----------|----------------------------------------------------------------------------------------------------|
| TBMELIC. | EBCDIK/EBCDIC コード, IBM 漢字コードから JIS X0208-1990 規格の<br>  文字セットに対応した EUC コードセット 0/1/2/3 への変換情報を格納<br>しています。 |

#### (1)カスタマイズのポイント

(a)EBCDICコードからEUCコードセット0/2へのコード変換

標準提供のコード変換テーブルでは、EUCコードセット0では規定されていない文字¢(X'4A'), 一 (X'5F') および£(X'B1')は未定義文字の定義に、また\(X'E0')は¥(X'5C':EUC コードセット 0)に 代替えておりますので、他の文字に代替えする場合、コード変換テーブルのカスタマイズを行ってください。

(b)EBCDIKコードからEUCコードセット0/2へのコード変換

標準提供のコード変換テーブルでは、EUCコードセット0では規定されていない文字 £ (X'4A')は未定 義文字の定義になっております。また→ (X'5F')については^(X'5E':EUC コードセット 0) で代替えてい ますので、変更する場合は、コード変換テーブルのカスタマイズを行ってください。

(c)IBM漢字コードからEUCコードセット1/3へのコード変換

標準提供のコード変換テーブルでは、ユーザ定義文字領域(外字コード)と、一部のIIS X0208 -1990規格に存在しない文字については変換の定義を行っていません。

また、ユーザ定義文字領域(外字コード)をEUCコードに変換する場合は、装置により使用できる外字 の文字数が異なります。

Code Converter で想定しているEUCコードの場合、外字に使用できる文字数は最大9,776 (8,8 36:コードセット3+940:コードセット1)文字となりますが、使用するEUCコードによっては、 この文字数以下となる場合があります。使用できる文字数が足りない場合は、使用する外字を選定するとと

もに、使用できない文字の扱いを検討(例えば、未使用文字を表す外字を1文字決定し、使用できない文字 は全て未使用文字に変換する等)をする必要があります。

# 7.5. IBMメインフレームコードからUnicodeへの変換

## 7.5.1. 文字コード変換の概要

IBMメインフレームでは、1バイトコードについては、EBCDIC(英小文字、カナ)コード及びEB CDIK(カナ)コードで表現されています。また、2バイトコードについては、IBM漢字コードで表現さ れています。

Code Converter では、フィールドの内容に合わせて、表 7.4.1 に示す種類の文字コード変換を提供していま す。

| 入力フィールド内容                          | コード変換の内容                                    | フィールド種別と<br>変換オプション |
|------------------------------------|---------------------------------------------|---------------------|
| EBCDIC $\Box \rightarrow \Diamond$ | EBCDIC から UNICODE へ変換                       | CHAR: OP64          |
| $ERCDIK = -K$                      | EBCDIK から UNICODE へ変換                       | CHAR: OP65          |
| IBM漢字コード                           | IBM 漢字コードから UNICODE へ変換                     | KANII: OP61         |
| EBCDIC コードと IBM 漢字コード              | EBCDIC と IBM 漢字コードの混在したデータを、<br>UNICODE に変換 | KANJI: OP62         |
| EBCDIK コードと IBM 漢字コード              | EBCDIK と IBM 漢字コードの混在したデータを、<br>UNICODE に変換 | KANII: OP63         |

表 7.5.1 コード変換の種類

注1: UNICODEは、様々なUNIXワークステーション及びPCに搭載されていますが、メーカや装 置により対応している規格年度の違いや、メーカが独自に搭載した文字があり必ずしも統一されていません。 このため Code Converter では、 JIS X0208-1990規格を対象としたUNICODEへの変換を 標準として提供しています。

## 7.5.2. 英数文字フィールド変換(CHAR:OP64,OP65)

英数文字フィールド変換では、指定されたフィールドのデータすべてを1バイトコードとして変換します。 コード変換は、付録に示すコード変換テーブルに従い行いますが、以下のデータについては扱いが異なりま す。

(1) 未定義文字コードの扱い

未定義文字コード(コード変換テーブルに変換する文字コードが定義されていないコード)については、 X'00FF'に変換します。

なお、編集オプションファイルに1バイト置換文字を指定することにより、1 バイト置換文字コードの前 に0x00 を付加したコードに置き換えることもできます。

但し、半角カナ文字は、UNICODEでは、2バイトコードになるため指定出来ません。

(2) シフトコードの扱い

シフトコード (X'OE': 2バイトコード開始, X'OF': 1バイトコード開始) については、未定義コードと 同じ扱いとなります。

#### 7.5.3. 漢字フィールド変換(KANJI:OP61)

漢字フィールド変換(OP61)では、データすべてを2バイトコードとしてコード変換テーブルに従いコード変 換を行いますが、以下のデータについては扱いが異なります。

(1)未定義文字コード

未定義文字コード(コード変換テーブルに変換する文字コードが定義されていないコード)については、 X'FFFF'に変換します。

なお、編集オプションファイルに2バイト置換文字を指定することにより、未定義文字を任意の2バイト 文字に置き換えることもできます。

(2)不当文字コードの扱い

不当文字コード(コードの値がX'41'≦第1バイト≦X'7F'かつX'41'≦第2バイト≦X'FE'の範囲にない文 字コード)については、未定義文字コードと同じ扱いとなります。

ただし、空白文字コード (X'40')は除きます。

(3)シフトコードの扱い

シフトコード (X'OE': 2バイトコード開始, X'OF': 1バイトコード開始)についても2バイトコードと して扱いますので、シフトコードとシフトコードに続くデータの2バイトでコード変換を行うため、不当文 字コードとして扱います。このため、シフトコード以降のデータは正しいコード変換が行われません。

(4)空白文字コードの扱い

空白文字コード (X'40')の扱いについては、通常は、偶数バイトの X'40'が連続する場合は全角の空白文 字として、UNICODEの全角の空白文字コード(X'3000')に変換し、1バイト X'40'については半角の 空白文字としての半角の空白文字コード (X'0020')に変換します。

編集オプションファイルに TRAN SGLSPACE オプションを指定することにより、X'40'については、全てUN ICODEの半角の空白文字コード (X'0020')に変換することもできます。

### 7.5.4. 漢字フィールド変換(KANJI:OP62,OP63)

漢字フィールド変換(OP62, OP63)では、フィールドデータ中のシフトコード(X'OE': 2バイトコード開始, X' OF': 1バイトコード開始)により、1バイトコード変換と2バイトコード変換を切り替えてコード変換を行 います。

漢字フィールド変換(OP62, OP63)では、1バイトコードの変換については英数文字フィールド変換に、2バイ トコード変換については、漢字フィールド変換(OP61) に準じますが、以下の点が異なります。

(1)シフトコードの扱い

UNICODEではシフトコードがないため、シフトコードは1バイトコード変換、2バイトコード変換 の切り替えに使用しますがコード変換の対象としません。

シフトコードがデータ中にある場合のコード変換結果は、データ長が変換前より短くなりますので、左詰 めにコード変換の結果を設定し、残りバイト(シフトコードのバイト数分)にはX'00FF'を設定します。

なお、編集オプションファイルにフィールド充填コード半角を指定することにより、残りバイトに設定す る値を、任意の1バイト文字(フィールド充填コード半角の前に 0x00 を付加したコード)に置き換えるこ ともできます。

但し、半角カナ文字は、UNICODEでは、2バイトコードになるため指定出来ません。

(2)シフトコードの仮定

フィールドデータの先頭に、シフトコードコードが含まれない場合は、1バイトコードとして変換を行い ます。

先頭が2バイトコードで始まる場合は、編集オプションファイルのコード変換モードに TRAN\_START\_DOUBLE を指定することにより、2バイトコード変換を仮定するよう変更できます。

### 7.5.5. コード変換テーブルのカスタマイズ

IBMメインフレームコードからUNICODEへ変換を行う場合、表 7.4.2 に示す標準提供のコード変換 テーブルを使用します。

外字コードを使用する場合や、 JIS X 0208-1990規格の文字セット以外のUNICODEに コード変換を行う場合、コード変換テーブルをカスタマイズする必要があります。

表 7.5.2 Code Converter の標準提供コード変換

| ファイル名  | テーブルの内容                                            |
|--------|----------------------------------------------------|
| FBMUNT | EBCDIK/EBCDIC コード, IBM 漢字コードから UNICODE への変換情報を格納して |
|        | います。                                               |

#### (1)カスタマイズのポイント

(a)EBCDICコードからUNICODEへのコード変換

標準提供のコード変換テーブルでは、UNICODEでは規定されていない文字¢(X'4A'), → (X'5F') および£(X'B1')は未定義文字の定義に、また\(X'E0')は¥(X'005C':UNICODE)に代替えておりますの で、他の文字に代替えする場合、コード変換テーブルのカスタマイズを行ってください。

(b)EBCDIKコードからUNICODEへのコード変換

標準提供のコード変換テーブルでは、UNICODEでは規定されていない文字£(X'B1')は未定義文字 の定義になっております。また→ (X'5F') については ^ (X'005E':UNICODE) で代替えていますので、変更 する場合は、コード変換テーブルのカスタマイズを行ってください。

(c)IBM漢字コードからUNICODEへの変換

標準提供のコード変換テーブルでは、ユーザ定義文字領域(外字コード)については変換の定義を行って いません。

また、ユーザ定義文字領域(外字コード)をUNICODEに変換する場合は、UNICODEでは、装 置により使用できる外字の文字数が異なります。

Code Converter で想定しているPCの場合、外字に使用できる文字数は最大6,400文字となりますの で、使用する外字を選定するとともに、使用できない文字の扱いを検討(例えば、未使用文字を表す外字を 1文字決定し、使用できない文字は全て未使用文字に変換する等)する必要があります。

# 7.6. 日立メインフレームコードからUNICODEへの変換

# 7.6.1. 文字コード変換の概要

日立メインフレームでは、1バイトコードについては、EBCDIC(英小文字)コード及び EBCDIK(英小文字、カナ)コードで表現されています。また、2バイトコードについては、 KEISコードで表現されています。

Code Converter では、フィールドの内容に合わせて、表 7.5.1 に示す種類の文字コード変換を提供していま す。

| 2000 - 100 PM<br>1 久从、石土人 |                                                 |                     |
|---------------------------|-------------------------------------------------|---------------------|
| 入力フィールド内容                 | コード変換の内容                                        | フィールド種別と<br>変換オプション |
| $EBCDIC = -F$             | EBCDIC から UNICODE へ変換                           | CHAR: OP74, OP84    |
| $EBCDIK = -K$             | EBCDIK から UNICODE へ変換                           | CHAR: OP75, OP85    |
| KEIS78 コード                | KEIS78 コードから UNICODE へ変換                        | KANJI: OP71         |
| KEIS83/KEIS90 コード         | KEIS83/90 コードから UNICODE へ変換                     | KANJI: OP81         |
| EBCDIC コードと KEIS78 コード    | EBCDIC と KEIS78 コードの混在したデータを、<br>UNICODE に変換    | KANJI: OP72         |
| EBCDIC コードと KEIS83/90 コード | EBCDIC と KEIS83/90 コードの混在したデータを、<br>UNICODE に変換 | KANJI: OP82         |
| EBCDIK コードと KEIS78 コード    | EBCDIK と KEIS78 コードの混在したデータを、<br>UNICODE に変換    | KANJI: OP73         |
| EBCDIK コードと KEIS83/90 コード | EBCDIK と KEIS83/90 コードの混在したデータを、<br>UNICODE に変換 | KANJI: OP83         |

表 7.6.1 コード変換の種類

コード変換はすべて、コード変換テーブルを用いて行い、UNICODEは、JIS X 0208-199 0規格を想定しています。

## 7.6.2. 英数文字フィールド変換(CHAR:OP74,OP84,OP75,OP85)

英数文字フィールド変換では、指定されたフィールドのデータすべてを1バイトコードとして変換します。 コード変換は、付録に示すコード変換テーブルに従い行いますが、以下のデータについては扱いが異なりま す。

(1) 未定義文字コードの扱い

未定義文字コード(コード変換テーブルに変換する文字コードが定義されていないコード)については、 X'00FF'に変換します。

なお、編集オプションファイルに1バイト置換文字を指定することにより、1 バイト置換文字コードの前 に0x00 を付加したコードに置き換えることもできます。

但し、半角カナ文字は、UNICODEでは、2バイトコードになるため指定出来ません。

(2) シフトコードの扱い

シフトコード (X'0A42': 2バイトコード開始, X'0A41': 1バイトコード開始)については、未定義コー ドと同じ扱いとなります。

#### 7.6.3. 漢字フィールド変換(KANJI:OP71,OP81)

漢字フィールド変換(KANJI:OP71,OP81) では、データすべてを2バイトコードとしてコード変換テーブルに 従いコード変換を行いますが、以下のデータについては扱いが異なります。

(1)未定義文字コード

未定義文字コード(コード変換テーブルに変換する文字コードが定義されていないコード)については、 X'FFFF'に変換します。

なお、編集オプションファイルに2バイト置換文字を指定することにより、未定義文字を任意の2バイト 文字に置き換えることもできます。

(2)不当文字コードの扱い

不当文字コード(コードの値がX'59'≦第1バイト≦X'FE'かつX'A1'≦第2バイト≦X'FE'の範囲でない) については、未定義文字コードと同じ扱いとなります。 ただし、空白文字コード (X'40')は除きます。

(3)シフトコードの扱い

シフトコード(X'0A42':2バイトコード開始,X'0A41':1バイトコード開始)についても2バイトコードし て扱いますので、不当文字コードとして扱います。このため、シフトコード以降のデータは正しいコード変 換が行われません。

(4)空白文字コードの扱い

偶数バイトのX'40'及びX'A1A1'は、全角の空白文字として、UNICODEの全角の空白文字コード (X'3000')に変換し、1バイト X'40'については半角の空白文字としてUNICODEの半角の空白文字コ ード (X'0020')に変換します。

編集オプションファイルに TRAN\_SGLSPACE オプションを指定することにより、全てUNICODEの半角 の空白文字コード (X'0020')に変換することもできます。

#### 7.6.4. 漢字フィールド変換(KANJI:OP72,OP82,OP73,OP83)

漢字フィールド変換 (OP72,OP82,OP73,OP83) では、フィールドデータ中のシフトコード (X'0A42':2バイ トコード開始, X'0A41': 1バイトコード開始)により、1バイトコード変換と2バイトコード変換を切り替 えてコード変換を行います。

1バイトコードの変換については英数文字フィールド変換に、2バイトコード変換については、漢字フィー ルド変換 (OP72, OP73) に準じますが、以下の点が異なります。

(1)シフトコードの扱い

UNICODEではシフトコードがないため、シフトコードは1バイトコード変換、2バイトコード変換 の切り替えに使用しますがコード変換の対象としません。

シフトコードがデータ中にある場合のコード変換結果は、データ長が短くなりますので、左詰めにコード 変換の結果を設定し、残りバイト(シフトコードのバイト数分)にはX'00FF'を設定します。

なお、編集オプションファイルにフィールド充填コード半角を指定することにより、残りバイトに設定す る値を、任意の1バイト文字(フィールド充填コード半角の前に 0x00 を付加したコード)に置き換えるこ ともできます。

但し、半角カナ文字は、UNICODEでは、2バイトコードになるため指定出来ません。

(2)シフトコードの仮定

フィールドデータの先頭に、シフトコードコードが含まれない場合は、1 バイトコードとして変換を行い ます。

先頭が2バイトコードで始まる場合は、編集オプションファイルのコード変換モードに TRAN START DOUBLE を指定することにより、2バイトコード変換を仮定するよう変更できます。

## 7.6.5. コード変換テーブルのカスタマイズ

日立メインフレームコードからUNICODEへ変換を行う場合、表 7.5.2 に示す標準提供のコード変換テ ーブルを使用します。

外字コード及び拡張文字セット3を使用する場合や、 JIS X 0208-1990規格の文字セット以 外のUNICODEにコード変換を行う場合、コード変換テーブルをカスタマイズする必要があります。

表 7.6.2 Code Converter の標準提供コード変換テーブル

| ファイル名   | テーブルの内容                                                      |
|---------|--------------------------------------------------------------|
| KS78UNT | EBCDIK/EBCDIC コード、KEIS78コードから UNICODE への変換情報を格納<br>しています。    |
| KS90UNT | EBCDIK/EBCDIC コード、KEIS83/90コードから UNICODE への変換情報<br>を格納しています。 |

### (1)カスタマイズのポイント

(a)システムユース文字の扱い

KEISコードでは、コード領域がX'AD'≦第1バイト≦X'AF'かつX'A1'≦第2バイト≦X'FE'の中にシス テムユース文字(システムが使用する文字として規定)として丸付き数字等があり、データとして使用して いる場合があります。

ご使用の場合は、外字コード等に変換するようコード変換テーブルをカスタマイズする必要があります。 (b)拡張文字セット3、ユーザ定義文字領域の定義

標準提供のコード変換テーブルでは、拡張文字セット3、ユーザ定義文字領域(外字コード)については 変換の定義を行っていません。

また、UNICODEに変換する場合は、拡張文字セット3、ユーザ定義文字領域の文字は全て外字コー ドとして扱うことになります。UNICODEでは、装置により使用できる外字の文字数が異なります。

Code Converter で想定しているPCの場合、外字に使用できる文字数は最大6,400文字となりますの で、使用する外字を選定するとともに、使用できない文字の扱いを検討(例えば、未使用文字を表す外字を1 文字決定し、使用できない文字は全て未使用文字に変換する等)する必要があります。

# 7.7. 富士通メインフレームコードからUNICODEへの変換

## 7.7.1. 文字コード変換の概要

富士通メインフレームコードでは、1バイトコードについては、EBCDIC(英小文字)コード、 EBCDIC(カナ)コード(本書ではEBCDIKと表記しています)及びEBCDIC(ASCII) コードで表現されています。また、2バイトコードについては、JEFコードで表現されています。

Code Converter では、フィールドの内容に合わせて、表 7.6.1 に示す種類の文字コード変換を提供していま す。

表 7.7.1 コード変換の種類

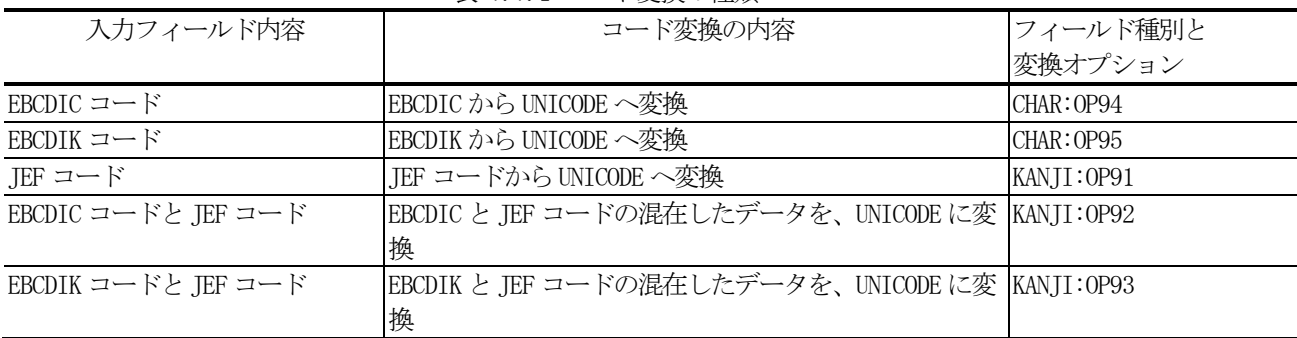

コード変換はすべて、コード変換テーブルを用いて行い、UNICODEは、JIS X 0208-19 90規格を想定しています。

### 7.7.2. 英数文字フィールド変換(CHAR:OP94,OP95)

英数文字フィールド変換では、指定されたフィールドのデータすべてを1バイトコードとして変換します。 コード変換は、付録に示すコード変換テーブルに従い行いますが、以下のデータについては扱いが異なります。

(1) 未定義文字コードの扱い

未定義文字コード(コード変換テーブルに変換する文字コードが定義されていないコード)については、 X'00FF'に変換します。

なお、編集オプションファイルに1バイト置換文字を指定することにより、1 バイト置換文字コードの前 に0x00 を付加したコードに置き換えることもできます。

但し、半角カナ文字は、UNICODEでは、2バイトコードになるため指定出来ません。

(2) シフトコードの扱い

シフトコード (X'28':12ポイント2バイトコード開始, X'38':9ポイント2バイトコード開始, X' 29': 1バイトコード開始)については、 未定義コードと同じ扱いとなります。

### 7.7.3. 漢字フィールド変換(KANJI:OP91)

漢字フィールド変換 (OP91) では、データすべてを2バイトコードとしてコード変換テーブルに従いコード 変換を行いますが、以下のデータについては扱いが異なります。

(1)未定義文字コード

未定義文字コード(コード変換テーブルに変換する文字コードが定義されていないコード)については、 X'FFFF'に変換します。

なお、編集オプションファイルに2バイト置換文字を指定することにより、未定義文字を任意の2バイト 文字に置き換えることもできます。

(2)不当文字コードの扱い

不当文字コード(コードの値が X'41' ≦第1バイト≦X'FE'かつ X'A1' ≦第2バイト≦X'FE'の範囲でな い)については、未定義文字コードと同じ扱いとなります。

ただし、空白文字コード (X'40') は除きます。

(3)シフトコードの扱い

シフトコード(X'28':12 ポイント2 バイトコード開始,X'38':9 ポイント2 バイトコード開始,X'29': 1バイトコード開始)についても2 バイトコードして扱いますので、シフトコードとシフトコードに続く データの 2 バイトでコード変換を行うため、不当文字コードとして扱います。このため、シフトコード以降 のデータは、正しいコード変換が行われません。

(4) 空白文字コードの扱い

偶数バイトのX'40'及びX'A1A1'は、全角の空白文字として、UNICODEの全角の空白文字コード (X'3000')に変換し、1バイトX'40'については半角の空白文字としてUNICODEの半角の空白文字 コード(X'0020')に変換します。

編集オプションファイルに TRAN SGLSPACE オプションを指定することにより、X'40'については、全てU NICODEの半角の空白文字コード (X'0020')に変換することもできます。

#### 7.7.4. 漢字フィールド変換(KANJI:OP92,OP93)

漢字フィールド変換 (OP92, OP93) では、フィールドデータ中のシフトコード (X'28':12ポイント2バイト コード開始,X'38':9ポイント2バイトコード開始,X'29':1バイトコード開始)により、1バイトコード 変換と2バイトコード変換を切り替えてコード変換を行います。

漢字フィールド変換 (OP92, OP93) では、1バイトコードの変換については英数文字フィールド変換に、2バ イトコード変換については、漢字フィールド変換 (OP91)に進じますが、以下の点が異なります。

(1)シフトコードの扱い

UNICODEではシフトコードがないため、シフトコードは1バイトコード変換、2バイトコード変換 の切り替えに使用しますがコード変換の対象としません。

シフトコードがデータ中にある場合のコード変換結果は、データ長が変換前より短くなりますので、左詰 めにコード変換の結果を設定し、残りバイト(シフトコードのバイト数分)にはX'FF'を設定します。

なお、編集オプションファイルにフィールド充填コード半角を指定することにより、残りバイトに設定す る値を、任意の1バイト文字(フィールド充填コード半角の前に 0x00 を付加したコード)に置き換えるこ ともできます。

但し、半角カナ文字は、UNICODEでは、2バイトコードになるため指定出来ません。

(2) シフトコードの仮定値

フィールドデータの先頭に、シフトコードコードが含まれない場合は、1バイトコードとして変換を行い ます。

先頭が2バイトコードで始まる場合は、編集オプションファイルのコード変換モードに TRAN START DOUBLE を指定することにより、2バイトコード変換を仮定するよう変更できます。

### 7.7.5. コード変換テーブルのカスタマイズ

富士通メインフレームコードからUNICODEへ変換を行う場合、通常、表 7.6.5 に示す標準提供してい るコード変換テーブルを使用しますが、お客様の定義された外字コード、JEF拡張非漢字/漢字を使用する 場合や、 JIS X 0208-1990規格の文字セット以外のUNICODEにコード変換を行う場合、 コード変換テーブルをカスタマイズする必要があります。

表 7.7.2 Code Converter の標準提供コード変換テーブル

| ファイル名  | テーブルの内容                                         |
|--------|-------------------------------------------------|
| TEFUNI | EBCDIK/EBCDIC コード、JEFコードから UNICODE への変換情報を格納してい |

#### (1)カスタマイズのポイント

(a)EBCDICコードからUNICODEへのコード変換

標準提供のコード変換テーブルでは、UNICODEで規定されていない文字£(X'4A'),縦線(X'6A') は、未定義文字の定義になっております。また一(X'5F')は^(X'005E':Unicode)で、 │ (X'A1')は ~(X'007E':Unicode)で代替えていますので、変更する場合は、コード変換テーブルのカスタマイズを行って ください。

(b)EBCDIKコードからUNICODEへのコード変換

標準提供のコード変換テーブルでは、UNICODEで規定されていない文字£(X'4A'),縦線(X'6A') は未定義文字の定義になっております。また一(X'5F')は^(X'005E':Unicode)で、 │ (X'A1')は ~(X'007E':Unicode)で代替えていますので、変更する場合は、コード変換テーブルのカスタマイズを行って ください。

また、英小文字ついては、本来 EBCDIK に含まれませんが、Unicode とのコード変換を行う際、情報の欠落 を防ぐため、未使用の部分に割り当てています。

(c)JEF拡張漢字,JEF拡張非漢字,ユーザ定義文字領域の定義

標準提供のコード変換テーブルでは、JEF拡張漢字、JEF拡張非漢字、ユーザ定義文字領域(外字コ ード)については変換の定義を行っていません。

また、UNICODEに変換する場合は、JEF拡張漢字、JEF拡張非漢字、ユーザ定義文字領域の文 字は全て外字コードとして扱うことになります。UNICODEでは、装置により使用できる外字の文字数 が異なります。

Code Converter で想定しているPCの場合、外字に使用できる文字数は最大6,400文字となりますの で、使用する外字を選定するとともに、使用できない文字の扱いを検討(例えば、未使用文字を表す外字を1 文字決定し、使用できない文字は全て未使用文字に変換する等)する必要があります。
## 7.8. 日立メインフレームからEUCコードへの変換

## 7.8.1. 文字コード変換の概要

日立メインフレームでは、1バイトコードについては、EBCDIC(英小文字、カナ)コード及びEBC DIK(カナ)コードで表現されています。また、2バイトコードについては、日立漢字コードで表現されて います。

Code Converter では、フィールドの内容に合わせて、表 [7.8.1](#page-108-0)に示す種類の文字コード変換を提供していま す。

<span id="page-108-0"></span>

| 入力フィールド内容                     | コード変換の内容                                           | フィールド種別と<br>変換オプション |
|-------------------------------|----------------------------------------------------|---------------------|
| $EBCDIC = -K$                 | EBCDIC から EUC コードセット 0/2 へ変換                       | CHAR: OPD4, OPE4    |
| EBCDIK $\Box$ $\rightarrow$ F | EBCDIK から EUC コードセット 0/2 へ変換                       | CHAR: OPD5, OPE5    |
| KEIS 漢字コード                    | KEIS 漢字コードから EUC コードセット1 へ変換                       | KANJI: OPD1, OPE1   |
| EBCDIC コードと KEIS 漢字コード        | EBCDIC と KEIS 漢字コードの混在したデータを、EUC コーKANJI:OPD2,OPE2 |                     |
|                               | ドセット 0/1/2/3 に変換                                   |                     |
| EBCDIK コードと KEIS 漢字コード        | EBCDIK と KEIS 漢字コードの混在したデータを、EUC コーKANJI:OPD3,OPE3 |                     |
|                               | ドセット 0/1/2/3に変換                                    |                     |

表 7.8.1 コード変換の種類

コード変換はすべて、コード変換テーブルを用いて行います。KEIS漢字コードは、図 [7.8.1](#page-109-0)に示すよう にEUCコード(JIS X0208-1990規格:注1)のコード領域に変換します。

注1:EUCコードは、様々なUNIXワークステーションに搭載されていますが、メーカや装置により対応 している規格年度の違いや、メーカーが独自に搭載した文字があり必ずしも統一されていません。このため Code Converter では、JIS X0208-1990規格を対象としたEUCコードへの変換を標準として提 供しています。

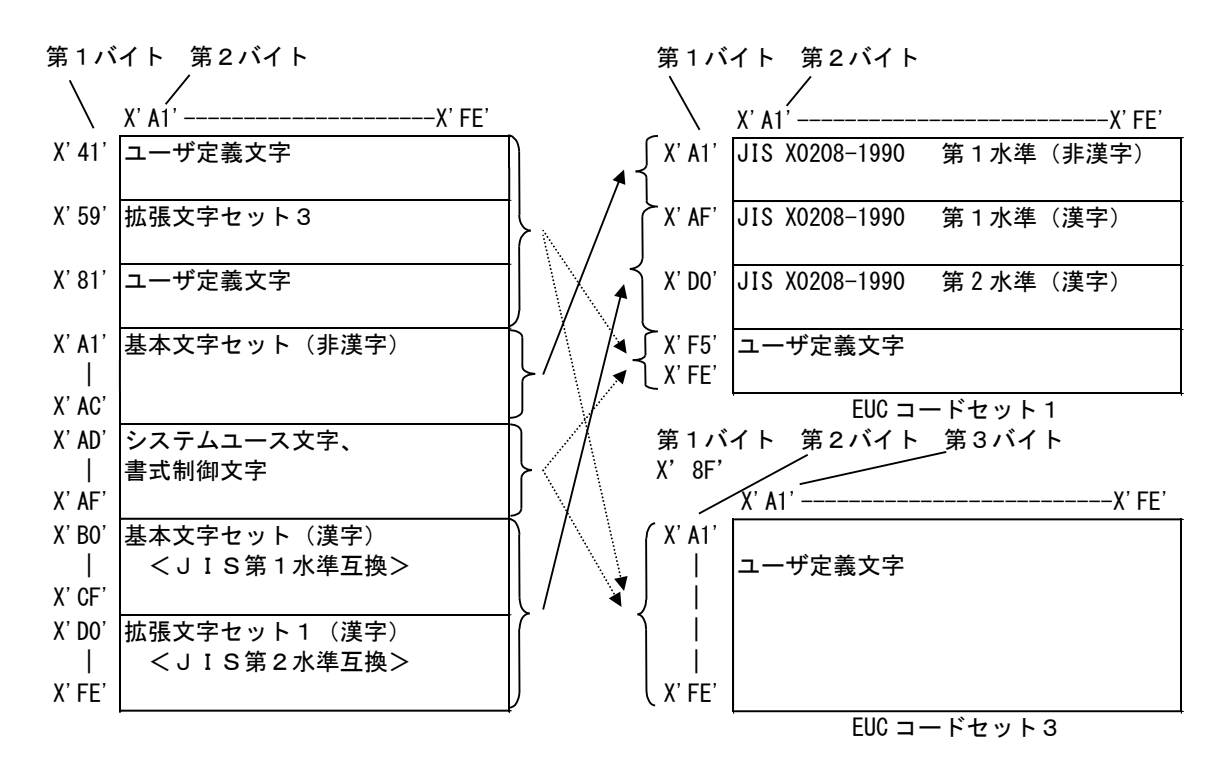

KEIS 漢字コードは、JIS X0208-1978 で規定された文字と日立が選定した拡張文字セット3から なる KEIS78,JIS X0208-1983/90 で規定された文字と日立が選定した拡張文字セット3からなる KEIS83/90 から構成されています。

また、全角スペースは、X'4040'及び <sup>X</sup>'A1A1' :

→ : 一部の文字を除き標準で変換できます。 : コード変換テーブルのカスタマイズが 必要です。

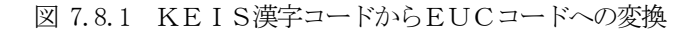

### <span id="page-109-0"></span>7.8.2. 英数文字フィールド変換(CHAR:OPD4,OPE4,OPD5,OPE5)

英数文字フィールド変換では、指定されたフィールドのデータすべてを1バイトコードとして変換します。 コード変換は、コード変換テーブルに従い行いますが、以下のデータについては扱いが異なります。

(1) 未定義文字コードの扱い

未定義文字コード(コード変換テーブルに変換する文字コードが定義されていないコード)については、 X'FF'に変換します。

なお、編集オプションファイルに1バイト置換文字を指定することにより、未定義文字を任意の1バイト 文字に置き換えることもできます。

(2) シフトコードの扱い

シフトコード (X'0A42': 2バイトコード開始, X'0A41': 1バイトコード開始)については、未定義コー ドと同じ扱いとなります。

### 7.8.3. 漢字フィールド変換(KANJI:OPD1,OPE1)

漢字フィールド変換(OPD1,OPE1)では、データすべてを2バイトコードとしてコード変換テーブルに従いコー ド変換を行いますが、以下のデータについては扱いが異なります。

(1)未定義文字コード

未定義文字コード(コード変換テーブルに変換する文字コードが定義されていないコード)については、 X'FFFF'に変換します。

なお、編集オプションファイルに2バイト置換文字を指定することにより、未定義文字を任意の2バイト 文字に置き換えることもできます。

(2)不当文字コードの扱い

不当文字コード(コードの値がX'41'≦第1バイト≦X'FE'かつX'A1'≦第2バイト≦X'FE'の範囲にない文 字コード)については、未定義文字コードと同じ扱いとなります。

ただし、空白文字コード (X'40') は除きます。

(3)シフトコードの扱い

シフトコード (X'0A42': 2バイトコード開始, X'0A41': 1バイトコード開始) についても2バイトコー ドとして扱いますので、シフトコードとシフトコードに続くデータの2バイトでコード変換を行うため、不当 文字コードとして扱います。このため、シフトコード以降のデータは正しいコード変換が行われません。

(4) 空白文字コードの扱い

空白文字コード (X'40')の扱いについては、通常は、偶数バイトの X'40'が連続する場合は全角の空白文 字として、EUCコードセット1の全角の空白文字コード(X'A1A1')に変換し、1バイト X'40'については 半角の空白文字としてEUCコードセット0の半角の空白文字コード(X'20')に変換します。

編集オプションファイルに TRAN\_SGLSPACE オプションを指定することにより、X'40'については、全てEU Cコードセット0の半角の空白文字コード (X'20')に変換することもできます。

#### 7.8.4. 漢字フィールド変換(KANJI:OPD2,OPE2,OPD3,OPE3)

漢字フィールド変換(OPD2,OPE2,OPD3,OPE3)では、フィールドデータ中のシフトコード (X'0A42':2バイト コード開始, X'0A41': 1バイトコード開始)により、1バイトコード変換と2バイトコード変換を切り替えて コード変換を行います。

漢字フィールド変換(OPD2,OPE2,OPD3,OPE3)では、1バイトコードの変換については英数文字フィールド変換 に、2バイトコード変換については、漢字フィールド変換(OPD1,OPE1) に準じますが、以下の点が異なります。

(1)シフトコードの扱い

EUCコードでは1バイトコードと2バイトコードのモードを切り替えるシフトコードがないため、シフト コードは1バイトコード変換、2バイトコード変換の切り替えに使用しますがコード変換の対象としません。

シフトコードがデータ中にある場合のコード変換結果は、データ長が変換前と一致しない場合があります。 そのためコード変換の結果がフィールド長より短くなる場合は、左詰めにコード変換の結果を設定し、更に フィールドの残りバイトには X'FF'を設定します。また、コード変換の結果がフィールド長を超える場合は、 変換可能な範囲までを変換しあふれる部分については変換しません。

なお、編集オプションファイルにフィールド充填コードを指定することにより、残りバイトに設定する値 を、任意の1バイト文字に置き換えることもできます。

(2)シフトコードの仮定

フィールドデータの先頭に、シフトコードが含まれない場合は、1バイトコードとして変換を行います。 先頭が2バイトコードで始まる場合は、編集オプションファイルのコード変換モードに TRAN START DOUBLE を指定することにより、2バイトコード変換を仮定するよう変更できます。

## 7. メインフレーム環境からオープン環境への文字コード変換(mto)

## 7.8.5. コード変換テーブルのカスタマイズ

日立メインフレームコードからEUCコードへ変換を行う場合、表 [7.8.2](#page-111-0)に示す標準提供のコード変換テーブ ルを使用します。

<span id="page-111-0"></span>外字コードを使用する場合や、JIS X0208-1990規格の文字セット以外のEUCコードにコー ド変換を行う場合、コード変換テーブルをカスタマイズする必要があります。

表 7.8.2 Code Converter の標準提供コード変換テーブル

| ファイル名         | テーブルの内容                                                |
|---------------|--------------------------------------------------------|
| KS78EUC, th1  | EBCDIK/EBCDIC コード, KEIS 漢字コードから JIS X0208-1990 規格の文字セッ |
| $KSOOFIC$ the | トに対応したEUC コードセット 0/1/2/3 への変換情報を格納しています。               |

#### (1)カスタマイズのポイント

(a)EBCDICコードからEUCコードセット0/2へのコード変換

標準提供のコード変換テーブルでは、EUCコードセット0では規定されていない文字¢(X'4A'), → (X'5F') および£(X'B1')は未定義文字の定義に、また\(X'EO')は¥(X'5C':EUC コードセット 0)に代 替えておりますので、他の文字に代替えする場合、コード変換テーブルのカスタマイズを行ってください。

(b)EBCDIKコードからEUCコードセット0/2へのコード変換

標準提供のコード変換テーブルでは、EUCコードセット0では規定されていない文字 £ (X' 4A')は未定 義文字の定義になっております。また→ (X'5F') については ^ (X'5E':EUC コードセット 0) で代替えてい ますので、変更する場合は、コード変換テーブルのカスタマイズを行ってください。

(c)KEIS漢字コードからEUCコードセット1/3へのコード変換

標準提供のコード変換テーブルでは、ユーザ定義文字領域(外字コード)と、一部のIIS X0208-1990規格に存在しない文字については変換の定義を行っていません。

また、ユーザ定義文字領域(外字コード)をEUCコードに変換する場合は、装置により使用できる外字 の文字数が異なります。

Code Converter で想定しているEUCコードの場合、外字に使用できる文字数は最大9,776(8,8 36:コードセット3+940:コードセット1)文字となりますが、使用するEUCコードによっては、 この文字数以下となる場合があります。使用できる文字数が足りない場合は、使用する外字を選定するとと もに、使用できない文字の扱いを検討(例えば、未使用文字を表す外字を1文字決定し、使用できない文字は 全て未使用文字に変換する等)をする必要があります。

この章では、オープン環境からメインフレーム環境への文字コード変換(otm)について説明します。

# 8.1. シフトJISコードからIBMメインフレームコードへの変換

# 8.1.1. 文字コード変換の概要

シフトJISコードからIBMメインフレームコードへのコード変換では、1バイトコードについては、J IS8コードをEBCDIC(英小文字、カナ)コード及びEBCDIK(カナ)コードへ、また、2バイト コードについては、シフトJISコードをIBM漢字コードへ変換します。

Code Converter では、フィールドの内容に合わせて、表 8.1.1に示す種類の文字コード変換を提供していま す。

| 4X 0.1.1 - 1 次1 <del>3</del> 1 2 1 米 |                                                      |                     |
|--------------------------------------|------------------------------------------------------|---------------------|
| 入力フィールド内容                            | コード変換の内容                                             | フィールド種別と<br>変換オプション |
| $IISS = -K$                          | JIS8 から EBCDIC コードへ変換                                | ICHAR:OP19          |
|                                      | JIS8 から EBCDIK コードへ変換                                | ICHAR:OP1A          |
| シフト JIS コード                          | シフト JIS コードから IBM 漢字コードへ変換                           | KANJI:OP16          |
| JIS8 とシフト JIS コード                    | JIS8 とシフト JIS コードの混在したデータを、<br>EBCDIC と IBM 漢字コードに変換 | KANII: OP17         |
|                                      | JIS8 とシフト JIS コードの混在したデータを、<br>EBCDIK と IBM 漢字コードに変換 | KANII: OP18         |

表 8.1.1 コード変換の種類

コード変換はすべて、コード変換テーブルを用いて行います。シフトJISコード(マイクロソフト標準キャ ラクタセットを標準としています)は、図 8.1.1に示すようにIBM漢字コード領域に変換します。

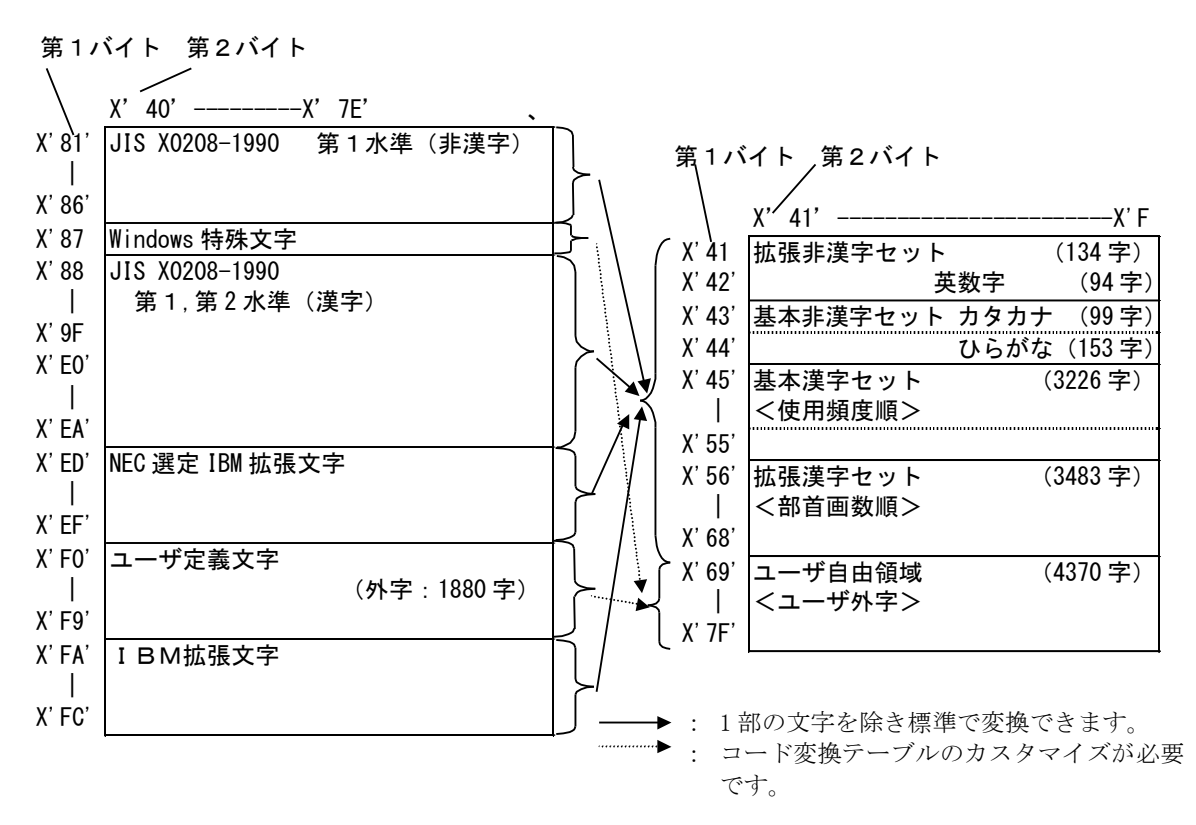

図 8.1.1 シフトIISコードからIBM漢字コードへの変換

### <span id="page-113-0"></span>8.1.2. 英数文字フィールド変換(CHAR:OP19,OP1A)

英数文字フィールド変換では、指定されたフィールドのデータすべてを1バイトコードとして変換します。 コード変換は、付録に示すコード変換テーブルに従い行いますが、以下のデータについては扱いが異なりま す。

(1) 未定義文字コードの扱い

未定義文字コード(コード変換テーブルに変換する文字コードが定義されていないコード)については、 X'FF'に変換します。

なお、編集オプションファイルに1バイト置換文字を指定することにより、未定義文字を任意の1バイト 文字に置き換えることもできます。

### 8.1.3. 漢字フィールド変換(KANJI:OP16)

漢字フィールド変換(OP16)では、データすべてを2バイトコードとしてコード変換テーブルに従いコード変 換を行いますが、以下のデータについては扱いが異なります。

(1)未定義文字コード

未定義文字コード(コード変換テーブルに変換する文字コードが定義されていないコード)については、 X'FFFF'に変換します。

なお、編集オプションファイルに2バイト置換文字を指定することにより、未定義文字を任意の2バイト 文字に置き換えることもできます。

(2)不当文字コードの扱い

不当文字コード(コードの値が X'81'≦第1バイト≦X'9F'または X'E0' ≦第1バイト≦X'FC'かつ X'40' ≦第2バイト≦X'7E'または X'80'≦第2バイト≦X'FC'の範囲でない)については、未定義文字コードと同 じ扱いとなります。

ただし、空白文字 (X'20') は除きます。

### 8.1.4. 漢字フィールド変換(KANJI:OP17,OP18)

漢字フィールド変換(OP17,OP18)では、変換前の文字コードの内容により、1バイトコード変換と2バイトコ ード変換を切り替えてコード変換を行います。

漢字フィールド変換(OP17,OP18)では、1バイトコードの変換については英数文字フィールド変換に、2バイ トコード変換については漢字フィールド変換(OP16)に準じますが、以下の点が異なります。

(1)シフトコードの挿入

IBM漢字コードではシフトコード (X'OE': 2バイトコード開始, X'OF': 1バイトコード開始) により 1バイトコード、2バイトコードの切り替えを行なうため、変換時にシフトコードを挿入しますので、デー タ長が長くなります。このため、コード変換の結果がレコード長を超える場合、エラーとなります。

また、編集オプションファイルのコード変換モードに TRAN SHIFT\_NO を指定することにより、シフトコー ドを挿入しない変換も指定できます。

# 8.1.5. コード変換テーブルのカスタマイズ

シフトJISコードからIBMメインフレームコードへ変換を行う場合、通常、表 8.1.2に示す標準提供し ているコード変換テーブルを使用しますが、お客様の定義された外字コードを使用する場合や、マイクロソフ ト標準キャラクタセットの独自文字であるWindows特殊文字をIBM漢字コードにコード変換を行う場 合、コード変換テーブルをカスタマイズする必要があります。

表 8.1.2 Code Converter の標準提供コード変換テーブル

| ファイル名   | テーブルの内容                                    |
|---------|--------------------------------------------|
| SIISIBM | JIS8、シフトJISコードから EBCDIK/EBCDIC コード、IBM漢字コー |
|         | ドへの変換情報を格納しています。                           |

#### (1)カスタマイズのポイント

(a) EBCDIKコードの定義

標準提供のEBCDIKコードへのコード変換テーブルでは、英小文字については未定義文字扱いとなり ます。英小文字の扱いを変更する場合は、コード変換テーブルのカスタマイズを行ってください。

(b) ユーザ定義文字領域の定義

標準提供のコード変換テーブルでは、Windows特殊文字及び外字コードについては変換の定義を行 っていませんので、コード変換テーブルのカスタマイズを行ってください。

# 8.2. シフトJISコードから日立メインフレームコードへの変換

# 8.2.1. 文字コード変換の概要

シフトJISコードから日立メインフレームコードへのコード変換では、1バイトコードについては、JI S8コードをEBCDIC(英小文字)コード及びEBCDIK(英小文字、カナ)コードへ、また、2バイトコ ードについては、シフトJISコードをKEISコードへ変換します。

Code Converter では、フィールドの内容に合わせて、表 8.2.1に示す種類の文字コード変換を提供していま す。

| 入力フィールド内容         | コード変換の内容                                                 | フィールド種別と<br>変換オプション |
|-------------------|----------------------------------------------------------|---------------------|
| $JISS = -K$       | JIS8 から EBCDIC コードへ変換                                    | CHAR: OP29, OP39    |
|                   | JIS8 から EBCDIK コードへ変換                                    | CHAR: OP2A, OP3A    |
| シフトJISコード         | シフト JIS コードから KEIS78 コードへ変換                              | KANJI: OP26         |
|                   | シフト JIS コードから KEIS83/90 コードへ変換                           | KANJI: OP36         |
| JIS8 とシフト JIS コード | JIS8 とシフト JIS コードの混在したデータを、<br>EBCDIC と KEIS78 コードに変換    | KANJI: OP27         |
|                   | JIS8 とシフト JIS コードの混在したデータを、<br>EBCDIC と KEIS83/90 コードに変換 | KANTI: OP37         |
|                   | JIS8 とシフト JIS コードの混在したデータを、<br>EBCDIK と KEIS78 コードに変換    | KANII: OP28         |
|                   | JIS8 とシフト JIS コードの混在したデータを、<br>EBCDIK と KEIS83/90 コードに変換 | KANII: OP38         |

表 8.2.1 コード変換の種類

コード変換はすべて、コード変換テーブルを用いて行います。シフトJISコード(マイクロソフト標準キャ ラクタセットを標準としています)は、図 8.2.1に示すようにKEIS漢字コード領域に変換します。

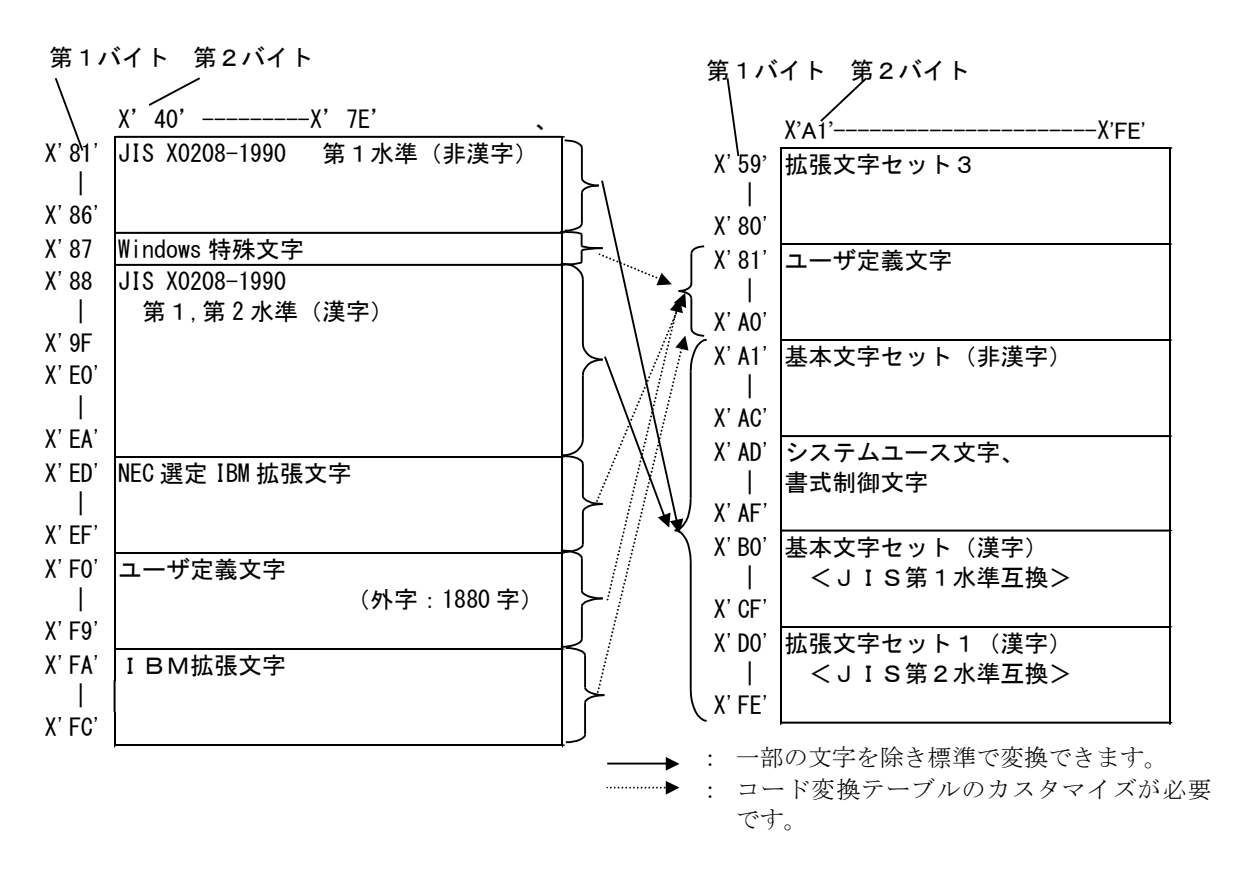

図 8.2.1 シフトJISコードからKEISコードへの変換

## 8.2.2. 英数文字フィールド変換(CHAR:OP29,OP39,OP2A,OP3A)

英数文字フィールド変換では、指定されたフィールドのデータすべてを1バイトコードとして変換します。 コード変換は、付録に示すコード変換テーブルに従い行いますが、以下のデータについては扱いが異なりま す。

(1) 未定義文字コードの扱い

未定義文字コード(コード変換テーブルに変換する文字コードが定義されていないコード)については、 X'FF'に変換します。

なお、編集オプションファイルに1バイト置換文字を指定することにより、未定義文字を任意の1バイト 文字に置き換えることもできます。

### 8.2.3. 漢字フィールド変換(KANJI:OP26,OP36)

漢字フィールド変換(OP26,OP36)では、データすべてを 2 バイトコードとしてコード変換テーブルに従いコー ド変換を行いますが、以下のデータについては扱いが異なります。

(1)未定義文字コード

未定義文字コード(コード変換テーブルに変換する文字コードが定義されていないコード)については、 X'FFFF'に変換します。

なお、編集オプションファイルに 2 バイト置換文字を指定することにより、未定義文字を任意の 2 バイト 文字に置き換えることもできます。

(2)不当文字コードの扱い

不当文字コード(コードの値が X'81'≦第1バイト≦X'9F'または X'E0' ≦第1バイト≦X'FC'かつ X'40' ≦第2バイト≦X'7E'または X'80'≦第2バイト≦X'FC'の範囲でない)については、未定義文字コードと同 じ扱いとなります。

ただし、空白文字 (X'20') は除きます。

(3) 空白文字コードの扱い

全角の空白文字(X'8140')及び偶数バイトの半角空白文字(X'20')については、通常は、全角の空白文字と して、X'A1A1'に変換します。

なお、編集オプションファイルに TRAN SGLSPACE オプションを指定することにより、X'4040'にすることも できます。

また、編集オプションファイルに TRAN MIXED SPACE オプションを指定することにより、X'8140'全角の空 白文字は KEIS の全角の空白文字コード(X'A1A1')に変換し、1バイト X'20'については半角の空白文字と して KEIS の半角の空白文字コード (X'40') に変換します。

### 8.2.4. 漢字フィールド変換(KANJI:OP27,OP37,OP28,OP38)

漢字フィールド変換(OP27,OP37,OP28,OP38)では、変換前の文字コードの内容により、1 バイトコード変換と 2 バイトコード変換を切り替えてコード変換を行います。

漢字フィールド変換(OP27,OP37,OP28,OP38)では、1 バイトコードの変換については英数文字フィールド変換 に、2 バイトコード変換については漢字フィールド変換(OP26,OP36)に準じますが、以下の点が異なります。

(1)シフトコードの挿入

KEISコードではシフトコード (X'0A42':2 バイトコード開始, X'0A41':1 バイトコード開始) により 1 バイトコード、2 バイトコードの切り替えを行なうため、変換時にシフトコードを挿入しますので、データ 長が長くなります。このため、コード変換の結果がフィールド長を超える場合、エラーとなります。

また、編集オプションファイルのコード変換モードに TRAN\_SHIFT\_NO を指定することにより、シフトコー ドを挿入しない変換も指定できます。

# 8.2.5. コード変換テーブルのカスタマイズ

シフトJISコードから日立メインフレームコードへ変換を行う場合、通常 表 8.2.2に示す標準提供してい るコード変換テーブルを使用しますが、お客様の定義された外字コードを使用する場合や、マイクロソフト標 準キャラクタセットの独自文字であるWindows特殊文字をIBM漢字コードにコード変換を行う場合、 コード変換テーブルをカスタマイズする必要があります。

表 8.2.2 Code Converter の標準提供コード変換テーブル

| ファイル名     | テーブルの内容                                                             |
|-----------|---------------------------------------------------------------------|
| S.IISKS78 | JIS8、シフトJISコードから EBCDIK/EBCDIC コード、KEIS78 コードへ<br>の変換情報を格納しています。    |
| S.TISKS90 | JIS8、シフトJISコードから EBCDIK/EBCDIC コード、<br>KEIS83/90 コードへの変換情報を格納しています。 |

(1)カスタマイズのポイント

(a) EBCDIKコードの定義

標準提供のEBCDIKコードへのコード変換テーブルでは、英小文字については JIS8 コードとのコー ド変換を行う際、情報の欠落を防ぐために未使用の部分に割り当てています。英小文字の扱いを変更する場 合は、コード変換テーブルのカスタマイズを行ってください。

(b)KEISコードの定義

標準提供のコード変換テーブルでは、Windows特殊文字及び外字コードについては変換の定義を行 っていませんので、コード変換テーブルのカスタマイズを行ってください。

# 8.3. シフトJISコードから富士通メインフレームコードへの変換

# 8.3.1. 文字コード変換の概要

シフトJISコードから富士通メインフレームコードへの文字コード変換では、1 バイトコードについては、 JIS8コードをEBCDIC(英小文字)コード及びEBCDIK(カナ)コードへ、また、2 バイトコード については、シフトJISコードをJEFコードへ変換します。

Code Converter では、フィールドの内容に合わせて、表 8.3.1に示す種類の文字コード変換を提供していま す。

| 入力フィールド内容         | コード変換の内容                                                  | フィールド種別と<br>変換オプション |
|-------------------|-----------------------------------------------------------|---------------------|
| $JISS = -K$       | JIS8 から EBCDIC (英小文字) コードへ変換                              | CHAR:OP49           |
|                   | JIS8 から EBCDIK (カナ) コードへ変換                                | CHAR: OP4A          |
| シフト JIS コード       | シフト JIS コードから JEF コードへ変換                                  | KANTI: OP46         |
| JIS8 とシフト JIS コード | JIS8 とシフト JIS コードの混在したデータを、<br>EBCDIC (英小文字) と JEF コードに変換 | KANII: OP47         |
|                   | JIS8 とシフト JIS コードの混在したデータを、<br>EBCDIK (カナ) と JEF コードに変換   | KANTI:OP48          |

表 8.3.1 コード変換の種類

コード変換はすべて、コード変換テーブルを用いて行います。シフトJISコード(マイクロソフト標準キャ ラクタセットを標準としています)は、図 8.3.1に示すようにJEFコード領域に変換します。

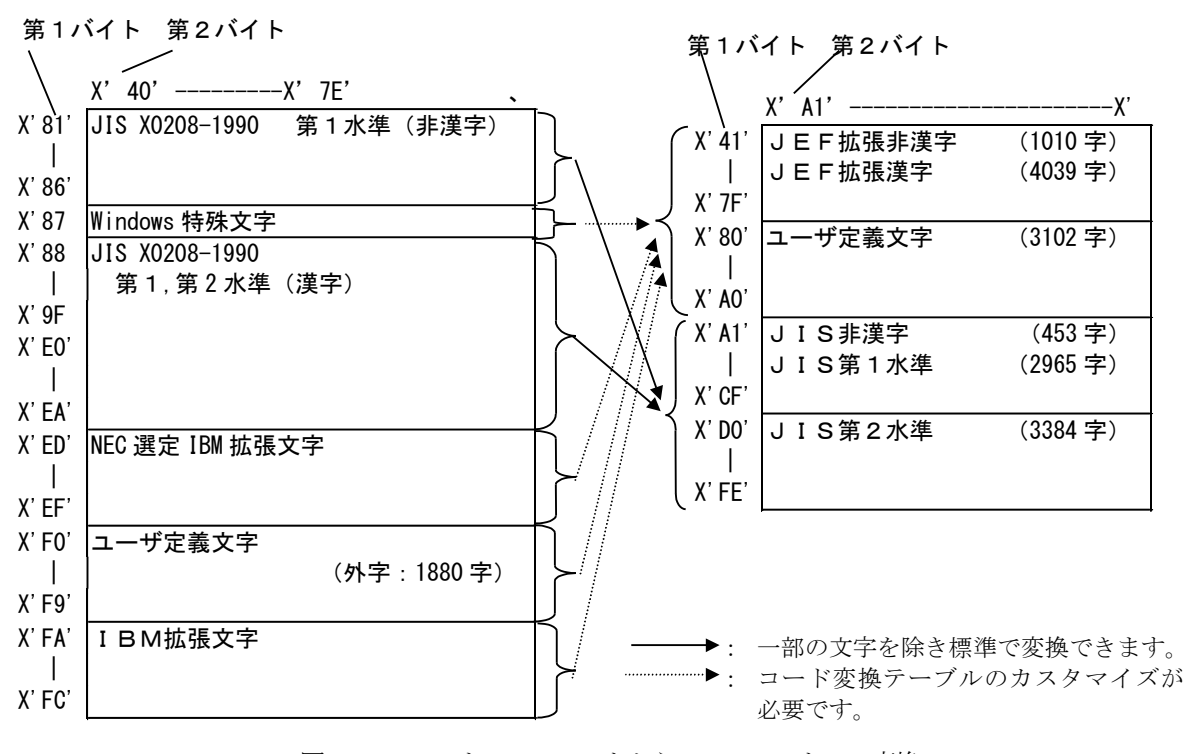

図 8.3.1 シフトJISコードからJEFコードへの変換

### 8.3.2. 英数文字フィールド変換(CHAR:OP49,OP4A)

英数文字フィールド変換では、指定されたフィールドのデータすべてを1バイトコードとして変換します。 コード変換は、付録に示すコード変換テーブルに従い行いますが、以下のデータについては扱いが異なりま す。

(1) 未定義文字コードの扱い

未定義文字コード(コード変換テーブルに変換する文字コードが定義されていないコード)については、 X'FF'に変換します。

なお、編集オプションファイルに1バイト置換文字を指定することにより、未定義文字を任意の1バイト 文字に置き換えることもできます。

### 8.3.3. 漢字フィールド変換(KANJI:OP46)

漢字フィールド変換(OP46)では、データすべてを2バイトコードとしてコード変換テーブルに従いコード変 換を行いますが、以下のデータについては扱いが異なります。

(1)未定義文字コード

未定義文字コード(コード変換テーブルに変換する文字コードが定義されていないコード)については、 X'FFFF'に変換します。

なお、編集オプションファイルに2バイト置換文字を指定することにより、未定義文字を任意の2バイト 文字に置き換えることもできます。

(2)不当文字コードの扱い

不当文字コード(コードの値が X'81'≦第1バイト≦X'9F'または X'E0' ≦第1バイト≦X'FC'かつ X'40' ≦第2バイト≦X'7E'または X'80'≦第2バイト≦X'FC'の範囲でない)については、未定義文字コードと同 じ扱いとなります。

ただし、空白文字 (X'20') は除きます。

(3) 空白文字コードの扱い

全角の空白文字(X'8140')及び偶数バイトの半角空白文字(X'20')については、通常は、全角の空白文字と して、X'4040'に変換します。

なお、編集オプションファイルに TRAN DBLSPACE オプションを指定することにより、X'A1A1'にすることも できます。

# 8.3.4. 漢字フィールド変換(KANJI:OP47,OP48)

漢字フィールド変換(OP47,OP48)では、変換前の文字コードの内容により、1バイトコード変換と2バイトコ ード変換を切り替えてコード変換を行います。

漢字フィールド変換(OP47,OP48)では、1バイトコードの変換については英数文字フィールド変換に、2バイ トコード変換については漢字フィールド変換(OP46)に準じますが、以下の点が異なります。

(1)シフトコードの挿入

JEFコードではシフトコード (X'28': 12ポイント2バイトコード開始, X'29': 1バイトコード開 始)により1バイトコード、2バイトコードの切り替えを行なうため、変換時にシフトコードを挿入します ので、データ長が長くなります。このため、コード変換の結果がレコード長を超える場合、エラーとなりま す。

また、編集オプションファイルのコード変換モードに TRAN SHIFT NO を指定することにより、シフトコー ドを挿入しない変換や、TRAN\_SHIFT\_38 を指定することにより、2 バイトのシフトコードを X'38': 9ポイン ト2バイトコード開始にする変換もできます。

# 8.3.5. コード変換テーブルのカスタマイズ

シフトJISコードから富士通メインフレームコードへ変換を行う場合、通常、表 8.3.2に示す標準提供し ているコード変換テーブルを使用しますが、お客様の定義された外字コードを使用する場合や、マイクロソフ ト標準キャラクタセットの独自文字であるWindows特殊文字をJEFコードに変換を行う場合、コード 変換テーブルをカスタマイズする必要があります。

表 8.3.2 Code Converter の標準提供コード変換テーブル

| ファイル名   | テーブルの内容                                                       |
|---------|---------------------------------------------------------------|
| SJISJEF | JIS8、シフトJISコードから EBCDIK/EBCDIC コード、JEF コードへの変<br>換情報を格納しています。 |

#### (1)カスタマイズのポイント

(a) EBCDICコードの定義

標準提供のEBCDICコードへのコード変換テーブルでは、カナ文字については未定義文字扱いとなり ます。カナ文字の扱いを変更する場合は、コード変換テーブルのカスタマイズを行ってください。

(c) EBCDIKコードの定義

標準提供のEBCDIKコードへのコード変換テーブルでは、英小文字については JIS8 コードとのコー ド変換を行う際、情報の欠落を防ぐために未使用の部分に割り当てています。英小文字の扱いを変更する場 合は、コード変換テーブルのカスタマイズを行ってください。

(b) IEFコードの定義

標準提供のコード変換テーブルでは、Windows特殊文字及び外字コードについては変換の定義を行 っていませんので、コード変換テーブルのカスタマイズを行ってください。

# 8.4. EUCコードからIBMメインフレームコードへの変換

# 8.4.1. 文字コード変換の概要

EUCコードからIBMメインフレームコードへのコード変換では、1バイトコードについては、EUCコ ードセット0/2をEBCDIC(英小文字、カナ)コード及びEBCDIK(カナ)コードへ、また、2バ イトコードについては、EUCコードセット1/3をIBM漢字コードへ変換します。

Code Converter では、フィールドの内容に合わせて、表 8.4.1に示す種類の文字コード変換を提供していま す。

| 入力フィールド内容          | コード変換の内容                        | フィールド種別と<br>変換オプション |
|--------------------|---------------------------------|---------------------|
| EUC コードセット 0/2     | EUC コードセット 0/2 から EBCDIC コードへ変換 | ICHAR:OPC9          |
|                    | EUC コードセット 0/2 から EBCDIK コードへ変換 | CHAR: OPCA          |
| EUC コードセット 1/3     | EUC コードセット 1/3 から IBM 漢字コードへ変換  | KANTI: OPC6         |
| EUC コードセット 0/1/2/3 | EUC コードセット 0/1/2/3 の混在したデータを、   | KANII: OPC7         |
|                    | EBCDIC と IBM 漢字コードに変換           |                     |
|                    | EUC コードセット 0/1/2/3 の混在したデータを、   | KANJI: OPC8         |
|                    | EBCDIK と IBM 漢字コードに変換           |                     |

表 8.4.1 コード変換の種類

コード変換はすべて、コード変換テーブルを用いて行います。EUCコード(JIS X0208-199 0規格を想定)は、図 8.4.1に示すようにIBM漢字コード領域に変換します。

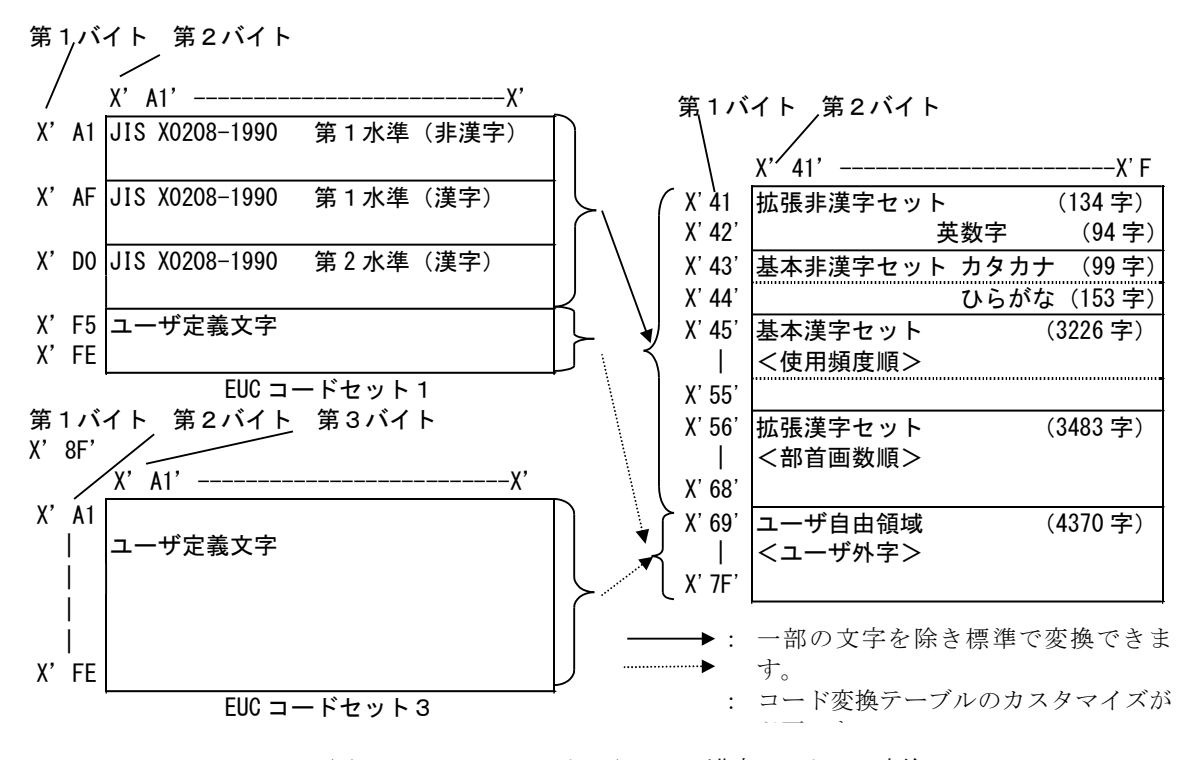

図 8.4.1 EUCコードからIBM漢字コードへの変換

### 8.4.2. 英数文字フィールド変換(CHAR:OPC9,OPCA)

英数文字フィールド変換では、指定されたフィールドのデータすべてを1バイトコードとして変換します。 コード変換は、付録に示すコード変換テーブルに従い行いますが、以下のデータについては扱いが異なりま す。

(1) 未定義文字コードの扱い

未定義文字コード(コード変換テーブルに変換する文字コードが定義されていないコード)については、 X'FF'に変換します。

なお、編集オプションファイルに1バイト置換文字を指定することにより、未定義文字を任意の1バイト 文字に置き換えることもできます。

### 8.4.3. 漢字フィールド変換(KANJI:OPC6)

漢字フィールド変換(OPC6)では、データすべてを2バイトコードとしてコード変換テーブルに従いコード変 換を行いますが、以下のデータについては扱いが異なります。

(1)未定義文字コード

未定義文字コード(コード変換テーブルに変換する文字コードが定義されていないコード)については、 X'FFFF'に変換します。

なお、編集オプションファイルに2バイト置換文字を指定することにより、未定義文字を任意の2バイト 文字に置き換えることもできます。

(2)不当文字コードの扱い

不当文字コード(コードの値が X'A1'≦第1バイト≦X'FE'または X'A1'≦第2バイト≦X'FE'の範囲でな い)については、未定義文字コードと同じ扱いとなります。

ただし、空白文字 (X'20') は除きます。

### 8.4.4. 漢字フィールド変換(KANJI:OPC7,OPC8)

漢字フィールド変換(OPC7,OPC8)では、変換前の文字コードの内容により、1バイトコード変換と2バイトコ ード変換を切り替えてコード変換を行います。

漢字フィールド変換(OPC7, OPC8)では、1バイトコードの変換については英数文字フィールド変換に、2バイ トコード変換については漢字フィールド変換(OPC6)に準じますが、以下の点が異なります。

(1)シフトコードの挿入

IBM漢字コードではシフトコード (X' OE': 2バイトコード開始, X' OF': 1バイトコード開始) により 1バイトコード、2バイトコードの切り替えを行なうため、変換時にシフトコードを挿入しますので、デー タ長が変換前と一致しない場合があります。そのためコード変換の結果がフィールド長より短くなる場合は、 左詰めにコード変換の結果を設定し、更にフィールドの残りバイトには X'FF'を設定します。また、コード 変換の結果がフィールド長を超える場合は、変換可能な範囲までを変換しあふれる部分については変換しま せん。

また、編集オプションファイルのコード変換モードに TRAN SHIFT\_NO を指定することにより、シフトコー ドを挿入しない変換も指定できます。

## 8.4.5. コード変換テーブルのカスタマイズ

EUCコードからIBMメインフレームコードへ変換を行う場合、通常、表 8.4.2に示す標準提供している コード変換テーブルを使用しますが、お客様の定義された外字コードを使用する場合や、IIS X0208 -1990規格にない文字をIBM漢字コードにコード変換を行う場合、コード変換テーブルをカスタマイズ する必要があります。

表 8.4.2 Code Converter の標準提供コード変換テーブル

| ファイル名   | テーブルの内容                                                              |
|---------|----------------------------------------------------------------------|
| ELICTRM | EUC コードセット 0/1/2/3 から EBCDIK/EBCDIC コード、I BM漢字<br>コードへの変換情報を格納しています。 |

#### (1)カスタマイズのポイント

(a) EBCDIKコードの定義

標準提供のEBCDIKコードへのコード変換テーブルでは、英小文字については未定義文字扱いとなり ます。英小文字の扱いを変更する場合は、コード変換テーブルのカスタマイズを行ってください。

(b) ユーザ定義文字領域の定義

標準提供のコード変換テーブルでは、外字コードについては変換の定義を行っていませんので、コード変 換テーブルのカスタマイズを行ってください。

# 8.5. UNICODEからIBMメインフレームコードへの変換

# 8.5.1. 文字コード変換の概要

UNICODEからIBMメインフレームコードへのコード変換では、英数文字コードについては、 UNICODEをEBCDIC(英小文字、カナ)コード及びEBCDIK(カナ)コードへ、また、 漢字コードについては、UNICODEをIBM漢字コードへ変換します。

Code Converter では、フィールドの内容に合わせて、表 [8.5.1](#page-128-0)に示す種類の文字コード変換を提供 しています。

<span id="page-128-0"></span>

| 入力フィールド内容      | コード変換の内容                                        | フィールド種別と    |
|----------------|-------------------------------------------------|-------------|
|                |                                                 | 変換オプション     |
| UNICODE        | 英数文字の UNICODE データから EBCDIC コードへ変換               | CHAR: OP69  |
|                | 英数文字の UNICODE データから EBCDIK コードへ変換               | CHAR: OP6A  |
| UNICODE        | 漢字コードの UNICODE データから IBM 漢字コードへ変換               | KANJI: OP66 |
| <b>INTCODE</b> | 英数文字と漢字コードの混在した UNICODE データを、EBCDIC             | KANTI: OP67 |
|                | と IBM 漢字コードに変換                                  |             |
|                | 英数文字と漢字コードの混在した UNICODE データを、 EBCDIK KANJI:OP68 |             |
|                | と IBM 漢字コードに変換                                  |             |

表 8.5.1 コード変換の種類

コード変換はすべて、コード変換テーブルを用いて行い、UNICODEは、JIS X 0208-19 90規格を想定しています。

### 8.5.2. 英数文字フィールド変換(CHAR:OP69,OP6A)

英数文字フィールド変換では、指定されたフィールドのデータすべてを1バイトコードとして変換します。 コード変換は、付録に示すコード変換テーブルに従い行いますが、以下のデータについては扱いが異なりま す。

(1) 未定義文字コードの扱い

未定義文字コード(コード変換テーブルに変換する文字コードが定義されていないコード)については、 X'FF'に変換します。

なお、編集オプションファイルに1バイト置換文字を指定することにより、未定義文字を任意の 1 バイト 文字に置き換えることもできます。

### 8.5.3. 漢字フィールド変換(KANJI:OP66)

漢字フィールド変換(OP66)では、データすべてを2バイトコードとしてコード変換テーブルに従いコード変 換を行いますが、以下のデータについては扱いが異なります。

(1)未定義文字コード

未定義文字コード(コード変換テーブルに変換する文字コードが定義されていないコード)については、 X'FFFF'に変換します。

なお、編集オプションファイルに2バイト置換文字を指定することにより、未定義文字を任意の2バイト 文字に置き換えることもできます。

(2)不当文字コードの扱い

不当文字コード(0x0100~0x036F、0x03D0~0x03FF、0x0500~0x1FFF、0x2070~0x20FF、0x2400~0x24FF、 0x2700~0x2FFF、0x3100~0x31FF、0x3300~0x4DFF、0xA000~0xF8FF、0xFB00~0xFEFF)については、未定 義文字コードと同じ扱いとなります。

### 8.5.4. 漢字フィールド変換(KANJI:OP67,OP68)

漢字フィールド変換(OP67, OP68)では、変換前の文字コードの内容により、1バイトコード変換と2バイトコ ード変換を切り替えてコード変換を行います。

漢字フィールド変換(OP67,OP68)では、1バイトコードの変換については英数文字フィールド変換に、2バイ トコード変換については漢字フィールド変換(OP66)に準じますが、以下の点が異なります。

(1)シフトコードの挿入

IBM漢字コードではシフトコード (X' OE': 2バイトコード開始, X' OF': 1バイトコード開始) により 1バイトコード、2バイトコードの切り替えを行なうため、変換時にシフトコードを挿入しますので、デー タ長が長くなります。このため、コード変換の結果がフィールド長を超える場合、あふれる部分については 変換しません。

また、編集オプションファイルのコード変換モードに TRAN SHIFT\_NO を指定することにより、シフトコー ドを挿入しない変換も指定できます。

### 8.5.5. コード変換テーブルのカスタマイズ

UNICODEからIBMメインフレームコードへ変換を行う場合、通常、表 [8.5.2](#page-129-0)に示す標準提供してい るコード変換テーブルを使用しますが、お客様の定義された外字コードを使用する場合や、 JIS X 02 08-1990規格の文字セット以外の特殊文字をIBM漢字コードにコード変換を行う場合、コード変換テ ーブルをカスタマイズする必要があります。

表 8.5.2 Code Converter の標準提供コード変換テーブル

<span id="page-129-0"></span>

| ファイル名  | テーブルの内容                                                   |  |
|--------|-----------------------------------------------------------|--|
| INTTRM | UNICODE から EBCDIK/EBCDIC コード、I BM漢字コードへの変換情報を格納し<br>ています。 |  |

(1)カスタマイズのポイント

(a) EBCDIKコードの定義

標準提供のEBCDIKコードへのコード変換テーブルでは、英小文字については未定義文字扱いとなり ます。英小文字の扱いを変更する場合は、コード変換テーブルのカスタマイズを行ってください。

(b) ユーザ定義文字領域の定義

標準提供のコード変換テーブルでは、外字コードについては変換の定義を行っていませんので、コード変 換テーブルのカスタマイズを行ってください。

# 8.6. UNICODEから日立メインフレームコードへの変換

# 8.6.1. 文字コード変換の概要

UNICODEから日立メインフレームコードへのコード変換では、英数文字コードについては、 UNICODEをEBCDIC(英小文字)コード及びEBCDIK(英小文字、カナ)コードへ、また、 漢字コードについては、UNICODEをKEISコードへ変換します。

Code Converter では、フィールドの内容に合わせて、表 [8.6.1](#page-130-0)に示す種類の文字コード変換を提供 しています。

<span id="page-130-0"></span>

| 入力フィールド内容      | コード変換の内容                            | フィールド種別と<br>変換オプション |
|----------------|-------------------------------------|---------------------|
|                |                                     |                     |
| UNICODE        | 英数文字の UNICODE データから EBCDIC コードへ変換   | CHAR: OP79, OP89    |
|                | 英数文字の UNICODE データから EBCDIK コードへ変換   | CHAR: OP7A, OP8A    |
| <b>UNICODE</b> | 漢字コードの UNICODE データから KEIS78 コードへ変換  | KANTI: OP76         |
|                | 漢字コードの UNICODE データから KEIS83/90 コードへ | KANJI: OP86         |
|                | 変換                                  |                     |
| <b>UNICODE</b> | 英数文字と漢字コードの混在した UNICODE データを、EBCDIC | KANJI: OP77         |
|                | と KEIS78 コードに変換                     |                     |
|                | 英数文字と漢字コードの混在した UNICODE データを、EBCDIC | KANJI: OP87         |
|                | と KEIS83/90 コードに変換                  |                     |
|                | 英数文字と漢字コードの混在した UNICODE データを、EBCDIK | KANJI: OP78         |
|                | と KEIS78 コードに変換                     |                     |
|                | 英数文字と漢字コードの混在した UNICODE データを、EBCDIK | KANJI: OP88         |
|                | と KEIS83/90 コードに変換                  |                     |

表 8.6.1 コード変換の種類

コード変換はすべて、コード変換テーブルを用いて行い、UNICODEは、JIS X 0208-19 90規格を想定しています。

## 8.6.2. 英数文字フィールド変換(CHAR:OP79,OP89,OP7A,OP8A)

英数文字フィールド変換では、指定されたフィールドのデータすべてを1バイトコードとして変換します。 コード変換は、付録に示すコード変換テーブルに従い行いますが、以下のデータについては扱いが異なりま す。

(1) 未定義文字コードの扱い

未定義文字コード(コード変換テーブルに変換する文字コードが定義されていないコード)については、 X'FF'に変換します。

なお、編集オプションファイルに1バイト置換文字を指定することにより、未定義文字を任意の 1 バイト 文字に置き換えることもできます。

### 8.6.3. 漢字フィールド変換(KANJI:OP76,OP86)

漢字フィールド変換(OP76,OP86)では、データすべてを 2 バイトコードとしてコード変換テーブルに従いコー ド変換を行いますが、以下のデータについては扱いが異なります。

(1)未定義文字コード

未定義文字コード(コード変換テーブルに変換する文字コードが定義されていないコード)については、 X'FFFF'に変換します。

なお、編集オプションファイルに 2 バイト置換文字を指定することにより、未定義文字を任意の 2 バイト 文字に置き換えることもできます。

(2)不当文字コードの扱い

不当文字コード(0x0100~0x036F、0x03D0~0x03FF、0x0500~0x1FFF、0x2070~0x20FF、0x2700~0x2FFF、 0x3100~0x31FF、0x3300~0x4DFF(KEIS78 の場合)、0x33D0~0x4DFF(KEIS83/90 の場合)、0xA000~0xF8FF、 0xFA30~0xFEFF(KEIS78 の場合)、0xFB00~0xFEFF(KEIS83/90 の場合))については、未定義文字コードと同 じ扱いとなります。

(3) 空白文字コードの扱い

全角の空白文字(X'8140')及び偶数バイトの半角空白文字(X'20')については、通常は、全角の空白文字と して、X'A1A1'に変換します。

なお、編集オプションファイルに TRAN SGLSPACE オプションを指定することにより、X'4040'にすることも できます。

# 8.6.4. 漢字フィールド変換(KANJI:OP77,OP87,OP78,OP88)

漢字フィールド変換(OP77,OP87,OP78,OP88)では、変換前の文字コードの内容により、1 バイトコード変換と 2 バイトコード変換を切り替えてコード変換を行います。

漢字フィールド変換(OP77,OP87,OP78,OP88)では、1 バイトコードの変換については英数文字フィールド変換 に、2 バイトコード変換については漢字フィールド変換(OP76,OP77)に準じますが、以下の点が異なります。

(1)シフトコードの挿入

KEISコードではシフトコード (X'0A42':2 バイトコード開始, X'0A41':1 バイトコード開始) により 1 バイトコード、2 バイトコードの切り替えを行なうため、変換時にシフトコードを挿入しますので、データ 長が長くなります。このため、コード変換の結果がフィールド長を超える場合、あふれる部分については変 換しません。

また、編集オプションファイルのコード変換モードに TRAN SHIFT NO を指定することにより、シフトコー ドを挿入しない変換も指定できます。

## 8.6.5. コード変換テーブルのカスタマイズ

UNICODEから日立メインフレームコードへ変換を行う場合、通常 表 [8.6.2](#page-132-0)に示す標準提供しているコ ード変換テーブルを使用しますが、お客様の定義された外字コードを使用する場合や、 JIS X 0208 -1990規格の文字セット以外の特殊文字をKEISコードにコード変換を行う場合、コード変換テーブル をカスタマイズする必要があります。

表 8.6.2 Code Converter の標準提供コード変換テーブル

<span id="page-132-0"></span>

| ファイル名   | テーブルの内容                                                       |
|---------|---------------------------------------------------------------|
| UNIKS78 | UNICODE から EBCDIK/EBCDIC コード、KEIS78 コードへの変換<br>情報を格納しています。    |
| INTKS90 | UNICODE から EBCDIK/EBCDIC コード、KEIS83/90 コードへの<br>変換情報を格納しています。 |

(1)カスタマイズのポイント

(a) EBCDIKコードの定義

標準提供のEBCDIKコードへのコード変換テーブルでは、英小文字については UNICODE とのコード変 換を行う際、情報の欠落を防ぐために未使用の部分に割り当てています。英小文字の扱いを変更する場合は、 コード変換テーブルのカスタマイズを行ってください。

(b)KEISコードの定義

標準提供のコード変換テーブルでは、外字コードについては変換の定義を行っていませんので、コード変 換テーブルのカスタマイズを行ってください。

# 8.7. UNICODEから富士通メインフレームコードへの変換

# 8.7.1. 文字コード変換の概要

UNICODEから富士通メインフレームコードへの文字コード変換では、英数文字コードについては、 UNICODEをEBCDIC(英小文字)コード及びEBCDIK(カナ)コードへ、また、漢字コード については、UNICODEをJEFコードへ変換します。

Code Converter では、フィールドの内容に合わせて、表 [8.7.1](#page-133-0)に示す種類の文字コード変換を提供して います。

<span id="page-133-0"></span>

| 入力フィールド内容      | コード変換の内容                                        | フィールド種別と    |
|----------------|-------------------------------------------------|-------------|
|                |                                                 | 変換オプション     |
| UNICODE        | 英数文字の UNICODE データから EBCDIC コードへ変換               | CHAR: OP99  |
|                | 英数文字の UNICODE データから EBCDIK コードへ変換               | CHAR: OP9A  |
| UNICODE        | 漢字コードの UNICODE データから JEF コードへ変換                 | KANJI: OP96 |
| <b>INICODE</b> | 英数文字と漢字コードの混在した UNICODE データを、EBCDIC             | KANJI: OP97 |
|                | と JEF コードに変換                                    |             |
|                | 英数文字と漢字コードの混在したデータを、 EBCDIK と JEF コ  KANJI:OP98 |             |
|                | ードに変換                                           |             |

表 8.7.1 コード変換の種類

コード変換はすべて、コード変換テーブルを用いて行い、UNICODEは、JIS X 0208-19 90規格を想定しています。

#### 8.7.2. 英数文字フィールド変換(CHAR:OP99,OP9A)

英数文字フィールド変換では、指定されたフィールドのデータすべてを1バイトコードとして変換します。 コード変換は、付録に示すコード変換テーブルに従い行いますが、以下のデータについては扱いが異なりま す。

(1) 未定義文字コードの扱い

未定義文字コード(コード変換テーブルに変換する文字コードが定義されていないコード)については、 X'FF'に変換します。

なお、編集オプションファイルに1バイト置換文字を指定することにより、未定義文字を任意の1バイト 文字に置き換えることもできます。

### 8.7.3. 漢字フィールド変換(KANJI:OP96)

漢字フィールド変換(OP96) では、データすべてを2バイトコードとしてコード変換テーブルに従いコード変 換を行いますが、以下のデータについては扱いが異なります。

(1)未定義文字コード

未定義文字コード(0x0100~0x036F、0x03D0~0x03FF、0x0500~0x1FFF、0x2070~0x20FF、

0x2400~0x24FF、0x2700~0x2FFF、0x3100~0x31FF、0x3300~0x4DFF、0xA000~0xF8FF、0xFB00~0xFEFF) については、X'FFFF'に変換します。

なお、編集オプションファイルに2バイト置換文字を指定することにより、未定義文字を任意の2バイト 文字に置き換えることもできます。

(2)不当文字コードの扱い

不当文字コード(コードの値が X'81'≦第1バイト≦X'9F'または X'E0' ≦第1バイト≦X'FC'かつ X'40' ≦第2バイト≦X'7E'または X'80'≦第2バイト≦X'FC'の範囲でない)については、未定義文字コードと同 じ扱いとなります。

ただし、空白文字 (X'20') は除きます。

(3)空白文字コードの扱い

全角の空白文字(X'8140')及び偶数バイトの半角空白文字(X'20')については、通常は、全角の空白文字と して、X'4040'に変換します。

なお、編集オプションファイルにTRAN\_DBLSPACE オプションを指定することにより、X'A1A1'にすることも できます。

#### 8.7.4. 漢字フィールド変換(KANJI:OP97,OP98)

漢字フィールド変換(OP97,OP98)では、変換前の文字コードの内容により、1バイトコード変換と2バイトコ ード変換を切り替えてコード変換を行います。

漢字フィールド変換(OP97,OP98)では、1バイトコードの変換については英数文字フィールド変換に、2バイ トコード変換については漢字フィールド変換(OP96)に準じますが、以下の点が異なります。

(1)シフトコードの挿入

JEFコードではシフトコード(X'28':12ポイント2バイトコード開始,X'29':1バイトコード開 始)により1バイトコード、2バイトコードの切り替えを行なうため、変換時にシフトコードを挿入します ので、データ長が長くなります。このため、コード変換の結果がフィールド長を超える場合、あふれる部分 については変換しません。

また、編集オプションファイルのコード変換モードに TRAN\_SHIFT\_NO を指定することにより、シフトコー ドを挿入しない変換や、TRAN\_SHIFT\_38 を指定することにより、2 バイトのシフトコードを X'38': 9ポイン ト2バイトコード開始にする変換もできます。

## 8.7.5. コード変換テーブルのカスタマイズ

UNICODEから富士通メインフレームコードへ変換を行う場合、通常、表 [8.7.2](#page-135-0)に示す標準提供してい るコード変換テーブルを使用しますが、お客様の定義された外字コードを使用する場合や、 JIS X 02 08-1990規格の文字セット以外の特殊文字をJEFコードにコード変換を行う場合、コード変換テーブ ルをカスタマイズする必要があります。

表 8.7.2 Code Converter の標準提供コード変換テーブル

<span id="page-135-0"></span>

| ファイル名   | テーブルの内容                                           |
|---------|---------------------------------------------------|
| UNI TEF | UNICODE から EBCDIK/EBCDIC コード、JEF コードへの変換情報を格納していま |

#### (1)カスタマイズのポイント

(a) EBCDICコードの定義

標準提供のEBCDICコードへのコード変換テーブルでは、カナ文字については未定義文字扱いとなり ます。カナ文字の扱いを変更する場合は、コード変換テーブルのカスタマイズを行ってください。

(b) EBCDIKコードの定義

標準提供のEBCDIKコードへのコード変換テーブルでは、英小文字については UNICODE とのコード変 換を行う際、情報の欠落を防ぐために未使用の部分に割り当てています。英小文字の扱いを変更する場合は、 コード変換テーブルのカスタマイズを行ってください。

(c) JEFコードの定義

標準提供のコード変換テーブルでは、外字コードについては変換の定義を行っていませんので、コード変 換テーブルのカスタマイズを行ってください。

# 8.8. EUCコードから日立メインフレームコードへの変換

# 8.8.1. 文字コード変換の概要

EUCコードから日立メインフレームコードへのコード変換では、1バイトコードについては、EUCコード セット0/2をEBCDIC(英小文字、カナ)コード及びEBCDIK(カナ)コードへ、また、2バイト コードについては、EUCコードセット1/3をKEIS漢字コードへ変換します。

Code Converter では、フィールドの内容に合わせて、表 [8.8.1](#page-136-0)に示す種類の文字コード変換を提供していま す。

<span id="page-136-0"></span>

| 入力フィールド内容          | コード変換の内容                                              | フィールド種別と<br>変換オプション |
|--------------------|-------------------------------------------------------|---------------------|
| EUC コードセット 0/2     | EUC コードセット 0/2 から EBCDIC コードへ変換                       | CHAR: OPD9, OPE9    |
|                    | EUC コードセット 0/2 から EBCDIK コードへ変換                       | CHAR: OPDA, OPEA    |
| EUC コードセット 1/3     | EUC コードセット 1/3 から KEIS 漢字コードへ変換                       | KANJI: OPD6, OPE6   |
| EUC コードセット 0/1/2/3 | EUC コードセット 0/1/2/3 の混在したデータを、EBCDIC と KANJI:OPD7,OPE7 |                     |
|                    | KEIS 漢字コードに変換                                         |                     |
|                    | EUC コードセット 0/1/2/3 の混在したデータを、 EBCDIK とKANJI:OPD8,OPE8 |                     |
|                    | KEIS 漢字コードに変換                                         |                     |

表 8.8.1 コード変換の種類

コード変換はすべて、コード変換テーブルを用いて行います。EUCコード (JIS X0208-1990 規格)は[、図](#page-113-0) [8.1.1](#page-113-0)に示すようにKEIS漢字コードのコード領域に変換します。

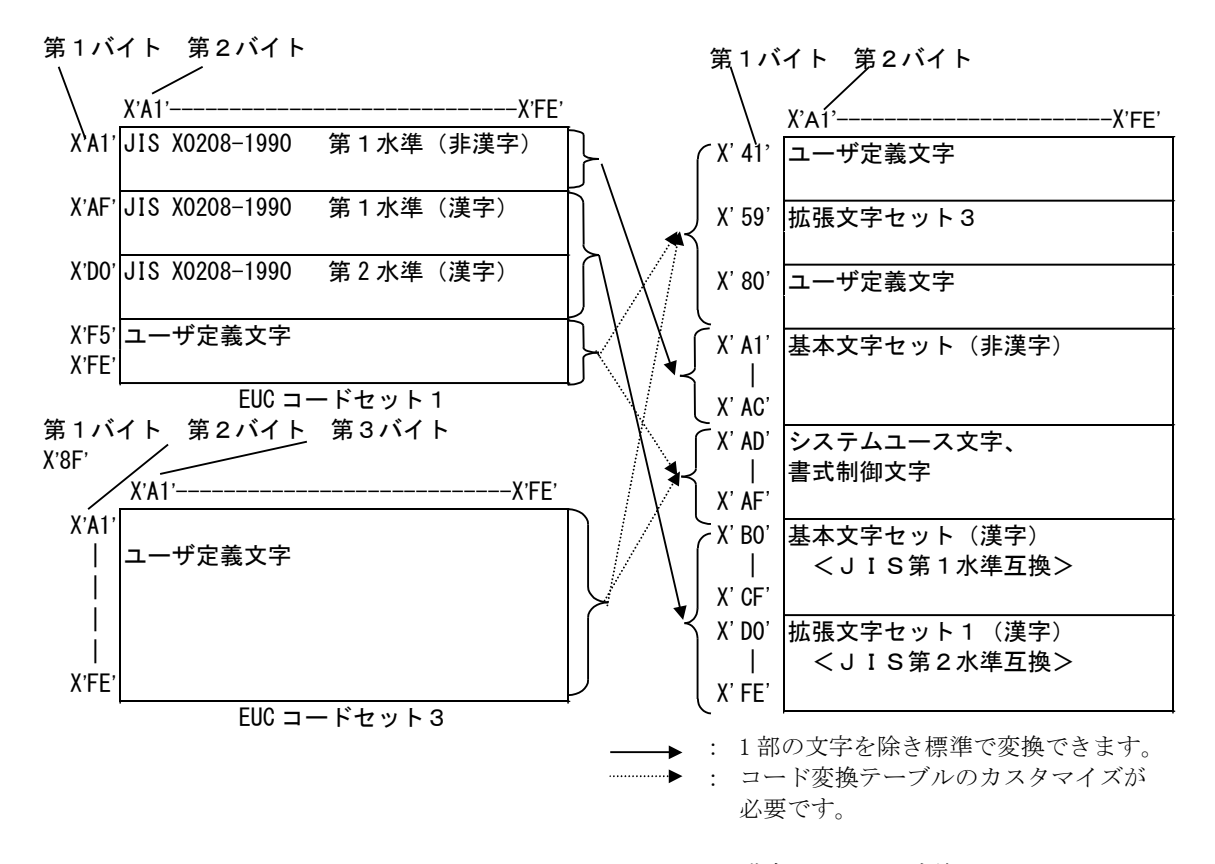

図 8.8.1 EUCコードからKEIS漢字コードへの変換

### 8.8.2. 英数文字フィールド変換(CHAR:OPD9,OPE9,OPDA,OPEA)

英数文字フィールド変換では、指定されたフィールドのデータすべてを1バイトコードとして変換します。 コード変換は、付録に示すコード変換テーブルに従い行いますが、以下のデータについては扱いが異なりま す。

(1) 未定義文字コードの扱い

未定義文字コード(コード変換テーブルに変換する文字コードが定義されていないコード)については、 X'FF'に変換します。

なお、編集オプションファイルに1バイト置換文字を指定することにより、未定義文字を任意の1バイト 文字に置き換えることもできます。

### 8.8.3. 漢字フィールド変換(KANJI:OPD6,OPE6)

漢字フィールド変換(OPD6, OPE6)では、データすべてを2バイトコードとしてコード変換テーブルに従いコー ド変換を行いますが、以下のデータについては扱いが異なります。

(1)未定義文字コード

未定義文字コード(コード変換テーブルに変換する文字コードが定義されていないコード)については、 X'FFFF'に変換します。

なお、編集オプションファイルに2バイト置換文字を指定することにより、未定義文字を任意の2バイト 文字に置き換えることもできます。

(2)不当文字コードの扱い

不当文字コード(コードの値が X'A1'≦第1バイト≦X'FE'または X'A1'≦第2バイト≦X'FE'の範囲でな い)については、未定義文字コードと同じ扱いとなります。

ただし、空白文字(X'20')は除きます。

### 8.8.4. 漢字フィールド変換(KANJI:OPD7,OPE7,OPD8,OPE8)

漢字フィールド変換(OPD7,OPE7,OPD8,OPE8)では、変換前の文字コードの内容により、1バイトコード変換と 2バイトコード変換を切り替えてコード変換を行います。

漢字フィールド変換(OPD7,OPE7,OPD8,OPE8)では、1バイトコードの変換については英数文字フィールド変換 に、2バイトコード変換については漢字フィールド変換(OPE6)に準じますが、以下の点が異なります。

(1)シフトコードの挿入

KEIS漢字コードではシフトコード (X'0A42': 2バイトコード開始, X'0a41': 1バイトコード開始) により1バイトコード、2バイトコードの切り替えを行うため、変換時にシフトコードを挿入しますので、 データ長が変換前と一致しない場合があります。そのためコード変換の結果がフィールド長より短くなる場 合は、左詰めにコード変換の結果を設定し、更にフィールドの残りバイトには X'FF'を設定します。また、 コード変換の結果がフィールド長を超える場合は、変換可能な範囲までを変換しあふれる部分については変 換しません。

また、編集オプションファイルのコード変換モードに TRAN\_SHIFT\_NO を指定することにより、シフトコード を挿入しない変換も指定できます。

# 8.8.5. コード変換テーブルのカスタマイズ

EUCコードから日立メインフレームコードへ変換を行う場合、通常、表 [8.8.2](#page-138-0)に示す標準提供しているコ ード変換テーブルを使用しますが、お客様の定義された外字コードを使用する場合や、JIS X0208- 1990規格にない文字をKEIS漢字コードにコード変換を行う場合、コード変換テーブルをカスタマイズ する必要があります。

表 8.8.2 Code Converter の標準提供コード変換テーブル

<span id="page-138-0"></span>

| ファイル名        | テーブルの内容                                               |
|--------------|-------------------------------------------------------|
| EUCKS78. th1 | EUC コードセット 0/1/2/3 から EBCDIK/EBCDIC コード、KEIS漢字コードへの変換 |
| EUCKS90. th1 | 情報を格納しています。                                           |

### (1)カスタマイズのポイント

(a) EBCDIKコードの定義

標準提供のEBCDIKコードへのコード変換テーブルでは、英小文字については EUC コードとのコード 変換を行う際、情報の欠落を防ぐために未使用の部分に割り当てています。英小文字の扱いを変更する場合 は、コード変換テーブルのカスタマイズを行ってください。

(b) ユーザ定義文字領域の定義

標準提供のコード変換テーブルでは、外字コードについては変換の定義を行っていませんので、コード変 換テーブルのカスタマイズを行ってください。

# 9. 数値変換機能について

この章では、数値変換機能について説明します。

# 9.1. メインフレーム環境からオープン環境への数値変換(mto)

# 9.1.1. 数値変換の概要

メインフレーム上の数値には、パック形式データ及びゾーン形式データがあります。

Code Converter では、フィールドの内容に合わせて、表 9.1.1に示す種類の数値変換を提供しています。

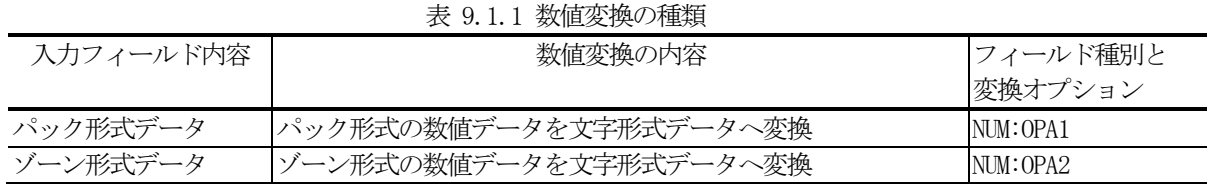

数値変換は、出力先フィールドに対して、右詰めに変換します。

数値変換によって、出力先フィールドが不足している(変換したフィールド有効長の方が長い)場合はエラ ー(エラーコード:757)と判定します。

逆に、余っている(変換したフィールド有効長の方が短い)場合は、フィールド有効長より前に0もしくは スペースを埋めます。

### 9.1.2. パック形式変換(NUM:OPA1)

パック形式変換は、指定されたフィールドの1バイトの数値(パック形式)データを、上位4ビットと下位 4ビットに分割し、それぞれ1バイトずつ、計2バイトの文字形式データに変換します。

1バイトのパック形式データにおいて、範囲外(上位/下位4ビット:X'A'~X'F')の場合は、データ不 正(エラーコード:760)と判定します。

パック形式変換は、編集オプションファイルの指定に従い変換します。

(1) 符号の扱い

パック形式データの最後の1バイトの下位4ビットが符号ビットです。符号ビットは以下のように判定し ます。

・符号ビットがA、C、E、Fの場合、プラス。

・符号ビットがB、Dの場合、マイナス。

・上記以外(0~9)の場合、データ不正。(エラーコード:760)

そして、編集オプションファイルに指定した「符号位置」に従い、符号を付けます。

なお、「符号位置」に「符号なし」を指定した場合、実際のデータが負の値(符号ビットがB、Dの場 合)であっても、マイナス符号を付けませんのでご注意願います。

ただし、「パックデータの符号処置」に「符号なしパック変換(TRAN PACK SIGN NON)」を指定した場合、 パックデータの符号は無条件にプラスとします。そして、符号ビットは以下のように判定します。

・符号ビットが0~9の場合、数値データ。

・上記以外(A~F)の場合、データ不正。(エラーコード:760)

・「符号位置が先頭」の場合

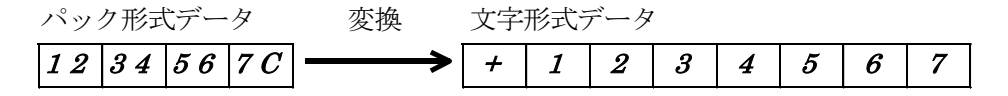

図 9.1.1 符号位置が先頭の変換概要

・「符号位置が終端」の場合

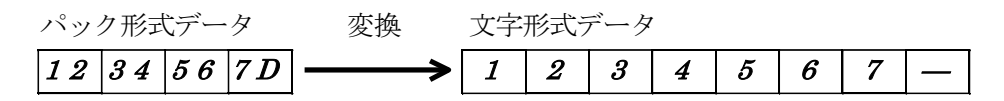

図 9.1.2 符号位置が終端の変換概要

・「有効桁の前に符号を付ける」の場合

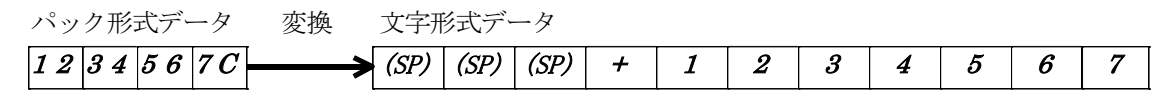

- 図 9.1.3 符号位置が有効桁の前の変換概要
- ・「符号位置なし」の場合

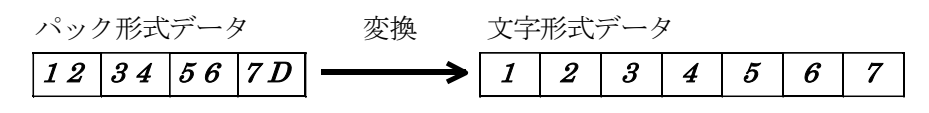

図 9.1.4 符号なしの変換概要

・「符号なしパックデータ」、「符号なし」の場合

将号なしパックデータ\n
$$
\begin{array}{ccc}\n\boxed{01} & 23 & 45 & 67 \\
\end{array}
$$

図 9.1.5 符号なしパックデータの変換概要

(2)0サプレスの扱い

0サプレスとは、出力先フィールド長に対して、変換したフィールド有効長より前の0をスペースに置き 換えることです。0サプレスの扱いは編集オプションファイルに指定した「0サプレスの処置」に従います。 0サプレスと符号位置の関連については、次のようになります。

・「0サプレス無し」、「符号位置が先頭」の場合

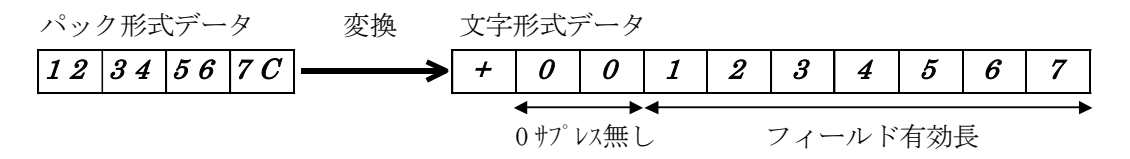

図 9.1.6 0サプレス無し、符号位置が先頭の変換概要

・「0サプレス有り」、「符号位置が終端」の場合

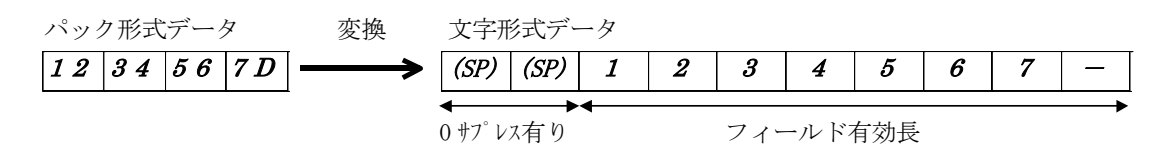

図 9.1.7 0サプレス有り、符号位置が終端の変換概要

(3)小数点の扱い

編集オプションファイルに指定した「小数点桁数」に従い、小数点を付けます。小数点桁数が0の場合 は、小数点無しと判定し、小数点は付けません。

・「小数点桁数:3」、「0サプレス有り」、「有効桁の前に符号を付ける」の場合

パック形式データ 変換 文字形式データ 1 2 3 4 5 6 7 C (SP) (SP) + 1 2 3 4 . 5 6 7 0 サプレス有り フィールド有効長

図 9.1.8 小数点桁数3、0サプレス有り、符号位置が有効桁の前の変換概要

・「小数点桁数:0」、「0サプレス無し」、「符号なし」の場合

パック形式データ 変換 文字形式データ 1 2 3 4 5 6 7 D 0 0 0 1 2 3 4 5 6 7 0サプレス無し フィールド有効長

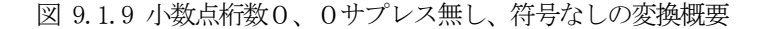

(4) オール0の扱い

指定されたフィールドがオール0の場合、編集オプションファイルに指定した「オールスペースの 処置」に従います。

「オール0はそのまま0に変換する (TRAN ALLSPACE NORMAL)」を指定した場合、通常の数値変換 どおりに0に変換します。

「オール0はオールスペースに変換する(TRAN\_ALLSPACE\_ZERO)」を指定した場合は、図 9.1.10に 示すように、オールスペース (全てX'20')に変換します。その際、編集オプションファイルに指定 した「符号位置」「0サプレスの処置」「小数点桁数」ならびに入力データの符号は無視します。

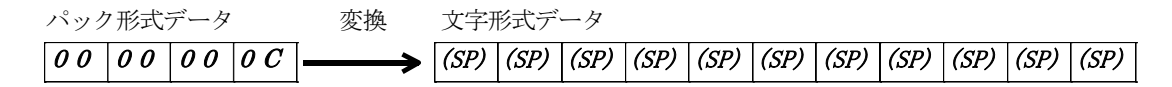

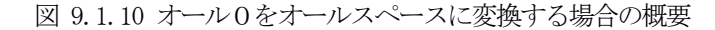

### 9.1.3. ゾーン形式変換(NUM:OPA2)

ゾーン形式変換は、指定されたフィールドの1バイトの数値(ゾーン形式)データの下位4ビットを、1バ イトの文字形式データに変換します。

1バイトのゾーン形式データにおいて、範囲外(下位4ビット:X'A'~X'F')の場合はデータ不正 (エラーコード:760)と判定します。

ゾーン形式変換は、編集オプションファイルの指定に従い変換します。

(1) 符号の扱い

ゾーン形式の数値データの最後の1バイトの上位4ビットが符号ビットです。符号ビットは以下のように 判定します。

・符号ビットがA、C、E、Fの場合、プラス。

・符号ビットがB、Dの場合、マイナス。

・上記以外(0~9)の場合、データ不正。(エラーコード:760)

そして、編集オプションファイルに指定した「符号位置」に従い、符号を付けます。

なお、「符号位置」に「符号なし」を指定した場合、実際のデータが負の値(符号ビットがB、Dの場 合)であっても、マイナス符号を付けませんのでご注意願います。

また、「パックデータの符号処置」に「符号なし変換 (TRAN PACK SIGN NON) 」を指定した場合は、その 指示パラメータを無効とし符号付きと判定します。

・「符号位置が先頭」の場合

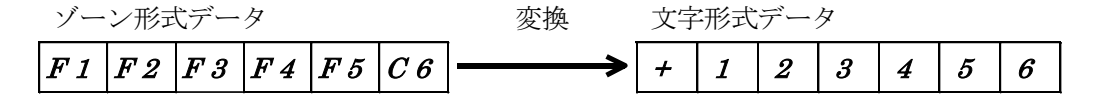

図 9.1.11 符号位置が先頭の変換概要

・「符号位置が終端」の場合

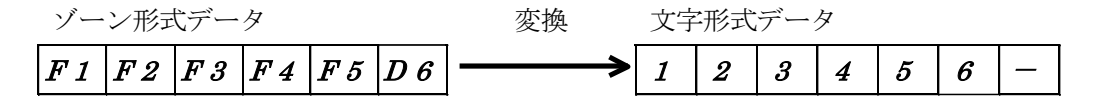

図 9.1.12 符号位置が終端の変換概要

・「有効桁の前に符号を付ける」の場合

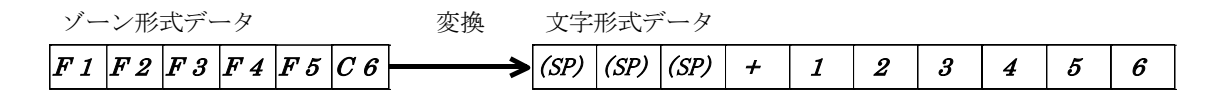

図 9.1.13 符号位置が有効桁の前の変換概要

・「符号なし」の場合

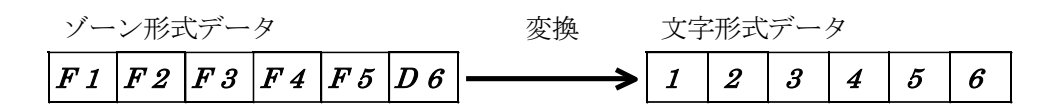

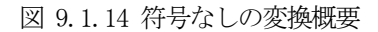

(2) 0サプレスの扱い

0サプレスとは出力先フィールド長に対して、変換したフィールド有効長より前の0をスペースに置き換 えることです。0サプレスの扱いは編集オプションファイルに指定した「0サプレスの処置」に従います。 0サプレスと符号位置の関連については、次のようになります。

・「0サプレス無し」、「符号位置が先頭」の場合

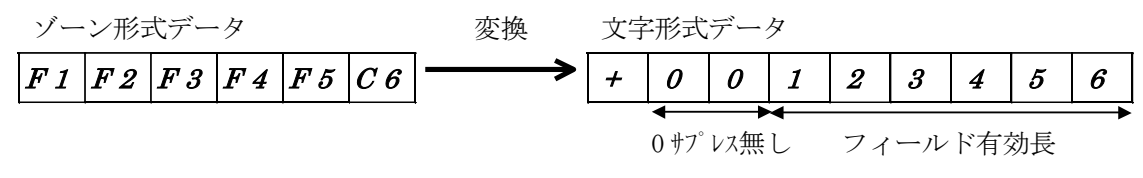

図 9.1.15 0サプレス無し、符号位置が先頭の変換概要

・「0サプレス有り」、「符号位置が終端」の場合 ゾーン形式データ 変換 文字形式データ  $F1 \, | \, F2 \, | \, F3 \, | \, F4 \, | \, F5 \, | \, D6 \, | \, \longrightarrow \big( \text{SP} \, | \, \text{SP} \, | \, 1 \, | \, 2 \, | \, 3 \, | \, 4 \, | \, 5 \, | \, 6 \, | \, - \big)$ 0 サプレス有り フィールド有効長

(3)小数点の扱い

編集オプションファイルに指定した「小数点桁数」に従い、小数点を付けます。小数点桁数が0の場合 は、小数点無しと判定し、小数点は付けません。

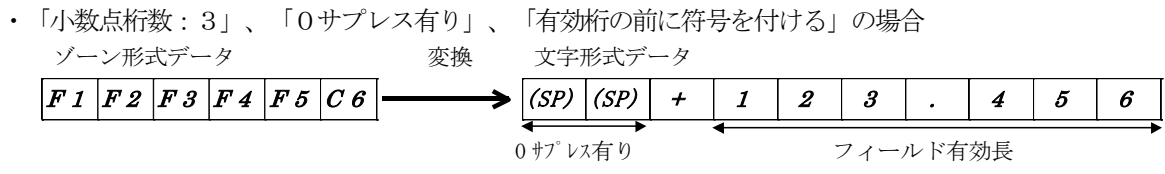

図 9.1.17 小数点桁数3、0サプレス無し、符号位置が有効桁の前の変換概要

図 9.1.16 0サプレス有り、符号位置が終端の変換概要
・「小数点桁数:0」、「0サプレス無し」、「符号なし」の場合

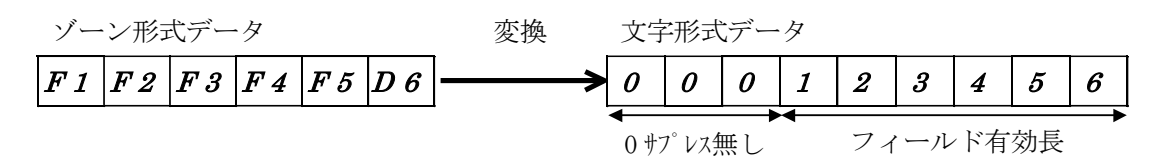

図 9.1.18 小数点桁数0、0サプレス無し、符号なしの変換概要

(4) オール0の扱い

指定されたフィールドがオール0の場合、編集オプションファイルに指定した「オールスペースの 処置」に従います。

「オール0はそのまま0に変換する (TRAN ALLSPACE NORMAL)」を指定した場合、通常の数値変換 どおりに0に変換します。

「オール0はオールスペースに変換する(TRAN\_ALLSPACE\_ZERO)」を指定した場合は、図 9.1.19 に示すように、オールスペース (全てX'20')に変換します。その際、編集オプションファイルに指定 した「符号位置」「0サプレスの処置」「小数点桁数」ならびに入力データの符号は無視します。

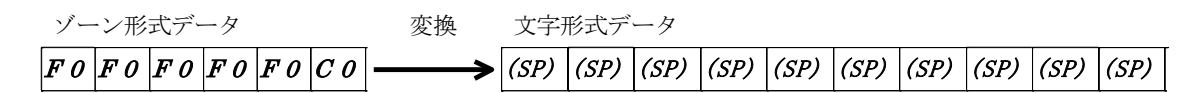

図 9.1.19 オール0をオールスペースに変換する場合の概要

### 9.2. オープン環境からメインフレーム環境への数値変換(otm)

#### 9.2.1. 数値変換の概要

オープン上の数値は、文字形式データです。

Code Converter では、フィールドの内容に合わせて、表 9.2.1に示す種類の数値変換を提供しています。

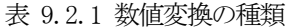

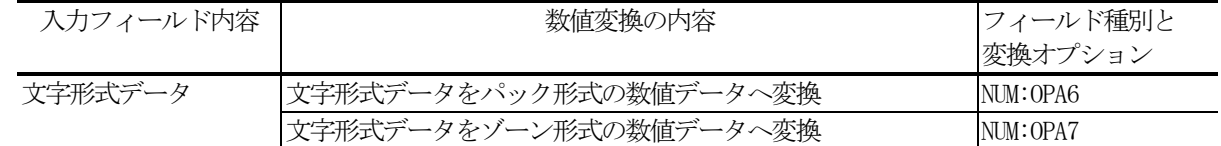

数値変換は、出力先フィールドに対して、右詰めに変換します。

数値変換によって、出力先フィールドが不足している(変換したフィールド有効長の方が長い)場合はエラ ー(エラーコード:757)と判定します。

逆に、余っている(変換したフィールド有効長の方が短い)場合は、フィールド有効長より前に0を埋めま す。

#### 9.2.2. パック形式変換(NUM:OPA6)

パック形式変換は、指定されたフィールドの2バイトの文字形式データについて、第1バイト目を上位4ビ ット、第2バイト目を下位4ビットに変換し、1バイトの数値(パック形式)データに結合します。

2バイトの文字形式データにおいて、範囲外(第1/第2バイト:X'30' ~ X'39'以外)の場合はデー タ不正(エラーコード:760)と判定します。

パック形式変換は、編集オプションファイルの指定に従い変換します。

(1) 符号の扱い

編集オプションファイルに指定した「符号位置」に従い、文字形式データの符号の判定を行います。指定 された位置にプラス/マイナスがない場合は、符号不正(エラーコード:758)と判定します。また「符 号なし (TRAN SIGN NON) 」を指定した場合は、無条件にプラスとします。

プラス/マイナスの符号は、パック形式データの最後の1バイトの下位4ビットに符号ビットとして変換 します。符号ビットは、編集オプションファイルの指定により、以下のような内容に変換します。

・符号がプラスの場合、符号ビットは「プラス符号種別」で指定したパラメータ。

・符号がマイナスの場合、符号ビットは「マイナス符号種別」で指定したパラメータ。

ただし、「パックデータの符号処置」に「符号なしパック変換(TRAN\_PACK\_SIGN\_NON)」を指定した場合、 パックデータの符号は無条件にプラスとします。そして、符号ビットは以下のように判定します。

- ・符号ビットが0~9の場合、数値データ。
- ・上記以外(A~F)の場合、データ不正。(エラーコード:760)
- ・「符号位置が先頭」の場合

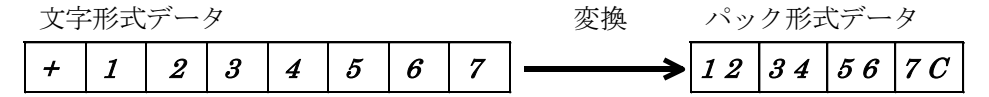

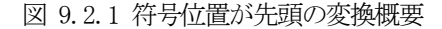

## 9. 数値変換機能について

・「符号位置が終端」の場合

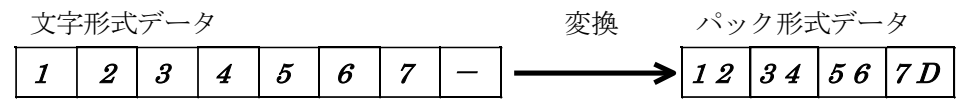

図 9.2.2 符号位置が終端の変換概要

・「有効桁の前に符号を付ける」の場合

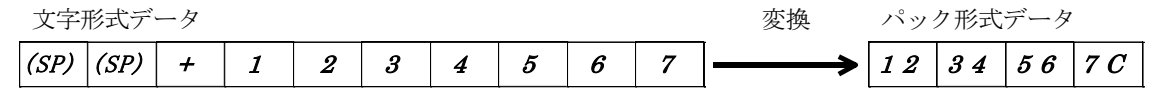

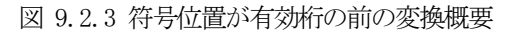

・「符号なし」の場合

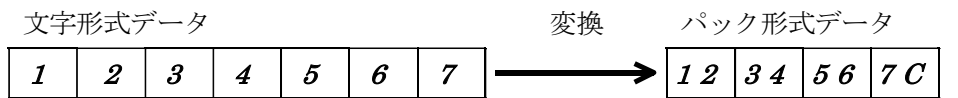

図 9.2.4 符号なしの変換概要

・「符号なしパックデータ」、「符号なし」の場合

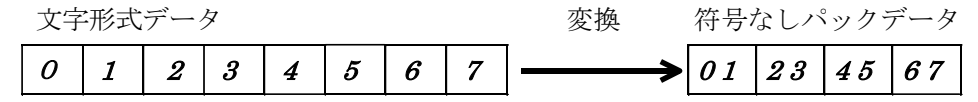

図 9.2.5 符号なしパックデータの変換概要

(2)0サプレスの扱い

文字形式データが0サプレスされている(フィールド有効長より前はスペースである)場合は、スペース を0に置き換える必要があるため、編集オプションファイルの「0サプレスの処置」に「0サプレスする (TRAN\_ZERO\_SUPPRESS)」を指定してください。「0サプレスしない(TRAN\_NON\_SUPPRESS)」を指定した場 合は、データ不正(エラーコード:760)と判定します。

文字形式データが0サプレスされていない(フィールド有効長より前は0である)場合、編集オプション ファイルの「0サプレスの処置」の指定は関係ありません(無視します)。

- 0サプレスと符号位置の関連については、次のようになります。
- ・「0サプレス無し」、「符号位置が先頭」の場合

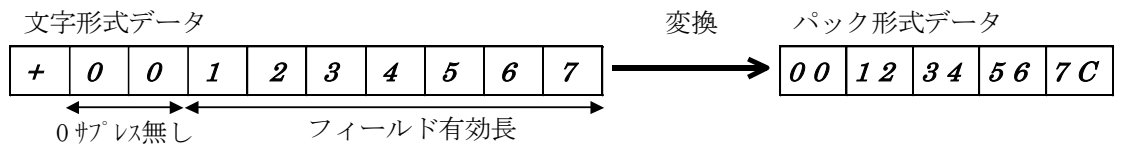

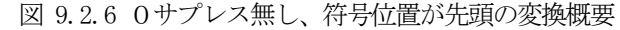

### 9. 数値変換機能について

・「0サプレス有り」、「符号位置が終端」の場合

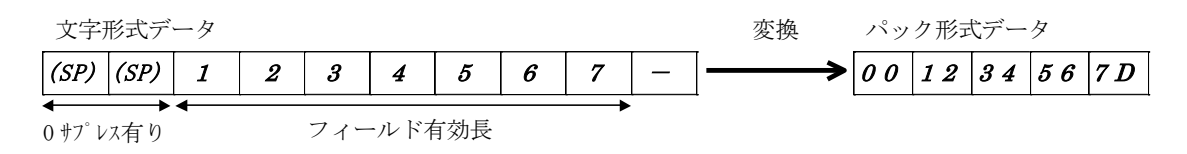

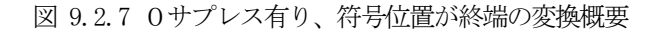

(3)小数点の扱い

編集オプションファイルに指定した「小数点桁数」に従い、文字形式データの小数点の判定を行います。 指定された位置に小数点がない場合は、小数点不正(エラーコード:759)と判定します。小数点桁数が 0の場合は、小数点無しと判定します。

・「小数点桁数:3」、「0サプレス有り」、「有効桁の前に符号を付ける」の場合

文字形式データ タイプ しょうしゃ しゅうしゃ ウィック 変換 しゅうかん パック形式データ  $|\langle SP \rangle | \langle SP \rangle | + | 1 | 2 | 3 | 4 | . | 5 | 6 | 7 | \longrightarrow |00 | 12 | 34 | 56 | 7C |$ 0 サプレス有り マイールド有効長

図 9.2.8 小数点桁数3、0サプレス有り、符号位置が有効桁の前の変換概要

・「小数点桁数:0」、「0サプレス無し」、「符号なし」の場合

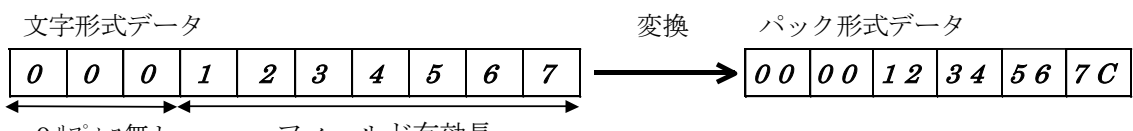

0サプレス無し フィールド有効長

図 9.2.9 小数点桁数0、0サプレス無し、符号なしの変換概要

(4) オールスペースの扱い

指定されたフィールドがオールスペース(全てX'20')の場合、編集オプションファイルに指定した 「オールスペースの処置」に従います。

「オールスペースはエラーとする(TRAN\_ALLSPACE\_NORMAL)」を指定した場合は、データ不正(エラー コード:760)と判定します。

「オールスペースは0に変換する(TRAN\_ALLSPACE\_ZERO)」を指定した場合は、図 9.2.10に示すよう に、オール0として変換します。その際、編集オプションファイルに指定した「符号位置」「0サプレス の処置」「小数点桁数」は無視します。

なお、符号は編集オプションファイルの「プラス符号種別」の指定に従います。

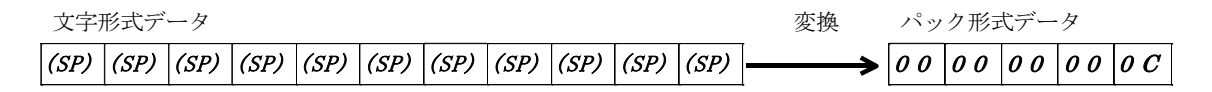

図 9.2.10 オールスペースをオール0に変換する場合の概要

(5)オール0の扱い

指定されたフィールドがオール0の場合は、通常の数値変換どおりに0に変換します。

### 9.2.3. ゾーン形式変換(NUM:OPA7)

ゾーン形式変換は、指定されたフィールドの1バイトの文字形式データを下位4ビットに変換し上位4ビッ トにX'F'を結合して、1バイトの数値(ゾーン形式)データに変換します。

1バイトの文字形式データにおいて、範囲外(X'30'~ X'39'以外)の場合はデータ不正(エラーコー ド:760)と判定します。

ゾーン形式変換は、編集オプションファイルの指定に従い変換します。

(1) 符号の扱い

編集オプションファイルに指定した「符号位置」に従い、文字形式データの符号の判定を行います。指定 された位置にプラス/マイナスがない場合は、符号不正(エラーコード:758)と判定します。また「符 号なし(TRAN\_SIGN\_NON)」を指定した場合は、無条件にプラスとします。

なお、「パックデータの符号処置」に「符号なし変換 (TRAN PACK SIGN NON)」を指定した場合は、その 指示パラメータを無効とし符号付きと判定します。

プラス/マイナスの符号は、ゾーン形式データの最後の1バイトの上位4ビットに符号ビットとして変換 します。符号ビットは、編集オプションファイルの指定により、以下のような内容に変換します。

・符号がプラスの場合、符号ビットは「プラス符号種別」で指定したパラメータ。

・符号がマイナスの場合、符号ビットは「マイナス符号種別」で指定したパラメータ。

・「符号位置が先頭」の場合

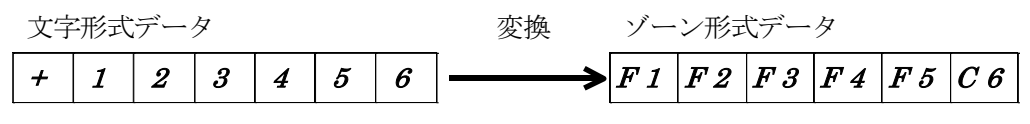

図 9.2.11 符号位置が先頭の変換概要

・「符号位置が終端」の場合

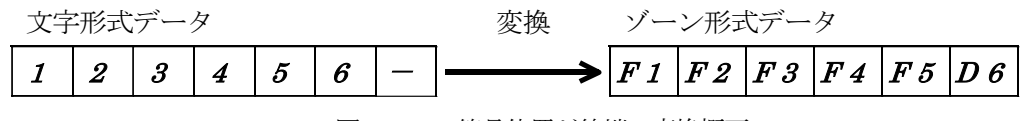

図 9.2.12 符号位置が終端の変換概要

・「有効桁の前に符号を付ける」の場合

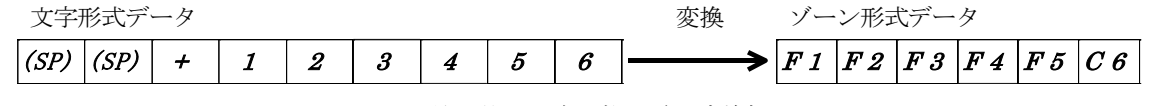

図 9.2.13 符号位置が有効桁の前の変換概要

・「符号位置なし」の場合

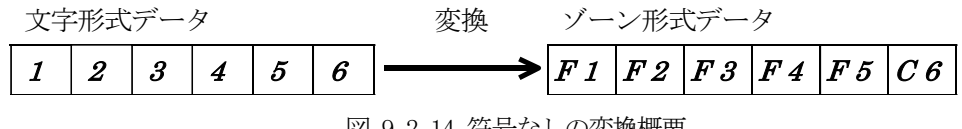

図 9.2.14 符号なしの変換概要

(2) 0サプレスの扱い

文字形式データが0サプレスされている(フィールド有効長より前はスペースである)場合は、スペース を0に置き換える必要があるため、編集オプションファイルの「0サプレスの処置」に「0サプレスする (TRAN\_ZERO\_SUPPRESS)」を指定してください。「0サプレスしない(TRAN\_NON\_SUPPRESS)」を指定した場 合は、データ不正(エラーコード:760)と判定します。

文字形式データが0サプレスされていない(フィールド有効長より前は0である)場合、編集オプション ファイルの「0サプレスの処置」の指定は関係ありません(無視します)。

0サプレスと符号位置の関連については、次のようになります。

・「0サプレス無し」、「符号位置が先頭」の場合

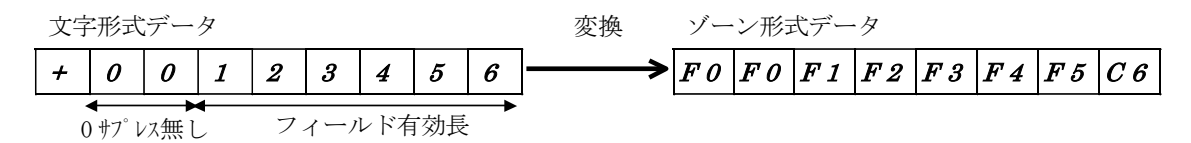

図 9.2.15 0サプレス無し、符号位置が先頭の変換概要

・「0サプレス有り」、「符号位置が終端」の場合

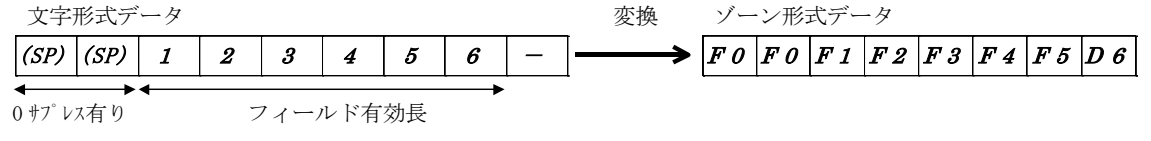

図 9.2.16 0サプレス有り、符号位置が終端の変換概要

(3)小数点の扱い

編集オプションファイルに指定した「小数点桁数」に従い、文字形式データの小数点の判定を行います。 指定された位置に小数点がない場合は、小数点不正(エラーコード:759)と判定します。小数点桁数が 0の場合は、小数点無しと判定します。

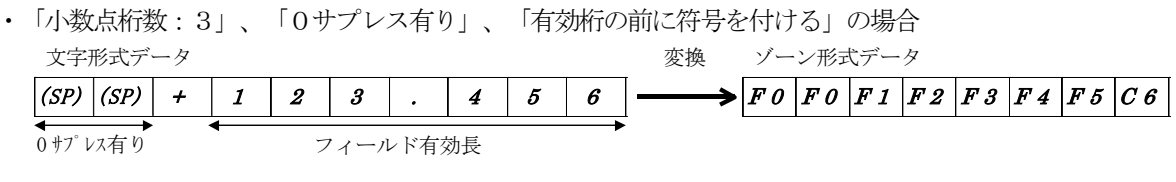

図 9.2.17 小数点桁数3、0サプレス有り、符号位置が有効桁の前の変換概要

・「小数点桁数:0」、「0サプレス無し」、「符号なし」の場合

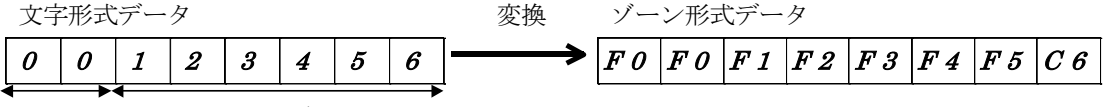

0 サプレス無し フィールド有効長

図 9.2.18 小数点桁数0、0サプレス無し、符号なしの変換概要

## 9. 数値変換機能について

(4) オールスペースの扱い

指定されたフィールドがオールスペース(全てX'20')の場合、編集オプションファイルに指定した 「オールスペースの処置」に従います。

「オールスペースはエラーとする(TRAN\_ALLSPACE\_NORMAL)」を指定した場合は、データ不正(エラー コード:760)と判定します。

「オールスペースは0に変換する(TRAN\_ALLSPACE\_ZERO)」を指定した場合は、図 9.2.19に示すよう に、オール0として変換します。その際、編集オプションファイルに指定した「符号位置」「0サプレス の処置」「小数点桁数」は無視します。

なお、符号は編集オプションファイルの「プラス符号種別」の指定に従います。

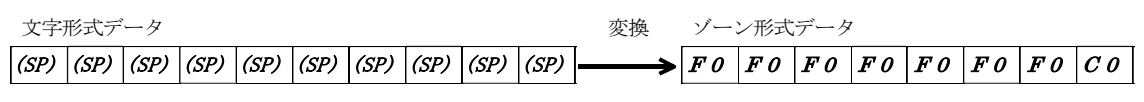

図 9.2.19 オールスペースをオール0に変換する場合の概要

(5)オール0の扱い

指定されたフィールドがオール0の場合は、通常の数値変換どおりに0に変換します。

ここでは、コード変換テーブルを実際にカスタマイズする方法について説明します。

## 10.1. テーブルカスタマイズの概要

ユティリティを使用する際のユーザの処理手順を図 10.1.1を例に説明します。

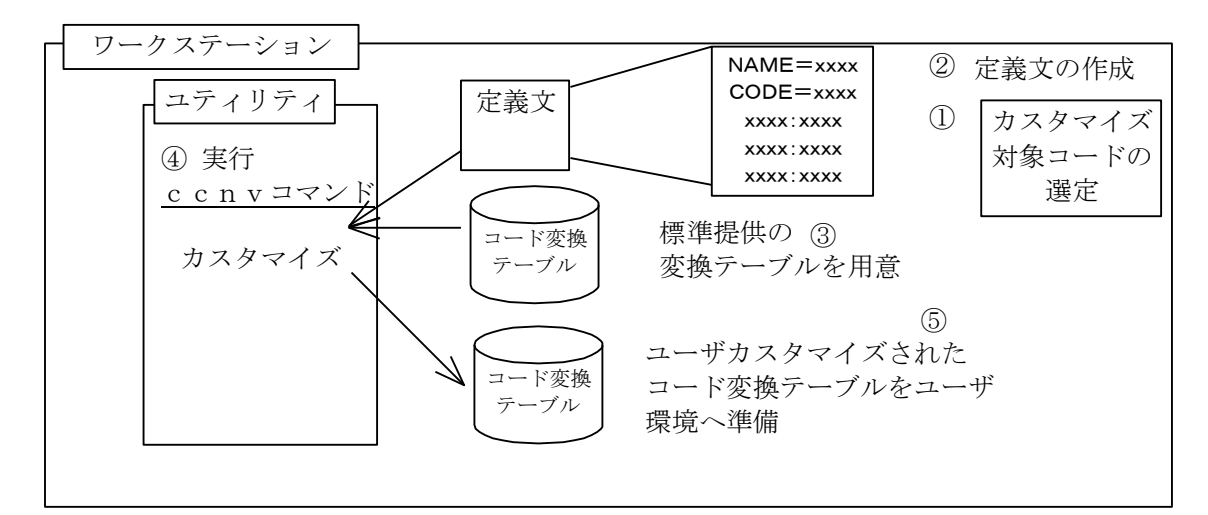

#### 処理手順

- ① ユーザの使用環境により、カスタマイズをする変換種別、コードを選定します。
- ② ワークステーション上のエディタ(vi等)により、カスタマイズ方法(定義文)を 記述します。
- ③ カスタマイズユティリティを使用するディレクトリに、カスタマイズの元となる コード変換テーブルを用意します。
- ④ ユティリティコマンド(ccnv)により、カスタマイズを実行します。
- ⑤ ユティリティコマンドを実行したディレクトリ(オプションで吐き出し先ディレ クトリの変更可)に生成されたカスタマイズ後のコード変換テーブルをユーザの 使用環境に移動します。
- ⑥ Code Converter のテーブルのディレクトリ及び、テーブル名称を変更します。

図 10.1.1 ユティリティ概要

## 10.2. ユティリティの機能

ユティリティでは、変換テーブルをカスタマイズするために必要な、いくつかの機能を提供しています。 以下にこれらの機能について説明します。

(1)テーブルカスタマイズ機能

ユーザが指定するカスタマイズ情報(定義文)に基づいて指定されたコード変換テーブルのカスタマイズ する機能です。ただし、標準提供の変換テーブルの修正を行うことはできません。また、外字変換もこの機 能を使用します。詳細は、[10.6](#page-161-0)節の実行例を参照してください。

(2)テーブル情報出力機能

コード変換テーブルの種別、作成日時、変更履歴等のコード変換テーブル情報を標準出力に出力する機能 です。

(3)テーブルダンプ出力機能

変換テーブルのダンプ結果をファイルへ出力する機能です。ダンプ出力される内容は、コードについての みであり、変換テーブルが持つヘッダ情報等の内部的な情報は出力されません。また、出力形式は変換テー ブル名(拡張子なし)に拡張子".dmp"を付加したファイル名で生成されます。

(4)標準提供テーブル生成機能

標準で提供している変換テーブルの再作成を行う機能です。何らかの手違いまたは、ハードディスクの障 害等により標準提供の変換テーブルを変更及び、削除してしまった場合に使用します。

#### 10.3. 実行環境の設定

ユティリティでは、実行環境のロケールとしてシフトJIS/EUCを指定することができます。 EUCの場合、ユティリティが出力するメッセージに日本語を表示する方法は、実行環境のロケールに合わせ て、環境変数CCNV\_LANGに以下の設定を行ってください。

CCNV\_LANG=EUC

なお、ロケール設定の詳細/環境変数の設定方法については、使用するOSのマニュアルを参照してくださ い。

## 10.4. 定義文の文法

コード変換テーブルをカスタマイズするために、ユティリティコマンドに指定する定義文の形式を以下に説 明します。

(1) 定義文指定規則

定義文の記述は、コメント文字以外は半角英数字で指定してください。

(a)定義文の種類

表 10.4.1にコード変換テーブルのカスタマイズに使用する定義文の種類を示します。

表 10.4.1 定義文の種類

| 定義文の種類     | 用涂                           |
|------------|------------------------------|
| NAME文      | カスタマイズを行うコード変換テーブルの名称を指定します。 |
| TYPE文      | カスタマイズを行うコード変換の種別を指定します。     |
| CODE文      | カスタマイズする文字コードの種別を指定します。      |
| コードカスタマイズ文 | コード変換の対応を変更する文字コードを指定します。    |
| コメント文      | コメントを記述します。                  |

(b)定義文開始位置

文の開始位置に決まりはありませんが、1行に1文で120カラム以内に収めてください。 (c)定義文の指定順序

定義文は、図 10.4.1に順序で定義する必要があります。

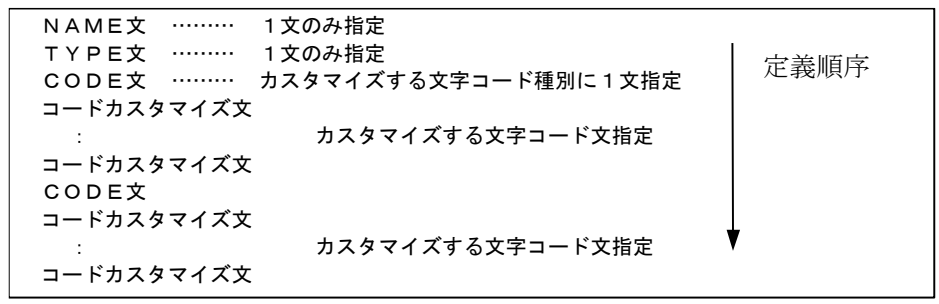

図 10.4.1 定義文の指定順序

#### (2)定義文詳細

 $(a)$  NAME $\overline{x}$ 

● 記述形式

NAME=生成するコード変換テーブル名称

● パラメータの説明

生成するコード変換テーブル名称:

生成するコード変換テーブルの名称を、英字で始まる255桁以内の英数字で指定します。新規に コード変換テーブルを生成せずに、コード変換テーブルの変更のみを行う場合は、'\*'を指定しま す。

## (b)TYPE文

● 記述形式

TYPE=コード変換種別

● パラメータの説明

コード変換種別:

カスタマイズを行う、コード変換の種別を指定します。表 10.4.2に指定できる値を示します。

| パラメータ            | 内<br>容                                            |
|------------------|---------------------------------------------------|
| IBMtoSJIS        | IBM 漢字コードからシフト JIS コードへの変換用テーブルをカスタマイズの対象とする      |
| SIIStoIBM        | シフト JIS コードから IBM 漢字コードへの変換用テーブルをカスタマイズの対象とする     |
| <b>JEFtoSJIS</b> | JEF 漢字コードからシフト JIS コードへの変換用テーブルをカスタマイズの対象とする      |
| SJISto,JEF       | シフト JIS コードから JEF 漢字コードへの変換用テーブルをカスタマイズの対象とする     |
| KS90toSJIS       | KEIS83/90 コードからシフト JIS コードへの変換用テーブルをカスタマイズの対象とする  |
| SJIStoKS90       | シフト JIS コードから KEIS83/90 コードへの変換用テーブルをカスタマイズの対象とする |
| KS78toSJIS       | KEIS78 コードからソフト JIS コードへの変換用テーブルをカスタマイズの対象とする     |
| SJIStoKS78       | シフト JIS コードから KEIS78 コードへの変換用テーブルをカスタマイズの対象とする    |
| <b>IBMtoEUC</b>  | IBM 漢字コードから EUC コードへの変換用テーブルをカスタマイズの対象とする         |
| <b>EUCtoIBM</b>  | EUC コート゛から IBM 漢字コート゛への変換用テーブ ルをカスタマイズ の対象とする     |
| KS78toEUC        | KEIS78 コードから EUC コードへの変換用テーブルをカスタマイズの対象とする        |
| EUCtoKS78        | EUC コート゛から KEIS78コート゛への変換用テーブルをカスタマイズ の対象とする      |
| KS90toEUC        | KEIS83/90 コードから EUC コードへの変換用テーブルをカスタマイズの対象とする     |
| EUCtoKS90        | EUC コードから KEIS83/90 コードへの変換用テーブルをカスタマイズの対象とする     |
| <b>IBMtoUNI</b>  | IBM 漢字コードから UNICODE への変換用テーブルをカスタマイズの対象とする        |
| UNItoIBM         | UNICODE から IBM 漢字コードへの変換用テーブルをカスタマイズの対象とする        |
| <b>IEFtoUNI</b>  | JEF 漢字コードから UNICODE への変換用テーブルをカスタマイズの対象とする        |
| UNIto JEF        | UNICODE から JEF 漢字コードへの変換用テーブルをカスタイズの対象とする         |
| KS90toUNI        | KEIS83/90 コードから UNICODE への変換用テーブルをカスタマイズの対象とする    |
| UNItoKS90        | UNICODE から KEIS83/90 コードへの変換用テーブルをカスタマイズの対象とする    |
| KS78toUNI        | KEIS78 コードから UNICODE への変換用テーブルをカスタマイズの対象とする       |
| UNItoKS78        | UNICODE から KEIS78 コードへの変換用テーブルをカスタマイズの対象とする       |

表 10.4.2 TYPEキーワードに指定できるパラメータの内容

※: EBCDIC/KコードからJIS8/EUCコードへの変換を含みます。

(c) CODE文

● 記述形式

CODE=コード種別

## ● パラメータの説明

コード種別:

カスタマイズの対象となるコード種別を指定します。省略時は、ユティリティコマンドのーtオプ ションで渡された変換テーブルの変換種別ごとに仮定されます。表 10.4.3にCODEキーワードに 指定できる値を示します。

| コード変換種別          | パラメータ         | 意味                               |  |
|------------------|---------------|----------------------------------|--|
| <b>IBMtoSJIS</b> | IBM           | IBM 漢字コート をカスタマイズ対象とする           |  |
|                  | <b>EBCDIC</b> | EBCDIC コート をカスタマイズ 対象とする         |  |
|                  | <b>EBCDIK</b> | EBCDIKコート゛をカスタマイズ対象とする           |  |
| KS90toSJIS,      | KEIS          | KEIS78 KEIS83/90 コードをカスタマイズ対象とする |  |
| KS78toSJIS       | <b>EBCDIC</b> | EBCDIC コート をカスタマイズ対象とする          |  |
|                  | <b>EBCDIK</b> | EBCDIKコードをカスタマイズ対象とする            |  |
| <b>JEFtoSJIS</b> | JEF           | JEF コート をカスタマイズ対象とする             |  |
|                  | <b>EBCDIC</b> | EBCDIC コート をカスタマイズ 対象とする         |  |
|                  | <b>EBCDIK</b> | EBCDIKコート゛をカスタマイズ対象とする           |  |
| SJIStoIBM,       | <b>SJIS</b>   | シフト JIS コードをカスタマイズ対象とする          |  |
| SJIStoJEF,       |               |                                  |  |
| SJIStoKS90,      | JIS8          | JIS8 コード をカスタマイズ対象とする            |  |
| SJIStoKS78       |               |                                  |  |
| <b>IBMtoEUC</b>  | IBM           | IBM 漢字コート をカスタイズ 対象とする           |  |
|                  | <b>EBCDIC</b> | EBCDIC コート をカスタマイズ 対象とする         |  |
|                  | <b>EBCDIK</b> | EBCDIKコート をカスタマイズ 対象とする          |  |
| KS78toEUC        | KEIS          | KEIS78 KEIS83/90 コードをカスタマイズ対象とする |  |
| KS90toEUC        | <b>EBCDIC</b> | EBCDIC コート をカスタマイズ 対象とする         |  |
|                  | <b>EBCDIK</b> | EBCDIKコート、をカスタマイズ対象とする           |  |
| <b>EUCtoIBM</b>  | EUC1          | EUC コート セット 1 をカスタマイズ する         |  |
| EUCtoKS78        | <b>EUCO</b>   | EUC コート セット 0 をカスタマイズ する         |  |
| EUCtoKS90        | ${\rm EUC2}$  | EUC コート セット 2 をカスタマイズ する         |  |
|                  | EUC3          | EUC コート セット 3 をカスタマイズ する         |  |
| IBMtoUNI         | IBM           | IBM 漢字コート をカスタマイズ対象とする           |  |
|                  | <b>EBCDIC</b> | EBCDIC コート をカスタマイズ 対象とする         |  |
|                  | <b>EBCDIK</b> | EBCDIKコート゛をカスタマイズ対象とする           |  |
| KS90toUNI,       | KEIS          | KEIS78 KEIS83/90 コードをカスタマイズ対象とする |  |
| KS78toUNI        | <b>EBCDIC</b> | EBCDIC コード をカスタマイズ 対象とする         |  |
|                  | <b>EBCDIK</b> | EBCDIKコート゛をカスタマイズ対象とする           |  |
| <b>JEFtoUNI</b>  | JEF           | JEF コート をカスタマイズ 対象とする            |  |
|                  | <b>EBCDIC</b> | EBCDIC コート をカスタマイズ対象とする          |  |
|                  | <b>EBCDIK</b> | EBCDIKコート゛をカスタマイズ対象とする           |  |
| UNItoIBM,        | UNI           | UNICODE をカスタマイズ対象とする             |  |
| UNItoJEF,        |               |                                  |  |
| UNItoKS90,       |               |                                  |  |
| UNItoKS78        |               |                                  |  |

表 10.4.3 CODEキーワードに指定できるパラメータの内容

- (d)コードカスタマイズ文
	- 記述形式

変換するコード:変換後コード 複数指定する場合は、カンマ(', ')で区切ります。 各キーワードを定義するカラムは自由ですが、各キーワードとキーワードの間はカンマ(, ')また は、改行で必ず区切ってください。

● パラメータの説明 変換するコード:変換後コード 変換前コードは、コード変換テーブル中の変換前のコードを16進数で指定します。 変換後コードは、コード変換をすることにより得たいコードを16進数で指定します。 対象コード別に指定可能な範囲を表 [10.4.4](#page-156-0)~表 [10.4.9](#page-158-0)に示します。この範囲以外の値を指定する とエラーとなるので注意してください。また、1バイト変換のカスタマイズを行う際、期待するコー ドに0xFFを指定しないこと。指定した場合、実際にコード変換した後で得られるコードは、0x FFとならずに1バイト未定義コードとなるので注意すること。

表 10.4.4 シフトJIS⇒メインフレームコード変換での有効コード範囲

<span id="page-156-0"></span>

| 対象コード       | 変換前有効範囲                      | 変換後有効範囲          |                              |
|-------------|------------------------------|------------------|------------------------------|
| JIS8        | $0x00 \sim 0xFF$             | $0x00 \sim 0xFE$ |                              |
| <b>SIIS</b> | $1 \wedge^2$ 仆目 : 0x81~0x9F, | IBM 漢字コード        | 1バイト目:0x41~0x7F              |
|             | $0xE0 \sim 0xEC$             | へ変換              | 2バ仆目: 0x41~0xFE              |
|             | $2 \wedge^2$ 仆目 : 0x40~0x7E, | JEF 漢字コード        | 1 ^ 仆目 : 0x41~0xFE           |
|             | $0x80 \sim 0xFC$             | へ変換              | $2 \wedge^2$ 仆目: 0xA1 ~ 0xFE |
|             |                              | KEIS コードへ変換      | 1 ^ 仆目: 0x41~0xFE            |
|             |                              |                  | $2 \wedge^2$ 仆目 : 0xA1~0xFE  |

■ 表 10.4.5 メインフレームコード⇒シフト J I S変換での有効コード範囲

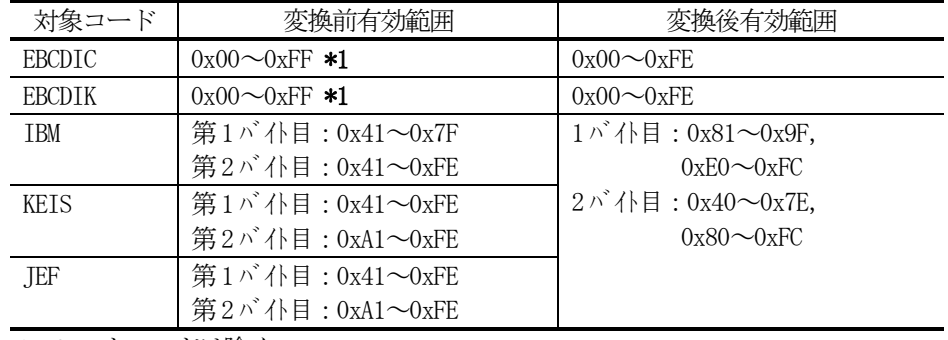

\*1:シフトコードは除く

| 対象コード            | 変換前有効範囲          | 変換後有効範囲     |                 |
|------------------|------------------|-------------|-----------------|
| EUCO             | $X'00\sim7F'$    | $X'00\in F$ |                 |
| EUC <sub>1</sub> | 1 ^ 仆目:X'A1~FE'  | IBM 漢字コードへ変 | 1バ仆目:X'41〜7F'   |
|                  | 2バ仆目:XA1~FE'     | 換           | 2バ 仆目:X41~FE'   |
|                  |                  | JEF コード へ変換 | 1バ 仆目:X'41~FE'  |
|                  |                  |             | 2バ仆目:XA1~FE'    |
|                  |                  | KEIS コードへ変換 | 1バ 仆目:X'41~FE'  |
|                  |                  |             | 2バ 仆目:XA1~FE'   |
| EUC <sub>2</sub> | 2バ仆目:X'A1〜DF' *1 | $X'00\in F$ |                 |
| EUC <sub>3</sub> | 2バ仆目:XA1~FE'*2   | IBM 漢字コードへ変 | 1バ仆目:X'41〜7F'   |
|                  | 3バ仆目:XA1~FE'*2   | 換           | 2バ仆目:X41~FE'    |
|                  |                  | JEF コード へ変換 | 1バ 仆目:X'41~FE'  |
|                  |                  |             | 2バ仆目:XA1~FE'    |
|                  |                  | KEIS コードへ変換 | 1 ^ 仆目:X'41~FE' |
|                  |                  |             | 2バ 仆目:XA1~FE'   |

表 10.4.6 EUCコード⇒メインフレームコード変換での有効コード範囲

\*1:1バイト目のX'8E'は指定しない

\*2:1バイト目のX'8F'は指定しない

表 10.4.7 メインフレームコード⇒EUCコード変換での有効コード範囲

| 対象コード         | 変換前有効範囲                   | 変換後有効範囲                                                |                                                |
|---------------|---------------------------|--------------------------------------------------------|------------------------------------------------|
| <b>EBCDIC</b> | $X00 \rightarrow FF$ *1   | $EUC = \rightarrow$ * $\forall$ * $\forall$ + 0        | $X00\infty7F'$                                 |
|               |                           | EUC コート・セット 2                                          | X'8EA1∼8EDF'                                   |
| <b>EBCDIK</b> | $X'00 \rightarrow FF'$ *1 | EUC コート・セット $0$                                        | $X'00\sim7F'$                                  |
|               |                           | EUC コート・セット 2                                          | $X$ <sup>2</sup> SEA1 $\sim$ 8EDF <sup>*</sup> |
| IBM           | 1 ^ 仆目:X'41~7F'           | EUC コート・セット $1$                                        | 1 ^ 仆目: XA1~FE'                                |
|               | 2バ仆目:X41~FE'              |                                                        | 2バ仆目:XA1~FE'                                   |
|               |                           | EUC コート セット3                                           | 1 ^ 仆目:X'8F'                                   |
|               |                           |                                                        | 2バ仆目:XA1~FE'                                   |
|               |                           |                                                        | 3 バ 仆目:XA1~FE'                                 |
| JEF           | 1 バイト目:X41~FE'            | $EUC = \rightarrow$ ' ty \ 1                           | 1 ^ 仆目: XA1~FE'                                |
|               | 2バ仆目:XA1~FE'              |                                                        | 2バ仆目:XA1~FE'                                   |
|               |                           | EUC コート・セット 3                                          | 1 バイト目:X'8F'                                   |
|               |                           |                                                        | 2バ仆目:XA1~FE'                                   |
|               |                           |                                                        | 3 バ 仆目:XA1~FE'                                 |
| KEIS          | 1バ 仆目:X41~FE'             | $EUC = \rightarrow$ ' $\forall$ $\forall$ $\uparrow$ 1 | 1 ^ 仆目: XA1~FE'                                |
|               | 2バ仆目:XA1~FE'              |                                                        | 2バ仆目:XA1~FE'                                   |
|               |                           | $EUC = \rightarrow$ * ty \ 3                           | 1 バイト目:X'8F'                                   |
|               |                           |                                                        | 2バ仆目:XA1~FE'                                   |
|               |                           |                                                        | 3 バイト目:XA1〜FE'                                 |

\*1:シフトコードを除く

| 対象コード          | 変換前有効範囲            | 変換後有効範囲          |                              |
|----------------|--------------------|------------------|------------------------------|
| <b>UNICODE</b> | 0x0000~0x007F または  | $0x00 \sim 0xFE$ |                              |
|                | $0xFF60\sim0xFF9F$ |                  |                              |
|                | 0x0100~FF5F または    | IBM 漢字コード        | $1 \wedge^2$ 仆目 : 0x41~0x7F  |
|                | $0xFFA0 \sim FFFF$ | へ変換              | $2 \wedge^2$ 仆目: 0x41~0xFE   |
|                |                    | IEF 漢字コード        | $1 \wedge^2$ 仆目: 0x41~0xFE   |
|                |                    | へ変換              | 2 ^ 仆目: 0xA1~0xFE            |
|                |                    | KEIS コードへ変換      | $1 \wedge^2$ 仆目 : 0x41~0xFE  |
|                |                    |                  | $2 \wedge^2$ 仆目: 0xA1 ~ 0xFE |

表 10.4.8 UNICODE⇒メインフレームコード変換での有効コード範囲

表 10.4.9 メインフレームコード⇒UNICODE変換での有効コード範囲

<span id="page-158-0"></span>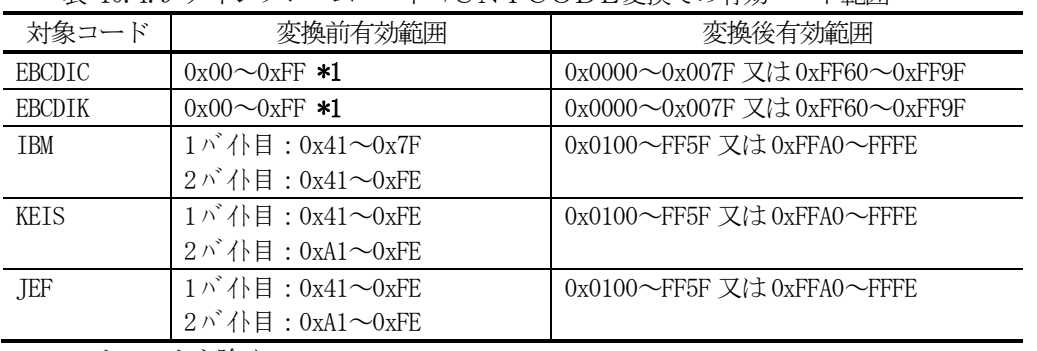

\*1:シフトコードを除く

(e)コメント文

コメントを記述します。

● 記述形式

#コメント

● パラメータの説明 '#'から改行まではコメントとなります。

## 10.5. コマンドの文法 [Unix 系の場合]

ユーザがコード変換テーブルをカスタマイズするには、ccnvコマンドを使用します。以下に ccnvコマンドの文法を示します。

(1)ccnvコマンド

 $(a)$ 記述形式

ccnv△[-D]-d△dir]△[-L]-1]△定義文ファイル名 ccnv△[-D|-d△dir]△[-P|-p]△[-I|-i]△-T|-t△コード変換テーブル名 △:半角1バイトのスペースを表す。

(b)定義文ファイル名

コード変換テーブルのカスタマイズ情報を定義した定義文ファイル名を指定します。 ファイル名には、必ず拡張子". t x t" を付加します。付加しなかった場合は、定義文 が無い旨を示すエラーが表示されます。

### (c)コマンドオプション

 $\bigcirc$ -D|-d $\triangle$ dir

コード変換テーブルの出力先ディレクトリをdirに指定します。また、ファイルを 出力するこの他のオプションと組み合わせても使用できます。

 $\bullet$ -L $|-1$ 

結果リストに指定した定義文を合わせて出力します。このオプションを指定すると、 エラーとなった行がエラーメッセージの真上に出力されるため、エラーの修正が容易 になります。

#### $\bigcirc$ -P  $|-p$

生成したコード変換テーブルをキャラクタベースのファイルとしてダンプ出力します。 出力先は、コード変換テーブルと同じディレクトリにコード変換テーブルの拡張子を . dmp"に変更したファイル名で出力されます。カスタマイズ後のテーブルを確認 する時などに使用してください。

 $-T$ | $-t$ 

処理の対象となるコード変換テーブル名を指定します。(テーブルカスタマイズ実行時 は省略可能で、定義文中の変換種別に応じた標準のテーブルが仮定されます。)

 $\bullet$ -I $|-i$ 

コード変換テーブルの生成日、変更歴等の情報を標準出力します。

## [Windows 系の場合]

ユーザがコード変換テーブルをカスタマイズするには、カスタマイズユティリティ(ccnv.exe)を使用します。以下に カスタイズコティルの操作方法を示します。

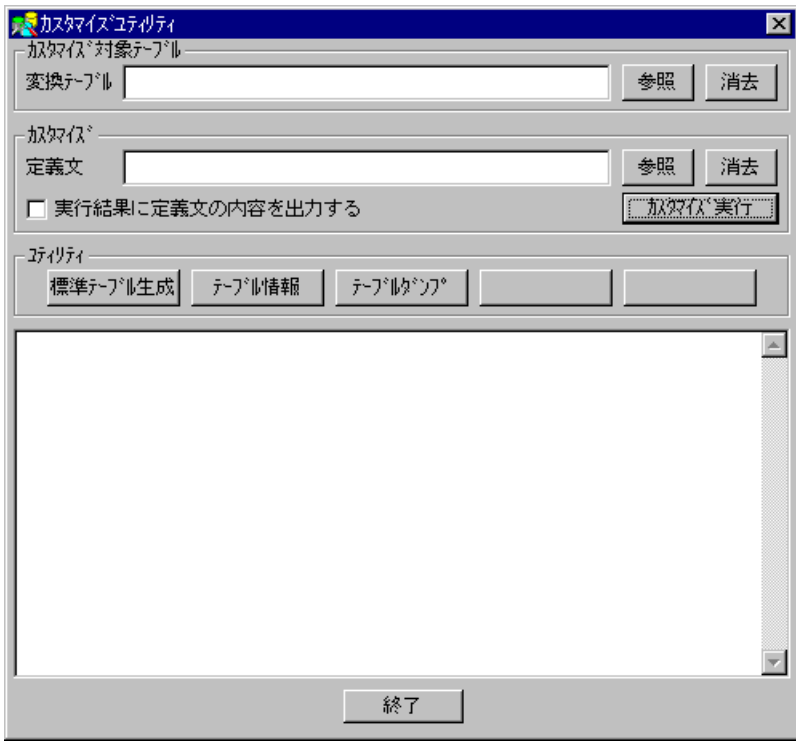

(1) カスタマイズ実行

変換テブル及び定義文を指定して「カスタイズ実行」ボタンをリックすると、コード変換テーブルのカスタイズが実行されま す。

(2) テーブル情報出力

[テーブル情報]ボタンをリックすると、画面下部にコード変換テーブルの生成日、変更歴等の情報を出力します。

(3) テーブルダンプ

「テーブルダンプ」はクックすると、ワードパッドを起動しコード変換テーブルをキャラクタベースのファイルとしてダンプ出力し ます。

(4) 標準テーブル生成

[標準テーブル生成]ボタンをクリックすると、標準で提供しているテーブルの再生成できます。標準で提供しているファイ ルを変更してしまうので、通常は使用しないでください。

## <span id="page-161-0"></span>10.6. 実行例

実行例を以下に示します。

(1)通常文字の変換方法をカスタマイズする

EBCDICコードの X'00'をJIS8コードの X'31'に、EBCDIKコードの X'00'をJIS8コード の X' 32' に、IEF漢字コードの X' A5A2' をシフト I ISコードの X' 82A0' に、X' A5A4' を X' 82A2' に、それぞ れカスタマイズする場合。

●定義文 $(77/1/4 = t$ est1.txt)

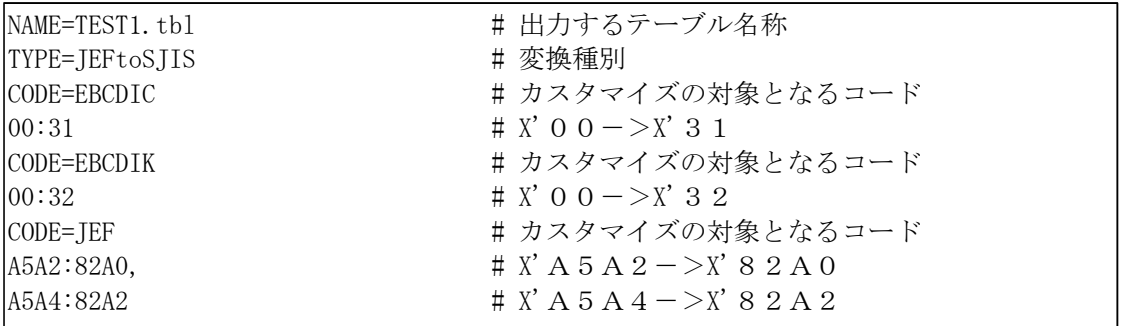

●実行結果

\$ ccnv test1.txt \* テーブル情報 \* 新規テーブル名:TEST1.tbl 変更テープ ル名: IEFS IIS.tbl 変換種別 テブル長 有効コード範囲 作成日時 変更日時 EBCDIC->JIS8 000256 0x00-0xFF 1998/03/13,09:29 0000/00/00,00:00 0 EBCDIK->JIS8 000256 0x00-0xFF 1998/03/13,09:29 0000/00/00,00:00 0 JEF->SJIS 036132  $1 \wedge^2$  + 0x41-FE 1998/03/13,09:29 0000/00/00,00:00 0 2 <sup>^</sup> 仆:0xA1-FE CCNV-102I コード変換テーブルを生成しました。 CCNV-101I ユティリティは終了しました。終了コード=0。 \$

(2)外字文字を変換する

JEF漢字コードからシフトJISコードへの変換で、外字変換を行う場合。メインフレーム上で登録し た外字コード:X'80A1', X'80A2', X'80A3'ワークステーション上で登録した外字コード:X'F040', X'F041', X'F042'に設定します。

●定義文 $(77/1/4 = t e s t 2.tx t)$ 

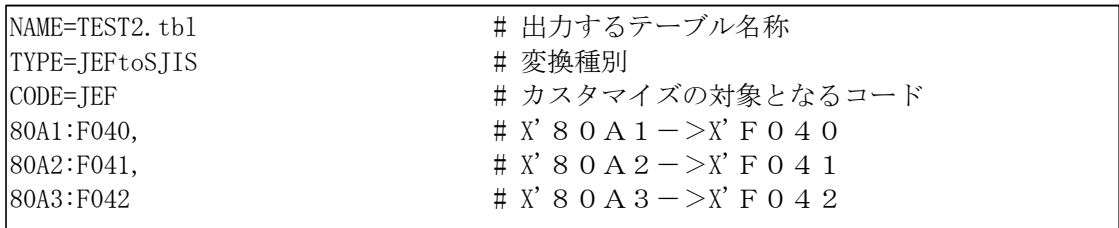

●実行結果

\$ ccnv test2.txt \* テーブル情報 \* 新規テーブル名:TEST2.tbl 変更テープ ル名: JEFSJIS.tbl 変換種別 テープル長 有効コード範囲 作成日時 変更日時 EBCDIC->JIS8 000256 0x00-0xFF 1998/03/13,09:35 0000/00/00,00:00 0 EBCDIK->JIS8 000256 0x00-0xFF 1998/03/13, 09:35 0000/00/00, 00:00 0 JEF->SJIS 036132 1 <sup>ハ</sup>゙イト:0x41-FE 1998/03/13,09:35 0000/00/00,00:00 0 2 <sup>ハ</sup>゙イト:0xA1-FE CCNV-102I コード変換テーブルを生成しました。 CCNV-101I ユティリティは終了しました。終了コード=0。 \$

(3)変換テーブル情報を出力する

変換テーブルの情報を標準出力に出力する場合。コマンドラインから次のコマンドを入力します。

ccnv -i -t JEFSJIS.tbl

●実行結果

\* テーブル情報 \* テーブル名:JEFSJIS.tbl 変換種別 テーブル長 有効コード範囲 作成日時 変更日時 EBCDIC->JIS8 000256 0x00-0xFF 1998/02/18,14:59 0000/00/00,00:00 0 EBCDIK->JIS8 000256 0x00-0xFF 1998/02/18,14:59 0000/00/00,00:00 0 JEF->SJIS 036132 1 ^ ^ + \: 0x41-FE 1998/02/18, 14:59 0000/00/00, 00:00 0 2 <sup>^</sup> 仆:0xA1-FE CCNV-10WI コード変換テーブル情報を出力しました。 CCNV-101I ユティリティは終了しました。終了コード=0。

(4)変換テーブルのダンプ情報をファイルへ出力する 変換テーブルのダンプ情報をファイルへ出力する場合。コマンドラインから次のコマンドを入力します。

ccnv -p -t JEFSJIS.tbl

●実行結果

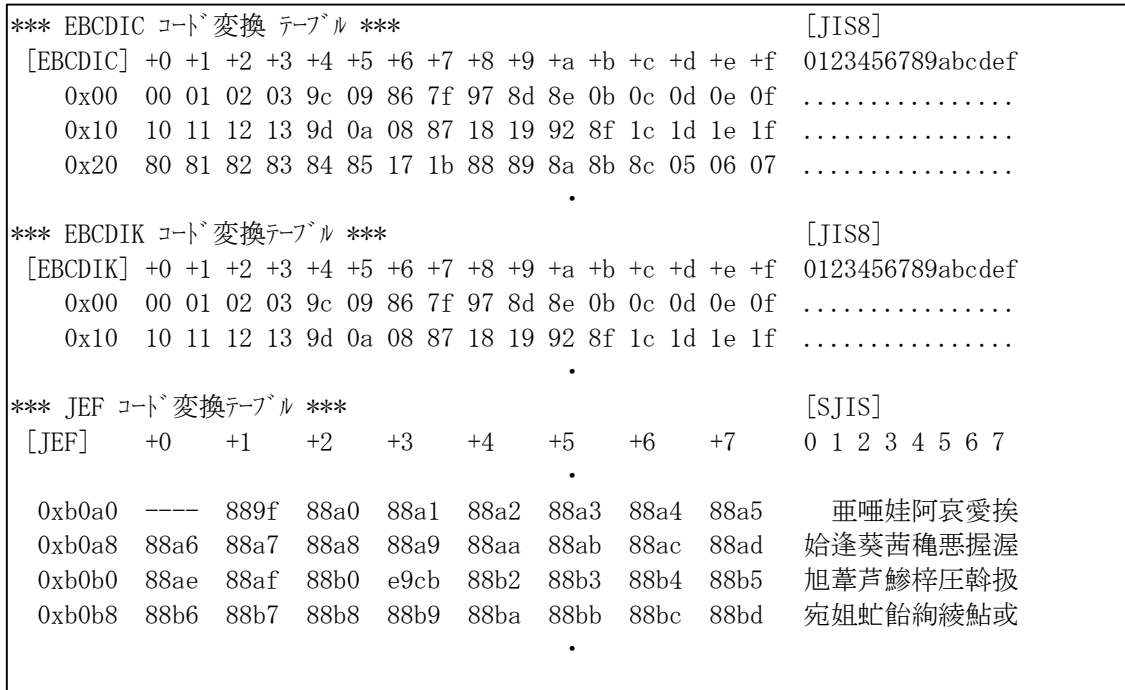

## 10.7. CCNVエラーメッセージ

ユティリティを実行した結果、標準出力へ出力されるメッセージを示します。

(a) メッセージの形式

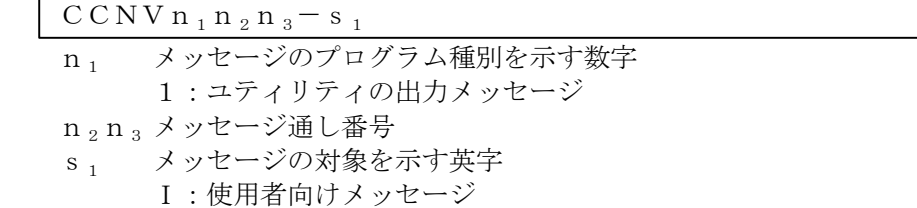

- (b) 当該メッセージの見方 出力されたメッセージについては、次の順序で説明されています。
	- ① メッセージを次の形式で表します。  $CCNVn<sub>1</sub>n<sub>2</sub>n<sub>3</sub> - s<sub>1</sub>$ 日本語メッセージテキスト
		- ・CCNVn1n2n3-s1は、「(a)メッセージの形式」に同じ。
		- ・メッセージテキストは、そのメッセージの内容を表しています。また、出力する条件によって変化 する部分については、各部分固有の変数で太字で表示しています。
	- ② メッセージの説明 メッセージの持つ意味、あるいは現象の説明を示します。
	- ③ システムの処置(S) メッセージを出力した後の主な処理を示します。
	- ④ 使用者の処置(P) メッセージを受け取った使用者が行う処置を示します。

(c)メッセージ詳細

 $CCNV101-I$ コティリティは終了しました。終了コード=終了コード。

CCNVは終了しました。終了したときの終了コードを10進数で示します。終了コード の意味は次の通りです。

・終了コード

00:正常終了しました。

08:定義文にエラーが発生したので、その定義文を無視して処理を実行しました。 12:定義文で実行できないエラーが発生したので、処理を中止しました。

終了コードが00以外の場合は、エラーの詳細を示すエラーメッセージがこのメッセージ 以前に出力されます。

(S):処理を終了します。

 $CCNV102-I$ コード変換テーブルを生成しました。

指定された名称で、コード変換テーブルを生成しました。 (S):処理を続行します。(終了コード00)

 $CCNV103-I$ 

エラーが発生したため、コード変換テーブルを生成できません。

このメッセージを出力する前に表示したエラーメッセージの理由によって、コード変換テー ブルを生成することができません。

(S):次の定義文の処理を行います。(終了コード12)

(P):前のエラーメッセージの内容を解析し誤りを直した後、再実行してください。

 $CCNVI04-I$ 定義文が何も指定されていません。

定義文が何も指定されていないので、ユティリティを実行することができません。

- (S):処理を終了します。(終了コード12)
- (P):定義文を指定して、再実行してください。

### $CCNVI05-I$

NAMEキーワードに指定された値が正しくないか、指定されていません。

NAMEキーワードに指定した値が正しくないか、もしくは指定されていません。

- (S):処理を終了します。(終了コード12)
- (P):次の項目を確認後、再実行してください。
	- ・ テーブル名称として、英字で始まる255桁以内の英数字で指定しましたか?
	- ・ NAMEオペランドを指定し忘れていませんか?

TYPEキーワードに指定された値が正しくないか、指定されていません。

TYPEキーワードに指定した値が正しくないか、もしくは指定されていません。

- (S):処理を終了します。(終了コード12)
- (P):次の項目を確認後、再実行してください。
	- ・ TYPEキーワードにIBMtoSJIS,SJIStoIBM,JEFto
	- SIIS又は、SIIStoIEFのいずれかを指定しましたか?
	- ・ TYPEキーワードを指定し忘れていませんか?

 $CCNY108-I$ 

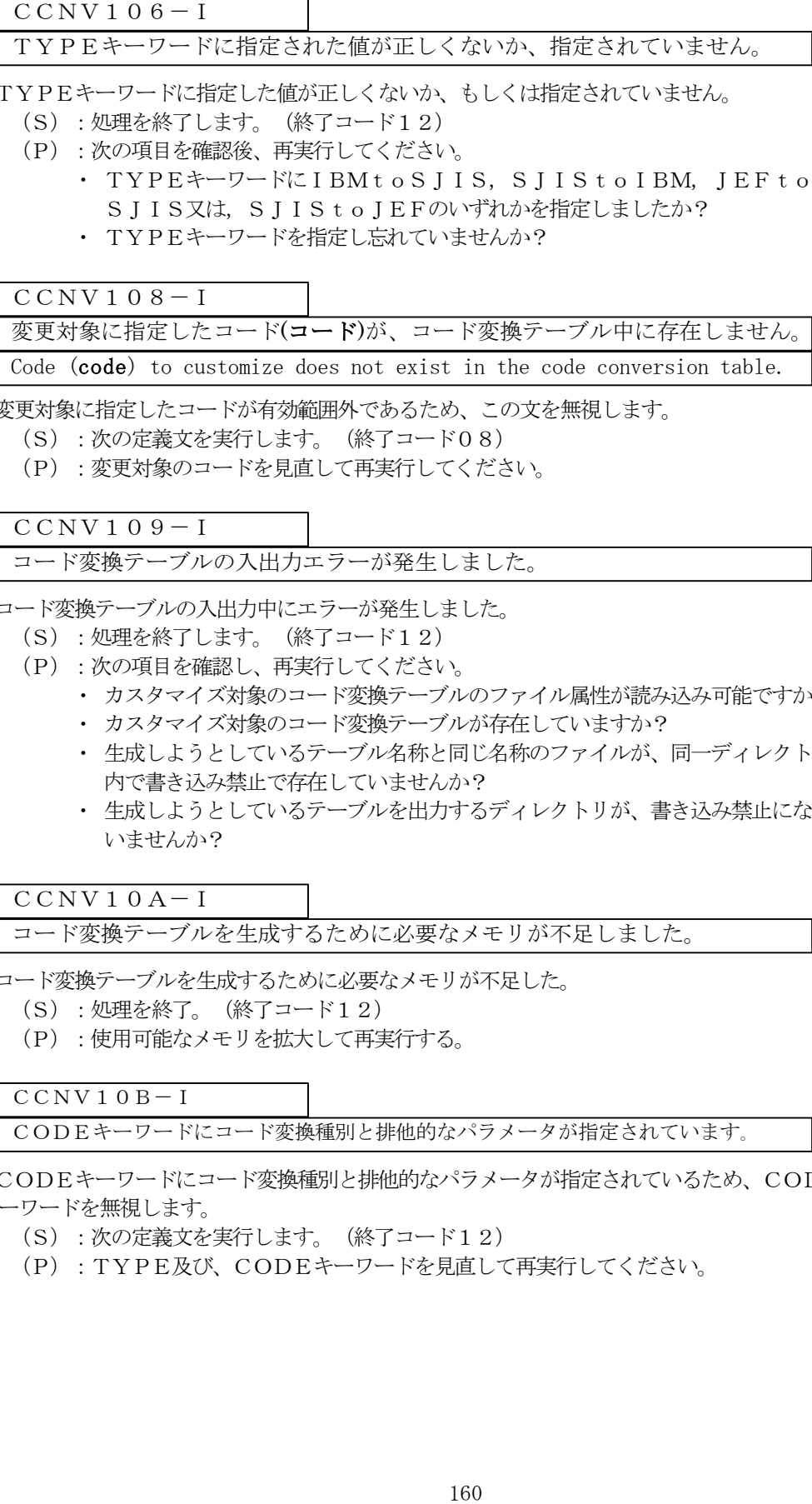

変更対象に指定したコードが有効範囲外であるため、この文を無視します。

- (S):次の定義文を実行します。(終了コード08)
- (P):変更対象のコードを見直して再実行してください。

#### $CCNV109-I$

コード変換テーブルの入出力エラーが発生しました。

コード変換テーブルの入出力中にエラーが発生しました。

- (S):処理を終了します。(終了コード12)
- (P):次の項目を確認し、再実行してください。
	- ・ カスタマイズ対象のコード変換テーブルのファイル属性が読み込み可能ですか?
	- ・ カスタマイズ対象のコード変換テーブルが存在していますか?
	- ・ 生成しようとしているテーブル名称と同じ名称のファイルが、同一ディレクトリ 内で書き込み禁止で存在していませんか?
	- ・ 生成しようとしているテーブルを出力するディレクトリが、書き込み禁止になって いませんか?

 $C<sub>C</sub>NV10A-I$ 

コード変換テーブルを生成するために必要なメモリが不足しました。

コード変換テーブルを生成するために必要なメモリが不足した。

- (S):処理を終了。(終了コード12)
- (P):使用可能なメモリを拡大して再実行する。

 $C$ CNV<sub>10B</sub>-I

CODEキーワードにコード変換種別と排他的なパラメータが指定されています。

CODEキーワードにコード変換種別と排他的なパラメータが指定されているため、CODE キーワードを無視します。

(S):次の定義文を実行します。(終了コード12)

(P):TYPE及び、CODEキーワードを見直して再実行してください。

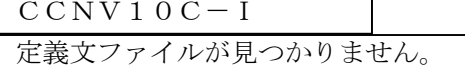

コマンドのパラメータに指定された定義文ファイルが、ユティリティを実行したディレクトリ 内にありません。

- (S):処理を終了します。(終了コード12)
- (P):指定した定義文ファイルが存在するか確認し、なければ定義文ファイルを用意し た後再実行してください。

 $C$ CNV<sub>1</sub>0D-I

定義文ファイルの入出力エラーが発生しました。

定義文ファイルの入出力中にエラーが起きました。

- (S):処理を終了します。(終了コード12)
- (P):指定した定義文ファイルの状態もしくは、システムの状態を確認し、再実行して ください。

ユティリティコマンドの"-T"または、"-t"パラメータで指定されたコード変換テーブル がユティリティを実行したディレクトリ中に見つかりません。

- (S):処理を終了します。(終了コード12)
- (P):指定したコード変換テーブルが存在するか確認し、再実行してください。

 $C<sub>C</sub>NV10F-I$ 

CCNV10C-1<br>
定義文アテイルが見つかりません。<br>
"マンドのパラメータに指定された定義文アテイルが<br>
(S) :処理を終了します。(終了コード12)<br>
(P) :指定した事業文アテイルが行在するか確認<br>
(P) :指定した事業文アテイルの人間力中によりを確認している。た後再実行してください。<br>
CCNV10D-I<br>
定義文アテイルの人間力中にエラーが発生しました。<br>
(S) :処理を終了します。(終了コード12)<br>
(P) : CODEキーワードに指定された値が正しくありません。CODE=コードを仮 定します。

CODEキーワードに指定された値が正しくありません。

- (S):次の定義文を実行します。(終了コード08)
- (P):CODEキーワードの値が変換種別に対応したものか確認し、再実行してください。

 $C$ CNV<sub>10G</sub>-I

対象に指定したコード(コード)が、不正です。

対象に指定したコードが正しくありません。

- (S):次の定義文を実行します。(終了コード08)
- (P):以下のような項目で対象に指定したコードの値を再確認し、再実行してください。 • 対象に指定したコードはシフトコードではありませんか?

CCNV10H-I

コード変換テーブルは、生成されませんでした。

コード変換テーブルは、何らかのエラーにより生成されませんでした。

(S):処理を続行します。(終了コード12)

NAMEキーワードを複数定義することはできません。

NAMEキーワードが複数定義されている。

- (S):最初のNAMEキーワードを有効とし、処理を続行します。(終了コード08)
- (P):NAMEキーワードを確認し、有効にしたいだけを残して再実行してください。

 $C$ CNV10J-I

TYPEキーワードを複数定義することはできません。

Cannot specify more than one TYPE statement.

TYPEキーワードが複数定義されています。

- (S):最初のTYPEキーワードを有効とし、処理を続行します。(終了コード08)
- (P):TYPEキーワードを確認し、有効にしたいだけを残して再実行してください。

CCNV10K-I

コード変換テーブルの生成で、ファイルのオープンに失敗しました。

コード変換テーブルを生成する際に、ファイルのオープンでエラーになりました。

- (S):処理を終了します。(終了コード12)
- (P):コード変換テーブルを吐き出すディレクトリの状態を確認し、再実行してください。

CCNV10M-I

標準コード変換テーブルのオープンに失敗しました。

標準のコード変換テーブルを作成する際に、ファイルのオープンでエラーになりました。 (S):処理を終了します。(終了コード12)

- (P):標準コード変換テーブルを吐き出すディレクトリの状態を確認し、再実行してくだ
- さい。

CCNV10N-I

CCNV10I-I<br>
NAMEキーワードを複数定義することはでき<br>
IMMEキーワードを複数定義することはでき<br>
IMMEキーワードを複数定義することはでき<br>
(S) : 最初のNAMEキーワードを有効とし、処<br>
(P) : NAMEキーワードを積載定義することはでき<br>
(P) : NAMEキーワードを積載定義することはでき<br>
CCNV10J-I<br>
TYPEキーワードを複数定義されていまし、処<br>
CGNV10J-I<br>
TYPEキーワー 変更対象のコード(コード)が、CODEキーワードで指定したコード種別と 致しません。

変更対象に指定したコードが、CODEキーワードで指定したコードと一致しません。

(変更対象コードに2バイトコードを指定したにもかかわらずCODEキーワードにEBCDICを 指定した等)

- (S):次の定義文を実行します。(終了コード08)
- (P):CODEキーワード及び、変更対象のコードを見直し、再実行してください。

 $C$ CNV<sub>10</sub>O-I

1行に指定できる桁数を超えました。この行を無視します。

1行中に指定した定義文が120桁を超えました。

- (S):次の定義文を実行します。(終了コード08)
- (P):1行中の定義文が120桁以内に収まるように修正し、再実行してください。

行番号行目に認識できない定義があります。その定義を無視します。

エラーメッセージに表示した行中に指定した定義文に、認識できない文字列が現れました。 (S):次の定義文を実行します。(終了コード08)

(P):エラー行中の定義文を見直し、再実行してください。

 $CCNV10Q-I$ 

コード変換テーブルのキャラクタ出力に失敗しました。

コード変換テーブルをキャラクタ出力する際に、ファイルのオープンで失敗しました。

(S):処理を終了します。(終了コード12)

(P):キャラクタ出力するディレクトリを調査し、再実行してください。

 $CCNV10S-I$ 

コード変換テーブルをキャラクタ出力しました。

コード変換テーブルのキャラクタ出力が正常に終了しました。 (S):処理を終了します。(終了コード0)

 $C$ CNV<sub>10</sub>T-I エラーが発生したため、コード変換テーブルをキャラクタ出力できません。

処理の途中で重大なエラーが発生したため、コード変換テーブルのキャラクタ出力が出来ません でした。

- (S):処理を終了します。(終了コード12)
- (P):このメッセージ以前に表示されたエラーメッセージで原因を調査し、再実行して ください。

CCNV10U-I

標準提供のコード変換テーブルを生成しました。

標準提供のコード変換テーブル出力が正常に終了しました。 (S):処理を終了します。(終了コード0)

CCNV10P-1<br>
17番号行目に認識できない定義があります。そ<br>
ギータ号に認識できない定義があります。それは<br>
183 CCNV10Q-1<br>
183 CCNV10Q-1<br>
193 CCNV10Q-1<br>
193 使デーブルをキャラクタ出力に失敗し<br>
CCNV10Q-1<br>
1-ド変換テーブルのキャラクタ出力に失敗して<br>
CCNV10S-1<br>
193 処理を新でダイレジョン・プロードの意気に、ファード変換テーブルやキャラクタ出力に失敗  $CCNY10V-I$ エラーが発生したため、標準提供のコード変換テーブルを生成できません。

処理の途中で重大なエラーが発生したため、標準提供のコード変換テーブルを出力することが 出来ませんでした。

(S):処理を終了します。(終了コード12)

(P):このメッセージ以前に表示されたエラーの原因を調査し、再実行してください。

CCNV10W-I

コード変換テーブル情報を出力しました。

コード変換テーブル情報の出力が正常に終了しました。

(S):処理を終了します。(終了コード0)

標準提供のコード変換テーブルを変更することはできません。

標準提供のコード変換テーブルは変更できません。

- (S):処理を終了します。(終了コード12)
- (P):コード変換テーブルのカスタマイズをする際は、ユーザ用として新規にテーブル を生成するようにしてください。

 $CCNV10Z-I$ 

コード変換テーブルのバージョンが不正です。

Version of the code conversion table is wrong.

コード変換テーブルが正しくありません。

(S):処理を終了します。(終了コード12)

(P):コード変換テーブルが正しいかを確認して再実行してください。

 $CCNV110-I$ 

コード変換テーブルが不正です。

コード変換テーブルが壊れている。または、コード変換テーブルとしてコード変換テーブル以外の ファイルを指定した。

- (S):処理を終了します。(終了コード12)
- (P):正しいコード変換テーブルを使用する。コード変換テーブルが何らかの理由により 壊れていた場合は、標準提供の変換テーブルを再生成した後実行してください。

 $CCNV111-$ 処理の対象となるコード変換テーブルが指定されていません。

CCNV10Y-1<br>
標準提供のコード変換サーブルを変更すること<br>
準備提供のコード変換サーブルを変更すること<br>
(S) : 処理を終了します。 (終了コード12)<br>
(P) : コード変換サーブルな変更できません。<br>
(S) : 処理を終了します。 (終了コード12)<br>
(CCNV10Z-1<br>
Internation of the code conversion table is wr<br>
Persimo of the code co -I (-i) または-P (-n) オプションで、コード変換テーブル情報やコード変換 テーブルのダンプ出力を実行しようとしたが、処理の対象となるコード変換テーブルが指定 されていない。

- (S):処理を終了します。(終了コード12)
- (P) : I (-i) または- P (-p) オプションの後に-T (-t) オプションで 処理の対象となるコード変換テーブル名称を、同時に指定して実行してください。

# $CCNV113-I$ 予期せぬエラーが発生しました。

ユティリティを実行中に、メモリ破壊等で必要な情報を参照できなくなった。

- (S):処理を終了します。(終了コード12)
- (P):システムの環境を調査し、再実行をしてください。

 $CCNV114-I$ 

変更対象のコードと変換後のコード範囲が一致しません。

EUCコードとの変換を行うテーブルをカスタマイズしようとしたが、変更後のコードに指定した コードがEUCコードの範囲に対応していない。

(S):処理を終了します。(終了コード12)

(P):コード範囲をEUCコードセット1または、3に対応させて再実行してください。

変更後のコードに指定したコード(コード) は変換先のコード体系にありません。

Converted code (code) does not exist in the code conversion table.

変更後のコードに指定したコードが有効範囲外であるため、この文を無視します。

(S):次の定義文を実行します。(終了コード08)

(P):変更後のコードを見直して再実行してください。

 $CCNV116-I$ 

変換後のコードとして指定された値(コード)が正しくありません。

CCNV115-I<br>変更後のコードに指定したコード(コード)は変更の一ドに指定したコードの有効範囲外である<br>!更後のユードに指定したコードが有効範囲外である<br>(S) : 次の定義文を実行します。(終了コードの「P) : 変更後のコードを見直して再実行してくだ。<br>CCNV116-I<br>換後のコードとして指定された値(コード)<br>換後のコードが2パイトであるコード体系に対して<br>こちれた。 変換後のコードが2バイトであるコード体系に対して、コードで示される2バイトより大きい値が 指定された。

メインフレーム/サーバ間データ移行支援APP(Code Converter)

付録A

編集オプションファイル

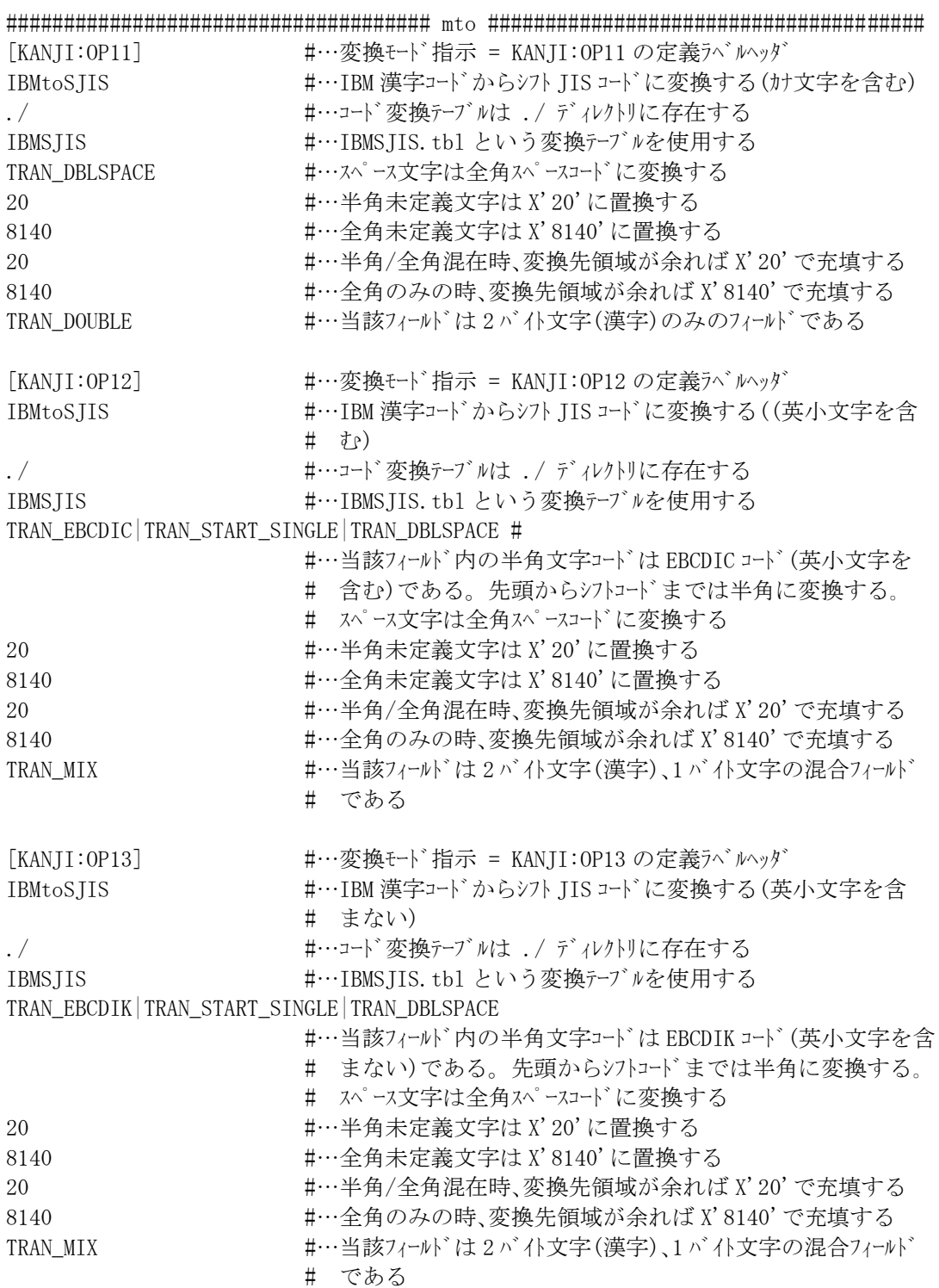

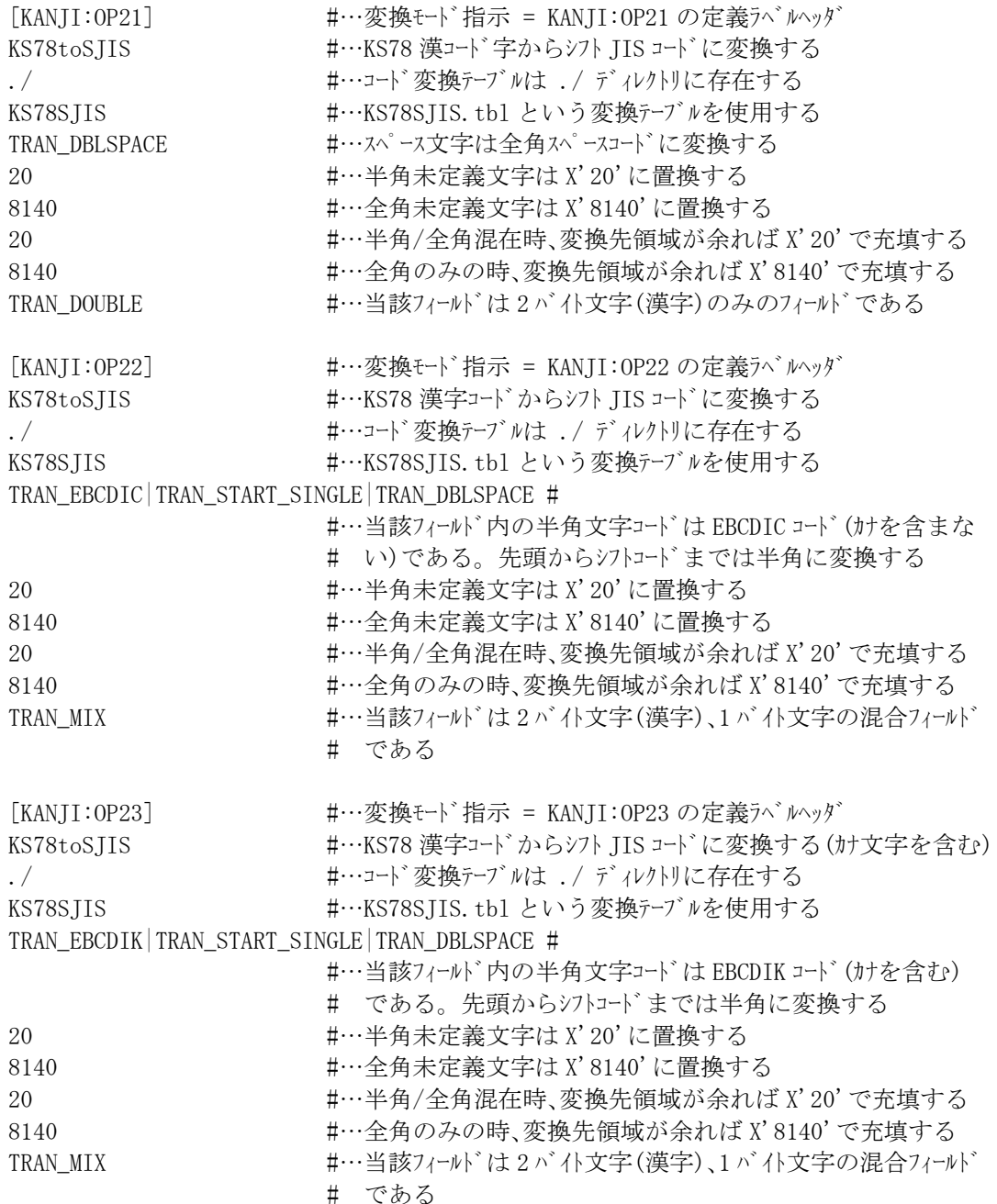

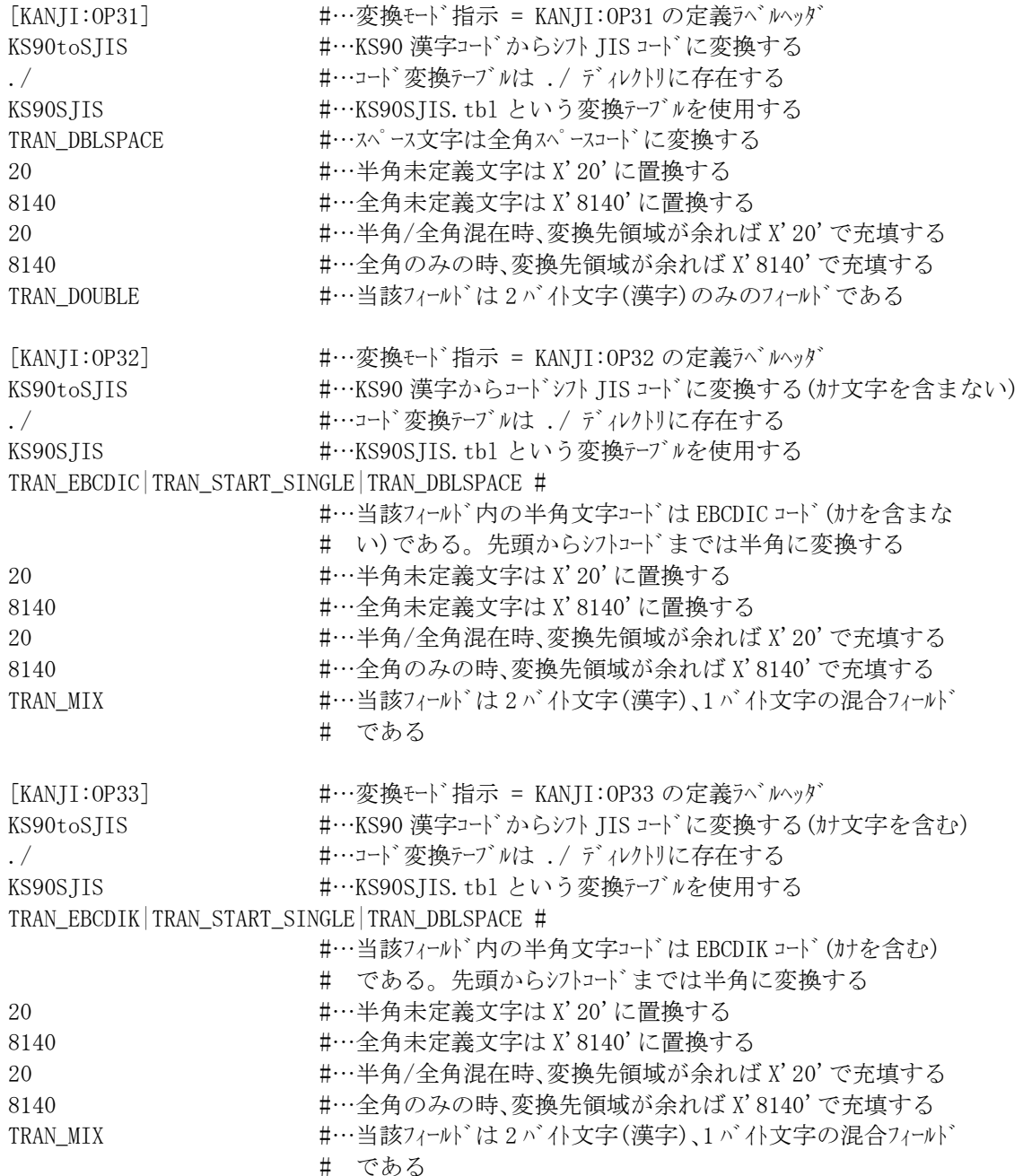

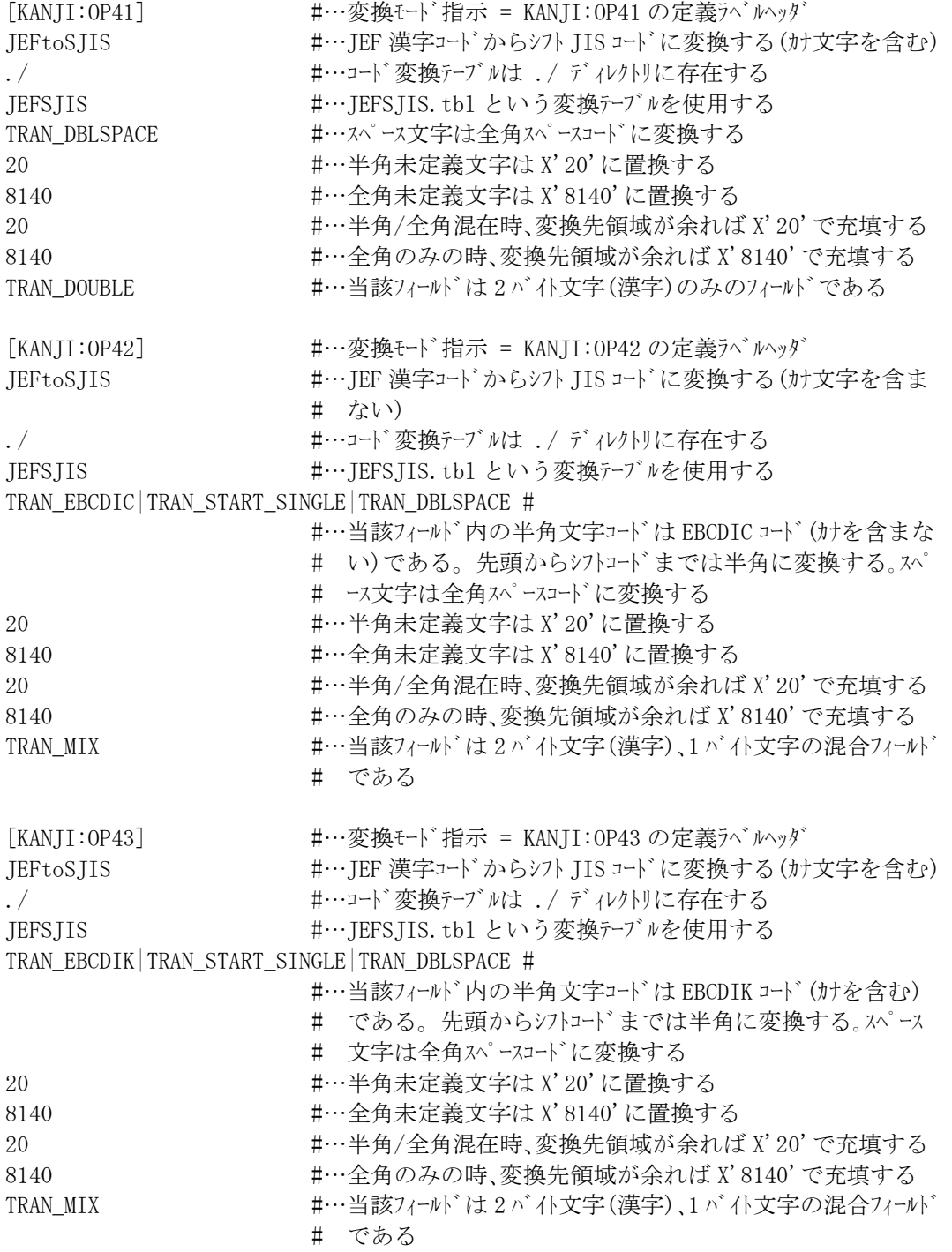

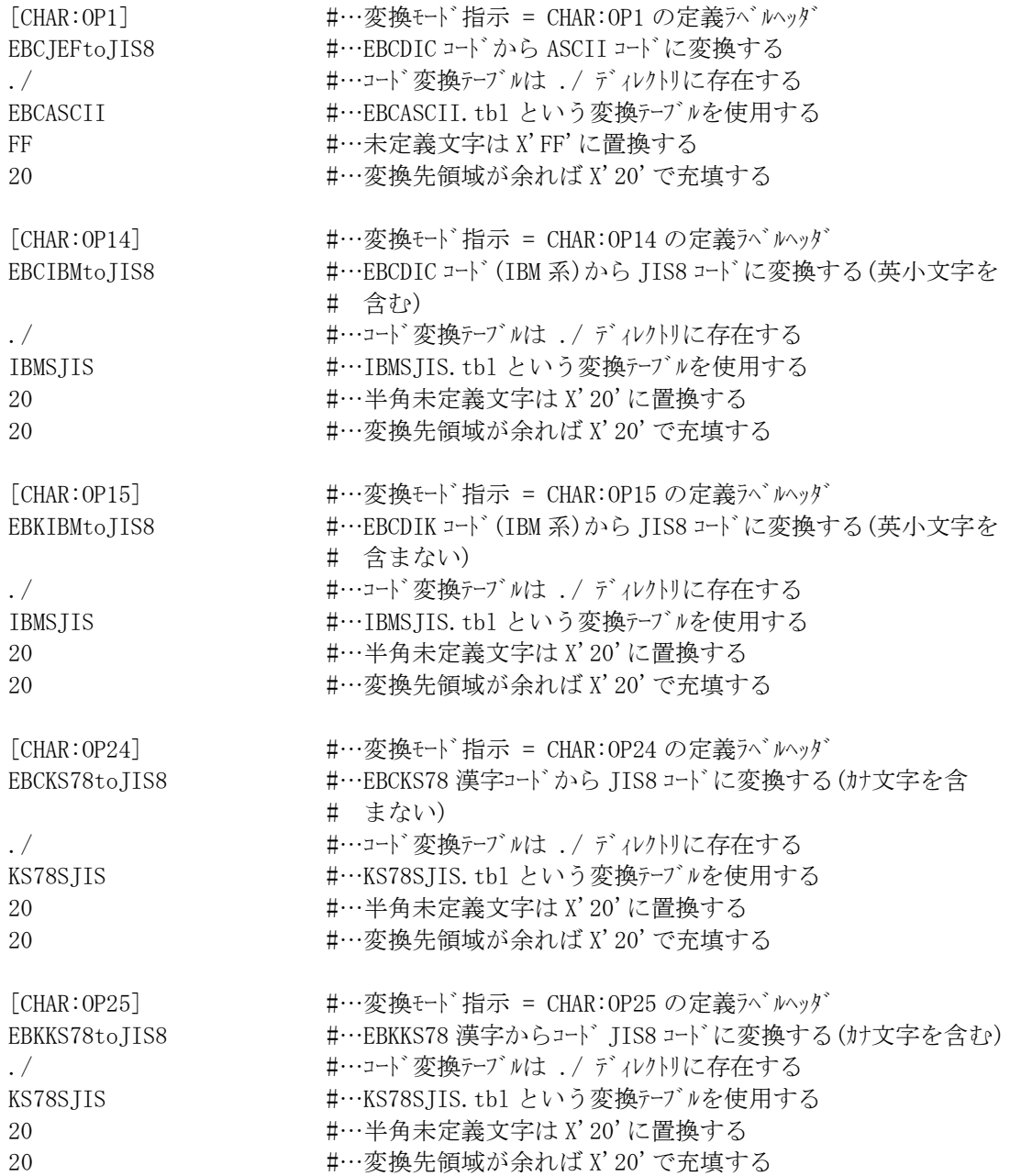

[CHAR:OP34] #…変換モード指示 = CHAR:OP34 の定義ラベルヘッダ EBCKS90to IIS8 #…EBCKS90 漢字コードから IIS8 コードに変換する(カナ文字を含 # まない) ./ カーマンクリット #…コード変換テーブルは ./ ディレクトリに存在する KS90SJIS #…KS90SJIS.tbl という変換テーブルを使用する 20 20 キー #…半角未定義文字は X'20'に置換する 20 20 #…変換先領域が余れば X'20'で充填する [CHAR:OP35] #…変換モード指示 = CHAR:OP35 の定義ラベルヘッダ EBKKS90toJIS8 #…EBKKS90 漢字コードから JIS8 コードに変換する(カナ文字を含む) ./ カーマンクリー #…コード変換テーブルは ./ ディレクトリに存在する KS90SJIS #…KS90SJIS.tbl という変換テーブルを使用する 20 20 #…半角未定義文字は X'20'に置換する 20 20 20 #…変換先領域が余れば X'20'で充填する [CHAR:OP44] #…変換モード指示 = CHAR:OP44 の定義ラベルヘッダ EBCIEFtoIIS8 #…EBCDIC コート\* (IEF 系)から IIS8 コードに変換する(カナ文字を含ま # ない) ./ カー・カー・コード変換テーブルは ./ ディレクトリに存在する JEFSJIS #…JEFSJIS.tbl という変換テーブルを使用する 20 20 キーキャンドの未定義文字は X'20'に置換する 20 20 キー変換先領域が余れば X'20'で充填する [CHAR:OP45] #…変換モード指示 = CHAR:OP45 の定義ラベルヘッダ EBKJEFtoJIS8 #…EBCDIK コード(JEF 系)から JIS8 コードに変換する(カナ文字を含む) ./ カーナンス #…コード変換テーブルは ./ ディレクトリに存在する JEFSJIS + +…JEFSJIS.tbl という変換テーブルを使用する 20 20 キー #…半角未定義文字は X'20'に置換する 20 20 キーング換先領域が余れば X'20'で充填する [NUM:OPA1] #…変換モード指示 = NUM:OPA1 の定義ラベルヘッダ PACKtoCHAR #…パック形式の数値データから文字形式に変換する TRAN SIGN F #…符号は先頭に位置付ける 0 キ…小数点の桁数を指定する TRAN\_NON\_SUPPRESS #…先頭からの0はそのまま0にする TRAN SIGN PLUS C #…プラス符号はCである TRAN SIGN MINUS D #…マイナス符号はDである TRAN\_ALLSPACE\_NORMAL #…入力データのオール0はそのまま0に変換する 「NUM:OPA2] キ…変換モート・指示 = NUM:OPA2 の定義ラベルッダ ZONEtoCHAR #…ゾーン形式の数値データから文字形式に変換する TRAN SIGN F #…符号は先頭に位置付ける 0 またり #…小数点の桁数を指定する TRAN\_NON\_SUPPRESS #…先頭からの0はそのまま0にする TRAN SIGN PLUS C #…プラス符号はCである TRAN SIGN MINUS D #…マイナス符号はDである TRAN\_ALLSPACE\_NORMAL #…入力データのオール0はそのまま0に変換する

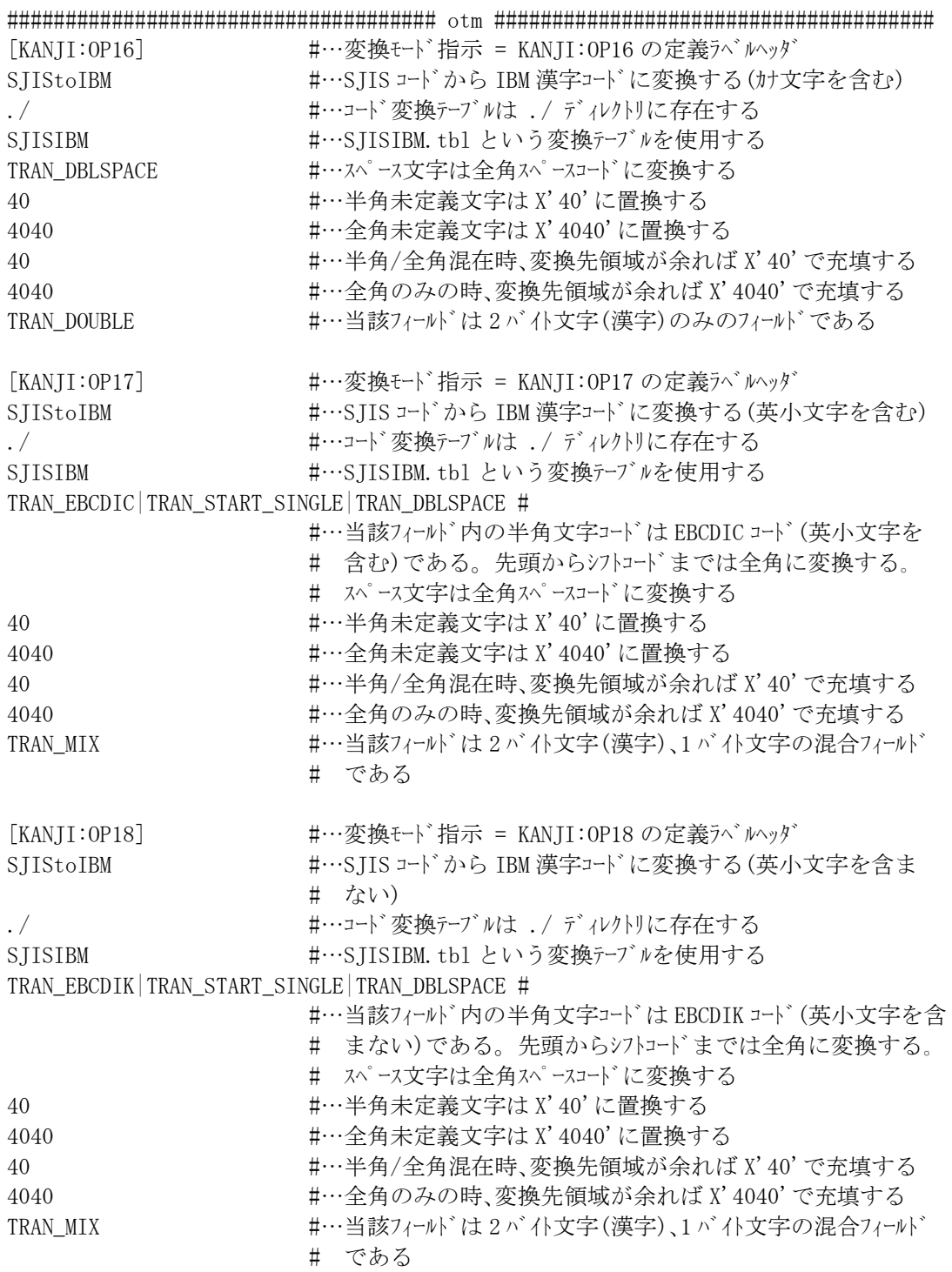
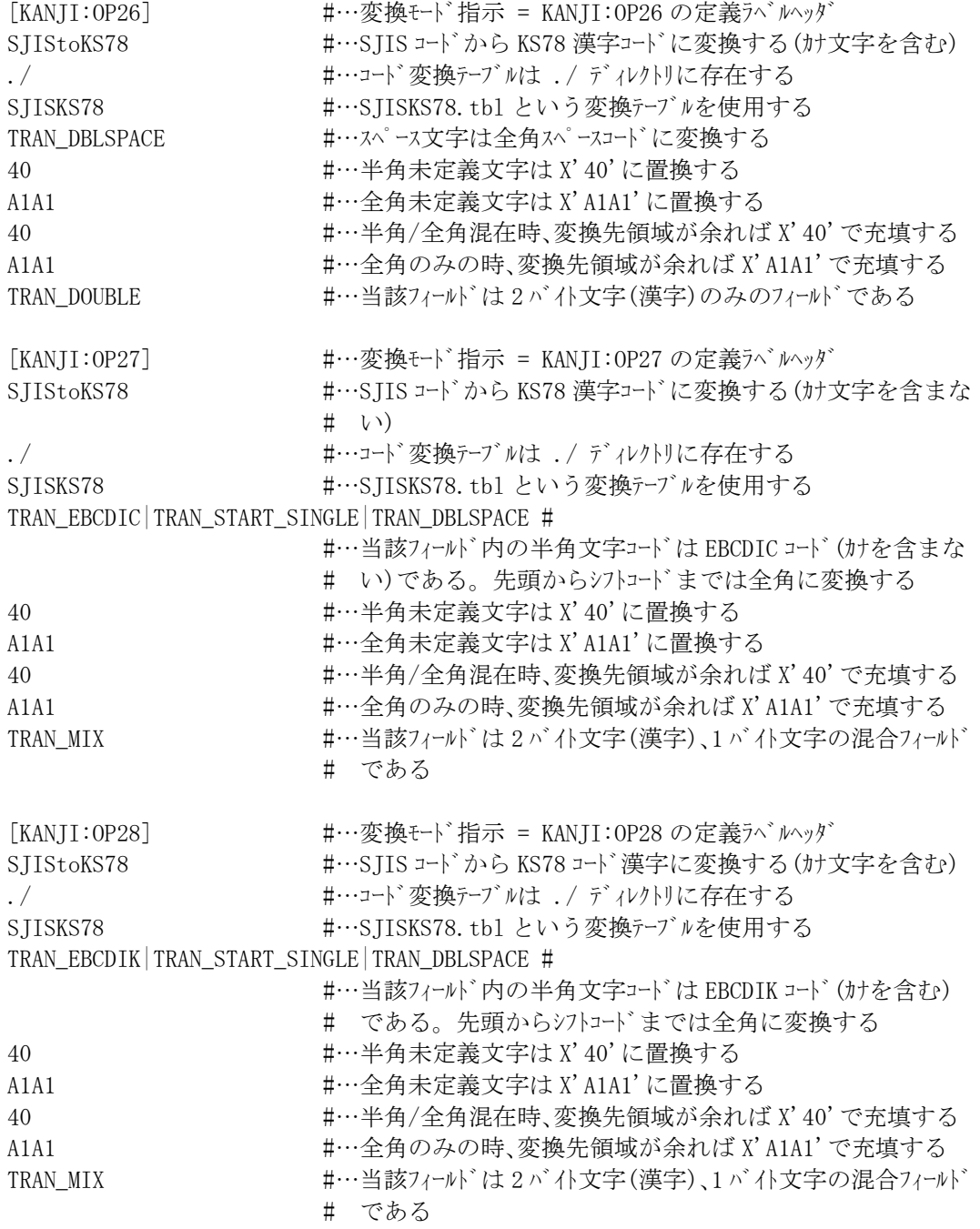

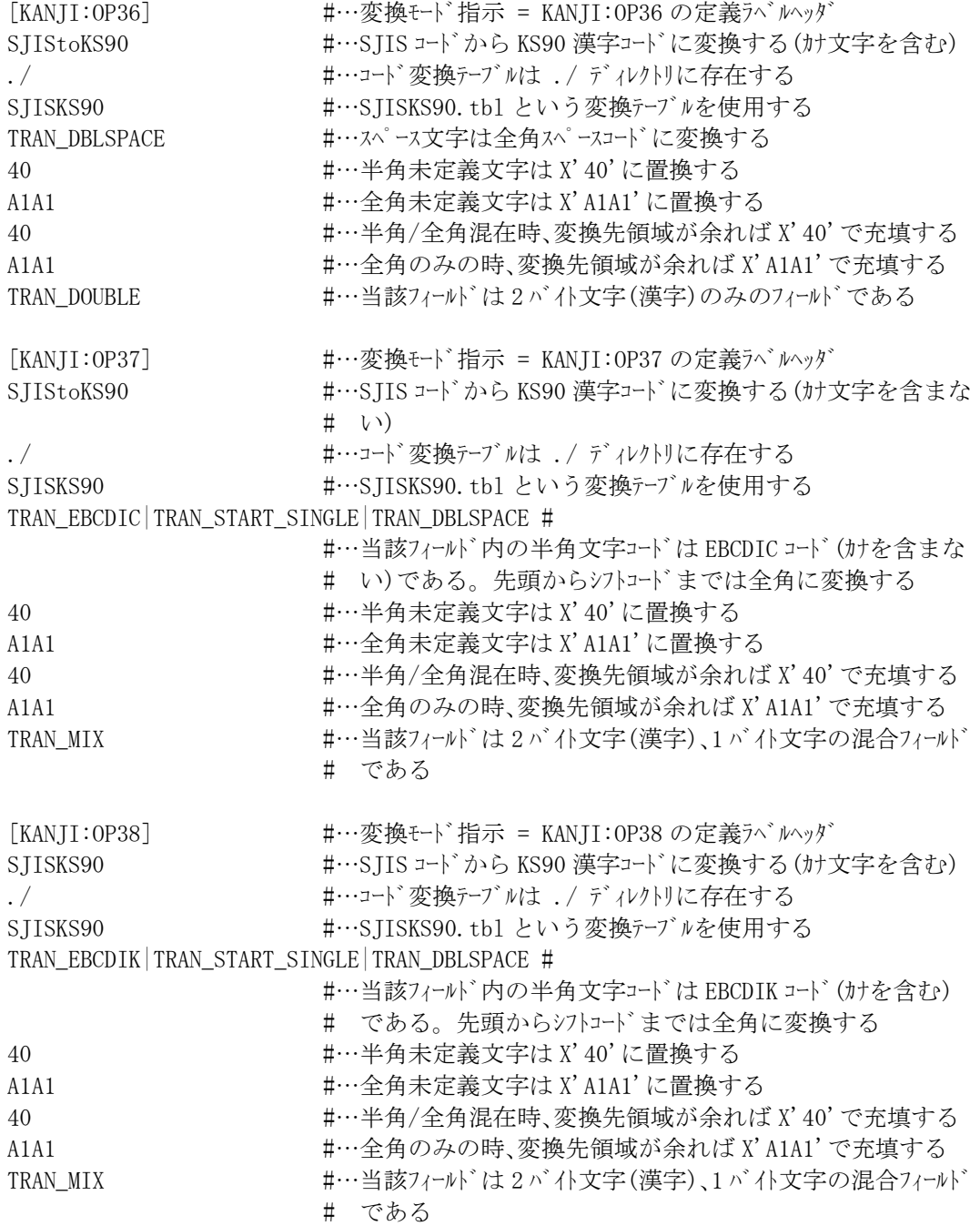

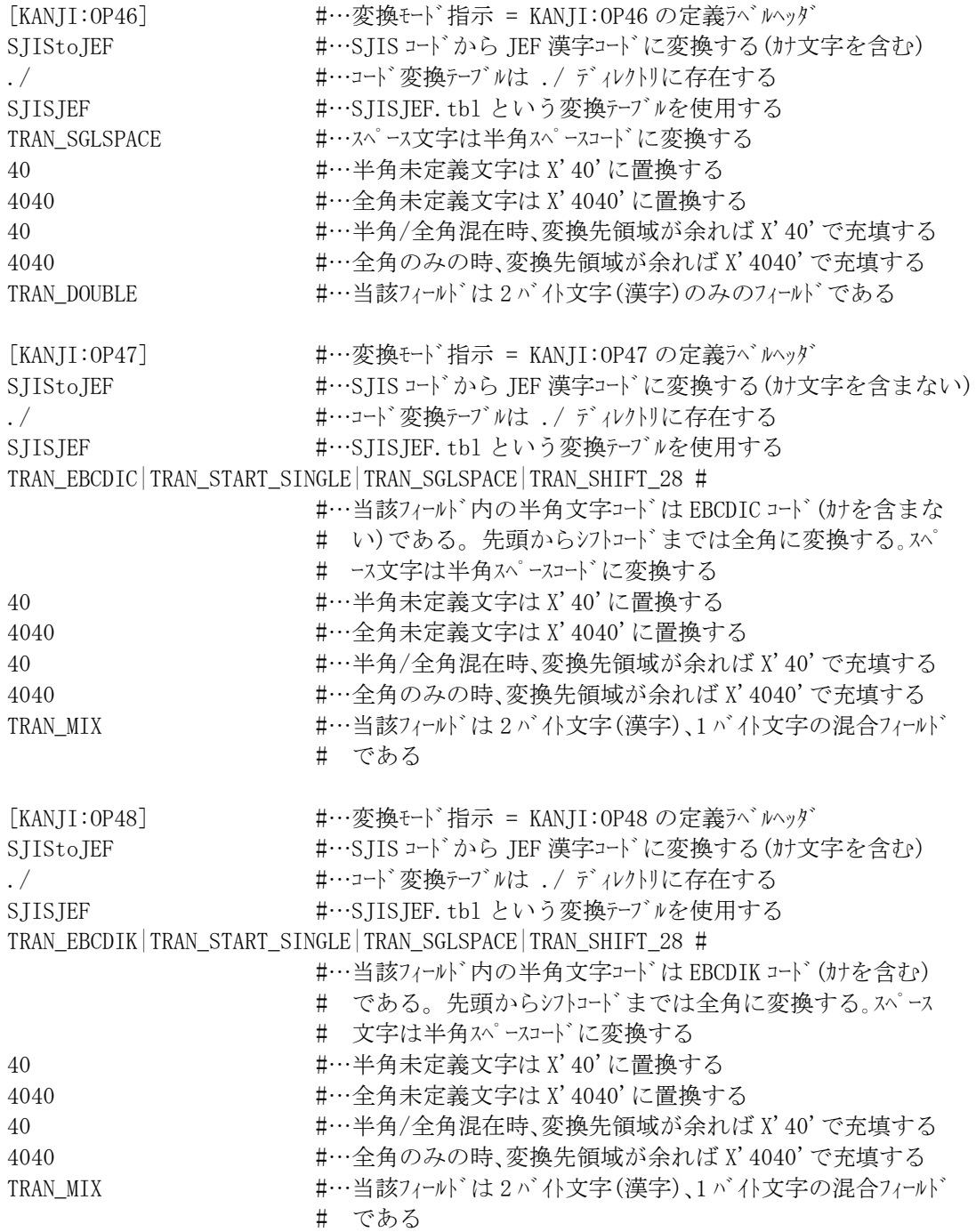

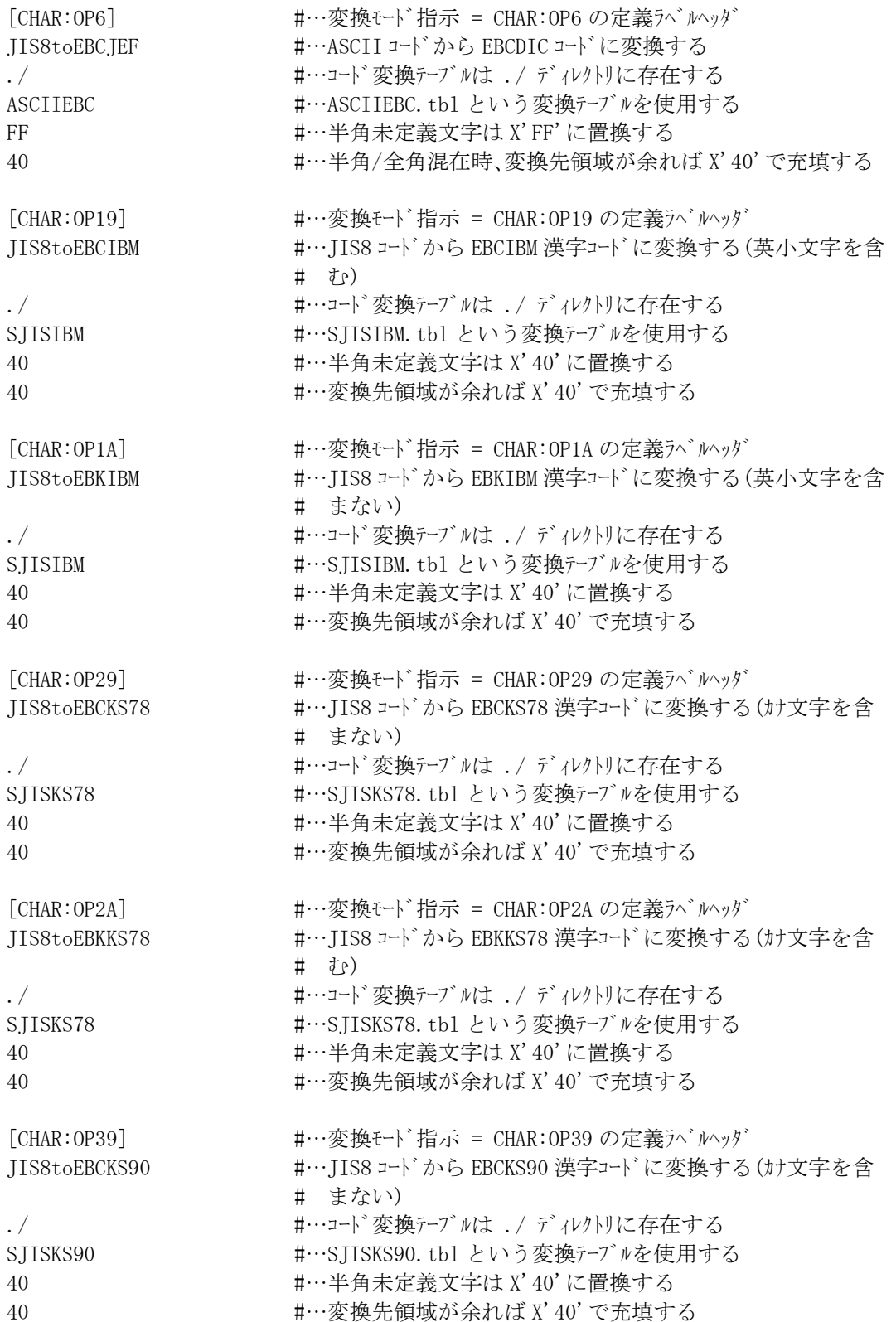

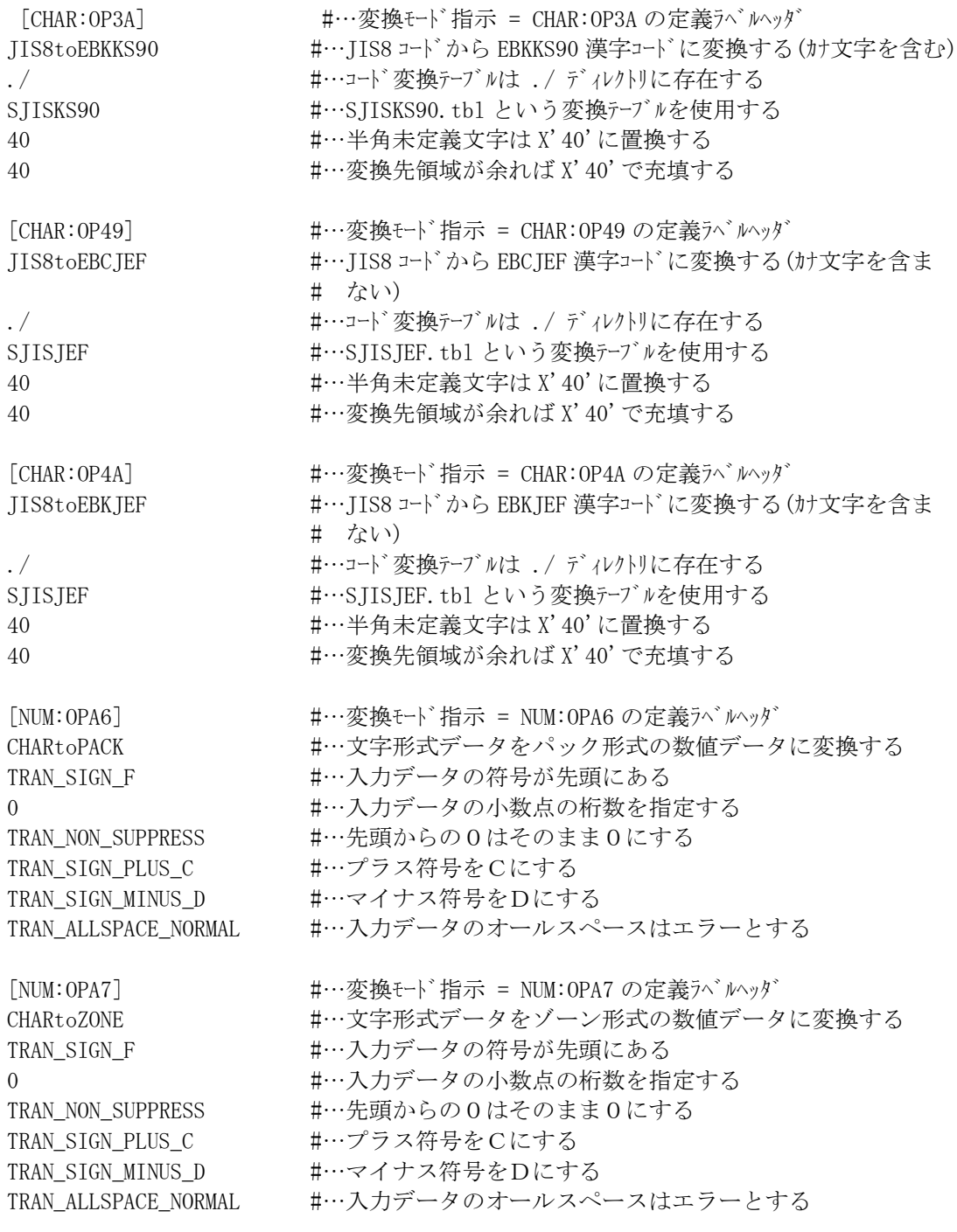

[] #…終了記述子